# **Eckart Modrow**

# **Computer Science**

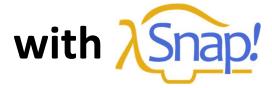

# - Snap! by Examples -

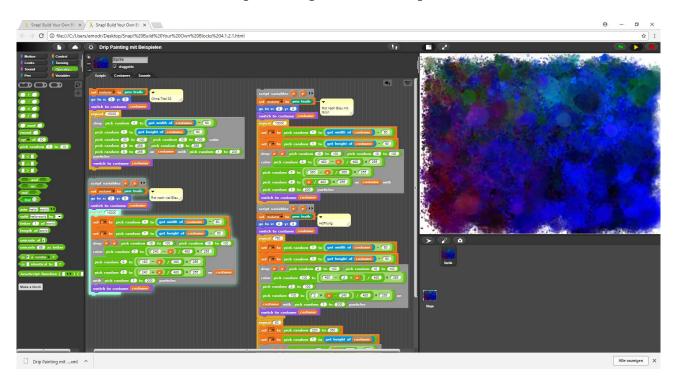

© Eckart Modrow 2018 emodrow@informatik.uni-goettingen.de

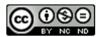

This work is licensed under a Creative Commons Attribution-Noncommercial-Share Alike 4.0 International License. It allows download and redistribution of the complete work with mention of my name, but no editing or commercial use. In addition to the book, the complete listings of the described programs are loadable from the following address:

http://emu-online.de/projectsOfCSwithSnap.zip

The scripts are developed with Snap! 4.1.2.1 Build Your Own Blocks.

Prof. Dr. Modrow, Eckart:
Computer Science with Snap!
- Snap! by Examples © emu-online Scheden 2018
All rights reserved

If this book is helpful for you and you would like to express your appreciation in form of a donation, you can do so at the following PayPal account:

emodrow@emu-online.de Intended use: Snap! book

This publication and its parts are protected by copyright. Any use in others than legally permitted cases requires the prior written consent of the author.

The software and hardware names used in this book as well as the brand names of the respective companies are generally subject to the protection of goods, trademarks and patents. The product names used are protected by trademark law for the respective copyright holders and cannot be freely used.

This book expresses views and opinions of the author. No guarantee is given for the correct executability of the given sample source texts in this book. I assume no liability or legal responsibility for any damages resulting from the use of the source texts of this book or other incorrect information.

Preface 3

#### **Preface**

This book, similar to its predecessor "Informatik mit BYOB"<sup>1</sup>, uses a collection of programming examples to explore the scope of the graphical language Snap!. It does not replace a textbook that conveys CS content but shows how to use Snap! to apply CS methods.

After *Scratch* and *BYOB*, *Snap!* in the current version 4.1.2 is the next step in the development of graphical tools. The system overcomes several limitations that existed with its predecessors, so it overcomes many arguments against graphical languages. The current version is expanded by numerous extensions in the field of object-oriented programming (OOP). It can meet and exceed all requirements up to high school and beyond. Since drastic improvements have been achieved at the execution speed and availability of libraries in different fields like pixel access, audio or use of external resources, there is hardly any restriction in applications. Particularly noteworthy in this area is the possibility to use Java-Script functions, e.g. for time-critical operations or extensions within *Snap!*. The libraries contain numerous JavaScript-examples.

The selection of problems in the following chapters is relatively conservative, partly based on existing computer science lessons, but it goes beyond that. That's intended. I hope, on the one hand, to "pick up" the teaching colleagues from the traditional lessons, and on the other hand, to provide contexts that brings sense from the perspective of a learner to the information to be acquired. In this way, teaching should be very much based on creativity, but also on CS concepts. The examples describe in detail the handling of *Snap!* in different aspects. After an introductory chapter that gives a fast overview about *Snap!*, the first few chapters explain the features of the language, followed by sections without direct application reference. This compromise is due to space requirements, because advanced concepts require extended problems. The examples are not hierarchically ordered, also in the second part are rather simple ones. At the end of the book there are summaries of the methods used in the examples and an index.

This book is a translation from German. Unfortunately, I do not speak English well, so it will be bumpy. I apologize for that. But all programs have to be changed, hardly anyone else can do this work. Be strong and hold it! Many thanks for the wonderful help of the  $DeepL^2$  translation program. I would probably never have finished without these.

I would like to thank Jens Mönig for his support - and for the results of his work. The learners will be thankful!

I wish you a lot of fun working with Snap!.

Göttingen, am 1.4.2018

Elat / L

<sup>1</sup> E. Modrow, Informatik mit BYOB, http://ddi-mod.uni-goettingen.de/Informatik%20mit%20BYOB.pdf

<sup>&</sup>lt;sup>2</sup> https://www.deepl.com/translator

# **Content**

| Pre | face                 |                                            | 3  |  |  |
|-----|----------------------|--------------------------------------------|----|--|--|
| Coı | ntent                |                                            | 4  |  |  |
| 1   | CS and Media Studies |                                            |    |  |  |
| 2   | Abo                  | ut Snap!                                   | 9  |  |  |
|     | 2.1                  | Block Oriented Languages                   | 9  |  |  |
|     | 2.2                  | Object Oriented Languages                  | 9  |  |  |
|     | 2.3                  | Inheritance by Delegation                  | 10 |  |  |
|     | 2.4                  | What is Snap!?                             | 11 |  |  |
|     | 2.5                  | What is Snap! not?                         | 12 |  |  |
|     | 2.6                  | The Snap!-Screen                           | 13 |  |  |
|     | 2.7                  | An Example for Experienced Users: Flu      | 14 |  |  |
|     |                      | 2.7.1 Writing Your Own Methods             | 15 |  |  |
|     |                      | 2.7.2 Elementary Algorithmic and Variables | 16 |  |  |
|     |                      | 2.7.3 Creating Objects                     | 17 |  |  |
|     |                      | 2.7.4 Communicating with Objects           | 18 |  |  |
|     |                      | 2.7.5 Drawing a Diagram                    | 21 |  |  |
| 3   | Sim                  | ole Examples                               | 23 |  |  |
|     | 3.1                  | Swimming                                   |    |  |  |
|     | 2.2                  | Solar System                               |    |  |  |
|     | 2.3                  | Caesar Encryption                          |    |  |  |
|     | 2.4                  | Tasks                                      |    |  |  |
| 4   | Simi                 | ulation of a Spring Pendulum               | 30 |  |  |
| 4   | 4.1                  | Organization of Cooperation                |    |  |  |
|     | 4.1                  | The Clock                                  |    |  |  |
|     | 4.3                  | The Exciter                                |    |  |  |
|     | 4.4                  | The Thread                                 |    |  |  |
|     | 4.5                  | The Ball                                   |    |  |  |
|     | 4.6                  |                                            | 34 |  |  |
|     | 4.7                  | Why is it a simulation?                    |    |  |  |
| _   |                      |                                            |    |  |  |
| 5   | Trou                 | ıbleshooting with Snap!                    | 35 |  |  |
| 6   | Lists                | and Related Structures                     | 37 |  |  |
|     | 6.1                  | Selection Sort                             | 37 |  |  |
|     | 6.2                  | Quicksort                                  | 39 |  |  |
|     | 6.3                  | Routing with Dijkstra Method               | 40 |  |  |
|     | 6.4                  | Matrices and FOR-Loops                     | 44 |  |  |
|     | 6.5                  | Tasks                                      | 46 |  |  |
| 7   | Obje                 | ect-Oriented Programming                   | 47 |  |  |
|     | 7.1                  | Anne and the Filing Cabinets               | 48 |  |  |
|     | 7.2                  | Magnets                                    | 52 |  |  |
|     | 7.3                  | A Learning Robot                           | 53 |  |  |

5

|    | 7.4                                    | A Digi    | tal Simulator                          | 57         |  |  |
|----|----------------------------------------|-----------|----------------------------------------|------------|--|--|
|    |                                        | 7.4.1     | Sockets and Connections                | 58         |  |  |
|    |                                        | 7.4.2     | Switches                               | 59         |  |  |
|    |                                        | 7.4.3     | Gates                                  | 60         |  |  |
|    |                                        | 7.4.4     | The Pen                                | 60         |  |  |
|    |                                        | 7.4.5     | LEDs                                   | 61         |  |  |
|    |                                        | 7.4.6     | The Interaction oft the Components     | 61         |  |  |
|    |                                        | 7.4.7     | Tasks                                  | 62         |  |  |
| 8  | Grap                                   | hics      |                                        | 63         |  |  |
|    | 8.1                                    |           | iraphics                               |            |  |  |
|    | 8.2                                    |           | Graphics and RGB Model                 |            |  |  |
|    |                                        |           | Pixel Graphics with the Pixels Library |            |  |  |
|    |                                        |           | Pixel Graphics with an own Library     |            |  |  |
|    | 8.3                                    |           | ght of the old Stars                   |            |  |  |
|    | 8.4                                    |           | ole RGB Color Mixer                    |            |  |  |
|    | 8.5                                    |           | ainting                                |            |  |  |
|    | 8.6                                    | •         | Detection                              |            |  |  |
|    | 8.7                                    | J         | Secretion                              |            |  |  |
|    |                                        |           |                                        |            |  |  |
| 9  | _                                      |           | gnition                                |            |  |  |
|    | 9.1                                    |           | ode Scanner                            |            |  |  |
|    | 9.2                                    | -         | :: Transit Prohibited!                 |            |  |  |
|    | 9.3                                    | Project   | :: Face Recognition                    | 88         |  |  |
|    | 9.4                                    | Tasks .   |                                        | 94         |  |  |
| 10 | Soun                                   | ds        |                                        | 95         |  |  |
|    | 10.1 Find Sounds                       |           |                                        |            |  |  |
|    | 10.2                                   | Proces    | sing Sounds                            | 96         |  |  |
|    | 10.3                                   | Making    | g Music                                | 97         |  |  |
|    | 10.4                                   | Project   | :: Hearing check                       | 99         |  |  |
|    | 10.5                                   | Tasks .   |                                        | 100        |  |  |
| 11 | Proie                                  | ect: Elec | ctrons in Fields                       | 101        |  |  |
|    | •                                      |           | n Source and Set-Up                    |            |  |  |
|    | 11.2 Capacitor and Electric Field 1    |           |                                        |            |  |  |
|    |                                        | •         | oltz Coils and Magnetic Field          |            |  |  |
|    |                                        |           | ectrons                                |            |  |  |
| 12 | Text                                   | s and Re  | elated Topics                          | 106        |  |  |
|    | 12.1 Operations on Strings             |           |                                        |            |  |  |
|    | 12.2 Vigenére Encryption               |           |                                        |            |  |  |
|    |                                        | -         | equencing                              |            |  |  |
|    | 12.4 Text Files and Frequency Analysis |           |                                        |            |  |  |
|    | 12.5 SQL-Databases                     |           |                                        |            |  |  |
|    |                                        | Tasks     |                                        | 117<br>123 |  |  |
|    | 1/11                                   | 10767     |                                        | 1/7        |  |  |

6

| 13  | Computer Algebra: Functional Programming            | 124 |  |  |
|-----|-----------------------------------------------------|-----|--|--|
|     | 13.1 Function Terms                                 | 124 |  |  |
|     | 13.2 Parsing of Function Terms                      | 125 |  |  |
|     | 13.3 Derivation of Function Terms                   | 129 |  |  |
|     | 13.4 Calculation of Function Results and Graphs     | 131 |  |  |
|     | 13.5 Tasks                                          | 134 |  |  |
| 14  | Artificial Plants: L-Systems                        | 135 |  |  |
|     | 14.1 L-Systems                                      |     |  |  |
|     | 14.2 Create the Drawing Instruction                 | 136 |  |  |
|     | 14.3 The Stack Operations                           |     |  |  |
|     | 14.4 Drawing the Plants                             | 137 |  |  |
|     | 14.5 Tasks                                          | 138 |  |  |
| 15  | Automata                                            | 130 |  |  |
| 13  | 15.1 Correct Mail Addresses                         |     |  |  |
|     | 15.2 Hyphenation: Kevin Speaks                      |     |  |  |
|     | 15.3 Coupled Turing Machines                        |     |  |  |
|     | 15.4 Cellular Automata: Iterated prisoner's dilemma |     |  |  |
|     | 15.5 Tasks                                          |     |  |  |
|     |                                                     |     |  |  |
| 16  | Projects                                            |     |  |  |
|     | 16.1 LOGO for the Poor                              |     |  |  |
|     | 16.2 SnapMinder by Jens Mönig                       |     |  |  |
|     | 16.2.1 Importing Table Data                         |     |  |  |
|     | 16.2.2 The SnapMinder Data                          |     |  |  |
|     | 16.2.3 The SnapMinder Countries                     |     |  |  |
|     | 16.2.4 Use SnapMinder                               |     |  |  |
|     | 16.3 Connectivity: The World is Small               |     |  |  |
|     | 16.3.1 Random Networks                              |     |  |  |
|     | 16.3.2 Scalefree Networks                           |     |  |  |
|     | 16.3.3 The Implementation                           |     |  |  |
|     | 16.4 Evolution                                      |     |  |  |
|     | 16.5 Using the Sensorboard Calliope                 |     |  |  |
|     | 16.6 Rate Websites: PageRank                        | 182 |  |  |
| 17  | At the Supermarket                                  | 188 |  |  |
|     | 17.1 Warehouse Management with SQLite               |     |  |  |
|     | 17.2 The Scanning Cash Register                     |     |  |  |
|     | 17.3 The Smart Scale                                |     |  |  |
|     | 17.4 License Plate Recognition                      |     |  |  |
|     | 17.5 The Advertising Department                     | 206 |  |  |
| Abo | out the Notation of <i>Snap!</i> -Programs          | 208 |  |  |
| Но  | w to ?                                              | 210 |  |  |
|     |                                                     | 212 |  |  |

1 CS and Media Studies 7

#### 1 CS and Media Studies

In schools and universities, there is a lot of discussion about media literacy as part of the "digitization offensive". Since the term "digitization" obviously concerns computer science, CS should participate in the discussion. Educational institutions need to think carefully about their contribution to a comprehensive education. On the one hand, children and adolescents also gain knowledge and experience - and in many areas predominantly - outside of these institutions; on the other hand, the objectives of "education" and "vocational training" should be sharply differentiated. Adolescents do not necessarily have to master the handling of current tools, they can confidently leave that to the adult. But they must be prepared to take on the appropriate role with future tools.

It is often argued that learners must learn to use modern media to lose the "fear of them". I think that is wrong. First, children and adolescents usually are not afraid of the media, but they are curious about them. Second, they learn to handle media quickly and easily by others and by use. The fear is more on the side of the elderly, who did not grow up with this technique and therefore feel insecure with it. Older people should remember that in their youth, the elderly at that time discussed how to approach the handling of mouse-controlled surfaces to relieve them of fear. We can learn from this situation that the handling of current technology, such as smartphones, can be acquired by the way, but obviously this does not lead automatically to an uncomplicated use of future technology.

Goal 1: Learners need to be empowered to understand the basics of future technologies and to acquire their use.

Media usage is not the same as media consumption. The passive use of media of whatever kind, e.g. simple "gawking", cannot be the goal of the education system. When we engage with media, they must be in a context that activates learners.

Goal 2: Learners need to be empowered to select and deploy tools to create media based on their problem. So, they first must learn how to solve problems independently.

Independent problem solving usually is not seen as a central task, at least in schools. Creative subjects such as art, music and (hopefully) some of the languages at least sometimes strive for this. Mostly well-behaved learning is in the foreground. But CS provides tools to realize and test one's own ideas even in relatively rudimentary form. Not to realize creative lessons would be a missed chance. However, this will only work if the teachers themselves have experiences in independent, creative problem-solving, and if they trust in the learners accordingly. If the teachers themselves only have "well-behaved learned" CS content, then creativity in the classroom will usually not work out. If the second goal is to be realized in schools, this should and must also have consequences for teacher training at universities.

Goal 3: Teachers need to be empowered to plan and realize creative lessons. There should be opportunity and time in their own studies.

Modern media such as social networks have profoundly changed social life, communication, etc. The consequences are hard to predict while this process is still going on. Much less they could be seen before it was started. I think it would be a complete overstrain of teachers to demand that they address the actual social consequences of computer science systems in the classroom, which include the impact of digital media. That would not be

1 CS and Media Studies 8

expedient, because the view on "what has happened" necessarily is turned backwards. But what you can ask for is to show that the use of computer systems has social consequences and that these depend very much on how the systems are designed. Different problem solutions have different consequences - and vice versa: If certain consequences are undesirable, then it will usually be possible to find another technical problem solution.

Goal 4: Learners need to know that there are almost always different solutions to problems. You should think about their effects, which of course are not conclusive. They learn that these effects are not given but can be shaped.

#### Why does this affect *Snap!*?

Graphical programming tools like Snap! do not only contain the algorithmic components, but are embedded in a media environment, which does not only allow the use of graphics, sound, ... but requires it. When a problem is handled, cameras and graphics programs can and should be used to create the appropriate costumes and costume changes that visualize the current state of the system. Sound programs make it possible to comment on the course itself, to edit and insert music or to design it yourself. And, of course, the results must be presented because product pride is an important motive for the dedicated work. And there is much interest in the results of others. Snap! allows algorithmic problem solving at a very high level, but it not only allows the analytical approach, but also the playful, the experimental, the creative, ... Not allowed is passivity, because nothing happens by itself. Media are essential system components, e. g. to visualize the results - and they can also be the result itself. Snap! therefore offers the opportunity to model problem solutions for current problems, also and especially in the field of media. The self-created algorithmic framework of the model creates understanding of the observed processes in real life. The experience of being able to gain this insight enables active, critical analysis of future technology. The examples in this book are intended to show that this is possible in many areas using elementary methods. They should encourage you to get started yourself. 😉

2 About Snap! 9

### 2 About Snap!

#### 2.1 Block Oriented Languages

Snap!<sup>3</sup> is a successor of BYOB (Build Your Own Blocks), whose name already describes part of the program: the users at schools and universities use existing commands in the form of blocks and are enabled to develop own new blocks. Their programs (scripts) are combinations of both. You must know that almost all programming languages are block-oriented: command sequences can be grouped with a new name. The resulting new commands can use values (parameters) to work with, if needed, and they can return results. This gives us several advantages:

- Programs become shorter because program parts are swapped out into the blocks.
   Multiply used command sequences are written only once and then reused under the new name.
- **Programs contain fewer errors** because blocks are developed and tested largely independent. The developed command sequence thus remains short and clear. "Long" program parts are rarely necessary and usually a sign of poor programming style.
- Programs get their own style because the new commands reflect the way a programmer solves problems.
- The programming language is extended because the created blocks represent new commands and thus new possibilities.

2.2 Object Oriented Languages

When dealing with more extensive problems, the number of subproblems to be solved increases. Often these can be combined to groups which can be assigned to concrete objects. Often, these sub-problems appear time and again, so they can be solved when appropriate objects are provided, e. g. in libraries. An important aspect of this way of working is that it allows teamwork to be carried out well, with the different teams creating objects that solve part tasks. Of course, the results must be put together. The object-oriented approach is often realized by creating classes that describe the behavior of a group of similar objects. From these classes instances are created that are supposed to solve the problems. In contrast *Snap!* realizes a prototype-based approach. For each object an example, the *prototype*, is generated and tested step by step. If one is satisfied with the result, further objects of this kind are derived by duplication (*cloning*) of the prototype. This way is better for beginners.

The object-oriented approach has following advantages:

**Problems become understandable** because sub-problems can be assigned to objects and (largely) solved independently.

**Problems become clearer** because the division into objects often corresponds to the intuitive view, so that "everyday knowledge" can be incorporated into the solutions.

Advantages of block-oriented languages

Advantages of object-oriented languages

<sup>&</sup>lt;sup>3</sup> http://snap.berkeley.edu/snapsource/snap.html

**Problem-adapted tools can be provided** because corresponding libraries exist or are created.

**Collaboration is facilitated** because object-oriented work suggests the broader isolation of problem solving so that the different groups are less disturbed.

#### 2.3 Inheritance by Delegation

The concept of inheritance is central to object-oriented programming. It can be realized by classes or by delegation. In the original article by Lieberman<sup>4</sup>, who describes the prototype-oriented approach to delegation very early, objects are understood as the

embodiment of the concepts of their class. For example, the elephant *Clyde* stands for everything the observer knows about an elephant. If he imagines an elephant, there appears no abstract class of elephants, but just *Clyde*. When he talks about another elephant, here: *Fred*, he describes it like this: "*Fred is like Clyde*, *just white*."

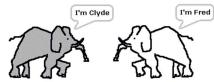

What does this approach mean for the learning process? If the learner only knows one copy of a class (here: Clyde), the prototype completely describes his knowledge, an abstraction is pointless for him. If he later learns about other specimens and describes them through modifications to the original, thus replacing some methods with others, changing attributes and adding new ones, then slowly the image of the class itself emerges as an intersection of the common properties. Now the process of abstraction is comprehensible for him and after a few attempts also feasible. Delegation thus is a process that maps the learning process itself by creating prototypes instead of classes.

In *Snap!* we mainly work according to this principle, which is presented below in detail. If you really want, a class system also can be implemented.

In *Snap!* sprites are created as prototypes and equipped with the desired attributes and methods. If their behavior has been sufficiently tested, clones can be generated dynamically using the *clone* block. Each sprite has a *parent* (may be *null*) and *children* (also may be *null*). The *parent* property can be set and / or modified later, so the system of dependencies is dynamic. If the program stops, all dynamically generated clones are deleted, which is beneficial.

At first, a clone inherits (almost) all the attributes and methods of the mother object. This is indicated by a "paler" representation in the palettes. If a sprite overrides inherited attributes or methods, they replace those of the prototype, as usual. If you delete the overrides again, then the inherited appear.

cloning sprites

<sup>&</sup>lt;sup>4</sup> Lieberman, Henry: Using Prototypical Objects to Implement Shared Behavior in Object Oriented Systems, 1986, http://web.media.mit.edu/~lieber/Lieberary/OOP/Delegation/Delegation.html

2 About Snap! 11

#### 2.4 What is *Snap!*?

Snap! was (and is) developed by Brian Harvey and Jens Mönig for the project Beauty and Joy of Computing<sup>5</sup> and is made freely available on the internet. Since the system runs in the browser, it does not require any installation and works on almost all devices<sup>6</sup>. It is similar in surface and behavior to Scratch<sup>7</sup>, a free programming environment for children developed at MIT<sup>8</sup>. However, the implemented concepts go far beyond this: here are the roots at Scheme, a LISP language, teaching language for decades at MIT. They are introduced e. g. in a famous textbook by Harold Abelson and Gerald and Julie Sussman<sup>9</sup>. Snap! is thus a fully developed programming language that can be used for (almost) all problems. For most, it is sufficiently fast now. That is not self-evident and was a shortcoming of their predecessors. Graphical languages are largely concerned with controlling the state of the system. For example, to allow you to interrupt endless loops or to "tolerate" access errors to data structures. There remains little time for program execution.

the developers

origins at Lisp

Snap! is a graphical programming language: programs (scripts) are not entered as text but composed of tiles. Since these tiles can only be joined together if this makes sense, "misspelled" programs are largely prevented. Snap! therefore is largely syntax-free. Nevertheless, it is not entirely free of syntax, because some blocks can handle different combinations of inputs: if you combine them incorrectly, errors can occur. However, this happens more in advanced concepts. If you apply these, you should know what you are doing.

barely syntax errors

Snap! is extremely "peaceful": mistakes do not lead to program crashes but are indicated by the appearance of a red marker around the tiles that caused the error - without dramatic consequences. The used tiles, which include the newly developed blocks, always "live". They can be executed by mouse clicks so that their effect is directly observable. This makes it easy to experiment with the scripts. They can be tested, changed, broken down into parts and put together the same or different. This gives us a second access to programming: in addition to problem analysis and the associated *top-down* approach, the experimental *bottom-up* construction of subprograms, which can be put together to form a complete solution.

two styles of programming

*Snap!* is clear: both program sequences and assignments of the variables can be displayed and tracked on demand on the screen.

vivid and expandable

*Snap!* is extensible: with the implemented LISP concepts, new control structures can be created, e. g. to work with special data structures.

object-oriented

*Snap!* is object-oriented, even in different ways: Objects can be generated by creating prototypes with subsequent delegation, as well as in different ways by classes.

**Snap!** is first-class: all structures used are first-class, so they can be assigned to variables or used as parameters in blocks, can be the result of a function block or content of a data

<sup>&</sup>lt;sup>5</sup> https://bjc.berkeley.edu/

<sup>&</sup>lt;sup>6</sup> These are, of course, computers, tablets, smartphones, ...

<sup>&</sup>lt;sup>7</sup> http://scratch.mit.edu/

<sup>&</sup>lt;sup>8</sup> Massachusetts Institute of Technology, Boston

<sup>&</sup>lt;sup>9</sup> Abelson, Sussman: Struktur und Interpretation von Computerprogrammen, Springer 2001

2.4 What is Snap!

structure. Furthermore, they may be untitled (anonymous), which is important for the implemented aspects of the lambda calculus, the basis of LISP. Consequently, the logo of *Snap!* contains the same proud Lambda, which builds the hair of *Alonzo*, the mascot of *BYOB*.

# λSnapp!

#### Alonzo

the limits

#### 2.5 What is Snap! not?

*Snap!* is not a tool for professional software production. It started as a technology study commissioned by the American Ministry of Education under CE21 (*Computing Education for the 21st Century*), which is also designed to reduce the drop-out rate in technical subjects. It is a tool to implement and test CS concepts by way of example.

Snap! primarily is used for work in the field of algorithms and data structures. Due to the browser environment, essential areas of computer science such as access to files or hardware can be embedded via extensions but are not (yet) part of the core language. However, the built-in *url*-block allows in the meantime quite easy access to the Internet and thus using intermediary servers to databases or external hardware. Both are included in the book.

Since the code of *Snap!* is freely available, there are different modifications. Whether that is a curse or a blessing, it will be shown.

2 About Snap! 13

#### 2.6 The Snap!-Screen

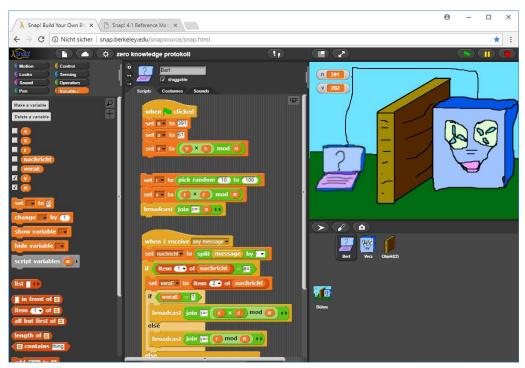

The Snap!-Screen consists of six sections below the menu bar 10.

- On the far left are the command tabs, divided into the categories Motion, Looks, Sound and so on. If you click on the corresponding button, the tiles of this category are displayed below. If they don't fit all on the screen, you can scroll the screen area in the usual way.
- To the right, in the middle of the screen, the *name* of the object currently being edited as well as some of its properties are displayed. The default name of the sprite can and should be changed here.
- Underneath is an area in which, depending on the tab, the *scripts*, *costumes* and *sounds* of the sprite can be edited or created.
- Top right is the *output window* where the sprites move. This can be resized using the buttons above or via the entry in the tool menu (*Stage size ...*).
- Downright the sprite corral displays the available sprites. If you click on one, the middle section changes to its scripts, costumes or sounds depending on the selection.
- The menu bar on the left offers the usual menus for loading and saving the project as well as individual sprites. Furthermore, many settings can be made. One possibility is to set the language. Nevertheless, I recommend that you stay with the English version, as it is possible to differentiate your own blocks, titled e. g. in German, from the native ones at first glance.
- On the far right we find the green flag known from Scratch, with which several scripts
  can be started at the same time when using the corresponding block. The pause button
  next to it pauses everything accordingly and the red button stops all running scripts.
  Individual scripts or tiles can be started simply by clicking on them.

Sprite-bezogene Einstellungen

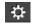

the tool menu

the menu bar

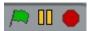

 $<sup>^{10}</sup>$  The division of the areas can be changed with  $\boxed{\hspace{-0.1cm} 1}$  .

#### 2.7 An Example for Experienced Users: Flu

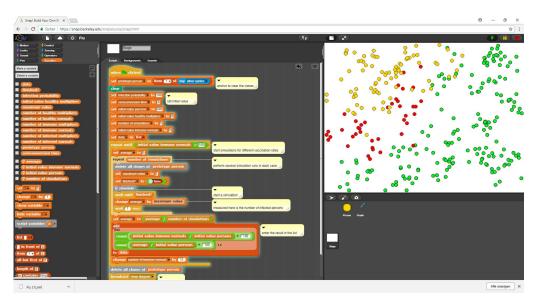

The example simulates the spread of a flu epidemic under different conditions. It provides a quick overview of the essential features of *Snap!* and is intended especially for experienced programmers. Beginners should read the next chapters first.

The question is which proportion and which special groups of people in a population should be vaccinated if the spread of a flu epidemic is to be stopped. The question is not so easy to answer, because the outcome depends on several parameters: the likelihood of infection indicates how probable the infection of a healthy person in contact with a sick person is, the seroconversion time is the time between infection and immunization, the numbers of healthy and diseased persons at the beginning of the simulation determines the number of contacts between them, and the number of multipliers indicates how many people in the population have particularly large numbers of contacts or contacts to particularly distant groups. If one of them becomes infected, e. g. the disease will be worn in distant areas. Since contacts, infections, ... are randomized, we will only achieve sustainable results if we perform the simulation multiple times with the same parameter values - and after that we still must discuss which values represent "results" in the sense mentioned. That's why the topic is perfect for a small classroom project. A "control group" develops the higher-level scripts, in this case assigned to the stage. It designs the task distribution with the other two groups. The other groups develop the prototypes person and graph, which are largely independent of each other.

three prototypes for three groups

2 About Snap! 15

#### 2.7.1 Writing Your Own Methods

At various points it is necessary to get rid of the clones of a prototype without exiting the program. We achieve that by a new method *delete all clones of prototype>. It is a Command block, which is a command with (in this case) one parameter. (Function blocks are called Reporter in Snap!.) New blocks are written in the block editor. It can be started with the buttons Make a block we find in the palettes or—the fastest way—by right-clicking on the script layer and calling it from the context menu. First, we specify the method name, if desired with blanks and special characters, select the type (Command, Reporter, or Predicate) and indicate whether it's a global ("for all sprites") or local ("for this sprite only") method. We can also choose the palette to which the block is to be included. I do not recommend this: The best place to find the gray self-written blocks is the bottom of the Variables palette. For example, if you evaluate student programs, it is often a problem to find the newly created blocks at all.* 

After pressing the return key, the Block editor opens, and the block name appears – with

+ characters in the spaces and margins. There, we can open another menu by mouse clicks, which allows to insert parameters in these places and to assign types to them if necessary. In our case, we click on the far right, enter the parameter identifier *prototype* and click the small right arrow to specify the typing. After that a selection box opens<sup>11</sup>. We choose as type *Object* (the arrow), come back into the Block editor, and drag the required commands into its script area.

Our method uses two script variables (*clones* and *thisClone*) known only in this block. It asks the parameter *prototype*, which later is passed with a reference to the prototype of all persons, for its descendants – these are all occurring dynamically generated "persons"<sup>12</sup>. As long as these are still available, it will store the first in one of the script variables, delete them from the list, and then ask that person to delete themselves, with *tell <thisClone> to <delete this clone>*<sup>13</sup>.

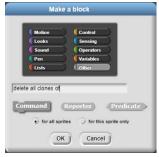

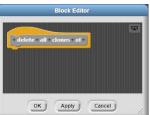

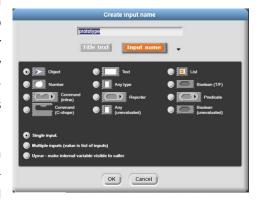

```
+delete + all + clones + of + prototype > +
script variables clones | thisClone | +
set clones | to ask prototype for my clones | +
repeat until | length of clones | = 0
set thisClone | to item 1 of clones
delete 1 of clones
tell thisClone to delete this clone | +
```

<sup>&</sup>lt;sup>11</sup> This box is described in detail in the snap-reference manual that you get when you click the Snap! icon on the top-left of the window.

 $<sup>^{12}</sup>$  The clones created statically through the context menu in the sprite area are not found there

<sup>&</sup>lt;sup>13</sup> The delete block can only be found in the palettes of the sprites. You can reach it in the stage via the search function at the top of the palette area.

#### 2.7.2 Elementary Algorithmic and Variables

To define the parameters and other control values, we use the *stage*, which we click in the sprite corral. This responds to the message "go" by setting the initial parameters and determining which quantities are to be measured in the simulations. Thereafter, corresponding simulation runs are started.

In detail: Since initially only the prototype *person* is available, we "fish" for him using the block *my* <*other sprites*> *from the Sensing* palette. The prototype is the first element of the received list. We store it in the global ("for all Sprites") variable *prototype person* that we created previously in the *Variables* palette. We also created all the other required variables via the *Make a variable* button, with the ones needed only within the stage being marked as local ("for this sprite only"). You can recognize them at the "marker" before the name. The others are global. Global variables are displayed at the top of the *Variables* palette, then follow the local ones. The output area is cleared (there might be an old graphic), some variables get appropriate initial values and a list called *data* to record the simulation results will be deleted (*set* <*data*> *to* <*list*>). This part could have been well outsourced to a separate block, but since we want to experiment with the variable values, it is better if they are "on the table".

In the following, the number of initially vaccinated (the immune *normal*) is increased from zero to 100 in steps. We find the control structures for this in the *Control palette*. For each value, a series of simulation runs is performed, and the mean value is determined from the results (here: the maximum number of infected). The variable *number* of simulations determines how often this happens. After each run, the results are entered as a percentage in the data list. Finally, the Graph sprite will be asked to create a graphic.

```
when 🔪 clicked
                                                                                           ▼ to 0
set prototype person to item (1) of my other sprites
                                                            anchor to clear the clones //
set infection probability to 100
set seroconversion time to 3 set initial value
set initial value persons - to 300
set initial value healthy multipliers - to 0
set number of simulations • to 1
set initial value immune normals - to 0
set data v to list
repeat until (initial value immune normals) > 100
                                                          start simulations for different vaccination rates
set average • to 0
repeat number of simulations
 delete all clones of prototype person
                                                          perform several simulation runs in each case /
  set maximum value - to 0
  set finished? to 6 false
 o simulate
  wait until finished?
                                                          start a simulation
  change average v by maximum value
  wait 1 secs
                                                          measured here is the number of infected persons
 set average to average / number of simulations
 list
                                                                                      enter the result in the list
  round (initial value immune normals) / (initial value persons) × 100
  round average / initial value persons × 100
to data
 change initial value immune normals by 10
delete all clones of prototype per
proadcast show diagram •
                           draw diagram
```

```
prototype person

for all sprites for this sprite only

OK

Cancel
```

```
Make a variable

Celete a variable

(data)

(finished?)

(infection probability)

(initial value healthy multipliers)

(maximum value)

(number of healthy multipliers)

(number of healthy normals)

(number of immune multipliers)

(number of immune normals)

(number of infected multipliers)

(number of infected normals)

(prototype person)

(seroconversion time)

(vaverage)

(vinitial value immune normals)

(vinitial value persons)

(vinitial value persons)

(vinitial value persons)

(vinitial value persons)

(vinitial value persons)

(vinitial value persons)

(vinitial value persons)

(vinitial value persons)

(vinitial value persons)
```

2 About Snap! 17

#### 2.7.3 Creating Objects

In addition to the script already described, the control program uses another one: *simulate*. In it, some initial values are reset, and the corresponding number of persons are generated, which differ in type (*normal*, *multiplier*) and status (*healthy*, *infected*, *immune*). After that the simulation run is started by sending the message "*come on!*" which is heard by all objects in the system.

How to create objects?

In the method we *create a person type:* <*type> and status:* <*status>.* A local script variable p references a newly created clone of the specified prototype. After that, the clone is present, visible and accessible under the name p – quite simple.

However, the clones should differ in type and status. For this, they contain (here) a local method inherited from the prototype setup <status> <typ>. We have to call these with the given parameter values. We therefore "tell" the object p that it should execute this method. As this is local to persons, we take the *<attribute>* of *<ob*ject> Block from the Sensing palette, select the prototype in the right-hand box (here: Person) and after that in the left box the desired method (here: setup). Because two parameters are to be specified, we expand the block with the small arrow keys and enter status and type behind with inputs. The block is to be understood as "p, please execute in your context of methods and variables the method passed with the specified parameters". The block is equivalent to the well-known dot notation of the OOP languages: p.setup(status, type);

```
♥+simulate+
set number of infected normals - to 1
reate a person of type: normal and status: infected
repeat (number of healthy multipliers)
create a person of type: multiplier and status: healthy
set number of immune normals ▼ to initial value immune normals
repeat initial value immune normals
reate a person of type: normal and status: immune
set number of healthy normals - to
 initial value persons (initial value immune normals)
 initial value healthy multipliers
repeat number of healthy normals
create a person of type: normal and status: healthy
set number of infected multipliers - to 0
set number of immune multipliers to 0
reset timer
broadcast come on!
\nabla+create+a+person+of+type:+\frac{1}{2}+and+status:+\frac{1}{2}status
script variables 📵)
set p v to a new clone of Person v
         ♥ setup
                      of Person
0+setup+ 5 +
set status • to 5
et type to 1
go to x: pick random -220 to 220 y: pick random -170 to 170
set size to 50 %
show
```

invoked methods in Person

show yourself

#### 2.7.4 Communicating with Objects

We are now coming to the actual players in our flu project: the persons. These are symbolized by small circles whose color expresses their status. "Normal" persons scurry around relatively small-step in their environment and meet the neighbors, where they can be infected or can infect. After a certain period, the seroconversion time, they become immune and do no longer infect, are no longer infected. Vaccinated persons are immune from the beginning. Some of the people are "multipliers", i.e. they jump quite wildly around the area and can spread the infection quickly. They are color coded like the normal, but slightly different. We produce appropriate costumes in the graphic editor or a drawing program and import them into the *Costumes* section.

Once the persons are created, they all receive all the message "come on!". They respond to this message because they have a hat-block from the control palette that responds to "come on!". After that, they get into an infinite loop that only breaks when the global variable finished? gets the value true. This is the case when there are no more infected.

In this loop, the following actions are performed repeatedly:

- 1. Objects are searched near the person and stored in the list n*eighbors*. Too far objects are deleted in this list.
- 2. Any remaining neighbors may become infected or infect the person if they are ill.
- 3. It is checked whether the person has to be immune, if the Seroconversion time has expired. The corresponding variables are changed.
- 4. After that, the person moves according to their type.

Since data has to be exchanged between persons during these processes and other people's method calls are initiated, the example shows a few ways to do this:

The ask <object> for <function call> block is used in the script when looking for neighbors. Because the members of the neighbors list can be arbitrary objects, we throw all non-person objects out of the lists. In this case, this can only be a *Graph* sprite. We use the my <attribut> block from the *Sensing* palette to ask each object for its name: ask <item <i >> of <neighbors> for <my <name >>. A little further down, this is done again in the status query. Again, the <attribute> of <object> Block is executed in the context of the other object. Therefore, the blocks are surrounded by a gray ring indicating that the unevaluated code of the block is passed and not its current result.

Directly above, the same happens to the local command *infect*. This is done - as already described - via the tell block.

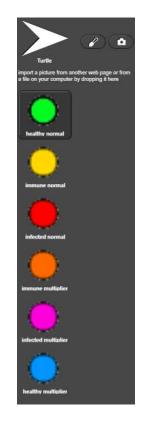

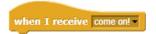

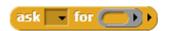

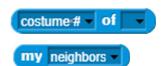

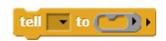

2 About Snap! 19

In two places below, local methods - shown in gray - are executed in the context of the object. This happens "normally" when the block is reached.

```
when I receive come on!
set start-time - to timer
repeat until finished?
 set neighbors v to my neighbors v
 set i 🔻 to 🛚
 repeat until (i) > length of neighbors
                                                                       find people nearby /
        distance to item i of neighbors > 15 or
        ask item i of neighbors for my name → → → = Graph
   delete i of neighbors
   change i by 1
 set 🔃 to 🚺
 repeat until (i) > length of neighbors
                                               infect with contact /
  if (status) = infected
   tell item i of neighbors to oinfect
       ask item (i) of neighbors for status of Person > ) > = infected
   o infect
  change i v by 1
      status = infected and
                                                           duration of the
       timer - start time > seroconversion time
                                                           disease exceeded /
  set status v to immune
  if (type) = multiplier
   change number of infected multipliers by -1
   change number of immune multipliers - by 1
   change number of infected normals - by -1
   change number of immune normals - by 1
 show yourself
 if (type) = multiplier
                                             move
  change x by pick random (-100) to (100)
  change y by pick random (-100) to (100)
  change x by pick random (-10) to (10)
  change y by pick random (-10) to (10)
 if on edge, bounce
```

Blocks for direct communication between objects

```
tell to ask for ask for ask for ask for ask for ask for ask for ask for ask for ask for ask for a new clone of mysell delete this clone
```

The method *infect* infects the current object, if necessary, and changes the appropriate numbers. After that the appearance of the object is changed.

The method *show yourself* select the appropriate costume and determine if there are still infected people left.

```
♥+show+yourself+
if (type) = normal
if status = healthy
 switch to costume healthy normal
else
  if (status) = infected
  switch to costume infected normal
   switch to costume immune normal
if status = healthy
 switch to costume healthy multiplier
else
  if status = infected
   switch to costume infected multiplier
   switch to costume immune multiplier
     number of infected normals < 1 and
     number of infected multipliers < 1
set finished? to true
```

2 About Snap! 21

#### 2.7.5 Drawing a Diagram

Finally, we want to have our results displayed in a diagram. The initial number of vaccinated (in %) and the maximum number of infected persons (in %) were measured. We create an object for this purpose, which we donate a beautiful pen as a costume. We first have to paint and label a coordinate system on the screen. We find the blocks for this in the *Pen*-palette and (the *label* block) in the *Tools*-Library.

The ascertained data are in list form as variable data:

| 11 | A  | В  |
|----|----|----|
| 1  | 0  | 99 |
| 2  | 3  | 14 |
| 3  | 7  | 79 |
| 4  | 10 | 84 |
| 5  | 13 | 54 |
| 6  | 17 | 8  |
| 7  | 20 | 42 |
| 8  | 23 | 37 |
| 9  | 27 | 41 |
| 10 | 30 | 9  |
| 11 | 33 | 3  |

With the helper method and these data the graph can be created: We send the pen to the first data point, given by a list with the two mentioned entries. After that we lead him lowered to the remaining points - with some re-calculation.

```
Q+draw+coordinate+system+
script variables
switch to costume pen
                                        the pen
set size to 50 %
point in direction 90 -
clear
pen up
set pen color to
go to x: (-100) y: (150)
pen down
                         draw axes
go to x: (-100) y: (-50)
go to x: 100 y: -50
set i 🔻 to 🛈 🔷
repeat 11
             scaling y-axis
pen up
 go to x: (-105) y: (-50)
 pen down
 go to x: -95 y: (-50)
 pen up
 go to x: (-130) y: (-55) +
 label (1) / (2) of size (12)
 change i by 20
set i v to 40
               scaling x-axis
repeat (5)
 pen up
 go to x: (-100) + (1
 pen down
 go to x: (-100) + (1
 pen up
 go to x: (-110) + (i
 label (1) / (4) of size (12)
 change i by 40
go to x: (-50) y: (-80)
label vaccinated in % of size 12
go to x: (-150) y: (160)
label infected in % of size 12
```

The result can be admired on the output area:

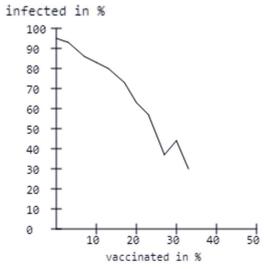

In each case, 300 "persons" were used without multipliers and with only one initially infected (red: infected, yellow: immune, green: healthy). One can see: if half of the population is to remain healthy in this model, then 20% have to be vaccinated.

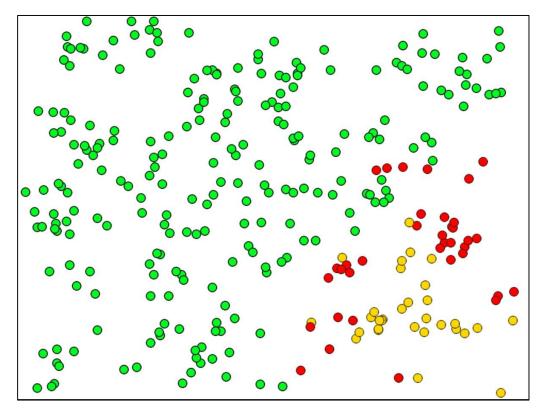

blocks of the Pen palette

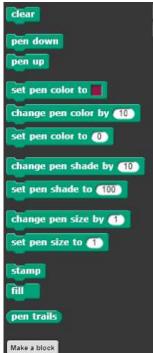

Simple Examples 23

# 3 Simple Examples

The following examples demonstrate some aspects of *Snap!*. They are quick to implement and should inspire modifications and extensions. Above all, they show how easy is visualization in *Snap!*.

#### 3.1 Swimming

#### Contents:

3

- duplicated objects
- communication via messages
- local and global variables

We draw a *swimmer* in three states of swimming (arms elongated or spread, legs bent). These three images additional are mirrored so that the swimmer seems to swim in the opposite direction. Afterwards we draw a swimming pool with pathways as a stage background and look for a costume for a *trainer* in

the costumes library of Snap!. That's Cassy in this case.

We create two sprites, the first being the *swimmer* and the second the *trainer*. If we click on the green flag, the competition should start. The swimmer goes into starting position on the left lane (x = -195). Its x-position is stored in a local variable x, which is different for each swimmer. Everyone swims in his orbit. Since the swimmer is a bit big, we scale him to 40%. He then waits for the start signal.

The trainer is also slightly downsized and is sent down-right to the edge of the pool. There she gives a tip to start the competition. She waits for it too.

Since the blue water is part of the stage, it only receives a single script that responds to a mouse click. The stage then sends the message "come on!" only to the trainer. If one uses a two-element list as a message, the first element represents the message, the second the one or more addresses.

After that our trainer sends the message "start" to all, notes that the competition has begun, and then jumps around a bit.

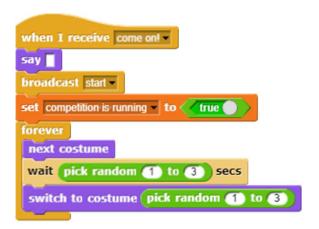

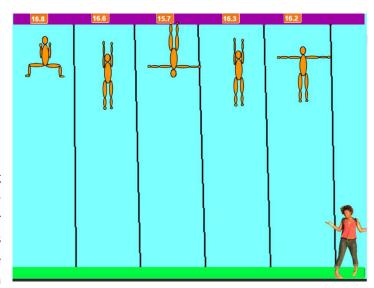

```
when clicked

set size to 40 %

switch to costume swimmer-close1 v

set x to 195

go to x: x y: -138

point in direction 90 v

set direction to up

say set time to 0

when clicked

set size to 50 %

go to x: 220 y: -130

switch to costume trainer1 v

say click-on-the-water-to-start!
```

```
when I am clicked 
broadcast (list come on! trainer
```

3.1 Swimming 24

Our swimmer starts with the message "start". He notes his start time in a local variable, because afterwards each swimmer measures his own time. Thereafter, he periodically changes his costume depending on the direction of the swim and glides a random piece forward a random time. His direction is also stored locally, as the swimmers turn around at different times. After the movement, the swimmer shows his new time, measured from the starting time, and checks to see if he should turn back. Then he checks if he is at the finish. If the competition is still running, he is happy because he is the winner. This is indicated by changing the variable competition is running and sending out a message. It was created as global, since it applies to all participants. In any case, the movement ends at the finish (stop <this script>).

If all goes well, then four duplicates of the swimmer are created by right-clicking on its costume in the sprite area and selecting "duplicate" from the context menu. The lanes of the now five swimmers are assigned by specifying the x-value. The time variables of the individ-

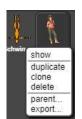

ual swimmers should be displayed above the tracks. For this purpose, the check mark in the selection box is set in the Var-

*iables* palette. By right-clicking on the variable display (the *monitor*) you can choose different representations. We take "large" and slide the ads across the lanes.

```
o normal
large
slider min...
slider max...
import...
export...
```

```
when I receive start
set start time to timer
set time - to 0
forever
if direction = up
 switch to costume swimmer-close1
  glide pick random (01) to (0.5) secs to x: 🔀 y:
   y position + pick random 1 to 10
  switch to costume swimmer-long1
  glide pick random (0.1) to (0.5) secs to x: (X) y:
   y position + pick random 1 to 10
  switch to costume swimmer-wide1
  glide pick random (0.1) to (0.5) secs to x: 🔀 y:
   v position + pick random 1 to 10
 else
  switch to costume swimmer-close2
  glide pick random (0.1) to (0.5) secs to x: (X) y:
   y position + (-1) \times pick random (1) to (10)
  switch to costume swimmer-long2
  glide pick random (0.1) to (0.5) secs to x: X y:
   y position + (-1) × pick random (1) to (10)
  switch to costume swimmer-wide2
  glide pick random (0.1) to (0.5) secs to x: X y:
   y position + (-1) × pick random (1) to (10)
 set time - to timer - start time
if touching ?
  set direction to down
if touching ? and direction = down
 if competition is running
   say won!
   set competition is running to false
  broadcast won ▼
  stop this scripl -
```

```
when I receive won script variables random

set random to pick random 1 to 3

if random = 1

say rann't believel for 10 secs

if random = 2

say That's a result! for 10 secs

if random = 3

say Well, you never know, for 10 secs
```

If someone has won, the trainer comments on this by setting a script variable of the script to a random value and expressing herself accordingly. That's when her prancing ends.

#### 3.2 Solar System<sup>14</sup>

#### Contents:

- multiple objects
- · parameters and their typing
- parallel methods

We get a picture of the sun and some planetary images from the net and shrink them a lot. Then we'll load them as costumes into a planet prototype sprite called *Planet*. A second sprite called *Starter* organizes the "creation" of a solar system.

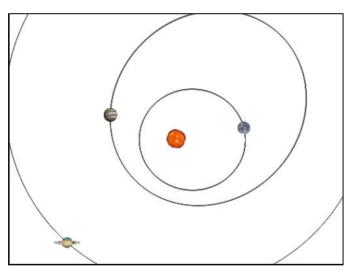

Our planet has a set of local variables describing its state. These includes its mass m, the speed components vx and vy, the acceleration components ax and ay as well as its distance from the sun r. These values are passed to it by a global method setup. We create it using the Make a block Button and enter its name. Since the method is to be global, we take the default "for all sprites". Parameters now can be entered for the + characters that appear in the block header next to and between the identifiers. We click the first "+" to the right of setup and enter the parameter name x. We could leave it at that, because  $scap{snap}$  guesses the type of a value (usually) correctly. But we want to typify the parameters. To do this, click on the small right arrow to the right of  $scap{snap}$   $scap{snap}$   $scap{snap}$  and  $scap{snap}$   $scap{snap}$  sca

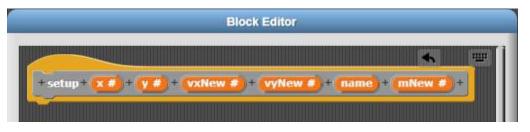

As a script of this block we now need to insert code that will send our planet to the right place, take the parameter values into the variables, and select the right costume that results from the planet name. Finally, a local method *move yourself* is started. Because it contains an infinite loop, the program must not "hang" in this loop. Therefore, we start *move yourself* using the *launch* block which creates a parallel process (a new *thread*) and executes it. This allows the program to continue without waiting for an end of *move yourself*. Each planet runs in its own thread.

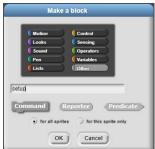

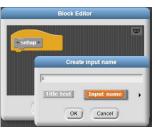

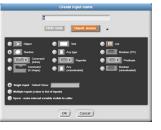

start parallel processes

<sup>&</sup>lt;sup>14</sup> In a fairly simplified version: The sun stands like nailed in the middle and the planets do not affect each other.

If the sun is in the origin of the coordinate system, then you get the gravitational force on the planet  ${\pmb F} = -G * \frac{m*M}{r^3} * {\pmb r}$  (vectors bold), therefore  ${\pmb a} = -G * \frac{M}{r^3} * {\pmb r}$ . From the two acceleration components  ${\pmb a} {\pmb x}$  und  ${\pmb a} {\pmb y}$  we calculate changes of the speed components  ${\pmb v} {\pmb x}$  und  ${\pmb v} {\pmb y}$  and from these changes of the position. This happens again and again in the method  ${\pmb m} {\pmb v} {\pmb v} {\pmb v} {\pmb v} {\pmb v} {\pmb v} {\pmb v}$ 

Now we have to create an new solar system. We clone our planet three times and baptize the clones *Earth*, *Jupiter*, and *Saturn*. This is done using the context menu in the sprite area.

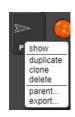

Finally, our *Starter* Sprite comes into play. This stamps a sun image in the center of the coordinate system and starts the three planets by calls to the setup method, which works in the context of the planets with their local values.

```
when clicked

clear

switch to costume Sun v

go to x: 0 y: 0

stamp

hide

tell Earth to setup 100 0 0 2.2 Earth 700 v

tell Jupiter v to setup 150 150 -2 2 Jupiter 3000 v

tell Saturn v to setup -200 -100 2 -3 Saturn 2500 v
```

All values have been selected so that the trajectory curves at least partially fit on the screen.

go to x: (x position) + (vx) y: (y position) + (vy

change vx v by ax

change vy ▼ by ay

27

vhen I am clicked •

set size to 50 %

when up arrow key pressed change key by 1

switch to costume button-text-input

#### 3.3 Caesar Encryption

#### Contents:

- dealing with character strings
- simple typecasting
- blocks as macros
- text output with the tools library
- event handling

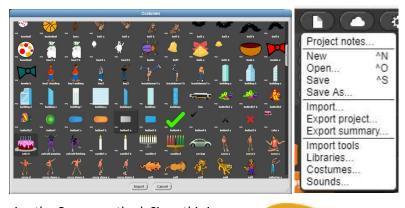

We want to encrypt and decrypt simple strings using the Caesar method. Since this is very hard computer science, we also need a very serious, somewhat boring surface. There should be some buttons on it. We import them from the *Costumes* library using the File menu. (As you can see, there are much more "interesting" costumes in the library!) The *button* image is exported to a file. With the help of a graphics program we make it a little bit longer and label it differently. We reimport the resulting costumes. We create three new empty blocks called *text input*, *encryption* and *decryption* and make sure that our buttons respond correct when you click on one of them.

We copy the button twice using the context menu in the sprite area and change the costumes and blocks accordingly. We drag the buttons to the right place, change their names e. g. to *bTextinput*, and remove the check mark in front of the box *draggable*. Now the button is stuck.

Then we create four global variables named *original text*, *ciphertext*, *decrypted text*, and *key*. We show them on the screen with *monitors* (set a tick in front of the variable names) and change to a large representation using the context menus in the display area. After that we pull them to suitable places.

We import the *Tools library* (see above). Here we need only the block *label <text> of size <size>* from the *Pen* palette to label the output. To do this, we create a new sprite named *Control* that provides a very serious interface and changes the variable *key* when the appropriate key is pressed.

```
when down arrow v key pressed
                                  if ( key > 1 )
                                   change key by -1
when National Clicked
hide
clear
                                   bTextinput
point in direction 90 -
                                      draggable
set pen color to
go to x: (-220) y: (100)
                                     to "nail a sprite"
label Text-Input of size 14
go to x: (-220) y: (70)
label Ciphertext: of size 14
go to x: -220 y: 40
label decrypted Text: of size 14
go to x: -220 y: 10
label key: of size 14
go to x: -220 y: -20
label Change-key-with-up-and-down-keys of size 14
set original text - to
set ciphertext - to
set decrypted text - to
set key to 5
```

We now come to the actual functionality, which can be developed independently of each other. Text input is simple: we ask for the original text. Sure, the output can be made much more beautiful.

```
+ text + input +

ask text? and wait

set original text = to answer
```

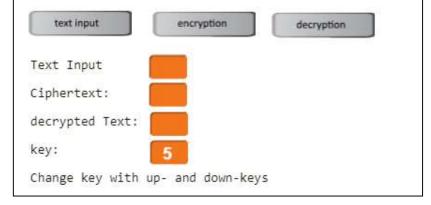

Caesar encryption consists of moving all characters in the code (here: in *Unicode*) by the key length. The last characters are moved forward cyclically. In the adjoining script this is done very verbosely, but - hopefully - legibly. Note that the green *length of <string>*-block from the *Operators* palette works with strings, the brown *length of <list>*-version from the *Variables* palette works with lists.

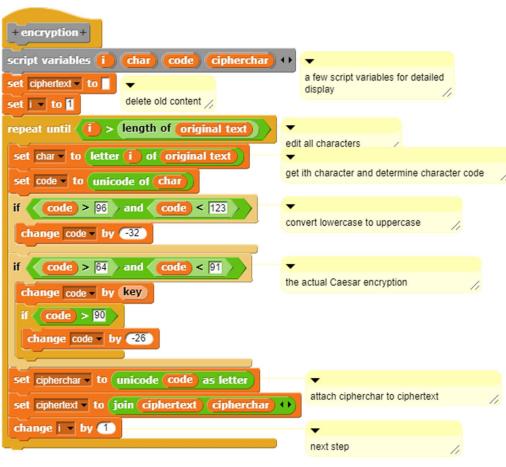

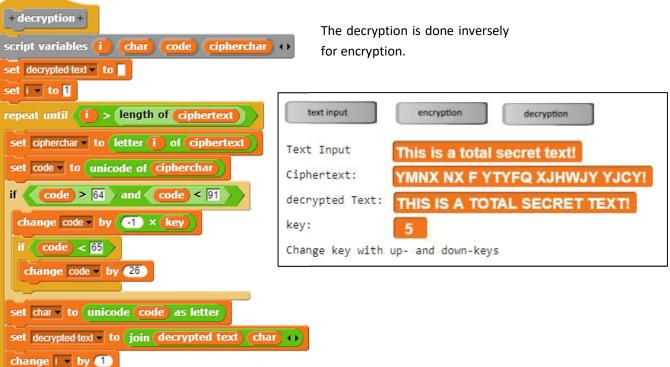

#### 3.4 Tasks

- 1. a: Find out about the **XOR encryption**. Implement the procedure.
  - b: Find out about transfer procedures for encryption. Implement the procedure.
  - c: Find out about the **cryptanalysis**. Implement a frequency analysis.
- 2. In the camel problem, the animal is in a terrible situation between three pyramids. It moves purposefully towards a randomly selected pyramid. Once it has travelled exactly half the distance to the pyramid, a hateful desert spirit comes and whirls the poor creature around, so that it no longer knows which pyramid it was driving. The movement, of course, leaves a print on the screen, and the procedure begins anew.

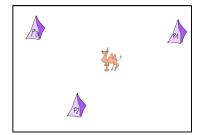

3. The **goat problem** is popping up in the media every once in a while. The point is this: in a raffle there are three doors behind which there is a goat in two, behind the third is the main prize. The game leader who knows the positions asks the player to guess a door. He then opens one of the remaining doors, behind which a goat is located, and offers the player to change one's choice – or not. The question is: Should he do that? Realize the game and decide the question empirically.

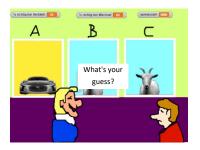

- 4. a: Desert ants live alone in the desert. If they leave their burrow they look for something edible in the area. Once they find this, they run right back to the burrow. Obviously, they remember what movements they have made. From these they calculate the direct way back. Realize the process.
  - b: On their way to the burrow, the ants lay a **pheromone trail** that evaporates slowly. On it they find their prey, take another piece and run back to the burrow, laying a new pheromone track. If they haven't found anything, they won't leave a new trail.

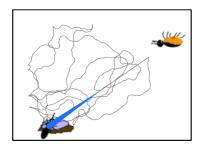

5. Two young ladies sit in the **theatre bistro** and get bored. One stands up and goes ... and then the story goes off! But how?

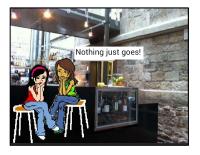

# 4 Simulation of a Spring Pendulum

In addition to the extensive freedom of syntax, the excellent visualization possibilities and the good-natured behavior of *Snap!* in case of errors are an incentive for the learners to proceed experimentally and test their own ideas. In addition to the analytical top-down procedure, this results in a bottom-up approach of the trial-and-error, which is important for beginning programmers because it allows them to gain experience in this field, which they can systematize later on. Experimental approach opens up opportunities for independent problem solving right at the beginning instead of following given results.

In the field of simulations, including many of the usual games, we find enough simple but not trivial problems which can be solved by beginners with a bit of good will. Experimental work naturally requires an interest in developing one's own ideas. We therefore need problems that generate sufficient motivation. As an example, we choose the simulation of a simple spring pendulum, which hangs on a periodically oscillating exciter. Ok, ok, I already know that an example from physics does not have a very motivating effect on all learners - rather in contrary. But I'm not giving up my hope!

#### 4.1 Organization of Cooperation

If groups work largely independently of each other, it must be clear on the one hand in which framework they work, and on the other hand how the results can be brought together later on.

To create a frame, you can create empty blocks with the correct names as "dummies". These can be used in scripts without any functionality. The required objects can also be created and provided with rudimentary behavior, e. g. in response to events: You can, for example, output a speech bubble with an explanatory text: "This and that should actually happen now!" This program frame can be exported and imported as a whole or in parts:

- The project can be exported with all its parts using the file menu. It will appear at the
  bottom of the Snap! window. Clicking on the arrow to the right of it will take you to
  the download folder where it was saved. From there it can be dragged into any Snap!
  window and opened again.
- If there are global methods (blocks "for all sprites") in the project, another item "Export blocks..." appears in the same menu. If it was chosen, the blocks to be exported can be selected in the window that appears. These can be dragged into open Snap! windows like projects.

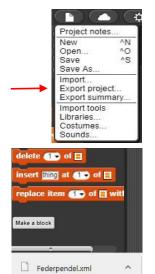

- 4
- Sprites can be exported with their local methods as a whole by selecting the item "export..." in their context menu in the sprite area. The re-import is carried out as described above.
- Within a project, scripts can be transferred from one object to another by dragging them from the sprite where they are located on the script area to the sprite in the sprite area that is to be supplied with the script. The addressee will be highlighted a little bit when "dragging on", if it has noticed that it is meant.

The example of the spring pendulum contains several parts that are largely independent, so that group work is almost unavoidable.

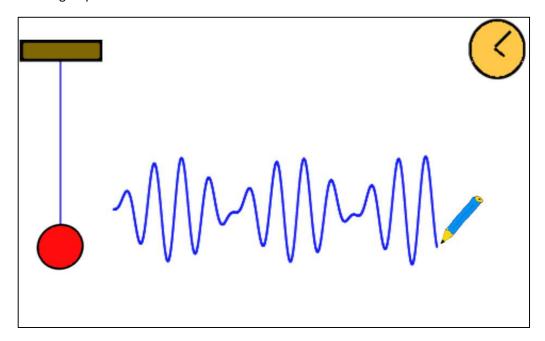

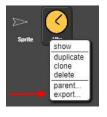

the screen layout

#### We identify

- an Exciter, the dark top-left plate that periodically swings vertically. Its frequency w
  (instead ω) is an instance variable and can be changed in the variable display.
- a *Ball*, which is relatively stupid on a thread, but understands at least so much physics that it knows the basic equation of mechanics.
- a *Thread* that has to draw itself again and again so that we don't see any protruding ends on the screen.
- a *Pen* recording the motion-time graph of movement.
- a *Clock* for the common time.

4.3 The Exciter 32

#### 4.2 The Clock

```
when clicked

switch to costume Clock

go to x: (210) y: (150)

set start time to timer

set 1 to 0

forever

set 1 to timer - start time
```

**Extension**: Let the sprite display the time (minutes and seconds) either "digital" or by moving the pointers correctly.

```
t of Clock
```

#### 4.3 The Exciter

We draw a simple rectangle that symbolizes a plate hanging somewhere. Since the plate should only swing vertically, it needs a fixed x-coordinate on the screen (here: -200) as well as a resting y-position (here: 150). Around these it oscillates with a fixed amplitude (here: 10) with a variable circle frequency  $\omega$  (here: 150). With help of the time t that initially has a value of zero, the y-coordinate is calculated to

$$y = 150 + 10*\sin \omega t$$
.

This information can be translated directly into a script.

```
when clicked

switch to costume Exciter v

set x to 200

set w to 150

forever

set y to 150 + 10 × sin v of w × 1 v of Clock v
```

The script starts to work when the *Go-message* (click *green flag*) is sent. Since the scripts of the other parts have to be started at the same time, this option is senseful.

The variables used are more interesting. The time is imported by the clock. The frequency is not required in any other script and should therefore be created locally. You can change them using the arrow keys.

```
when up arrow key pressed when down arrow key pressed if w > 1000 change w by 1 change w by 1
```

We export the sprite as described as *Exciter.xml*.

<u>Extension</u>: Let's also draw the "laboratory ceiling" against which the exciter swings. Alternatively, a roll can rotate, which leads to a vertical periodic movement via a pulley.

hide

pen up

pen down

when 🔪 clicked

set x to (-200)

#### 4.4 The Thread

The thread replaces the coil spring. It has only one characteristic, the spring constant *D*. This is set once to a fixed value, then a bright vertical line is drawn at the location of the thread, which deletes its old representation (which of course could be done more elegant). Then the current line from the ball to the exciter is drawn. We export the object as *Thread.xml*.

**Extension**: Instead of a simple string, draw a spiral spring with a constant number of coils stretching and retracting.

#### 4.5 The Ball

Our physical knowledge is "incorporated" into the ball, which can be rather flimsy: we know the basic equation of mechanics F = m\*a as well as Hooke's law F = D\*s, with s the distance from the zero position. Furthermore, the acceleration a is the change of speed per unit of time and v is Known as change of position per unit of time. Nothing else. We translate this knowledge into a sequence of commands: We determine the current deflection s, from this r, from this r, resulting r and from this the new position.

We export the ball as *Ball.xml*.

<u>Extension</u>: Introduce a friction constant *R* that decreases the speed by a certain (small) percentage. *R* can also be changed interactively in a meaningful way.

```
forever
                           set pen color to
                           set y to 200
                           set y to -200
                           set y to y position of Ball
                           set pen color to
when 🦰 clicked
                           set y to y position of Exciter
switch to costume Ball
go to x: -200 y: 0
set size to 75 %
set m - to 1000
set v - to 0
set d0 to y position of Exciter
                                   y position
forever
 set s to y position of Exciter
                                 - y position
 set F to D of Thread × S
 set a v to F / m
 change v v by a
 change y by 🔽
```

4.6 The Pen 34

#### 4.6 The Pen

The pen does not have any local variables. It travels slowly from left to right and moves in the *y*-direction to the *y*-position of the ball. It writes. We add as a small delicacy the function that it starts to re-write when it reaches the right margin.

```
when clicked

point in direction 90 >

set size to 50 %

go to x: -150 y: y position of Ball oclear

pen down

set pen color to set pen size to 2

forever

go to x: (x position) + 0.2 y: y position of Ball of the position of Ball oclear

go to x: -150 y: y position of Ball oclear
```

We export the sprite as *Pen.xml*.

**Extension**: Enter a way for the stylus to derive its x position directly from the system time. It should also be able to run at different speeds.

#### 4.7 Why is it a simulation?

Our example contains some basic knowledge of physics, but there is nothing to be found in it about resonance, beatings etc. With the program, we check whether the *necessary consequences* (according to Heinrich Hertz) of the basic knowledge agree with the observations in the experiment, i.e. whether our ideas of physics result in the observed behavior. We're simulating a system to check our imaginations. Instead of mathematics, we use an algorithm that tracks system behavior over a sequence of small temporal changes. So instead of integrating "mathematically", we iterate "informatically". However, except of the simple cases a tool for the integration of a differential equation system does nothing else.

Something completely different is an *animation* in which the observed behavior is programmed. No new phenomena can arise here, because everything is known. Animations present something, *simulations* can lead to real surprises.

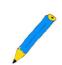

# 5 Troubleshooting in *Snap!*

*Snap!* visualizes the program flow without requiring special activities of the learners. This alone makes many errors "visible", which would otherwise require the laborious analysis of code to find them. For example, if a body moves in the wrong direction, then it is quite clear what to look for.

Since global and local variables can be displayed on stage by ticking the checkboxes in front of the variable name in a *monitor*, their change can be observed directly. Script variables can be displayed in the same way if the *show variable <name>* or *hide variable <name>* blocks are built into the script. An essential aspect of troubleshooting is the "freezing" of the variable assignments at a program stop: if you end the program, the current values of the variables are retained and can be inspected.

Control outputs during program execution can be easily accessed using the *Looks* palette blocks: *say* <*something*> *for* <*n*> *secs* and its relatives also allow more complex expressions to be output, so they can be tracked on the screen. The *wait* <*n*> *secs* and *wait until* <*condition*> blocks enable pauses in the program flow at certain points and/or when certain conditions occur.

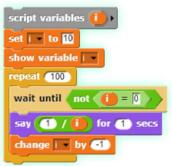

If the process of the entire programme is to be followed gradually, then the *Visual Stepping* must be turned on (at the top of the output window).

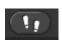

After that, the footsteps will appear light green, and next

to them a slider will appear that determines the pace. A button appears between the green flag and the red stop button to interrupt or start the stepping process. If the speed controller is on the far left, the program can be run through in single steps. The currently executed block appears light green.

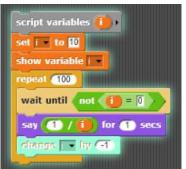

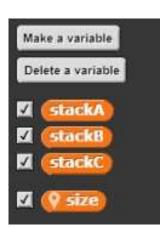

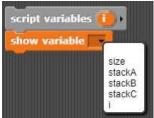

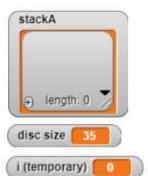

Monitors of a global list, a local sprite variable, and a script variable.

If the program execution is to be followed within the own blocks, then these must be opened <u>before</u> starting the program. The blocks can also be nested.

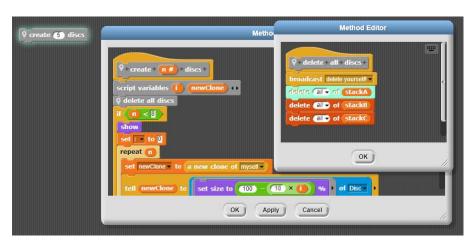

We want to follow the processes with a small example. For whatever reason - the problem of the "Towers of Hanoi" should be dealt with. Therefore we draw a disc and assign this costume to a sprite *disc*. Further discs are to be produced by cloning. We have written a method for this - but it does not work. Too bad!

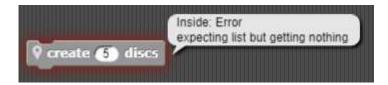

To locate the error, we open the method in the editor, click on the *Visible Stepping* button, set the desired speed and then click on the new block again. In the editor we can track the commands called - and where it goes wrong.

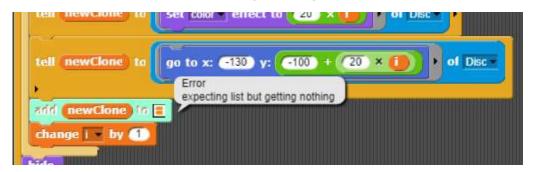

There's something missing!

Other blocks that can be helpful in troubleshooting are found in the libraries. They are described by their own help pages, which are accessed through their context menus.

For me, the most important way to search for errors is to remove blocks from the scripts and "just let them lie" next to them. If a script works after that the blocks can be inserted again one after the other. In most cases the error can be narrowed down quickly.

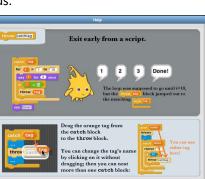

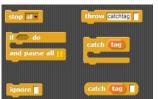

# 6 Lists and Related Structures

#### Contents:

- elementary handling of lists
- sort
- more complex applications

In addition to atomic data types such as *numbers, boolean values* and *characters, Snap!* knows the structured types *string* and *list*. Strings are described later in this book because they allow many applications. This section deals with lists because they are practically always needed. All higher structures can be built up easily with them. The use of lists is first shown in a simple case - sorting, followed by more complex applications.

### 6.1 Selection Sort

The example is extremely simple: it uses only global variables and blocks without parameters, i.e. macros that serve to combine a command sequence under a new name. Since it also takes advantage of the visualization possibilities of *Snap!*, it is a very good introduction example in lessons.

We start with an empty *Snap!* project. If we want to sort something, the elements to be sorted must be stored somewhere. For this purpose, there are variables, which can be imagined as "boxes" that can hold any content. For saving several elements there are lists, a kind of "row of boxes". The blocks for editing variables and lists can be found in the *Variables* palette.

By the way: The magnifying glass for searching in the upper right corner of the palettes shows us candidates for blocks corresponding to the search pattern. Among them we find blocks written by ourselves and some that are not in the palettes at all.

So, we create a variable called *unsorted numbers* and assign an empty list to it. (With the arrow keys in the list block we could also enter initial values.)

```
set unsorted numbers ▼ to (list)
```

If the variable is displayed, it appears in the output window. There we can choose different presentation forms in the context menu or we place the list as a *dialog* anywhere in the *Snap!* Window. In the same way, we create a second list of *sorted numbers* that will later store the sorted data

First of all, we need unsorted data – as usual random numbers.

We create it with a small script. The number of random values is determined by the number of repetitions in the loop.

```
repeat 10

add pick random 1 to 99 to unsorted numbers
```

```
Make a variable

Delete a variable

V position

V smallest number

V sorted numbers

V unsorted numbers

Set to 0

Change by 1

show variable

fiide variable

script variables a )

inherit

in front of |

item 1 of |

all but first of |

length of |

contains thing

add thing to |

delete 1 of |

insert thing at 1 of |

replace item 1 of | with thing
```

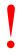

```
not next costume

a new clone of myselv

play note (30 v for (0.5) heats

erzeuge neue Zahlen

save pentrais as costume named 507658300
```

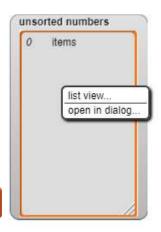

We test the script several times - time and again we get a new number list. Great! We proudly create a new block called *generate new numbers*. (Right-click on the script area.) In this one we simply append our script to the "hat" with the block name. Done - we have written a new command! We can find it at the bottom of the *Variable* palette - if we didn't specify anything else.

From this list of numbers, we want to select the smallest number. To do this, let's assume that the first number is the smallest. Afterwards we will look at all the following figures. If one is smaller than the previous smallest number, we will remember it. If we are through, then we "report" the result - we write a function *get the smallest number*.

It works great, too. However, only once, because we can't find the next smaller number in this way. This is only possible if we remove the smallest one from the list every time. Because we only know which was the smallest number after the entire run, we remember not only its value but also its position - and throw it out after the run through the list.

Sorting a list now is very easy: We get the smallest number from the unsorted list and put it in the sorted, one after the other. Ready. The script is packed again in a new block. We call it *Selection Sort*.

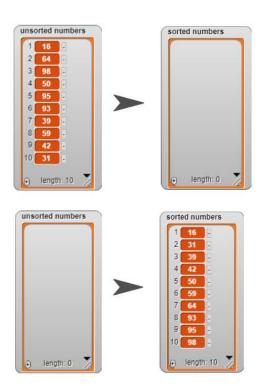

```
+ generate + new + numbers +
set unsorted numbers • to list )
repeat (10)
 add pick random 1 to 99
                              to unsorted numbers
generate new numbers
+ get + the + smallest + number +
set smallest number to item 1 of unsorted numbers
set i v to 2
repeat until (i > length of unsorted numbers
if ( item ( i ) of unsorted numbers ( smallest number
 set smallest number - to item (i) of unsorted numbers
change i v by 1
report smallest number
+ get + the + smallest + number +)
set smallest number • to item 1 • of unsorted numbers
set position to 1
set i v to 2
repeat until (i > length of unsorted numbers
if item i of unsorted numbers < smallest number
  set smallest number to item i of unsorted numbers
  set position to
 change i by 1
delete position of unsorted numbers
report smallest number
+ Selection + Sort +
set sorted numbers - to list
repeat length of unsorted numbers
 add get the smallest number to sorted numbers
```

# 6.2 Quicksort

As a second, recursive example we want to realize Quicksort<sup>15</sup> in the same environment as above. To do this, we'll first write a more elegant method for creating new numbers using a parameter and local script variable. This allows us to indicate how many numbers we want.

```
set numbers to generate 10 new numbers
```

Quicksort is started by specifying the list to be sorted.

The actual work is done in the *block devide and arrange the listbetween <left> and <right>.* As pivot element we select the middle of the respective partial list.

```
+ generate + n # + new + numbers +

script variables result |

set result to list |

repeat n |

add pick random 1 to 99 to result |

report result |

quicksort numbers
```

```
Table view
                                 Table view
                              10
                                     items
10
      items
                               1
1
                               2
                                      24
2
3
       88
                               3
                                      26
                                      41
                               4
4
       24
                               5
                                      61
5
       26
                      \rightarrow
                               6
                                      72
       98
6
7
       81
                               7
                                      81
                               8
                                      88
8
       90
9
       41
                               9
                                      90
10
       61
                              10
                                      98
                                     OK
      OK
```

```
+ quicksort + list :
devide and arrange the list (list) between 1 and (length of (list
+devide + and + arrange + the + list + 111 + between + left # + and + right #
script variables 🕕 re) pivot) (h) 🕠
set i v to left
set re v to right
set pivot to item round left + right / (2)
repeat until (li > re)
repeat until
   item (i) of (i) > pivot or (item (i) of (i)
 change li v by 1
 repeat until
   item re of [ < pivot or item re of [
  change re by 1
 if re > (i) or re = (i)
  set h to item li of I
  replace item (i) of (I) with (item (re) of (I
  replace item re of I with h
  change li - by 1
  change re by -1
if (left) < re
devide and arrange the list 🕕 between (left) and 📧
if ( right > (li
devide and arrange the list [] between [i] and right
```

<sup>&</sup>lt;sup>15</sup> The procedure can be found in various versions on the Internet, e. g. at http://de.wikipedia.org/wiki/Quicksort. An in-place implementation was selected here.

# 6.3 Routing with Dijkstra Method

A graph is given by an adjacency list. In this all nodes of the graph are listed. From each node a list "goes off" with the neighboring nodes and the respective distances: that is, those nodes to which a direct connection exists. Examples are a very simple graph and its adjacency list.

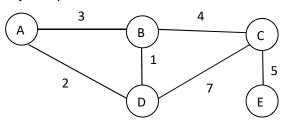

To solve the problem, we need a specialist: we draw Mr. D. He must be able to generate the adjacency list of a given graph. The graphs are simply drawn on the background - here very tastefully done.

We create the list statically by adding the corresponding elements to a local list, which we return as result of the operation.

warp

report a

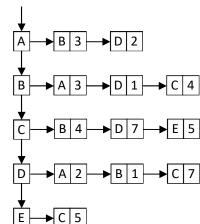

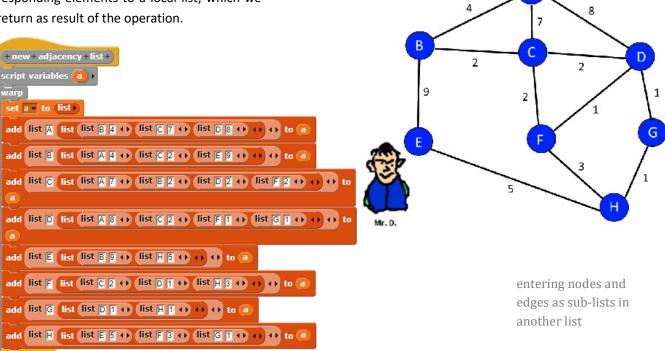

The global variable adjacencyList receives these values via a simple assignment.

set adjacencyList to new adjacency list

For further processing we need three other lists: The list openTuples includes tuples that contain the name of the node, its total distance from the start node, and the name of the predecessor node; the list distances includes tuples that contain the name of the node and its total distance from the start node, it is sorted anew each time something is added, so the node with the shortest distance from the start is in front; the list finishedNodes contains the names of the nodes that have already been finished. The setup of these lists for the startup is summarized in a *preparation* method, which also transfers the name of the start node. After you have called it, you'll find the following situation:

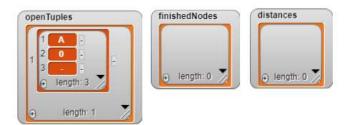

The searching process is very simple in this version, because most of the "intelligence" has been put into the handling of the lists. This is done in the method *step*.

```
+ preparation + start = A +

delete (a) of openTuples

delete (a) of finishedNodes

delete (a) of distances

add (list start () ( ) to openTuples

+ routing + from + from = A + to + to = H ) +

set adjacencyList to new adjacency list

preparation from

repeat length of adjacencyList

step

show result to
```

For the tuple *currentTuple* with the smallest distance, the new distances are calculated for the neighboring nodes.

The node is marked as edited and all unedited neighbors with new total distance and predecessor nodes are entered in *openTuples*.

This list is sorted by distance and tuples with larger distances are deleted.

```
+ step +
 neighbors currentTuple currentNode dist neighbor i
 currentIndex ) ()
set currentTuple to item 1 of openTuples
delete 1 of openTuples
set currentNode v to item 1 v of currentTuple
set dist ▼ to item 2 ▼ of currentTuple
set currentIndex to unicode of currentNode - unicode of A
set neighbors ▼ to item (2 ▼ of item currentIndex of adjacencyList)
add currentNode to finishedNodes
add list currentNode dist () to distances
set i to 1
repeat length of neighbors
 set neighbor to item i of neighbors
if not finishedNodes contains item 1 of neighbor
          item 1 of neighbor
                                  item (2 of neighbor) + dist
  add list
                                                                   to
          currentNode ()
  openTuples
 change i by 1
sort open tuples
remove double tuples
```

How to sort, we have seen above. Here it is done by selecting the smallest item.

```
+ sort + open + tuples +
script variables sortedTuples i min pos
set sortedTuples v to (list)
                                                        the list sortedTuples takes
repeat length of openTuples
                                                        up the sorted tuples
set min 		 to item 2 		 of item 1 		 of openTuples
                                                        assuming that the smallest
                                                        distance comes first
set pos v to 1
set i 🔻 to 2
repeat length of openTuples - 1
                                                        find even smaller distances if
 if item 2 of item i of openTuples
                                                        necessary
  set min 		 to item 2 		 of item i of openTuples
  set pos v to
 change i ▼ by 1
                                                        add the tuple with the small-
add item pos of openTuples to sortedTuples
                                                        est distance to sortedTu-
delete pos of openTuples
                                                        ples and delete it in open-
delete (all → of openTuples
                                                        Tuples
repeat length of sortedTuples
                                                        copy back the sorted list
add item 1 → of sortedTuples to openTuples
delete 1 → of sortedTuples
```

```
+ remove + double + tuples +

script variables (k i j ')

set i v to []

repeat until (i > length of openTuples)

set k v to item (1 v of item i of openTuples)

set j v to (i + 1)

repeat until (j > length of openTuples)

if (item (1 v of item j of openTuples)

else

change j v by (1)
```

Now for each node the tuple with the smallest distance is at the top of the list. If other tuples occur for this node, they are deleted.

6

Finally, we must select the distance to the searched node and let Mr. D. display it.

```
+ show+ result + to +

script variables i dist ()

set i to []

set dist to []

repeat until i > length of distances

if item 1 of item i of distances

set dist to item 2 of item i of distances

change i by 1

show

if dist = -1

think impossible! for 10 secs

else

think join The-distance-is dist () for 10 secs

hide
```

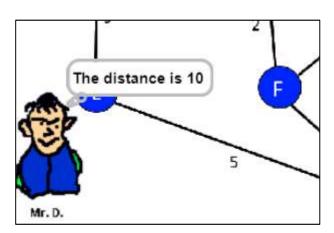

Mr. D.'s gonna find out!

# 6.4 Matrices and FOR-Loops

If we have lists with direct access to each element, then we don't need any special arrays, stacks, queues, etc. of our own accord. All higher data structures can be built from lists. Nevertheless, we are still working on the data structure *matrix* because it is traditionally used, for example, in the adjacency matrices. (*Attention: for the sake of brevity, we waive all security questions!*)

Of course, we pack a matrix in a list. For this purpose, we agree on the following list structure (arbitrarily):

```
[ [list with sizes of index ranges] [list with data .......] ]
```

The dimension of the matrix is derived directly from the entries in the first sub-list. A twodimensional sequence with two values per line would have the following structure:

```
[[2,3][1,2,3,3,4,5,6]]
```

We create a two-dimensional matrix of the size  $a \times b$  by creating the two desired lists. The first contains the two passed parameters, the second one should be marked as empty, e.g. with a minus sign. We return the result. We use global methods.

Now we can write values with *set* into the matrix, nice and clear. We first get the dimensions and determine the width of the matrix. Then we calculate the position of the place to be changed and overwrite the corresponding list entry. The *get* method is used to read matrix entries.

The syntax can be chosen freely, with parentheses, if you like!

```
+set+ matrix ! +[+ a # +,+ b # +]+to+ value +

script variables pos >

set pos v to b - 1 x item 1 of item 1 of matrix + a

replace item pos of item (asi of matrix) with value

report item pos of item (asi of matrix)
```

In many programming languages, the counting loop is the most common tool for passing through matrices. In *Snap!* we find something like this in the *Tools* library, but we can write such a control structure ourselves. To do this, we create a new block *for <counting variable> from <start> to <end> step <step> do <script> and take a closer look at the type of parameters.* 

Write your own control structure.

We mark the counting variable i as upvar. This allows you to change its name "externally", even though its internal name remains the same - i.

start, end and step are normal number parameters.

We mark the *script* as *C-shaped command*. This means that it is regarded as a command sequence that is transferred to the block unchanged, i.e. it is not evaluated.

*C-shaped* makes sure that the block gets the usual appearance of *Snap!* commands, where the command sequence to be executed is inserted into the "mouth" of C.

Using this loop method, we can quickly fill a matrix with random numbers.

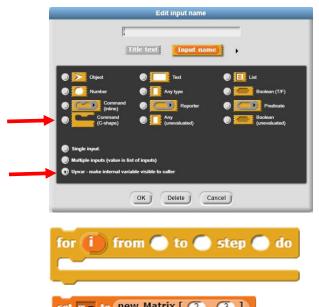

```
set m to new Matrix [ 2 , 3 ]

for a from 1 to 2 step 1 do

for b from 1 to 3 step 1 do

set m [ a , b ] to pick random 1 to 99
```

```
+ show+ matrix + matrix ! +

script variables width height display row

set width to item 1 of item 1 of matrix

set height to item last of item 1 of matrix

set display to list for b from 1 to height step 1 do

set row to list for a from 1 to width step 1 do

add get matrix [a, b] to row

add row to display

say display
```

Finally, we want to display the matrix "decently" on the screen, i.e. in the usual two-dimensional table form. To do this, we create a list that is filled with sub-lists, the rows of the matrix, that contain the table data. This list is displayed and can be moved anywhere as a *table view*.

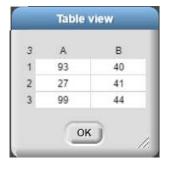

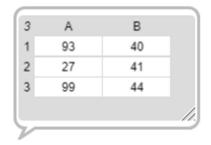

6.5 Tasks 46

### 6.5 Tasks

1. Find out on the net about the various **sorting methods**. Implement some of them like *Shakersort*, *Gnomsort*, *Insertionsort*, ...

- 2. Complete the specified methods in such a way that **incorrect entries** are intercepted.
- 3. Implement matrices **differently** by structuring the used lists differently.
- 4. a: Find out more about the data structure dictionary.
  - b: Implement the structure with appropriate operations.
- 5. a: Implement the data structure **stack**.
  - b: Implement the data structure queue.
- 6. Implement a simple **binary tree** with the operations
  - a: new tree
  - b: insert <element> in <tree>
  - c: count elements of <tree>
  - d: is <element> existent in <tree>?
  - e: delete <element> from <baum>
  - f: determine the maximum depth of <tree>
  - g: balance <tree>
- 7. Implement other **control structures**:
  - a: do <script> until <predicate>
  - b: while cate do <script>
  - c: case <variable> of < [[value1,script1], [value2,script2], [value3,script3], ...] >

# 7 Object-Oriented Programming

OOP methods have also been used up to now - because there is hardly any other way. At this point the OOP possibilities of *Snap!* will be explained in more detail. Please refer to the *Snap! Reference Manual*, which provides a concise explanation of the procedures. You can find it by clicking on the *Snap!* icon at the top-left.

The blocks that are important for the OOP can be found in the *Control*- and *Sensing* palette, but also the context menu in the sprite area has to be considered. The lower blocks of the control palette are used for "dynamic" management of sprites, the menu for "static". This difference is important because it is assumed that only the static clones should be permanent, the others are deleted when you save and are not even displayed in the sprite area.

Snap! works with objects called *sprites* all the time, of course. They have their own attributes (e. g. position, direction, costume, etc.) which can be accessed with the help of different blocks. The *my* <attribute> - block delivers the whole palette, the <attribute> of <sprite> - block knows the most important ones and displays the local variables and methods of a sprite.

To select a local method, we place the prototype of the object on the right side of the <attribute> of <sprite> block and then se-

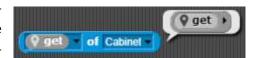

lect the desired method. The block returns the *code* of the method, which can be recognized by the grey ring around the method name. We exe cute this code in the context of a sprite that has something to do with the code: usually the prototype, a clone or a copy of

it. This can be done using several blocks, e.g. ask:

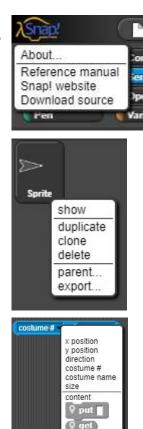

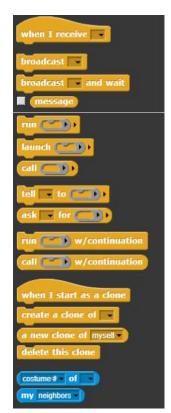

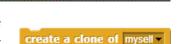

coral necklace

Using the *clone* command from the context menu of a sprite (see above) we can create additional static clones. These are distributed randomly in the output window. Dynamic cloning also creates new sprites, but all at the same place. If you save the project and reload it, the statically generated clones are re-created, the dynamically generated clones are not. <sup>16</sup>

An essential aspect of the OOP is inheritance. In *Snap!* this is based on Lieberman's delegation model<sup>17</sup>, which works with prototypes (i. e. concrete objects, non-abstract classes) and clones and modifies them if necessary. We will first illustrate all the procedures using simple examples, after that more complex ones.

<sup>&</sup>lt;sup>16</sup> This is a real advancement: with many clones, it is often tedious to get rid of them without destroying the project.

<sup>&</sup>lt;sup>17</sup> Lieberman, Henry: Using Prototypical Objects to Implement Shared Behavior in Object Oriented Systems, ACM SIGPLAN Notices, Volume 21 Issue 11, Nov. 1986

# 7.1 Anne and the Filing Cabinets

#### Contents:

- 1. prototypes, copies and clones
- 2. static creation of clones
- 3. accessing local methods

We draw the costume of an elegant chest of drawers and create a sprite of this name. The chest of drawers contains a local list variable as a data store, which we represent through this same chest of drawers. We provide them with local access to the data by implementing the methods *put* 

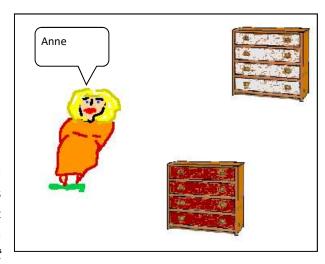

<data> and get. This results in a simple queue. We can write any content into the list and remove it from it. Both methods and the variable are indicated by the <attribute> of <sprite> block.

We want to use two of these data stores. We can either make copies or clones of the prototype. In the case of copies, the contents of the list are also copied so that we have several lists. For cloning, a reference to the list is generated, so insert operations, for example, all affect the list of the prototype. You can see this by the brighter representation of the variable block. To obtain independent lists, we must break this connection after cloning, for example by resetting the list: set < content > to < list >. We decide to make copies and create two of them, the sprites Papers and Souvenirs with slightly changed costumes. For these we need external access.

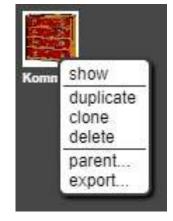

```
x position
y position
direction
costume #
costume name
size
content

put

get
```

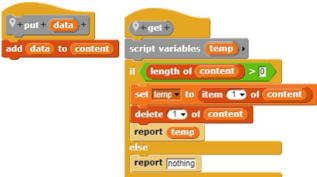

7

We get help from the IT representative *Anne*. Anne can see the existing methods on other sprites, but how can she access the data stores? There are several options available in *Snap!* for this purpose, both for *Commands* and *Reporters*.

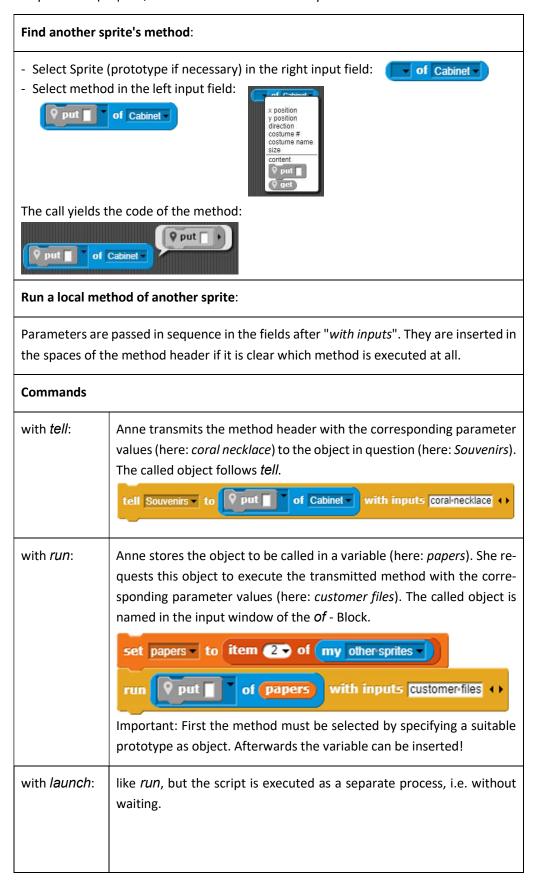

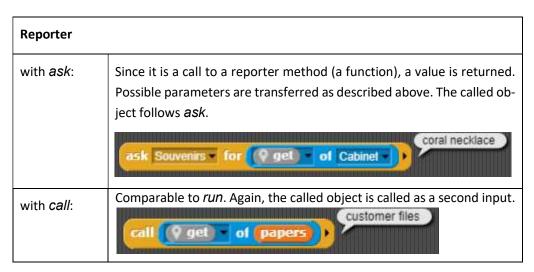

If attributes of another sprite are to be changed externally, this can be done as usual using a *set* method. But it also works directly: we execute the *set* <*variable*> *to* <*value*> block in the right context:

```
run set to pof Papers with inputs content list [ 2 3 ++ ++
```

And of course we can call the standard blocks.

```
tell Souvenirs to move 10 steps > ask Souvenirs for touching edge ? > >
```

Anne, as a well-trained IT representative, of course can issue such commands, but a normal user cannot. Anne therefore makes new global blocks available, which have the additional parameter of the filing cabinet to be used. This greatly simplifies use throughout the entire system. Anne is happy.

```
| + get + data + from + cabinet + cabinet name | + |
| if (cabinet name) = | Papers |
| report | ask | Papers | for | Q get | of | Cabinet |
| if (cabinet name) = | Souvenirs |
| report | ask | Souvenirs | for | Q get | of | Cabinet |
| report | wrong*cabinet*name!
```

```
+store + content + in + cabinet + cabinet name +

if cabinet name = Papers

tell Papers • to  put  of Cabinet • with inputs content • 

if cabinet name = Souvenirs

tell Souvenirs • to  put  of Cabinet • with inputs content • 

tell Souvenirs • to  put  of Cabinet • with inputs content • 

tell Souvenirs • to  put  of Cabinet • with inputs content • 

tell Souvenirs • to  put  of Cabinet • with inputs content • 

tell Souvenirs • to  put  of Cabinet • with inputs content • 

tell Souvenirs • to  put  of Cabinet • with inputs content • 

tell Souvenirs • to  put  of Cabinet • 

tell Souvenirs • to  put  of Cabinet • 

tell Souvenirs • to  put  of Cabinet • 

tell Souvenirs • to  put  of Cabinet • 

tell Souvenirs • to  put  of Cabinet • 

tell Souvenirs • 

tell Souvenirs • 

tell Souvenirs • 

tell Souvenirs • 

tell Souvenirs • 

tell Souvenirs • 

tell Souvenirs • 

tell Souvenirs • 

tell Souvenirs • 

tell Souvenirs • 

tell Souvenirs • 

tell Souvenirs • 

tell Souvenirs • 

tell Souvenirs • 

tell Souvenirs • 

tell Souvenirs • 

tell Souvenirs • 

tell Souvenirs • 

tell Souvenirs • 

tell Souvenirs • 

tell Souvenirs • 

tell Souvenirs • 

tell Souvenirs • 

tell Souvenirs • 

tell Souvenirs • 

tell Souvenirs • 

tell Souvenirs • 

tell Souvenirs • 

tell Souvenirs • 

tell Souvenirs • 

tell Souvenirs • 

tell Souvenirs • 

tell Souvenirs • 

tell Souvenirs • 

tell Souvenirs • 

tell Souvenirs • 

tell Souvenirs • 

tell Souvenirs • 

tell Souvenirs • 

tell Souvenirs • 

tell Souvenirs • 

tell Souvenirs • 

tell Souvenirs • 

tell Souvenirs • 

tell Souvenirs • 

tell Souvenirs • 

tell Souvenirs • 

tell Souvenirs • 

tell Souvenirs • 

tell Souvenirs • 

tell Souvenirs • 

tell Souvenirs • 

tell Souvenirs • 

tell Souvenirs • 

tell Souvenirs • 

tell Souvenirs • 

tell Souvenirs • 

tell Souvenirs • 

tell Souvenirs • 

tell Souvenirs • 

tell Souvenirs • 

tell Souvenirs • 

tell Souvenirs • 

tell Souvenirs • 

tell Souvenirs • 

tell Souvenirs • 

tell Souvenirs • 

tell Souvenirs • 

tell S
```

```
get data from cabinet Souvenirs
store file-Miller in cabinet Papers
```

# **Tasks**

- Implement access control for the filing cabinets either at the cabinets or at the IT representative
  - a: by password request.
  - b: with user lists and associated passwords.
- 2. Process the data for yourself
  - a: by introducing plausibility checks.
  - b: with **encryption**.
  - c: with use of data structures like lists, rows, stacks, queues, trees, etc.
- 3. Store the data appropriately in **text files**.
- 4. Organize a **data center** that stores, backs up and organizes the data of a company (school, family, etc.). Define access rights and methods and implement the procedures.

7.2 Magnets 52

# 7.2 Magnets

#### Contents:

- prototypes and clones
- · dynamic creation of clones
- accessing local methods

As a very simple example of how to deal with objects, we select a magnetic field whose orienta-

tion near a "north pole" is indicated by "elemental magnets". Those little things should point to the North Pole.

So, we draw the big magnet without any functionality (you can only push it through the area) and a single small one. We provide it with the required properties and clone it as often as necessary.

Pointing to the big one is easy. If an elementary magnet receives the message "come on!",

it constantly aligns itself to the north pole.

Cloning is a bit more complicated, because we naturally want to distribute the clones in the image area, like this:

The small magnets are distributed in the left image area - but only if a *clone yourself at* < x > < y > - method is available. We can write it using the new knowledge of method calls of other objects.

We write the method as a block of the elementary magnet. In the method we create a clone and assign it to a local variable. We send the clone to the position indicated by the parameter values, rotate it in any direction and let it appear. Ready.

Dealing with many dynamically generated clones is extremely simple: click on the red stop button at the top-right of the window and everyone will be gone again. And because dynami-

```
when I receive come on! when I receive come on! forever

point towards Big Magnel point towards Big Magnel point towards broadcast come on! and wait

P+produce + n # + new + little + magnets +

repeat n

tell Little Magnet to Clone yourself at of Little Magnet with inputs pick random -200 to 50 pick random -150 to 150 to
```

```
V+clone + yourself + at + x # + y # +

script variables newClone

set newClone to a new clone of mysell -

tell newClone to go to x: x y: y

tell newClone to point in direction pick random 1 to 360 }

tell newClone to show
```

cally generated clones are not displayed in the sprite area, their scripts are really fast. If you move the large magnet, then all elementary magnets are realigned - immediately

**Task:** Add a "south pole" to the "north pole" and determine the direction of the force on the elementary magnets at their positions. Align the elementary magnets in this field.

#### 7

# 7.3 A Learning Robot<sup>18</sup>

#### Contents:

- prototypes and clones
- overriding methods
- accessing local methods

Another example of delegation inheritance is a robot with four touch sensors. If one of these comes into contact with a hindrance, the robot changes its direction, but also has a new dent.

We use a drawing program to draw a picture of a world that is bounded by black walls and in which there are some black obstacles. For reasons we will soon get to know, we spray a diffuse red fog around the objects and along the walls with the spray can. We put *Roby* into this world - as a small circular sprite. Furthermore, we draw an even smaller blue sprite with a predicate *touching the wall?*, so equipped with a touch sensor. We clone this sprite three times and then attach the four sensors to the robot. We call them according to the cardinal points *TouchSensorN*, *TouchSensorE*, ... etc. An aggregation occurs. We equip the robot with two local variables *vx* and *vy*, which describe the velocity components in these directions. If a touch sensor now signals a wall, the corresponding velocity component is changed. We get the following configuration, in which Roby moves between the obstacles - as already mentioned, with many dents.

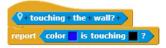

How to make aggregations is shown in the next chapter.

```
Berührun Berührun Berührun Berührun Roby
```

```
when clicked

set vx to pick random 22 to 22

set vy to pick random 22 to 22

forever

if ask TouchSensorN for touching the wall? of TouchSensorN

set vy to 1 x vy

if ask TouchSensorS for touching the wall? of TouchSensorS

set vy to 1 x vy

if ask TouchSensorE for touching the wall? of TouchSensorE

set vx to 1 x vx

if ask TouchSensorW for touching the wall? of TouchSensorW

set vx to 1 x vx

change x by vx

change y by vy
```

<sup>&</sup>lt;sup>18</sup> The example has as a template the walking robot of Prof. Florentin Wörgötter, Bernstein Center for Computational Neuroscience Göttingen, described e. g. in http://www.chip.de/news/Schnellster-Roboter-lernt-bergauf-zu-gehen\_27892038. html

Now the red spray paint around the obstacles and walls comes into play. This shall identify areas in which an ultrasonic sensor picks up echoes from the objects. We therefore equip the robot with four ultrasonic sensors that react to this red color. We call them *USsenorN*, *USsensorS*, ...

The robot should learn that an ultrasound echo often precedes a collision and that it is therefore better to reverse if this echo is heard. We therefore need a mechanism that detects that there was an echo before a collision. One way to achieve this is a counter in the ultrasonic sensor, which is set to an initial value (here: 100) when it detects red color (i.e. an echo). This counter is continuously counted down to zero - and if necessary, it is increased again before. If this counter has a value greater than zero in case of a collision, the echo has been received shortly before.

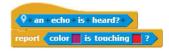

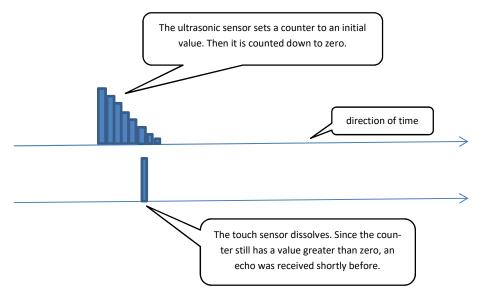

This constellation initiates a learning step that takes place in a *neuron*. It has two inputs, which come from the assigned touch sensor or ultrasonic sensor and each with a *weight*, as well as a *threshold value*. The input from the touch sensor has the weight 1, if a signal of e.g. strength 1 is received from this line, it is multiplied by the weight 1. The result is greater than the threshold value (here: 0.5) and the neuron "fires". The weight of the US sensor initially has a value of 0, which is increased whenever the touch sensor detects that the counter of the assigned ultrasonic sensor has a value greater than zero in the event of a collision. If there are enough such small learning steps, the product of weight and signal of the US sensor also exceeds the threshold value of the neuron and this fires in this case as well.

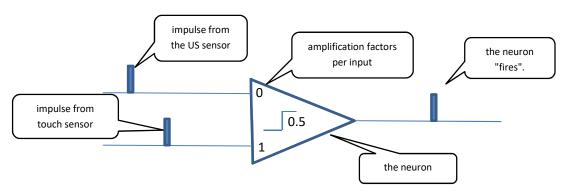

We are now realizing this form of *Pavlovian learning*.

The ultrasonic sensor works exactly as described above. The local attribute *counter* can be accessed directly with the *attribute* of *object* block. The actual changes therefore take place in the touch sensors and the four assigned neurons. Since these are clones of the only prototype, it is almost enough to make the additions only in this one. They take over the changes because they inherit the methods of the prototype. However, we still must specify which element of the four groups the sprite should react to.

When touching a wall, it is still necessary to determine whether the associated ultrasound sensor has triggered "shortly before".

In the clones, we overwrite the inherited "pale" method by adjusting the associated sensor. This also makes the pallor disappear. Previously, we cloned the ultrasound sensor and neuron three times and added the four new purple ultrasound sensors and the yellow neurons to Roby. He looks like this now:

```
report

ask TouchSensorW • for Vouching the wall? • of TouchSensorW • or

weight > 0.5 and

ask USsensorW • for An echo is heard? • of USsensorW • )
```

The neuron still need a predicate *is firing?* which works as described above.

```
when clicked

set vx to pick random 2 to 2

set vy to pick random 2 to 2

forever

if ask NeuronN for is firing? of NeuronN

set vy to 1 x vy

if ask NeuronS for is firing? of NeuronN

set vy to 1 x vy

if ask NeuronE for is firing? of NeuronN

set vx to 1 x vx

if ask NeuronW for is firing? of NeuronN

set vx to 1 x vx

change x by vx

change y by vy
```

Finally, we change Roby's behavior: he changes his direction when the corresponding neuron fires.

```
when clicked

set counter to 0

forever

if on echo is heard?

set counter to 100

else

if counter by 1
```

```
if weight < 1 change weight by 0.1
```

inside the neuron

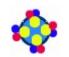

Roby with sensors and neurons

Roby now looks for his way, first between the obstacles, then along the "echo range".

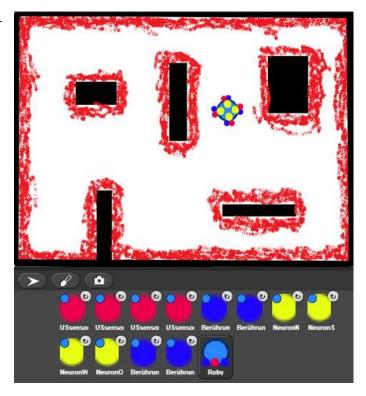

# **Tasks**

- 1. Give the program an **interface** that makes it easy to change the main factors: its speeds, weights and thresholds.
- 2. Introduce additional **sensor types** and other events in addition to the collisions.
  - a: Let Roby find correlations between sensor values and events in different "worlds". Roby thus adapts to its surroundings.
  - b: Discuss other ways Roby adapts to a changing environment.
- 3. Discuss the need for "forgetting" and possibilities to realize this process.
- 4. Replace Roby with a mouse with a cheese sensor. Put it in a **labyrinth**. Let it look for the cheese there.

# 7.4 A Digital Simulator

### Contents:

- aggregations
- static and dynamic creation of clones
- use of the launch block

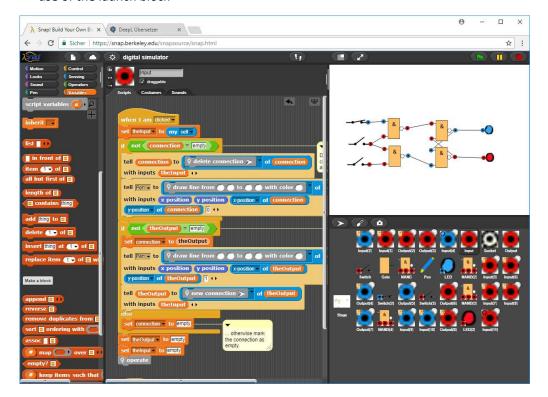

A digital simulator is a program that can be used to simulate digital circuits. It consists of switches, LEDs and gates, in this case only NANDs (Not AND) from which all other circuits can be constructed. Different types of sockets are located on the components, which are used to transmit signals.

We can display the correlations clearly in a (simplified) UML diagram:

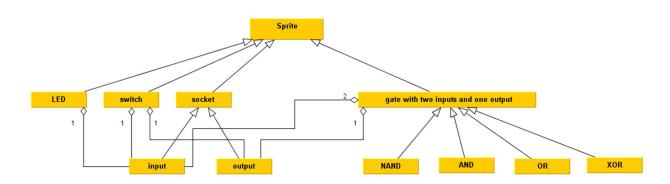

In this case, the inheritance takes place via delegation.

#### 7.4.1 Sockets and Connections

As the "mother of all sockets (*jacks*)" we draw a *neutral socket* which serves as a prototype for *input* and *output* sockets. All sockets have a value that can be 0 or 1, but inputs get their value from the cable or, if they are not connected, we set them to the value 1 for technical reasons. They represent the result of a logical circuit. All jacks inherit from the neutral jack the method *show yourself*, which represents their value, as well as a local variable named *value*.

Using the context menu (*clone*), we create two clones of the neutral socket, which serve as prototypes for inputs and outputs.

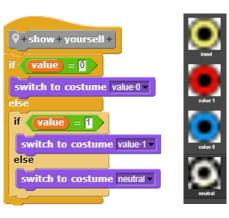

Sockets should be connected by clicking on an output first and then an input. If only the input is clicked, then its connection to an output is deleted - if it exists. Connections are presented only as lines on stage. If the switching elements are moved afterwards, the lines remain "free in space".<sup>19</sup>

Inputs can be connected to one output at the most. For this, they get an additional variable connection. Outputs can distribute their values to several inputs, therefore they receive a list variable connections for the connected inputs. If an output is clicked, the global variable the-Output receives this output as its value. If an input is clicked, it updates the connections.

```
when I am clicked •
set theinput to my sell
if not connection = empty
                                                                       Delete the old
tell (connection) to | Q delete connection >
                                                                       connection logically
                                                                       and graphically
with inputs (the Input) ()
                                                   with color
 tell Pen 		 to
               🕈 draw line from 🥏
                                                                     of Pen -
 with inputs (x position) y position x position of connection
 y-position of connection 0 ()
if not theOutput = empty
                                                                                 If an output has
 set connection - to theOutput
                                                                                 been selected ...
                  draw line from
 tell Pen ▼ to
                                                                     of Pen -
                                                                                   enter this output
 with inputs (x position) (y position) x position of (theOutput)
                                                                                 as a connection
                                                                                 and have it drawn
 y position of theOutput 1 ()
 tell (theOutput) to
                      new connection
                                                of theOutput
with inputs the Input ()
else
 set connection - to empty
                                       otherwise mark
set theOutpul - to empty
                                     the connection as
set theinput - to empty
operate |
```

<sup>&</sup>lt;sup>19</sup> The representation and especially the arrangement of lines is an independent problem.

when I am clicked •

7

For outputs it's a bit easier: they provide the options for entering and deleting connections - and wait for what comes.

#### 7.4.2 Switches

Switches are used to change output values. We create two costumes representing the open or closed state. At the right end, an output socket is connected, which either has the value 1 (status "open") or 0 (status "closed"). The socket is obtained by cloning the output socket. Afterwards we push the sprite to the correct position at the switch. Now it must be anchored there. To do this, we move the sprite symbol from the sprite area over the switch in the output window. Its outline lights up when it notices that it is meant. This means that the socket is attached to the switch: it is the *anchor* of the resulting aggregation.

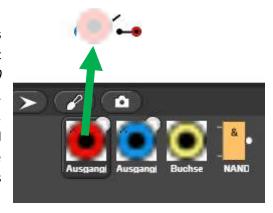

```
when I am clicked 

if costume name of my self = switch closed

switch to costume switsch open 

set value to []
else

switch to costume switch closed 

set value to []

launch operate of item (1) of my parts
```

Since we want to use the components of our digital simulator via mouse, it is advisable that the switch reacts to mouse clicks. This is easy to achieve: he changes the costume with every click. To do this, he needs to know what he looks like: with <costume-name> of <my self> he gets the current costume.

We still need a mechanism to control the reactions of the *parts*, this time of the output socket. Since it should be transferable, the procedure must be generally applicable. We therefore equip each component with an *operate* method and a variable *value*. If the state of the switch changes, the value of the switch changes. Finally, it calls the *operate* method of the output - this is the first element of the *parts* list. We use the *launch* block to keep the program running.

Generate an aggregation of sprites: the socket becomes element of the switch's parts list and are displayed on the sprite symbol of the switch.

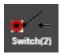

With *detach from* ... from the context menu of the socket, they can be removed from the switch.

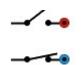

#### 7.4.3 Gates

To create gates, we first introduce a prototype *Gate* with two inputs and one output. It also contains a variable *switching time*. We attach the necessary sockets as learned with the switches. Other gates such as AND, OR, XOR or NAND can be derived from this gate. For the NAND we create a clone of the *Gate* named NAND and provide it with an adapted costume.

The prototypes derived from the *Gate* inherit the *operate* method of the gate and the instance variable *value*. Both are of course superfluous, because the gate has no proper function at all. We therefore leave the method blank and overwrite it in the derived prototypes. (If we forgot something, we can create variables and methods in the prototype afterwards. These are immediately passed on to the clones. Inherited attributes and methods appear slightly brighter in clones than their own. If they are overwritten, they get the normal color.

NAND's *operate* method is easy to write. The *my* <*parts*> block shows us the inputs and outputs of the NAND. We can read out their values or set them like at the switch. We use the *launch* block instead of the *run* block again.

```
value of item of my parts = 1 and if value of item of my parts = 1 and if value of item of my parts = 1 set value to 0 else set value to 1 launch of operate of item of my parts = 1
```

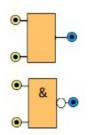

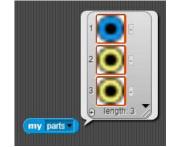

### 7.4.4 The Pen

The pen provides only one simple method for drawing straight lines in different colors on stage. He does not have any other tasks.

```
P+draw+line+from+ x1 # + y1 # + to + x2 # + y2 # + with + color +
nr # +
hide
if nr = 0
set pen color to
set pen size to 3
else
set pen size to 1
pen up
go to x: x1 y: y1
pen down
go to x: x2 y: y2
pen up
```

#### 7.4.5 LEDs

As a very simple example for adding new components to the system, we introduce the prototype of an LED (*light emitting diode*). This receives two costumes for the values 0 and 1 as well as one input. Because the input is familiar with the system, the LED can fully rely on them and limit itself to what LEDs do - light up. Nothing more can be done.

```
if value of item of my parts = 1

switch to costume value 1 = else
switch to costume value 0 =
```

# 7.4.6 The Interaction of the Components

The activity is to pass through our network in a wave-like manner in a *feed-forward* process: Each part notifies the connected parts and calls their *operate* method when something has changed. For example, if an output socket is located on a switch, the output's *operate* method is called when it is clicked and therefore changes its value. This in turn activates all connected inputs. Each of these inputs calls the working method of the gate on which it is located - but only if its value has changed. If not, the wave is stopped here. So far, the gate can only be a NAND. It waits its *switching time*, reads the values of its inputs and activates the output - etc.

We take the *operate* methods of input and output as examples.

```
script variables oldValue |

set oldValue | to value |

if connection = empty |

set value | to []

else

set value | to value | of connection |

o show yourself

if not oldValue = value | and not | my anchor | = []

launch | o operate | of | my anchor |

launch | o operate | of | my anchor |

launch | o operate | of | my anchor |

launch | o operate | of | my anchor |

launch | o operate | of | my anchor |

launch | o operate | of | my anchor |

launch | o operate | of | my anchor |

launch | o operate | of | my anchor |

launch | o operate | of | my anchor |

launch | o operate | of | my anchor |

launch | o operate | of | my anchor |

launch | o operate | o operate | o operate | o operate | o operate | o operate | o operate | o operate | o operate | o operate | o operate | o operate | o operate | o operate | o operate | o operate | o operate | o operate | o operate | o operate | o operate | o operate | o operate | o operate | o operate | o operate | o operate | o operate | o operate | o operate | o operate | o operate | o operate | o operate | o operate | o operate | o operate | o operate | o operate | o operate | o operate | o operate | o operate | o operate | o operate | o operate | o operate | o operate | o operate | o operate | o operate | o operate | o operate | o operate | o operate | o operate | o operate | o operate | o operate | o operate | o operate | o operate | o operate | o operate | o operate | o operate | o operate | o operate | o operate | o operate | o operate | o operate | o operate | o operate | o operate | o operate | o operate | o operate | o operate | o operate | o operate | o operate | o operate | o operate | o operate | o operate | o operate | o operate | o operate | o operate | o operate | o operate | o operate | o operate | o operate | o operate | o operate | o operate | o operate | o operate | o operate | o operate | o operate | o operate | o operate | o operate | o operate | o operate | o operate | o operate | o operate | o operate | o operate | o operate | o operate | o operate |
```

```
script variables

if not my anchor = 
set value to value of my anchor else

if value = 1
set value to 0
else
set value to 1

repeat until (i > length of connections)

launch operate of item (i of connections)

change (i v by 1)
```

# 7.4.7 Tasks

1. Create prototypes for the following **gates** according to the model of the NANDs:

a: an AND

b: an OR

c: a XOR

d: an Not-OR (NOR)

- 2. Create a prototype for a **NOT** gate. Is has only one input and one output.
- 3. Create a prototype for a **clock**. The clock frequency should be adjustable.
- 4. Create a prototype for **RS-FlipFlops** (RS-FF). Inform yourself beforehand about how they work.
- 5. Create a prototype for **JK-MS-FlipFlops** (JK-FF). Inform yourself beforehand about how they work.
- 6. Our gates react only after a switching time which can be different. Why actually?

8 Graphics 63

# 8 Graphics

#### Contents:

- simple turtle graphics
- recursive curves
- acceleration of output
- implementation of JavaScript functions

# 8.1 Line Graphics

In *Snap!* each sprite has a (virtual) pencil to draw on stage. The blocks for this can be found in the *Pen* and *Motion* palettes. In the first one the pen is controlled, i.e. raised or lowered, pen color and width are adjusted, ... The second one contains the commands for moving the sprite. In this movement, the pen leaves traces, which form the generated line graphics - and which can be further processed as *pentrails*.

If we choose the already known "pen" as costume, the following script creates a simple circle.

```
go to x: 0 y: 0

clear
pen up
pen down
repeat 380
move 1 steps
turn 1 degrees
```

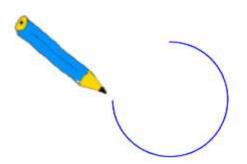

```
go to x: 0 y: 0

clear
pen up
pen down
repeat 380

move 1 steps
turn 1 degrees
```

The example demonstrates the effect of the *warp* block. While without it the pencil draws the circle quite comfortably, the finished circle appears almost immediately with *warp* block. The reason is that in the first case, the state of the system is shown again after each block execution, whereas in the second case this is only done at longer intervals. The difference is "dramatic". Similar acceleration can be achieved using the *Turbo mode* option in the *Settings* menu.

With the help of turtle graphics, some of the familiar recursive curves can be drawn very elegantly. We start with the *snowflake* (or *Koch*) *curve*. It is created by repeatedly putting a triangle in the middle of a side until the side is too short for this process. In this case, the side is drawn as a straight line. A snowflake is created by assembling an equilateral "triangle" of three such sides.

# Pen palette

```
clear

pen down

pen up

set pen color to

change pen color by 10

set pen color to 0

change pen shade by 10

set pen shade to 100

change pen size by 1

set pen size to 1

stamp

fill

pen trails
```

#### Motion palette

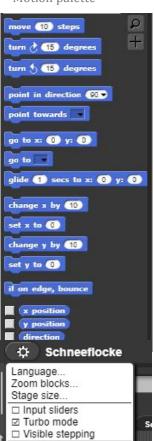

# draw snowflake side of length n

|                          | n < 2                             |       |
|--------------------------|-----------------------------------|-------|
| true                     |                                   | false |
| draw line of<br>length n | draw snowflake side of length n/3 |       |
|                          | turn by -60°                      |       |
|                          | draw snowflake side of length n/3 |       |
|                          | turn by 120°                      |       |
|                          | draw snowflake side of length n/3 |       |
|                          | turn by -60°                      |       |
|                          | draw snowflake side of length n/3 |       |

The process can be translated directly to *Snap!*:

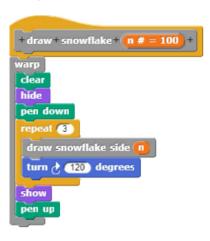

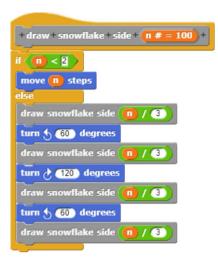

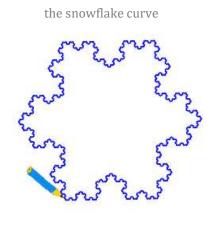

To construct the *Hilbert curve* we use a version according to László Böszörményi<sup>20</sup>. It is one of the area-filling curves, which as a generator has a kind of box. The corners of the box are located in the centers of the four quadrants of a square. In the next step, this box is reduced by half and four versions of it are rearranged in the quadrants in mirrored or rotated versions. Finally, the smaller boxes are connected to each other as shown on the next page.

In the Böszörményi version, the boxes are marked with A to D depending on orientation and direction of rotation.

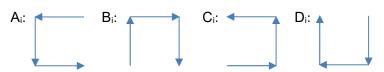

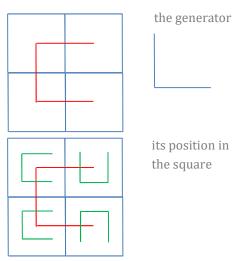

<sup>&</sup>lt;sup>20</sup> http://bscwpub-itec.uni-klu.ac.at/pub/bscw.cgi/d11952/10.%20Rekursive%20Algorithmen.pdf

The Hilbert curve is composed of these elements by starting with A and "twisting" the other elements. Parameter i specifies the recursion depth and thus the size of the elements. It is "counted down" to zero.

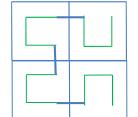

the scaled-down copies and their connections

```
if (i) > 0
                          if ( (i ) > 0 )
                                                       if (i) > 0
point in direction -90 -
                          point in direction 0 -
                                                     point in direction 90 -
                                                                               point in direction 180 -
move length steps
                          move length steps
                                                     move length steps
                                                                               move length steps
                                   1
                                                                                        1
point in direction 180 -
                          point in direction 90 •
                                                                               point in direction -90
                                                     point in direction 0 -
move length steps
                          move length steps
                                                     move length steps
                                                                               move length steps
point in direction 90
                          point in direction 180
                                                                               point in direction 0
                                                     point in direction -90 •
                          move (length) steps
                                                     move (length) steps
                                                                               move (length) steps
move (length) steps
         1
```

The call takes place as described after the sprite is sent to the starting point right-up. The final length of the sections to be drawn is determined from the recursion depth - and then it is drawn. Here too, the effect of the warp block is drastic.

```
when clicked

set size to 50 %

warp

go to x: 160 y: 170

set recursion depth to 6

set length to 300

repeat recursion depth

set length to length / 2

clear

pen down

hide

A recursion depth

show
```

# 8.2 Pixel Graphics and RGB Model

#### Contents:

- single pixel access
- **RGB** colors
- implement your own pixel graphics library

Turtles draw on stage, but pixel graphics are only possible on costumes of sprites. This is not a big limitation, because with help of the pentrails block the current state of the stage can be transformed into a costume, which can be drawn back on stage if necessary. Drawing on costumes has the advantage that JavaScript commands related to this area can be used without knowledge and consideration of the rest of the Snap! program code. If required, you have a small playground where you can write programs in the text-based language JavaScript within the graphical environment of Snap!. This also makes sense if, for example, blocks are missing or if speed is important. We want to implement pixel graphics in two ways: first using the pixels library provided with Snap! and then directly using JavaScript blocks.

#### 8.2.1 Pixel Graphics with the Pixels Library

We import the *pixels* library (File  $\rightarrow$  Libraries  $\rightarrow$  pixels) and get some new blocks. The palettes result from the block colors. These blocks allow us to access the pixels of a costume.

First of all, we need a costume: beautiful white and big. We set the stage to 800x600 pixels and get a copy of the empty stage. So, we know the dimensions of the costume - just 800 x 600, and after creating the corresponding variables we have found the beginning of our script. In the copy of the stage costume we find the individual pixels in form of a long list, which contains both the RGB values of the costume and the transparency.

```
update > with
current costume
copy of >
show picture
```

pixels in >

```
set costume to pen trails
set pixels to pixels in costume
set width to 800
set height to 800
```

Another way to get a corresponding costume would be to create it in a graphics program as a white rectangle and import it. As a third possibility we will write a small JavaScript method.

Now we can manipulate the values of the list *pixels*. As an example, we set the green and blue values to zero. Since 480000 values have to be changed, the use of the warp block can do no harm.

```
script variables 📶
set i 🔻 to 🛚
repeat until (i > length of pixels
 replace item (i) of pixels with
 list item 1 of item i of pixels 0 0 255 ()
 change i by 1
```

height [

```
250
                          255
                                        255
                                                      255
           250
                          255
                                        255
                                                      255
           250
                          255
                                        255
                                                      255
                                                      255
           250
250
                          255
                                        255
                                                      255
255
                          255
                                        255
           250
                         255
                                        255
                                                      255
           250
                                                      255
11
           250
                          255
                                        255
                                                      255
                                                      255
13
14
15
16
17
18
           250
250
                         255
255
                                        255
255
                                                      255
255
                                                      255
           250
                         255
                                        255
                                                      255
                                                      255
           250
                          255
                                        255
                                                      255
           250
250
20
21
                         255
                                        255
                                                      255
                          255
                                        255
                                                      255
           250
                          255
                                        255
                                                      255
           250
                         255
                                        255
                                                      255
24
25
           250
250
                                        255
                                                      255
                         255
                                                      255
                                        255
                         255
                                       255
                                                      255
```

67

Up to now, the changes have only taken place in list *pixels*. They still must be "added back" in order to get a visible change. If you want the change to influence the stage, you can copy it with the stamp - block.

```
update costume with pixels switch to costume costume
```

The pixel list is well suited for counting colors in a costume, for example. It's not so easy to access individual pixels given by coordinates. We therefore write two blocks to set or read the RGB values at a (x|y) position.

```
+setRGB + ( # = 255 ) + (g # = 180 ) + (b # = 100 ) + at + (x # = 1) + (y # = 1) + in + (pxls : ) + (pxls : ) + (p
```

The **setRGB** block can be used to draw very nice color gradients, e. g. the **RGB** cube with the front, top and right side.

The RGB colour cube is composed of three sides.

switch to costume costume

```
+draw+top+side+on+ costume >> +
+draw+front+side+on+ costume > +
script variables 🕡 🧿 📵 👀
                                                      script variables 🕧 🧿 📵 👀
set b - to 0
                                                       set 1 - to 255
                                                       set b • to 0
set g v to 0
                                                       repeat (255)
 repeat 255
                                                        set g v to 0
 set 🔻 to 🛛
                                                        repeat 255
 repeat 255
                                                         setRGB (1) (1) b at (10) + (1) (500)
  change I by 1
                                                         change g by 1
 change g v by 1
                                                        change b v by 1
 switch to costume costum
                                                       switch to costume costum
+draw+right+side+on+ costume > +
script variables 🕧 🧿 📵 👀
set g • to 255
set b v to 0
 repeat 255
 set r v to 0
 repeat 255
  setRGB 1 1 b at 265 + b / 2 500 - 1 - b / 2
  change r by 1
 change b - by 1
```

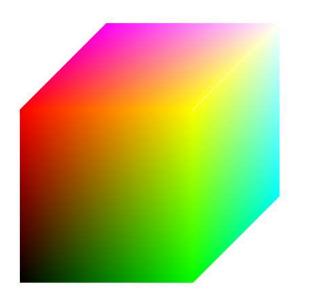

```
pen up
go to x: 0 y: 0
draw front side on costume
draw top side on costume
draw right side on costume
```

# 8.2.2 Pixel Graphics with an own Library

We want to create blocks using the *JavaScript function* block, which we use to exploit some of the graphical features of JavaScript.<sup>21</sup> First, we create the capability to "inflate" an existing costume to a desired size. Since all old content will be lost in this change anyway, we fill the resulting rectangle with white color.

```
| JavaScript function ( costume | x | y | + y | + | | |
| Costume.contents.width = x;
| costume.contents.height = y;
| var ctx = costume.contents.getContext('2d');
| ctx.beginPath();
| ctx.fillStyle = new Color(255,255,255).toString();
| ctx.fillRect(0,0,x,y);
| ctx.closePath();
| ctx.stroke();
| with inputs costume | x | y | + | |
```

Sometimes we need to know the dimensions of a costume, but we don't necessarily know them. So we create the capability for this.

```
report

| JavaScript function ( costume () ) {
| var ctx = costume.contents.getContext('2d');
| return costume.contents.width;
| with inputs costume () |
```

```
report

all

var ctx = costume.contents.getContext('2d');
return costume.contents.height;

with inputs costume ()
```

 $<sup>^{\</sup>rm 21}$  The pixels library provides good templates for this.

In this costume we again want to be able to access single pixels .

And while we're at it, we also draw lines, filled and empty rectangles and corresponding circles.

```
+draw+rect+between+ xa # = 1 + ya # = 1 + and + xe # = 100 + ye # = 100 + color+ r # = 255 + g # = 128 + b # = 100 + on+ costume > + width+ width # = 1 +

| JavaScript function ( xa ya xe ye f g b costume width () ) {
| var ctx = costume.contents.getContext('2d');
| ctx.beginPath();
| ctx.lineWidth = width;
| ctx.strokeStyle = new Color(r,g,b).toString();
| ctx.strokeStyle = new Color(r,g,b).toString();
| ctx.strokeStyle = new Color(r,g,b).toString();
| ctx.stroke(txa,ya,xe-xa,ye-ya);
| ctx.clossPath();
| ctx.stroke(tya,ya,xe-xa,ye-ya);
| ctx.stroke(tya,ya,xe-xa,ye-ya);
| ctx.stroke(tya,ya,xe-xa,ye-ya);
| ctx.stroke(tya,ya,xe-xa,ye-ya);
| ctx.stroke(tya,ya,xe-xa,ye-ya);
| ctx.stroke(tya,ya,xe-xa,ye-ya);
| ctx.stroke(tya,ya,xe-xa,ye-ya);
| ctx.stroke(tya,ya,xe-xa,ye-ya);
| ctx.stroke(tya,ya,xe-xa,ye-ya);
| ctx.stroke(tya,ya,xe-xa,ye-ya);
| ctx.stroke(tya,ya,xe-xa,ye-ya);
| ctx.stroke(tya,ya,xe-xa,ye-ya);
| ctx.stroke(tya,ya,xe-xa,ye-ya);
| ctx.stroke(tya,ya,xe-xa,ye-ya);
| ctx.stroke(tya,ya,xe-xa,ye-ya);
| ctx.stroke(tya,ya,xe-xa,ye-ya);
| ctx.stroke(tya,ya,xe-xa,ye-ya);
| ctx.stroke(tya,ya,xe-xa,ye-ya);
| ctx.stroke(tya,ya,xe-xa,ye-ya);
| ctx.stroke(tya,ya,xe-xa,ye-ya);
| ctx.stroke(tya,ya,xe-xa,ye-ya);
| ctx.stroke(tya,ya,xe-xa,ye-ya);
| ctx.stroke(tya,ya,xe-xa,ye-ya);
| ctx.stroke(tya,ya,xe-xa,ye-ya);
| ctx.stroke(tya,ya,xe-xa,ye-ya);
| ctx.stroke(tya,ya,xe-xa,ye-ya);
| ctx.stroke(tya,ya,xe-xa,ye-ya);
| ctx.stroke(tya,ya,xe-xa,ye-ya);
| ctx.stroke(tya,ya,xe-xa,ye-ya);
| ctx.stroke(tya,ya,xe-xa,ye-ya);
| ctx.stroke(tya,ya,xe-xa,ye-ya);
| ctx.stroke(tya,ya,xe-xa,ye-ya);
| ctx.stroke(tya,ya,xe-xa,ye-ya);
| ctx.stroke(tya,ya,xe-xa,ye-ya);
| ctx.stroke(tya,ya,xe-xa,ye-ya);
| ctx.stroke(tya,ya,xe-xa,ye-ya);
| ctx.stroke(tya,ya,xe-xa,ye-ya);
| ctx.stroke(tya,ya,xe-xa,ye-ya);
| ctx.stroke(tya,ya,xe-xa,ye-ya);
| ctx.stroke(tya,ya,xe-xa,ye-ya);
| ctx.stroke(tya,ya,xe-xa,ye-ya);
| ctx.stroke(tya,ya,xe-xa,ye-ya);
| ctx.stroke(tya,ya,xe-xa,ye-ya);
| ctx.stroke(tya,ya,xe-xa,ye-ya);
| ctx.stroke(tya,ya,xe-xa,ye-ya);
| ctx.s
```

```
+ draw + circle + x # = 100 + y # = 100 + radius + radius # = 50 + on + costume > + color + r # = 128 + g # = 100 + h # = 100 + width + width = 1 +

| JavaScript function ( x y radius costume f g 0 width + ) {
| var ctx = costume.contents.getContext('2d');
| ctx.beginPath();
| ctx.lineWidth = width;
| ctx.strokeStyle = new Color(r,g,b).toString();
| ctx.arc(x,y,radius,0,6.283185307179586476925286766559);
| ctx.closePath();
| with inputs x y radius costume r g b width ()
```

These blocks are stored in a separate library (File  $\rightarrow$  Export blocks...), where we select which blocks are to be included. With this we can create

our color cube again by replacing the *setRGB* method with the new version.

```
set costume to copy of current costume

set size of costume to 800 600

pen up

go to x: -100 y: 200

draw front side on costume

draw top side on costume

draw right side on costume
```

```
Export blocks

| update > with | |
| current contume | copy of > |
| show picture | |
| setRCB from > at | | | |
| setRCB from > at | | | |
| setRCB from > at | | | |
| setRCB from > at | | |
| setRCB from > at | | |
| setRCB from > at | | |
| setRCB from > at | | |
| setRCB from > at | | |
| setRCB from > at | | |
| setRCB from > at | | |
| setRCB from > at | | |
| setRCB from > at | | |
| setRCB from > at | | |
| setRCB from > at | | |
| setRCB from > at | | |
| setRCB from > at | | |
| setRCB from > at | | |
| setRCB from > at | | |
| setRCB from > at | | |
| setRCB from > at | | |
| setRCB from > at | | |
| setRCB from > at | | |
| setRCB from > at | | |
| setRCB from > at | | |
| setRCB from > at | | |
| setRCB from > at | | |
| setRCB from > at | | |
| setRCB from > at | | |
| setRCB from > at | | |
| setRCB from > at | | |
| setRCB from > at | | |
| setRCB from > at | | |
| setRCB from > at | | |
| setRCB from > at | | |
| setRCB from > at | | |
| setRCB from > at | | |
| setRCB from > at | | |
| setRCB from > at | | |
| setRCB from > at | | |
| setRCB from > at | |
| setRCB from > at | |
| setRCB from > at | |
| setRCB from > at | |
| setRCB from > at | |
| setRCB from > at | |
| setRCB from > at | |
| setRCB from > at | |
| setRCB from > at | |
| setRCB from > at | |
| setRCB from > at | |
| setRCB from > at | |
| setRCB from > at | |
| setRCB from > at | |
| setRCB from > at | |
| setRCB from > at | |
| setRCB from > at | |
| setRCB from > at | |
| setRCB from > at | |
| setRCB from > at | |
| setRCB from > at | |
| setRCB from > at | |
| setRCB from > at | |
| setRCB from > at | |
| setRCB from > at | |
| setRCB from > at | |
| setRCB from > at | |
| setRCB from > at | |
| setRCB from > at | |
| setRCB from > at | |
| setRCB from > at | |
| setRCB from > at | |
| setRCB from > at | |
| setRCB from > at | |
| setRCB from > at | |
| setRCB from > at | |
| setRCB from > at | |
| setRCB from > at | |
| setRCB from > at | |
| setRCB from > at | |
| setRCB from > at | |
| setRCB from > at | |
| setRCB from
```

# 8.3 The Light of the Old Stars

In normal galaxies, the young stars are usually "born" in the arms of the galaxies, while the old stars throng in the centers of the galaxies. Since young stars tend to shine in the blue range of the spectrum and old stars tend to shine in the red range, this can be checked well. We choose several galaxy pictures as costumes. We copy the current costume into the variable costume, create a pixel list called pixels and "map" a function  $red\ value > n$  in..., which displays pixels with a red value larger than the parameter n as pure red values, the other black. All these elements are now well known from other examples.

```
set size to (150) %

set costume to copy of current costume

set pixels to pixels in costume

set pixels to map red chanel > (150) in to over pixels

update costume with pixels

switch to costume costume
```

For the galaxy NGC 5457 we get the following result:

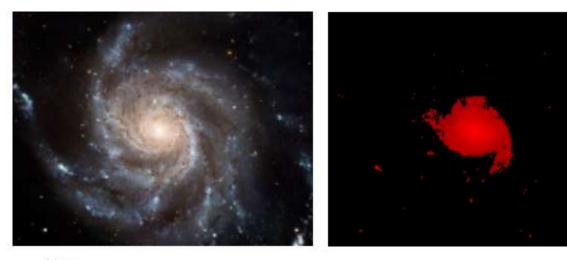

With M101 it works also!

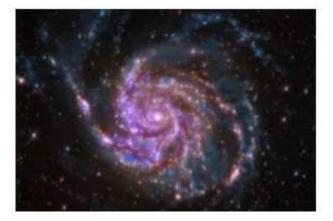

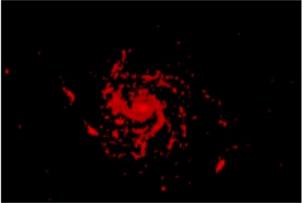

8 Graphics 71

# 8.4 A simple RGB Color Mixer

For three color values *red*, *green* and *blue*, we want to represent the pure color channels as well as the mixed color with correspondingly filled rectangles. To do this, we import the library with the JavaScript RGB methods and generate three variables for the color channels, which we display on the screen in slider format. As maximum values we select 255.

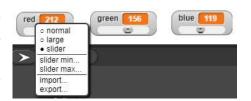

We create a costume from the *pentrails* on *stage* and write a script for the stage, which reacts on clicking (more exactly: releasing the mouse button on stage). If we now change one of the sliders for the variables and then let go of the mouse button first on stage, e. g. below the variables, the script will be executed. <sup>22</sup> It works pretty well.

The coordinate system of a costume is oriented differently from that of the stage: it has its origin in the top-left corner and the y-axis is directed downwards. So, we have to select the position of the rectangles to be drawn in this coordinate system.

First, we draw a white rectangle that covers the entire stage. This deletes any old representations. Then we draw three rectangles above the variables in its colors and, to top it all off, a rectangle in the mixed color above all. Afterwards, as is customary now, the costume is switched.

```
red 212 green 156 blue 119
```

 $<sup>^{\</sup>rm 22}$  The procedure corresponds approximately to the reaction to the OnChange event of other programming languages.

# 8.5 Drip Painting

One of the methods of bringing randomness into modern painting is to spray paint blotches on the canvas with a brush. The impinging drops of paint are further split upon impact, resulting in a random pattern. We want to simulate the *drip painting* process - and that is not so easy.

We try to do this with a simple but computational very intensive approach: n random circles with slightly different colors are created within a rectangle, which become more transparent towards the edges of the rectangle. This is the place where the ink thickness decreases. Since n is in the order of hundreds and we want to distribute a few thousand drops per image, we transfer the drop drawing to a JavaScript function that can do this very quickly.

As parameters we pass the coordinates of the upper-left dotcorner in the costume, the width and height of the rectangle describing the drop, the three RGB color values and the number of "partial drops". The function determines (as is now known) the 2D graphic context and calculates a radius for the core area of the drop. Afterwards, the coordinates of the image center are determined, and n drops are drawn whose positions, radii, colors and transparency are selected randomly.

A strongly enlarged "drop" will look like this:

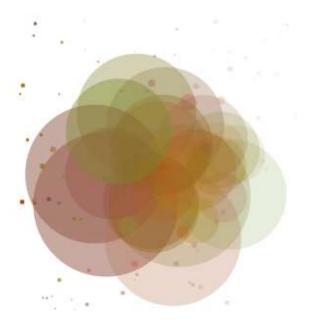

We now distribute several thousand of these drops on the canvas - and receive an optimistic, abstract picture of *spring-time*.

```
when clicked

set costume to pen trails

go to x: ① y: ①

switch to costume costume

repeat 10000

drop pick random 1 to get width of costume - 70

pick random 1 to get height of costume - 70

pick random 10 to 100 pick random 10 to 100 color

pick random 0 to 255 pick random 0 to 255

pick random 0 to 255 on costume with pick random 20 to 300

particles

switch to costume costume
```

But of course, we can also make the color distribution dependent on the position - and get *some red and a lot of blue*.

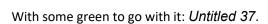

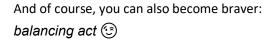

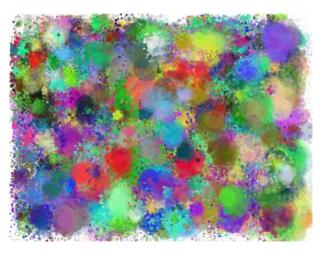

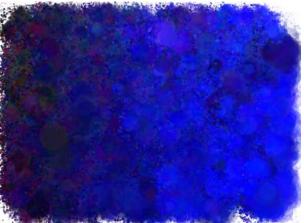

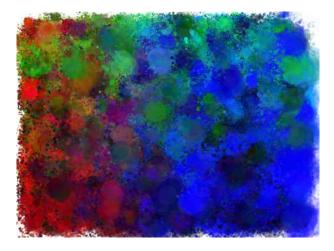

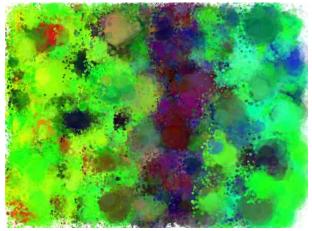

74

### 8.6 Edge Detection

In order to recognize objects in an image, it is often helpful to emphasize the boundaries of these objects - the *edges*. A possible method for doing this consists of the steps 1) conversion to a *grayscale image*, 2) conversion to a *black-and-white image* using a threshold value and 3) *edge detection* in this black-and-white image. The first two steps can be carried out relatively quickly with *Snap!* using the *Map* function, and the third one requires a lot of computing power, so there are plenty of opportunities for coffee breaks. Or, after we have developed the procedure in *Snap!*, we transfer this task to a *JavaScript* function. Edge detection is a preliminary stage for object recognition. The recognition of the license plate of a motor vehicle on a video image may be an example.

We look for a picture with visible edges and load it as a costume of our sprite. Afterwards we save costume and pixel list (as already done before) in the variables *costume* and *pixels*. The width and height of the image is determined with the functions *get width* and *get height*.

This image is to be converted into a grayscale image. We can achieve this step-by-step by editing the individual pixels - a typical task for the map... over function. This requires a function to be applied to the individual list elements. We call it  $color\ of... \rightarrow gray$ . It calculates the mean value gray of the three RGB values and assigns them to the three color channels. It leaves the transparency value unchanged.

```
set in gray v to map color of --> gray vover pixels

update costume with in gray

switch to costume costume

+color+of+pxl : +->+gray+

script variables gray vo

round

item vo f pxl + item vo f pxl / 3

report list gray gray gray item vo f pxl / 3
```

Since (in this case) 172800 pixels have to be edited, switching to the *turbo mode* of *Snap!* or using the *warp* block is worthwhile.

We want to create a black-and-white image from the grayscale image. To do this, we specify a threshold value. All gray values greater than the threshold value are set to white, the others to black. For this we write a function which is executed by *map... over*.

```
switch to costume house set costume to copy of current costume

set pixels to pixels in costume

set width to get width of costume

set height to get height of costume
```

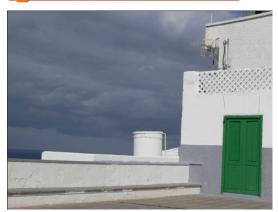

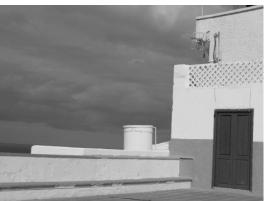

In the black-and-white image, some repair work should be carried out: single isolated points should be deleted, line gaps closed, etc. (see *tasks*). That's what we're doing without here. In the last step, we look for edges in the black and white image. To do this, we examine the area around each pixel. If all dots have the same color as the pixel, this is located within an area and is drawn white. If there is at least

```
+gray+of+ pxl ! +->+b&w+threshold+ t#+

if item 1→ of pxl > t

report list 255 255 255 item 4→ of pxl ↔

else

report list 0 0 0 item 4→ of pxl ↔
```

```
and different rivel
```

one different pixel, we have found a border pixel and color it black. Because pixel value changes affect the neighborhood, the changes are copied to another list copy. Finally, this list is assigned to the variable pixels.

```
+ edge + detection +
script variables
width (height) x y xp yp (different) value1 (value2) (copy
varp
set copy to (list)
set i 🔻 to 🛚
repeat until (i > length of pixels)
 add item i of pixels to copy
 change i by 1
 set width to get width of costume
 set height to get height of costume
 set x - to 1
 repeat until (x) > width
 set y v to 1
 repeat until (y) > height
  set value1 to item 1 of getRGB from pixels at x y
  set different to false
   set xp v to x - 1
   repeat (3)
   set yp to y - 1
   repeat 3
         xp > 0 and xp < width + 1
          (VP) > (1) and (VP) < (height) + (1)
      set value2 to item 1 of getRGB from pixels at xp yp
     if not value1 = value2
       set different to true
    change yp v by 1
    change xp by 1
   if different
    setRGB 0 0 0 at x y in copy
   setRGB (255) (255) at (X) (V) in (CO)
   change y v by 1
  update costume with copy
 switch to costume costume
  change x v by 1
```

et pixels v to COPY

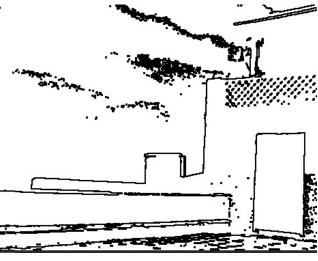

8.7 Tasks 76

#### 8.7 Tasks

- 1. a: Find out more about the **C-curve** on the Internet.
  - b: **Try out** some steps to construct the curve "by hand".
  - c: Implement a script to draw the curve by Snap!.
  - d: Proceed accordingly for the **Dragon** curve, the **Peano** curve, and the **Sierpinski** curve.
- 2. Display the RGB cube **from a different viewpoint** so that the three previously hidden sides become visible.
- 3. If you want to try some JavaScript: create color gradients and the RGB color cube in a **JavaScript function**.
- 4. Create blue **color excerpts** from galaxy images and check the statements about the young stars.
- 5. Change the color values iteratively, i.e. without the map function, by accessing the individual pixels. Measure the **execution times** for different procedures.
- 6. Some painters apply the colors with a **spatula**. Create "spatula images" that can "leak" in one direction and contain multiple colors. Create random pictures with a spatula.
- 7. a: In black and white images, delete **isolated pixels**.
  - b: If you delete all **border points** in black and white images (the edges "melt down") and then add them to all border points again or vice versa you can delete single pixels, close gaps in lines, etc. by alternating and if necessary repeating the procedure. Implement the procedures and test them.
- 8. If you want to program in JavaScript:
  - a: Implement the conversion of **grayscale images** to black-and-white images as JavaScript function. The threshold value should be given by a variable in slider representation.
  - b: Implement the **edge detection** as JavaScript function.
- 9. Extrasolar planets are usually discovered when they darken their sun a little passing between their star and the earth. Get a picture of the sun and let a black circle, the planet, pass in front of the sun. Count the number of visible bright pixels and display the results of the **planet transit** in a diagram.

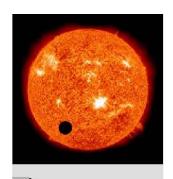

9 Image Recognition 77

# 9 Image Recognition

The following three examples illustrate a sequence in which some *of Snap!'s* abilities for image processing are shown as the level of difficulty increases. Problems have been chosen that provide access to the current discussion of digital media. They are therefore relevant for the field of "computer science and society".

#### 9.1 A Barcode Scanner<sup>23</sup>

#### Contents:

- different objects and communication procedures
- simple lists
- simple algorithmic structures
- scopes of variables and methods

We want to analyze a barcode (barcode) as it is used on the labels of goods in a supermarket by means of a "laser" (a red dot) and convert it into a character string. First of all, let's take a look at the planned setup, but don't overlook the very small red dot on the left side of the workspace - that's the "laser"!

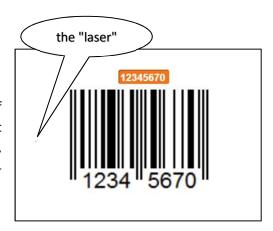

What is an EAN code?

The European Article Numbers (EAN) code is available in different variants. Here we consider the EAN-8 code, which consists of 8 digits, the last one representing a check digit. <sup>24</sup> The numbers are represented by four black and white stripes of different widths. The space between two black lines is also part of the code! To the left and right of the barcode there are two black and one white stripes in between as a limiter. The center is marked by five such stripes. All have the width "1". The code has been selected so that all digits in total have the width "7". We will not go into any further details here.

To determine the coded numbers, the laser point is guided from left to right over the code. He "measures" the positions of the color changes and enters them in a list. From this the line widths are calculated. Since the first three lines have the width "1", we can determine this value quite well by averaging. The other line widths are multiples of this unit. In each case four dashes result in the code of a number, which we determine based on the table. The procedure can be briefly summarized in the form of a Nassi-Shneiderman-diagram.

| EAN    | N-8-   |
|--------|--------|
| Codet  | abelle |
| cipher | Code   |
| 0      | 3211   |
| 1      | 2221   |
| 2      | 2122   |
| 3      | 1411   |
| 4      | 1132   |
| 5      | 1231   |
| 6      | 1114   |
| 7      | 1312   |
| 8      | 1213   |
| 9      | 3112   |

<sup>&</sup>lt;sup>23</sup> partly from E. Modrow, The SQLsnap supermarket, Scratch2015 Amsterdam

<sup>&</sup>lt;sup>24</sup> see e.g. https://de.wikipedia.org/wiki/European\_Article\_Number

9.1 A Barcode Scanner 78

determine the x positions of the edges of the black and white lines

calculate the line widths, delete the markers

calculate the eight four-digit codes

calculate the EAN code

Implemented as Snap!-script of the laser we get:

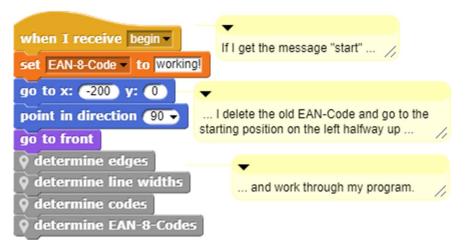

To do this we press the button "Make a variable" in the Variables palette of Snap!, enter the variable name EAN-8-Code in the pop-up window and marke this variable as local ("for this sprite only"). Since it is not used in any other object, we limit its validity to the scripts of the laser. The variable appears in the variable palette. Because we are already there, we also create three other variables with the names edges, line widths and encoding. The check mark in front of the EAN-8 code variable means that the variable is displayed in the output window. There we can change their appearance in the context menu (right click on the variable). The first block under the variable name set <variable> to <value> is dragged into the script area. Using the small black arrow, we can select a variable identifier visible to the laser and enter a value for it. If we click on the block, it is executed, and the variable gets the desired value, which is immediately visible in the output area.

After these preparations we must start to solve the real problem. One thing we have to teach the laser in any case: finding the next black line. We switch to the costumes area and draw a small red dot as a new costume - the laser dot. Alternatively, we can create the costume in a graphics program, save it as a *png* file and drag it to the *Costumes* area. With the help of the *touching* <*color*> block from the *Sensing* palette, we can now check whether our laser sprite touches the specified color. This color can be selected from the *Snap!* window or from the color box that opens after clicking on the color field in the block. We use this block and a second one, which determines whether the edge of the working area has been reached, as a termination condition for a loop (from the *Control* palette) in which the laser sprite is moved one step to the right at a time.

blocks of the Variables palette

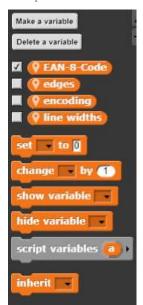

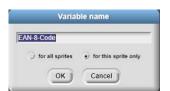

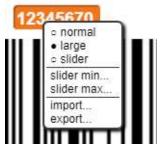

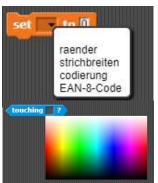

```
repeat until (touching ?) or touching edge ?
move 1 steps
```

When testing this block, we find that the laser sometimes does not move at all. During repeated overflowing of the

strokes it will happen that the laser touches a white strip on one side, but on the other side it will still touch a black strip. After all, it has an extension, albeit a small one. We are therefore making sure that it advances to the point where it no longer affects black areas. Then he runs off.

```
repeat until / not / touching ?
move 1 steps
repeat until / touching ? or touching edge ?
move 1 steps
```

If necessary, leave the last color

Continue to white

or edge

After thoroughly testing this script, we pack it into a separate method, a new block called go to the next black pixel, which is labeled as local because no one else needs it. (How this happens is described in 2.7.1.) After that we create a very similar method, go to the next white pixel. The comment blocks can be found in the context menu after right-clicking on the script area.

```
🛡 + go + to + the + next + black + pixel +
repeat until ( not ( touching ?
                                        if necessary, leave last color
move 1 steps
repeat until ( touching ?) or (touching edge ?
                                                             Continue to black or at edge
move 1 steps
```

move 1 steps We test the interaction of these two methods in detail. ♥+ determine + edges + set edges • to list repeat until (touching edge ? go to the next black pixel add x position to edges go to the next white pixel add x position to edges

move 1 steps

+ go + to + the + next + white + pixel +

repeat until ( touching ? ) or (touching edge • ?

repeat until ( not (touching ?

Afterwards, we make sure that the value of the variable edges is an empty list (set <edges> to <list>) and that the x-position of the laser is added to this list (add <xposition> to <edges>). We delete the last two values of this list, because they are generated when reaching the border. We can observe the behavior of this script if we mark edges with a small tick as visible. Since everything works well, the script will be packed in a new block to define the margins.

Now there are three very similar methods, each of which runs through the last list just created to determine the next values. We process the first values of the lists and then delete them until we are through.

```
delete old values
                                     search for the next border alternately
delete (last - of edges
                                     Delete the last two values
delete (/ast → of edges
                                     because they originate from the
                                     edge of the screen
Q + determine + line + widths +
 et line widths to list
repeat until ( length of edges ) = [
 add item 2 of edges item 1 of edges to line widths
 delete 1 of edges
```

First of all, we calculate the widths of the scanned lines as differences in the values of the *edges* list and save them in the *line* widths list. We then determine the encoding displayed by averaging the width "1" from the first three line-widths and storing them in the script variable width 1, which is only known within the new block. We delete the initial marking and calculate the first 16 line-widths for the first four numbers. After that we delete the middle mark and proceed accordingly for the second four numbers. The rest of the list is deleted. The determined values are stored in the *encoding* list.

```
Q + determine + EAN-8-Codes +
script variables (code)
et EAN-8-Code to 0
repeat until (length of encoding) < 4
 set code to
repeat 4
  set code to join code item 1 of encoding
 delete 1 of encoding
if (code) = 3211
  set EAN-8-Code to join EAN-8-Code 0 0
 if code = 2221
 set EAN-8-Code to join EAN-8-Code (
if code = 2122
  set EAN-8-Code to join (EAN-8-Code) 2 (1)
if (code) = 1411
  set EAN-8-Code to join EAN-8-Code 3 (1)
 if (code) = 1132
  set EAN-8-Code to join EAN-8-Code 4 (1)
 if (code) = 1231
 set EAN-8-Code to join EAN-8-Code 5
 if (code) = [1114]
 set EAN-8-Code to join EAN-8-Code 6 1
 if (code) = 1312 >
 set EAN-8-Code to join EAN-8-Code 7 (1)
if (code) = 1213
  set EAN-8-Code to join EAN-8-Code 3 (1)
if (code) = 3112 >
  et EAN-8-Code to join EAN-8-Code 9 (1)
```

```
🕈 + determine + codes +
cript variables (width 1)
set encoding • to (list)
set width 1 • to
                                                                            determine width "1"
       item 1 of line widths
        item 2 of line widths + item 3 of line widths
delete 1 of line widths
                                                                            Delete start marker
repeat 16
                                                                   Determine coding
add round item 1 of line widths / width 1 to encoding
                                                                   of the first four
delete 1 of line widths
repeat (5)
delete 1 of line widths
                            Delete center
                            marks
repeat 16
                                                                   Determine coding
add round item (1) of line widths / width 1 to encoding
                                                                   of the last four
delete 1 of line widths
delete all → of line widths
```

Now all what is missing is the decoding of the numerical values in the *encoding* list. We declare again a script variable *code* for the new block. This is repeatedly composed of four numerical values (with the join block from the *Operators* palette, which works with strings). Depending on the value of the result, we receive the next digit of the EAN code.

Our new blocks, which we can use like any other command block on the laser-script level, can be found at the bottom of the *Variables* palette. The small marking needle in front of the method names indicates that the methods are local for sprite. In other sprites they are not visible.

We create the barcodes with one of the generators for this on the internet and save them as costumes of a new sprite, which we create with the arrow button above the sprite area at the bottom-right of the window. We call this Sprite *Barcode*. To switch between the costumes, we create a global block showing a barcode (to show this way of communication between objects). This doubles the size of the costume and puts the sprite in the middle. The block can be seen on all sprites.

blocks of the Operators palette

Our little project will be controlled by stage scripts. When the green flag is clicked, the *Barcode* object is asked to display a new barcode - i.e. to change the costume. This is done with *tell <Barcode> to <show a barcode>*.

Since the block to be executed is declared as global, surrounded in gray and so marked as a code, we can simply drag it into the previously empty slot in the *tell* block<sup>25</sup>. Then the stage sends the message "begin" only to the laser object. Alternatively, it could have sent this message to everyone. If only the *Laser* sprite reacts, then this would have the same effect.

The last two scripts are used to initiate costume changes by pressing the space bar and reading by clicking on the stage.

```
+show+a+barcode+

clear

next costume
go to x: 0 y: 0

set size to 200 %

show

when clicked

tell Barcode to Show a barcode >>

broadcast list begin Laser +>

when space key pressed

tell Barcode to Show a barcode >>

when I am clicked tell barcode >>

when I am clicked tell barcode >>

when I am clicked tell barcode >>

when I am clicked tell barcode >>

when I am clicked tell barcode >>

when I am clicked tell barcode >>

when I am clicked tell barcode >>

when I am clicked tell barcode >>

when I am clicked tell barcode >>

when I am clicked tell barcode >>

when I am clicked tell barcode >>

when I am clicked tell barcode >>

when I am clicked tell barcode >>

when I am clicked tell barcode >>

when I am clicked tell barcode >>

when I am clicked tell barcode >>

when I am clicked tell barcode >>

when I am clicked tell barcode >>

when I am clicked tell barcode >>

when I am clicked tell barcode >>

when I am clicked tell barcode >>

when I am clicked tell barcode >>

when I am clicked tell barcode >>

when I am clicked tell barcode >>

when I am clicked tell barcode >>

when I am clicked tell barcode >>

when I am clicked tell barcode >>

when I am clicked tell barcode >>

when I am clicked tell barcode >>

when I am clicked tell barcode >>

when I am clicked tell barcode >>

when I am clicked tell barcode >>

when I am clicked tell barcode >>

when I am clicked tell barcode >>

when I am clicked tell barcode >>

when I am clicked tell barcode >>

when I am clicked tell barcode >>

when I am clicked tell barcode >>

when I am clicked tell barcode >>

when I am clicked tell barcode >>

when I am clicked tell barcode >>

when I am clicked >>

when I am clicked >>

when I am clicked >>

when I am clicked >>

when I am clicked >>

when I am clicked >>

when I am clicked >>

when I am clicked >>

when I am clicked >>

when I am clicked >>

when I am clicked >>

when I am clicked >>

when I am clicked >>

when I am clicked >>

when I am clicked >>

when I am clicked >>

when I am clicked >>

when I am clicked
```

<sup>&</sup>lt;sup>25</sup> Another way to call methods of an object is described in 2.7.3.

## 9.2 Project: Transit prohibited!

#### Contents:

- export and import of sprites
- access to pixels
- using a library
- simple algorithmic structures

Modern cars have a camera that enables them to "see" and recognize traffic signs. We want to try something like that. We search for the pictures of some common traffic signs and scale them all to the size of 100 x 100 pixels with the help of a graphics program. After that we drag them into the *Costumes* area of a *Snap!* sprite that we call *Traffic sign*.

As you can see, the signs are quite different. Therefore, one task will be to recognize the shape of the shield. We find round, rectangular and different triangular signs. Fortunately, we already have a laser from the last project at our disposal, which we will modify for the new task. To do this, we export the Laser sprite from the barcode project to an XML file Laser.xml (right-click on the sprite, click "export..." from the context menu) and import this file into the new project either using the file menu or by dragging it onto the Snap! window. In the Variables palette of the laser we delete all variables except for edges, then we delete the local methods except go to the next black pixel. We open it in the block editor (right click on them), drag the blocks to the script level and delete this method too.

How do we distinguish the shapes of the signs?

You can come up with very different methods for this. We'll try this: The horizontal boundaries of the signs are defined in three heights and then the vertical ones at three positions. Then we'll look at the results.

First the left edges ...

```
set edges • to (list )
wait 0.1 secs
set xValue to -70
set yValue • to 33
add left-edges: to edges
repeat 3
go to x: xValue y: yValue
 point in direction 90 -
go to front
 repeat until not touching ?
 move 1 steps
 add round x position to edges
 change yValue by -33
```

then the right ones ....

```
set xValue ▼ to 70
set yValue v to 33
add right edges: to edges
repeat 3
go to x: xValue y: yValue
 point in direction (-90 →
go to front
repeat until not touching ?
 move 1 steps
 add round y position to edges
 change yValue by -33
```

... and correspondingly the upper and lower ones.

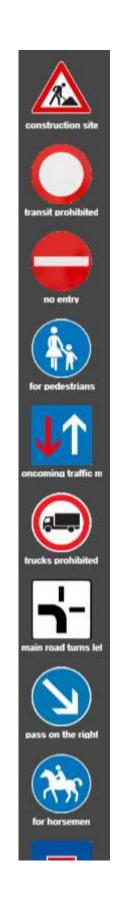

The four scripts are put together and packed in a method *determine edges*. For example, we get the following results.

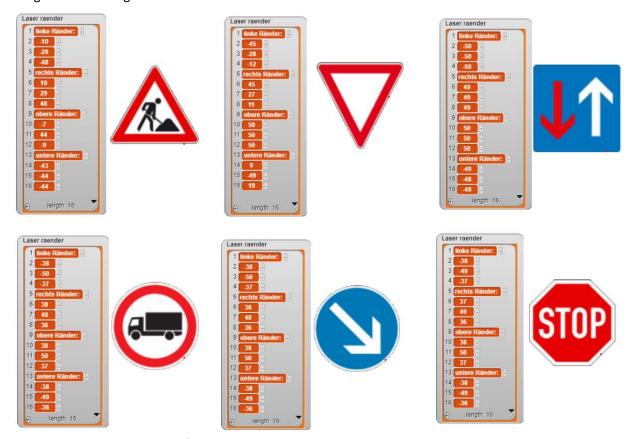

That looks quite good - except for the stop sign. Its edges are suspiciously similar to a round sign; we have to come up with something else. Perhaps a 13th "cut" at a suitable place (here: fourth, in the list: fifth)? For that we can omit the right edges, because the signs are obviously symmetrical. If we do that, we get for the "round" candidates:

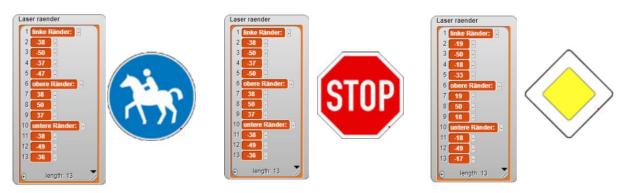

The 5th list entry contains the value for the height 19 - and thus a measurable difference.

For the evaluation of our results we write a block *determine shape*. This should be a reporter block that determines and returns a value - the shape.

• For rectangular signs, the entries 2, 3 and 4 should be approximately the same.

```
if

abs of item 2 of edges - item 3 of edges < 2 and

abs of item 3 of edges - item 4 of edges < 2

set shape to square else
```

• The values of the triangular signs increase or decrease.

```
item 2 of edges > item 3 of edges and item 3 of edges > item 4 of edges set shape to triangular-tip-top else item 2 of edges < item 3 of edges and item 3 of edges < item 4 of edges and item 3 of edges < item 4 of edges set shape to triangular-tip-down else
```

• If we assume a round shape (the second and fourth entry should be about the same size), then it is the octagon of the stop sign, if the third and fifth entry are about the same size, the rhombus of the priority sign, if the second entry is quite small and otherwise a round sign. And of course, errors can occur.

```
if abs of item 2 of edges - item 4 of edges < 2

if abs of item 3 of edges - item 5 of edges < 2

set shape to octagonal else

abs of item 2 of edges < if abs of item 3 of edges / 2

set shape to round

else

set shape to round
```

Finally, a block comes to the script that returns the determined shape as a function result.

```
report shape
```

So, we have already limited the number of possibilities quite a bit, and we see that - at least so far - we are getting by with the results for the left margin. We write a local method *shape?* of the laser that determines the shape of the just presented traffic sign. In addition, the laser is sent "into the heath" and hidden so that it does not disturb any further. His work is done.

```
+ shape?+)
script variables result |
set result | to ask Laser | for | Q determine shape | of Laser |
go to x: -300 y: 0
hide
report result
```

For the meanings of the signs, the colors on the edge and inside are important. To analyze them, we use the library Pixels, which we find in  $File\ menu \rightarrow Libraries$ . This will deliver new blocks that we find below the  $Make\ a\ block$  button in the corresponding palettes.

For the final determination of the type of traffic sign we simply want to count the number of different colored pixels in the sign. Maybe that's enough. We leave this work to a new object called *Color Counter*. This requires at least a copy of the current costume of the traffic sign. We kindly ask them for the required data, which we store in a local variable *sign*. In a second variable named *pixels* we save a list of the three color values and the transparency of the pixels of the received costume. Since it has the size 100 x 100, we get 10000 entries.

update > with =

current costume

copy of >

show picture =

In this list, the pixels outside of the actual tag have the transparency 0, inside the value 255. The three RGB values do not represent "pure" colors, but mixed values, which are for example "predominantly" red. We change this with a method *change to pure colors*, which sets the color values above 100 to 255, the other to 0. This takes quite a long time with 10000 values, because the list is "refreshed" every time. For this reason, we pack the operations into a *warp* block that does not update the display until the end. The speed improvement is extremely high.

```
Color counter sign
Color counter pixels
 10000
                                   C
                                               D
            A
                        B
 1173
                                              255
           237
                        28
                                   36
 1174
           237
                        28
                                   36
                                              255
  1175
           237
                                   34
                                              255
                        26
 1176
           238
                        49
                                   54
                                              255
                                  212
 1177
           251
                       210
                                              255
 1178
           253
                       253
                                  253
                                              255
 1179
           253
                       253
                                   253
                                              255
 1180
           253
                       253
                                   253
                                              255
 1181
           238
                       235
                                   236
                                              255
                                   137
                                              255
 1182
            138
                       137
  1183
            0
                        0
                                    0
                                                0
```

```
Q+change+to+pure+colors+
script variables 🚺
warp
set i v to 1
repeat until (i) > length of pixels
 set aPixel to item i of pixels
 if (item 1 → of aPixel > 100
  replace item (1 of aPixel) with 255
 else
  replace item 1 of aPixel with 0
 if item 2 of aPixel > 100
  replace item 2 → of aPixel with 255
  else
  replace item 2 of aPixel with 0
 if item 3 of aPixel > 100
  replace item 3 of aPixel with 255
  else
  replace item 3 of aPixel with 0
 replace item i of pixels with aPixel
  change i 🔻 by 🚺
```

Similarly, we let the "pure" colours count in the picture: We will introduce a separate script variable for each of them, which we will initially set to zero. Afterwards we look at all pixels of the sign that have a sufficient transparency. For these, we analyze the RGB values and increase the value of the correct variables. Finally, we'll return a list of the results in which we'll add the color names so that we don't get confused.

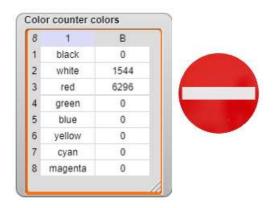

| 8 | Α       | В    |  |
|---|---------|------|--|
| 1 | black   | 81   |  |
| 2 | white   | 3052 |  |
| 3 | red     | 2534 |  |
| 4 | green   | 0    |  |
| 5 | blue    | 0    |  |
| 6 | yellow  | 0    |  |
| 7 | cyan    | 0    |  |
| 8 | magenta | 0    |  |

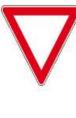

| 8 | 1       | В    |
|---|---------|------|
| 1 | black   | 121  |
| 2 | white   | 2249 |
| 3 | red     | 0    |
| 4 | green   | 0    |
| 5 | blue    | 0    |
| 6 | yellow  | 0    |
| 7 | cyan    | 5482 |
| 8 | magenta | 0    |

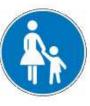

```
+ count + colors +
  ed green blue black white yellow cyan magenta i
   red v to 0
 set white to 0
 set yellow to 0
set cyan v to 0
set magenta ▼ to 0
set i 🔻 to 🛚
 repeat until (i > length of pixels)
 set aPixel ▼ to item i of pixels
 if item 4 → of aPixel > 128
     item 1 of aPixel = 255 and
     item 2 of aPixel = 255 and item 2 of aPixel = 255
   change white by 1
      item 1 of aPixel = 255 and
      item 2 → of aPixel = 255 and item 2 → of aPixel = 0
    change yellow by 1
       item 1 of aPixel = 255 and
       item 2 → of aPixel = 0 and item 2 → of aPixel
     change magenta by 1
       item 1 of aPixel = 0 and
        item 2 of aPixel = 255 and item 2 of aPixel
      change cyan by 1
          item 1 of aPixel = 255 and
           item 2 → of aPixel = 0 and item 2 → of aPixel = 0
       change red - by 1
          item 1 of aPixel = 0 and
          item 2 → of aPixel = 255 and item 2 → of aPixel = 0
        change green by 1
          item 1 of aPixel = 0 and
           item 2 of aPixel = 0 and item 2 of aPixel = 255
         change blue by 1
         change black ▼ by 1
  change i 🔻 by 🚺
         list black (black) () list white (white) () list red (red) ()
     list list green green () list blue blue () list yellow yellow ()
        list cyan cyan () list magenta magenta () ()
```

For easy use of the methods we write a global method *colors?* which initiates the appropriate operations.

```
+colors?+

set sign v to ask Traffic sign v for copy of current costume

set pixels v to pixels in sign

tell Color counter v to change to pure colors v of Color counter v

report ask Color counter v for count colors v of Color counter v
```

We leave the control of the objects to the stage. When pressing the space bar, the traffic sign should change and when clicking the green flag, the analysis takes place. The Stage object queries the results of the others and evaluates their data.

```
when space key pressed
go to x: 0 y: 0
next costume
```

```
when clicked

set result to please-wait!

set theShape to ask Laser for shape?

set theColors to ask Color counter for colors?

evaluation
```

For the evaluation we use on the one hand the determined shape and on the other hand the counted color values. This can be done in a simple way:

The results are as desired.

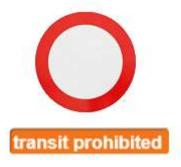

```
♥+evaluation+
script variables 🚹 🕨
if (theShape = rhombic
set result ▼ to main-road
if (theShape) = octagonal
 set result - to halt
if theShape = triangular tip top
 set h v to item 2 v of item 1 v of theColors
                                                       black pixels
    (h) > 650 and (h) < 675
  set result - to construction site
if theShape = triangular-tip-down
 set h 		 to item 2 		 of item 2 		 of theColors
                                                        white pixels
if (1) > 3040 and (1) < 3060
  set result - to give way
```

## 9.3 Project: Face Recognition

#### Contents:

- accessing single pixels
- using JavaScript
- more complex algorithmic structures

Face recognition is a good topic to discuss the social consequences of IT systems. Therefore, we want to use the capabilities of *Snap!* for this purpose. For good reasons, passport photos are strongly standardized: the facial posture is prescribed, ears must be visible, ... This makes facial recognition considerably easier. We therefore draw four faces that roughly correspond to these regulations. On these "photos" we apply the already known (and some new) methods.

We're looking for the face, and that's (nearly) "pink". Since the facial colours are different, we first carry out a reduction of the color space. We find suitable limits of the (here) three intervals by trial and error.

```
+ reduction + of + the + color + space +
script variables 🚺
warp
set i - to 1
repeat until (i) > length of pixels
 set thePixel to item i of pixels
 set n to 1
 repeat 2
   if item n of thePixel < 192
    replace item n of thePixel with 0
   else
        item n of thePixel < 224
     replace item n of thePixel with 128
     replace item n of thePixel
                                 with 255
   change n by 1
 replace item 3 of thePixel with 0
 replace item (i) of pixels with thePixel
  change i v by 1
```

The procedure is well known from traffic sign recognition in the previous section - we use the *Pixels* library. The faces now appear very beautifully orange - regardless of what they looked like before.

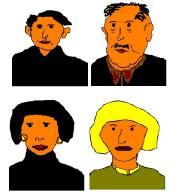

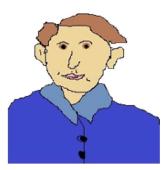

Peter

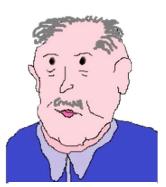

Paul

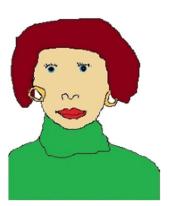

Mary

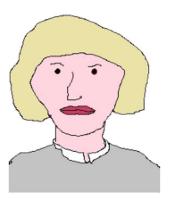

Hannah

If we delete all colors except orange, only faces should be left.

```
+ delete + all + but + pink +

script variables i thePixel ()

warp

set | to ||

repeat until | | length of pixels

set || thePixel | to item || of pixels

if

not

item || of thePixel | = 255 || and || item || 2 of thePixel || = 128

replace item || of pixels with || list || 255 || 255 || 255 || 10
```

So that we don't always change the original pictures with our procedure, we first make a working copy of the current costume and delete it later on.

```
+look+for+the+face+

script variables n

add copy of Current costume to my costumes

set n to length of my costumes

switch to costume n

set pixels to pixels in current costume

reduction of the color space

update Current costume with pixels

switch to costume Costume #

delete all but pink

update Current costume with pixels

switch to costume Costume #
```

In these faces we now have to identify the eyes, mouth, nose, etc. From the proportions of the sizes *eye distance to nose length, mouth width to face height, ...* can be inferred on the person.

How to find eyes?

They represent "holes" in the face, which must not be too large or too small. The right eye (from the person's point of view) e. g. should be in the top-left of the passport photo. To

do this, we first need to be able to access individual pixels in the image. We do this by using the JavaScript-Block, which we give the coordinates and the considered costume as parameters. <sup>26</sup> We select the type of parameters as described in 2.7.1: twice a number and once an object.

```
teport

JavaScript function ( costume x y + ) {
    var ctx = costume.contents.getContext('2d');
    data = ctx.getImageData(x,y,1,1);
    return new List(new Array(data.data[0], data.data[1], data.data[2]));

with inputs costume x y +
```

<sup>&</sup>lt;sup>26</sup> There are other ways to do it.

We use it to search the upper-left image area for a "hole". We analyze the area of 44 < x < 86, 89 < y < 121.

```
set y v to 90

set found v to false

repeat until (found or y > 120)

set x v to 45

set value v to 255

repeat until (found or x > 85)

change x v by 11
```

We pass the white area and stop at the first orange pixel:

```
repeat until value < 120 or x > 33

set value to item 2> of getRGB from current costume at x y

change x by 1
```

Then we look for white.

Was that really white? Otherwise it won't work with "eye".

```
if value > 250

if not found

set x to xpos
```

We now count the white pixels horizontally in the variable  $n \dots$ 

```
set n to fi

set xp to X

set yp to Y

set value to item 20 of getRGB from current costume at xp yp

repeat until value < 130 or xp > 35

change xp by 1

set value to item 20 of getRGB from current costume at xp yp

change xp by 1
```

If the gap was in the correct range (5<n<30), we do the same thing horizontally.

```
if n < 5 or n > 50

set found to talse
clse
set xp to round x + n / 2

set value to item 22 of getRGB from current costume at xp yp

repeat until
```

If the size fits here too, it was an "eye".

```
+ look + for + the + right + eye +
 set result to false
set y to 90
 set found to false
                  or 🕜 > 120
                                   search top-left
 set x to 45
 set value ▼ to 255
 repeat until (found) or (x) > 85
                                             from left to right on the same hight /
   repeat until (value) < 130 or (x) > 85
                                                                 looking for pink
   set value to item 2 of getRGB from current costume at x y
   change x by 1
   repeat until (value) > 250 or (x) > 85
                                                                 looking for white
   set value to item 2 of getRGB from current costume at x y
   change x v by 2
   set xpos v to X
                                    save x-position
   if value > 250
   set n v to 1
                                    count white pixels
   set xp ▼ to X
                                   to the right
   set yp v to V
    set value to item 2 of getRGB from current costume at xp yp
   repeat until value < 130 or xp > 85
    change xp by 1
    set value to item 2 of getRGB from current costume at xp yp
    change n by 1
   no candidate for an eve
    set found to false
   else
    set xp v to round (X + (1) / 2)
                                                                    search in the
    set value to item 2 of getRGB from current costum
    repeat until (value) < [130] or (yp) > [120]
     change yp v by 1
     set value to item 2 of getRGB from current costume at xp yp
     set n • to 1
                                    count vertical white pixels
    change yp by 1
    set ypos v to yp
     set value to item 2 of getRGB from current costume at xp yp
     repeat until (value) < 130
     change yp by -1
     set value to item 2 of getRGB from current costume at xp yp
     change n by 1
    no eye
     set found to false
     set found to true
     set yp to round (ypos - n / 2)
     set result to list xp yp +)
    set x ▼ to Xpos
   change x by 1
  hange y by 1
```

The procedure is not very simple, but it is still feasible - above all since we can develop it step by step, because the intermediate results are easily to show.

For the left eye we search the upper right area very similarly, and the mouth should be in the lower half of the picture and be larger than an eye.

With the nose we make it very easy for ourselves: it starts in the middle between the eyes and runs to the first white pixel - whatever that is.

```
+ look + for + the + nose + xstart # + ystart # +

script variables x y value result + 

set result to false  

set x to xstart

set y to ystart

set value to 255

repeat until value < 130  

set value to item 25 of getRGB from current costume at x y  

change y by 1  

repeat until value > 250  

set value to item 25 of getRGB from current costume at x y  

change y by 1  

set result to list xstart ystart x y  

report result
```

To check our results, we write a method *draw line*, which draws a line between two points in the image - again as a JavaScript function. We transfer the coordinates of the endpoints, the RGB-values of the desired color and the line thickness, as well as the edited costume.

This allows us to easily draw small crosses into the picture:

```
+ mark + point i +

draw line from item 1 of point - 5 item 2 of point to

item 1 of point + 5 item 2 of point color 0 255 0 on

current costume width 1

draw line from item 1 of point item 2 of point - 5 to

item 1 of point item 2 of point + 5 color 0 255 0 on

current costume width 1

switch to costume current costume
```

Don't drink too much coffee while you wait for the results!

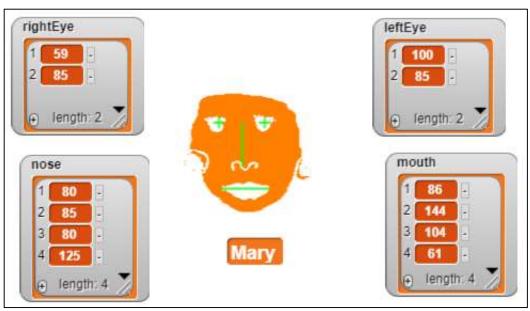

We calculate some ratios from the determined values and save them together with the names in a list *allAttributes*. By comparison with the currently determined values, the searched person can easily be identified.

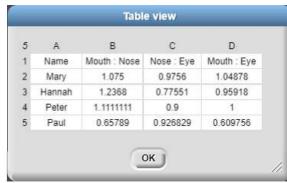

Browse all stored records.

Test the current record for consistency.

Compare all properties.

Note failure.

Person was found, show name.

Otherwise, keep looking.

```
+ identification+
script variables 🚺 🔳 attributes) found) delta (test) 👀
set delta to 0.05
set found to false
set i v to 2
repeat until (found or (i > length of allAttributes
set attributes to item i of allAttributes
set test - to // true
set n v to 2
repeat 3
    item n of newAttributes < item n of attributes - delta
    item n of newAttributes > item n of attributes
  set test to false
  change n v by 1
if test
 set found v to true
  set person to item 1 of attributes
  change i by 1
```

The whole problem can be solved by combining the sub-problems. We assume that the image of the person to be identified is on the screen. This is copied, transformed and the changes are displayed. Then the original image is repainted.

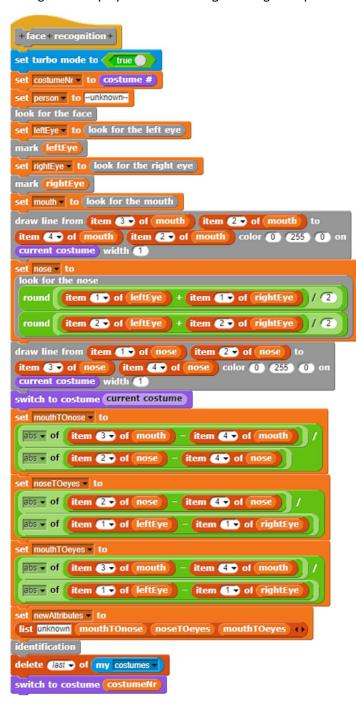

The four people are safely identified.

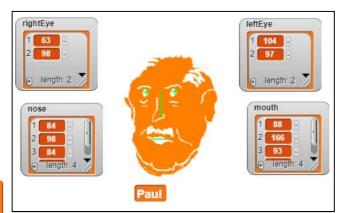

#### 9.4 Tasks

9.3

- 1. a: Find out about the calculation of the **check digit** in the EAN-8 code. Use a few examples to test whether you have understood the procedure.
  - b: Let the barcode scanner check after each reading process whether the check digit has the **correct value**.
  - c: **Extend** the barcode scanner by further options: Codes can also be read "backwards", and there are also longer codes, e. g. EAN-13.
  - d: Get the manufacturer's and product numbers from the barcodes you have read. Enter the results in **plain text** on the basis of the corresponding data: "Honey from the bee-farm", ...
- 2. Develop a **barcode generator**. It is given a sequence of numbers and calculates the check digit from this and prints the barcode. This can be done, for example, with the help of appropriate costumes, which are printed on the stage in the right places using the *stamp* block from the *Pen* palette.
- 3. Have **foreign road signs** identified. Use the traffic signs to determine where a photo was taken.
- 4. A **speed warning device** is used in a car to determine whether the speed limit has been exceeded by means of traffic signs.
- 5. Intelligent scales (smart scales) contain a camera to detect fruits. Start with fruits you have drawn and then move on to real photos.
- 6. German **car license plates** contain a character set that is very suitable for image recognition (uniform character width, ...). Develop a procedure that recognizes vehicle license plates. Discuss the consequences.
- 7. **Face recognition** can be found today when you log on to a computer system, in cameras and smartphones, in social networks, ... Find out more about other applications and discuss the results.
- 8. In some countries, a system of **social credits** is being introduced or the introduction is discussed. Find out more about the system and discuss the consequences of extensive video surveillance.

10 Sounds 95

# 10 Sounds<sup>27</sup>

#### Contents:

- · playing and recording sound
- visualization of sounds
- music

Similar to animated graphics, it is a bit difficult to describe how sounds are handled. Therefore, only the different possibilities are presented here - with the urgent recommendation to try out and experiment with the "code snippets".

#### 10.1 Find Sounds

First of all, you need a sound in WAV format. To do this, you can either import the file using the File menu ( $File \rightarrow Sounds...$ ) ...

.... or, as usual, drag it "from outside" into the Snap! window ...

... or just record it yourself. This can be done - for short recordings - directly using the *Snap!* sound recorder on the *Sounds* page. For longer recordings you should use one of the common tools.

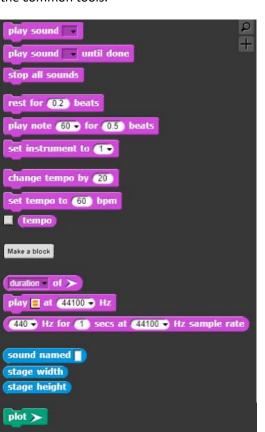

For further editing we load the library Audio Comp from the File menu. This means that the adjoining blocks from the Sound, Pen and Sensing menus are available to us.

Below we work with the file soundtest.wav, which we have created in one of the described ways.

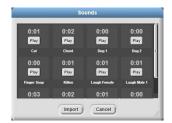

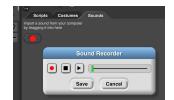

<sup>&</sup>lt;sup>27</sup> Following the example "music" by Jens Mönig

### 10.2 Processing Sounds

If there is a sound on the *Sounds* page, it will be displayed in the corresponding blocks. The easiest way to try this is to use the blocks for playing sounds.

For further processing we need a representative of our sound. The block *sound named* <*soundname*> is meant for this purpose. If you edit this, you have found a small example of how to use the sound blocks.

```
play sound named soundtest at 96000 → Hz
```

The *of* block for sounds provides access to other sound properties. In particular, its *samples*<sup>28</sup> can be determined as a list. These are needed if you want to actively edit a sound. For example, we can influence the playback speed of the sound by changing the sample rate. The *Hz for...* block generates samples with the specified properties, e. g. "pure tones".

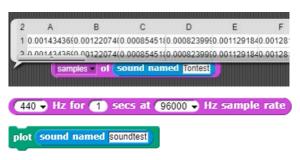

The visualization of the sounds is interesting. With the *plot* <sound> - block we get a graphic of the sample on stage. <sup>29</sup>

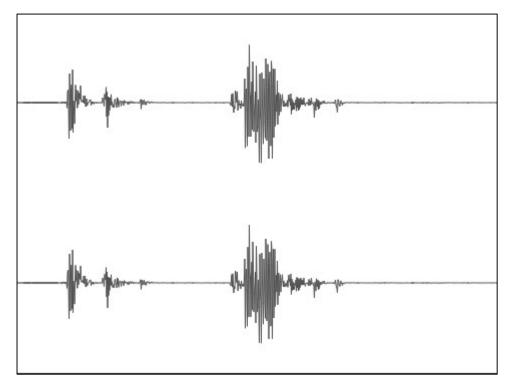

<sup>&</sup>lt;sup>28</sup> https://de.wikipedia.org/wiki/Abtastrate

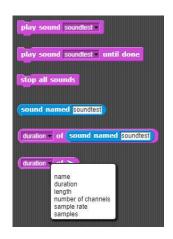

<sup>&</sup>lt;sup>29</sup> The same applies to (almost) all other sound blocks. If you edit them, you will find examples of Java-Script for example.

10 Sounds 97

## 10.3 Making Music

A sample consists of a list of numbers and stereo sounds from a two-element list of samples (see above). As a result, sounds can be manipulated with the usual list operations, such as inverting, changing the value, ...

Songs can also be composed of notes, even very comfortable. The note is selected on a piano keyboard. This can quickly be used to compose songs ...

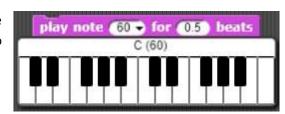

```
+Fuchs, +Du + hast + die + Gans + gestohlen +

play note 48 • for 0.5 beats

play note 50 • for 0.5 beats

play note 53 • for 0.5 beats

play note 55 • for 0.5 beats

play note 55 • for 0.5 beats

play note 55 • for 0.5 beats

play note 55 • for 0.5 beats

play note 55 • for 0.5 beats

play note 55 • for 0.5 beats

play note 57 • for 0.5 beats

play note 60 • for 0.5 beats

play note 60 • for 0.5 beats

play note 57 • for 0.5 beats

play note 60 • for 0.5 beats

play note 57 • for 0.5 beats
```

If you play several notes in parallel, chords are created ...

```
play chord (list 60 64 67 69 72 ()) for (3) beats
```

... and these songs can be played and varied ...

... using a suitable list of pairs of (note, duration).

... and to play it on different instruments and in different tempi.

```
set instrument to 4 set tempo to 40 bpm

Fuchs, Du hast die Gans gestohlen
```

```
+ play + chord + data ! + for + beats # = 0.5 + beats +

if (length of data = [])

play note item (1 > of data for beats beats else

launch play note item (1 > of data for beats beats )

play chord all but first of data for beats beats
```

```
+ play+song+ song! +

if (length of song) > ①

if is item 1 → of item 1 → of song a list ?

play chord item 1 → of item 1 → of song for item 2 → of item 1 → of song beats

else

if is item 1 → of item 1 → of song a number ?

play note item 1 → of item 1 → of song for item 2 → of item 1 → of song beats

else

rest for item 2 → of item 1 → of song beats

play song all but first of song
```

10.3 Making Music 98

```
when Naticked
                                                     script variables maj min song bass delta 🗤
                          set two basic chords
                                                     set maj • to list 60 64 67 69 72 • •
                                                     set min to list 60 63 67 69 72 ()
 describe bass accompaniment and song by
                                                     set bass to
                                                         list 2 () list 60 1 () list 64 1 () list 67 1 () list 69 1 ()
                  lists of tone / duration pairs
                                                         (list 72 1 ↔ (list 69 1 ↔ (list 67 1 ↔ (list 63 1 ↔ (list 60 2 ↔
                                                     list list 64 1 1 1 (list 55 1 1 (list 57 1 1) (list 60 2 1)
                                                         list 58 1 ( ) list 59 1 ( ) ( )
                                                     set song to
                                                     list 7 ↔ list 64 3 ↔ list 67 7 ↔ list 69 3 ↔ list maj 1.5 ↔
                                                      list \boxed{5} \leftrightarrow  list \boxed{7} \leftrightarrow  list \boxed{60} \boxed{3} \leftrightarrow  list \boxed{64} \boxed{7} \leftrightarrow  list \boxed{67} \boxed{3} \leftrightarrow 
                                                      list min 1.5 ↔ list 5 ↔ list min 7 ↔ list 60 3 ↔ list 63 7 ↔
                                                      (list 67 3 () list map () + (5) over maj 5 ()
                                                      list map ( + 7 ) over maj 2 () (list 2 () (list 79 3 ()
                                                      list 76 7 () (list 72 3 () (list 75 7 () (list 74 3 () (list 72 7 ()
                                                      list 67 [3 () list maj [5 () list map ( ) - (2 ) over maj [2 ()
                                                      list map ( 1 ) over min 1 () list 0.8 () ()
                                                     set turbo mode to 🐠
                      make a few adjustments
                                                     set tempo to 150 bpm
                                                     set instrument to 4 •
                              to play the song,
                                                     play song song
                                      the chord
                                                     play chord maj for 3 beats
                                                     rest for 1 beats
                        and have a short break
                                                      set delta to pick random -12 to 20
and now play the song and bass accompani-
                                                      set instrument to pick random 1 to 4
   ment over and over again with variations
                                                      if item random → of list true false + +
 both play in parallel because of the launch
                                                        set instrument to pick random 1 to 4
                                           block
                                                        play song song bass transposed by delta mod 12 - 24
                                                      play song song transposed by delta
```

10 Sounds 99

## 10.4 Project: Hearing Check

A hearing check tests the hearing ability at different frequencies, but also at different volume levels. In a simple case we play tones of increasing frequency until the respondent hears something. Then he (or she) presses the space bar. This frequency *min* is noted. After that, the frequency is increased until nothing more is heard. This frequency is also stored.

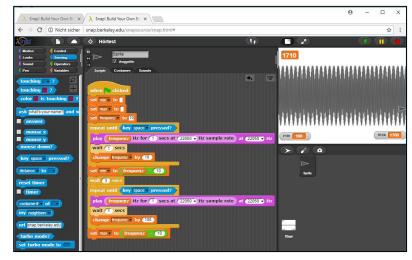

#### Make sure that the volume is not too high!

```
when clicked

set min to set max to set max to set max to set frequency to 20

repeat until key space pressed?

play frequency Hz for 1 secs at 22050 Hz sample rate at 22050 Hz

wait 1 secs

change frequency by 10

set min to frequency 10

wait 3 secs

repeat until key space pressed?

play frequency Hz for 1 secs at 22050 Hz sample rate at 22050 Hz

wait 1 secs

change frequency by 100

set max to frequency by 100
```

10.5 Tasks 100

#### 10.5 Tasks:

- 1. Define test conditions that lead to comparable results.
- 2. Change not only the frequency, but also the volume. Since our sounds are described by samples, the volume can be changed by simply multiplying the sample values. For example, in the following script the volume is increased until the space bar is pressed. Attention: The volume should not be too loud!

```
set a to 440 Hz for 1 secs at 22050 Hz sample rate

set a to map x 0.005 over a

set b to a

repeat until key space pressed?

play b at 44100 Hz

set b to map x 1.2 over b
```

3. Measure the cut-off frequencies and the volume per frequency required for listening. Create a diagram based on the data.

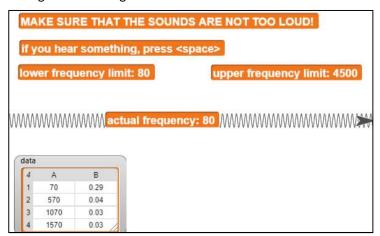

4. Make an excursion to an ENT practice/clinic. Present your diagrams and let your-self be explained if and what you can read from them. Find out about the causes of possible hearing loss.

# 11 Project: Electrons in Fields

We want to use the knowledge we have gained so far to realize a small project in the field of - well - physics: Electrons move in a tube with a capacitor built into it. This tube is placed inside a pair of Helmholtz coils so that the electrical and magnetic fields are perpendicular to each other. Both are reasonably homogeneous. This is one of the standard high school experiments. All components can be developed independently of each other in different groups and in very different ways. Only physics stays the same. That's the way it is with physics. 😉

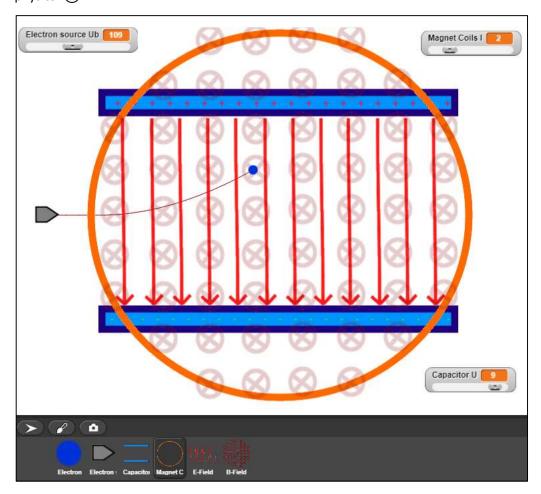

### 11.1 Electron Source and Set-Up

Since this is a standard experiment, the required devices should be found in the physics collection. It is therefore a good idea to construct the experiment in a clearly arranged way, photograph it and extract the partial devices from the images in such a way that they can be used in the project. Here in the script only simple drawings were made instead. We need images of the capacitor, the coils, the electron source and - for illustration - the generated fields.

First of all, we enlarge the stage from *Snap!* to 800 x 600 pixels. There is a menu item in the *Settings* menu of *Snap!*. Then we draw a simple picture of an electron source and import it as a costume of the current sprite.

After starting the program with the green flag, our electron source is sent to its place in the correct costume. If necessary, we can also move them to another place in the experiment. The device has only one characteristic feature: the momentary acceleration voltage of the emitted electrons. To do this, a local variable Ub is created and displayed on the stage. In the context menu of this display (the monitor) you can select slider and set the minimum and maximum value. With the slider, the variable value is changed between these values in the running program. We choose a range between 0 and 250 volts.

## 11.2 Capacitor and Electric Field

The capacitor in the tube has a plate spacing d, which we set fixedly so that a realistic electron movement results later on. Once it has found its place, it runs continuously until the program terminates. If we set the applied voltage U to zero, it should disappear so that we can examine movements only in the magnetic field - it would only disturb. For U and dwe set up local variables. The capacitor informs the electric field *E-Field* about its current value. This is done by setting the value of its local variable E with the value U/d in the context of the E-field.

In fact, the following applies:

$$E = \frac{U}{d}$$

After that it sets the *ghost*effect of the electrical field, i.e. its transparency, to a value that depends on the applied voltage in the same way. The smaller it is, the more translucent appear the arrows that symbolize the electric field.

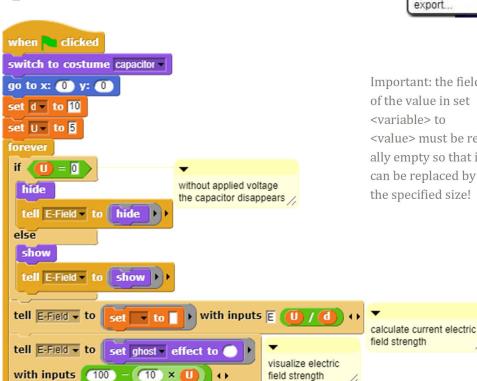

with inputs E (U) / (d) ()

electrons in fields Language... Zoom blocks. Stage size. □ Input sliders □ Turbo mode
 □ Visible stepping Long form input dialog Plain prototype labels Clicking sound Flat design ☐ Thread safe scripts Flat line ends Codification support Inheritance support

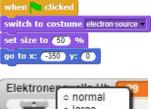

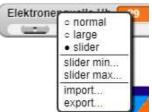

Important: the field of the value in set <variable> to <value> must be really empty so that it can be replaced by the specified size!

11

The electric field, another sprite of its own, simply consists of a costume containing a series of parallel arrows that fit between the capacitor plates. It has a local variable  $\boldsymbol{E}$ , which is set by the capacitor as described. The voltage of the capacitor is displayed as a slider variable on the stage.

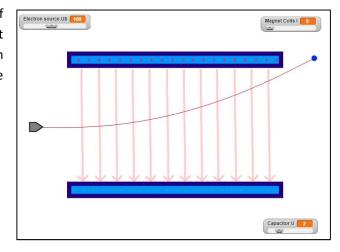

## 11.3 Helmholtz-Coils and Magnetic Field

The Helmholtz coil pair is symbolized by a simple circle on the stage. It contains a local variable B, the magnetic flux density that results for commercial devices to  $B=0.008\frac{T}{A}\cdot I$  where I is the electrical current through the coils. We show them as a slider variable between 0 and 10 (ampere). That's pretty strong. Like the capacitor, the coils communicate to the magnetic field about the value and transparency. Like the electric field, the magnetic field consists of only one picture.

```
when clicked
switch to costume magnet coils
go to x: 0 y: 0
set | To 1
forever
 forever
  if \langle \mathbf{I} \rangle = 0
                                   without current, the coil pair
    hide
                                   disappears
    tell B-Field ▼ to
                       hide
   show
    tell B-Field 		 to
                       show
                                        with inputs B (0.008) × (I
                                                                              calculate
                                                                              current
                     set ghost effect to
                                                                              magnetic flux
                                                     visualizing the
                                                                              density
   with inputs (100)
                           10 ×
                                                     magnetic field
```

 $<sup>^{</sup>m 30}$  You can really make it much more beautiful!

If we switch off the electrical field and look only at the electron path in the magnetic field, we get an almost circular path, but not a closed one. The spiral results by calculation inaccuracies, because the calculated changes are much too big. We'd have to calculate in much smaller steps. So, we still have to work on that!

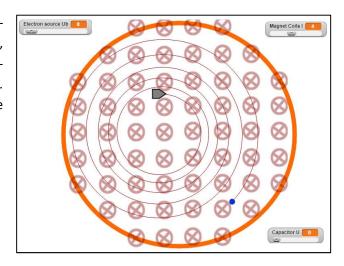

#### 11.4 The Electrons

Now comes the bitter moment where we can no longer avoid physics. Be that as it may.

Two forces act on an electron in the arrangement: the electric and the magnetic. With the electric, it's pretty simple. It's upwards here because the electron has a negative charge:  $F_{e,v}=e\cdot E$ 

The Lorenz force  $\vec{F}_L = q \cdot \vec{v} \times \vec{B}$  is perpendicular to the current velocity of the electron and the field direction. So, we have to work with vectors. The magnetic field has only one component in the z-direction, i.e. "into the screen", the speed only two components in the x-and y-direction "on the screen".

Therefore, the following applies: 
$$\vec{F}_L = e \cdot \begin{pmatrix} v_x \\ v_y \\ 0 \end{pmatrix} \times \begin{pmatrix} 0 \\ 0 \\ B \end{pmatrix} = e \cdot \begin{pmatrix} v_y \cdot B \\ -v_x \cdot B \\ 0 \end{pmatrix}$$

Summarized: 
$$\vec{F}_{gesamt} = e \cdot \begin{pmatrix} v_y \cdot B \\ E - v_x \cdot B \\ 0 \end{pmatrix}$$
 , and there is:  $\vec{F} = m \cdot \vec{a}$ 

we obtain for the accelerations in both directions:

$$a_x = \frac{e}{m} \cdot v_y \cdot B$$
 und  $a_y = \frac{e}{m} \cdot (E - v_x \cdot B)$ 

with the signs corresponding to the coordinates of *Snap!*. These accelerations change the velocity components and these in turn change the position of the electron. That's it.

We can transfer these results directly into the electron's script. We adapt the constant *e/m* a little bit, because "real" electrons are significantly faster than our screen representatives. No other adjustments are required. The electron therefore only needs the "too large" local variables *e/m* and the acceleration and velocity components. In order to better follow the track, it is drawn on the stage.

```
when 🔪 clicked
set e/m - to 1.76
                                                         here the correct value of 1.76x10°11 C/kg has been
switch to costume electron
                                                         changed in favour of a speed that can be displayed. //
go to x: 10 + x position of Electron source
y position of Electron source
pen down
wait until (Ub ▼ of Electron source ▼ ) > 0
                                                   wait for it to start.
 set vy v to 0
 set vx to sqrt of 2 x e/m x Ub of Electron source
                                                                                      accelerate electrons with Ub
repeat until
    touching edge ? Or touching ? or key space pressed?
                                                                                      fly to the edge or to the capacitor
                                                                                      plates
  if \langle x \text{ position} \rangle > -280 \rangle and \langle x \text{ position} \rangle < 280 \rangle
                                                                                      the electrical and magnetical forces
                                                                                      act within the arrangement
   set ax ▼ to e/m x vy × B ▼ of B-Field ▼
   set ay to e/m × E of E-Field - vx × B of B-Field
   change vx 	▼ by ax
   change vy v by ay
  go to x: (x position)
 hide
 go to x: 10 + x position of Electron source
                                                          back to the top
 y position of Electron source
 show
```

You can now observe the sometimes amazing movements of the particles. Of course, it has to be asked what is true and what can be attributed to numerical effects. Projects never end, they give impulses to further questions!

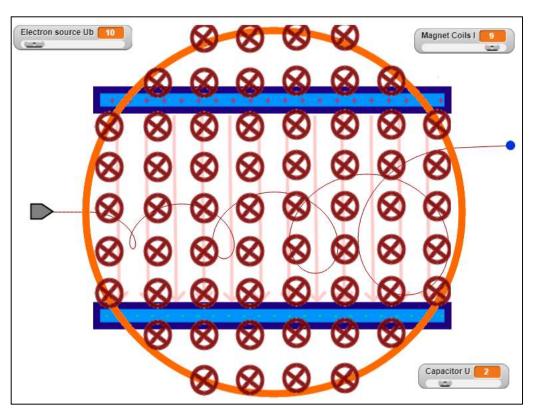

# 12 Texts and Related Topics

## 12.1 Operations on Strings

#### Contents:

- 1. use of the built-in string blocks
- 2. development of new string features
- 3. creating your own library

Like its predecessors, *Snap!* contains a set of methods, reduced to the essentials, that work with strings. This includes

• *join* <*string1*> <*string2*> : the concatenation operator for concatenating several

strings. The result is a new string. The operator can be extended with additional arguments using the arrow

keys.

split <string> by <char>: the operator for splitting a string into a list. The sepa-

rations are made at the specified character, typically

the blanks.

letter <n> of <string>: returns the nth character of a string.

length of <string>: returns the length of a string. (Not to be confused)

with *length of <list>*!)

• *unicode of <char>* : returns the unicode of a character.

unicode <n> as letter: returns the nth Unicode character.

Other string operations can be found in the libraries *Tools* and *Words, Sentences*. They can be imported from the File menu. The new blocks are located below the *Make a block* button in the *Operators* palette. We want to go a different way here by building up some helpful methods from the basic operations. First, we want to write a method *rest of <text> from <index>* which returns the rest of a string from a certain index. So, we create a new block, which we assign to the operator palette this time, so that it looks nice green like the string operators. Since this is a function, we click on "*Reporter*" and because of course others should also benefit from our work, let's leave it at "for all sprites". As already described several times, we can insert the parameters at the +-characters between the words of the method header. We typify them as text or number and specify the default value 1 for the parameter index. Both are displayed in the method header as *index # = 1*.

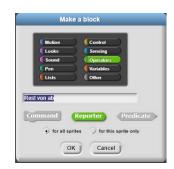

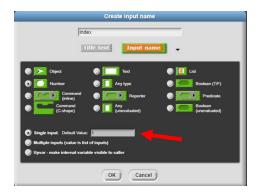

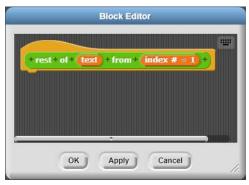

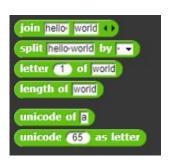

In the script we copy all characters of the text beginning with the index into a string variable *result*. This is returned as function result using the *report* block. To make things nice and fast, we'll pack it into a *warp* block.

```
+ rest + of + text + from + index # = 1 +

script variables i result ()

warp

set result to index

repeat until i > length of text

set result to join result letter i of text ()

change v by 1
```

Similarly, the function *beginning of <text> to <index>* returns a string.

```
+ beginning + of + text + to + index # = 2 +

script variables i result + to

warp

set result to set | to |

repeat until | i > index | or | i > length of text |

set result to join result letter i of text + to |

change | by | 1
```

Both functions make it easy to get a section of a string.

```
+ part + of + (text) + from + (start # = 1) + to + (end # = 2) +

report rest of beginning of text to (end) from (start)
```

And the position of a substring in another string can also be determined - nicely recursively. If it does not exist,  $\boldsymbol{0}$  is returned.

```
+ index + of + part + in + text +

script variables pos |

warp

if length of text < length of part

report 0

else

if beginning of text to length of part = part

report 1

else

set pos * to index of part in rest of text from 2

if pos = 0

report 0

else

report 1 + pos
```

This makes it easy to implement standard operations such as replacement in strings.

```
+replace+all+old + with + new + in + text +

script variables pos +

set pos * to index of old in text

repeat until pos = 0

set text * to join rest of text from pos + length of old ()

set pos * to index of old in text

report text
```

To make mankind happy with these new possibilities, we export the created blocks to a library. To do this, we select *Export blocks...* in the File menu and then select the blocks to be exported - all of course! We receive a file *string operation-blocks. xml*, which we save in a suitable place. If necessary, we can load the blocks into other projects via the file menu.

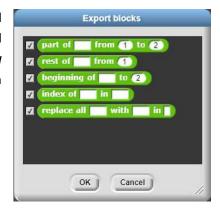

# 12.2 Vigenére Encryption

### Contents:

- using the Tools library
- higher order functions
- · additional control structures

Vigenére encryption is an extension of Caesar encryption, in which each character of plain text is shifted by a number in unicode resulting from a key character. Usually the key is shorter than the text to be encrypted, so you simply extend the key until it is at least as long as the plain text.

Beispiel: plain text: THISISASECRETTEXT

key: NOKEY

extended key: NOKEYNOKEYNOKEY

Thus, the first character of the plain text (T) is shifted by 14 characters (N is the 14th character), the second character (H) is shifted by 15, the third character (I) is shifted by 11, and so on. If you get characters larger than Z, the characters are moved cyclically starting at A - as is usual with Caesar encryption.

We write a little script that specifies the key and the plain text and lets a function determine the ciphertext.

So only the encryption method is of interest.

```
when clicked

set key to secret

set plain text to This-text-is-to-be-encoded-incredibly-cleverly.

set ciphertext to encrypt plain text with key
```

Since we work with the character codes, we need two blocks from the *Operators* palette.: *unicode of <char>* und *unicode <code> as letter*.

First of all, we want to be able to convert codes from lowercase (97 .. 122) to uppercase codes if necessary. Afterwards, we generate a list of character codes from the plain text, named textcodes. Creating a list from a string is easy when loading the Tools library. There we find the operation  $word \rightarrow list < string>$ . Over this list we "map" a function that calculates a new list from the individual characters of the list. We pass the CODE of this function to the map < function code> over < list> - block, which can be recognized by the grey ring around the function block. This means that the function is not executed first, as usual, and then the result is transferred, but the program code of this function is passed to be executed in the <math>map-over-block.

In this case, the "mapped" function consists of first determining the unicode of a character and then sending it through the *code in capitals* function.

We get the result we are looking for:

```
map code unicode of in capitals > over word → list text

| 1 65 | 2 66 | 3 67 | 4 68 | 4 68 | 4 68 | 4 68 | 4 68 | 4 68 | 4 68 | 4 68 | 4 68 | 4 68 | 4 68 | 4 68 | 4 68 | 4 68 | 4 68 | 4 68 | 4 68 | 4 68 | 4 68 | 4 68 | 4 68 | 4 68 | 4 68 | 4 68 | 4 68 | 4 68 | 4 68 | 4 68 | 4 68 | 4 68 | 4 68 | 4 68 | 4 68 | 4 68 | 4 68 | 4 68 | 4 68 | 4 68 | 4 68 | 4 68 | 4 68 | 4 68 | 4 68 | 4 68 | 4 68 | 4 68 | 4 68 | 4 68 | 4 68 | 4 68 | 4 68 | 4 68 | 4 68 | 4 68 | 4 68 | 4 68 | 4 68 | 4 68 | 4 68 | 4 68 | 4 68 | 4 68 | 4 68 | 4 68 | 4 68 | 4 68 | 4 68 | 4 68 | 4 68 | 4 68 | 4 68 | 4 68 | 4 68 | 4 68 | 4 68 | 4 68 | 4 68 | 4 68 | 4 68 | 4 68 | 4 68 | 4 68 | 4 68 | 4 68 | 4 68 | 4 68 | 4 68 | 4 68 | 4 68 | 4 68 | 4 68 | 4 68 | 4 68 | 4 68 | 4 68 | 4 68 | 4 68 | 4 68 | 4 68 | 4 68 | 4 68 | 4 68 | 4 68 | 4 68 | 4 68 | 4 68 | 4 68 | 4 68 | 4 68 | 4 68 | 4 68 | 4 68 | 4 68 | 4 68 | 4 68 | 4 68 | 4 68 | 4 68 | 4 68 | 4 68 | 4 68 | 4 68 | 4 68 | 4 68 | 4 68 | 4 68 | 4 68 | 4 68 | 4 68 | 4 68 | 4 68 | 4 68 | 4 68 | 4 68 | 4 68 | 4 68 | 4 68 | 4 68 | 4 68 | 4 68 | 4 68 | 4 68 | 4 68 | 4 68 | 4 68 | 4 68 | 4 68 | 4 68 | 4 68 | 4 68 | 4 68 | 4 68 | 4 68 | 4 68 | 4 68 | 4 68 | 4 68 | 4 68 | 4 68 | 4 68 | 4 68 | 4 68 | 4 68 | 4 68 | 4 68 | 4 68 | 4 68 | 4 68 | 4 68 | 4 68 | 4 68 | 4 68 | 4 68 | 4 68 | 4 68 | 4 68 | 4 68 | 4 68 | 4 68 | 4 68 | 4 68 | 4 68 | 4 68 | 4 68 | 4 68 | 4 68 | 4 68 | 4 68 | 4 68 | 4 68 | 4 68 | 4 68 | 4 68 | 4 68 | 4 68 | 4 68 | 4 68 | 4 68 | 4 68 | 4 68 | 4 68 | 4 68 | 4 68 | 4 68 | 4 68 | 4 68 | 4 68 | 4 68 | 4 68 | 4 68 | 4 68 | 4 68 | 4 68 | 4 68 | 4 68 | 4 68 | 4 68 | 4 68 | 4 68 | 4 68 | 4 68 | 4 68 | 4 68 | 4 68 | 4 68 | 4 68 | 4 68 | 4 68 | 4 68 | 4 68 | 4 68 | 4 68 | 4 68 | 4 68 | 4 68 | 4 68 | 4 68 | 4 68 | 4 68 | 4 68 | 4 68 | 4 68 | 4 68 | 4 68 | 4 68 | 4 68 | 4 68 | 4 68 | 4 68 | 4 68 | 4 68 | 4 68 | 4 68 | 4 68 | 4 68 | 4 68 | 4 68 | 4 68 | 4 68 | 4 68 | 4 68 | 4 68 | 4 68 | 4 68 | 4 68 | 4 68 | 4 68 | 4 68 | 4 68 | 4 68 | 4 68 | 4 68 | 4 68 | 4 68 | 4 68 | 4 68 | 4 68 | 4 68 | 4 68 | 4 68 | 4 68
```

<sup>&</sup>lt;sup>31</sup> see Harvey, B. and Mönig, J.; Snap! 4.1 Reference Manual, http://snap.berkeley.edu/snap-source/help/SnapManual.pdf. You can find it by clicking on the Snap! icon in the top-left corner of the Snap! window.

We save the code-lists of plaintext and keys in the variables textcodes and keycodes.

Next, we extend the *keycode* list by the codes of the key until the list is at least as long as the *textcode* list. As help we use a variable *help* and a new control structure called *for each <item> of liste>* from the *Tools* library.

Now all we have to do is apply the Vigenére procedure, in this case only to the letters. Instead of mapping a function, this time we use the *For loop* from the *Tools* library:

```
for < counter> = <start> to <end>.
```

We use it to scroll through all characters in the *textcode* list and encrypt them as indicated. Note that there are two ver-

```
repeat until not length of keycodes < length of textcodes

for each item of help
add item to keycodes

FOR...EACH //
```

```
for i = 1 to length of textcodes

if

item i of textcodes > 54 and item i of textcodes < 91

set help to item i of textcodes + item i of keycodes - 64

repeat until help < 91

change help by <26

set help to unicode help as letter
else

set help to unicode item i of textcodes as letter

set result to join result help + 1
```

sions of the *length of* blocks: one for strings and one for lists.

The process as a whole:

```
+ encrypt + text + with + key +
script variables i textcodes keycodes result help ••
set textcodes to
                                                               twice the mapping function /
map code unicode of in capitels > over word → list text
set keycodes - to
map code unicode of  in capitels  voer word → list key
set help 		 to keycodes
repeat until not length of keycodes < length of textcodes
for each item of help
                                                                  FOR...EACH
 add item to keycodes
set result - to
for i = 1 to length of textcodes
  item (i of textcodes > 64 and (item (i of textcodes < 91
  set help to item i of textcodes + item i of keycodes
                                                                         encrypt capital letters only
  repeat until (help) < 91
  change help by -26
  set help to unicode (help as letter)
  set help to unicode item (i) of textcodes as letter
 set result v to join result help (1)
report result
```

# 12.3 DNA-Sequencing<sup>32</sup>

### Contents:

- using your own string library
- working with strings and lists
- working top-down

In bioinformatics, subsequences are extracted from a broth of biomolecules containing fragments of DNA strands. The entire

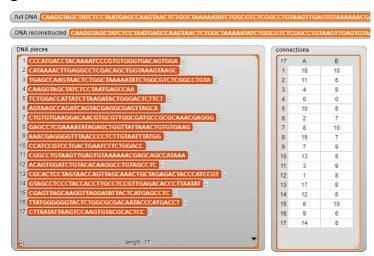

DNA-HELIX (FROM HTTPS://DE. WIKIPEDIA.ORG/WIKI/DESO XYRIBONUKLEINSÄURE)

DNA strand is reassembled from these. Here we use a very simplified model, in which the sections are represented by strings consisting of the characters A, C, G and T. The fragments "overlap" partially, so that the original DNA can be reconstructed from matches at the chain ends.

First of all, we need DNA. Sequences can be found on the Internet. However, since the meaning of the sequence is not important here, we simply create it randomly.

The product of this method, a long character string, we now have to "break", i.e. divide it into pieces of different lengths, which partly overlap each other. We accomplish this task by adding a piece of the end of the predecessor to a section at the front. On the first section, this piece is empty. We use the string library we created in chapter 12.1.

```
+ break + in + pieces + DNA + dna
+ produce + DNA + of + length + n # +
script variables (result) 🕧 \leftrightarrow
warp
                                          set result • to (list)
set result - to
                                          set piece to
 repeat n
                                          repeat until (length of dna) < 25
 set 1 v to pick random 1) to 4)
                                           set | to 20 + pick random 1 to 20
 if (1) = 1
                                           if ( ) > length of (dna)
  set result to join result A
                                            set | • to length of dna
 else
  set piece ▼ to join piece beginning of dna to r
    set result to join result T ••
                                           set dna to rest of dna from 🕡 + 🕦
                                           add piece to result
   if (1) = 3
                                                       rest of piece from
    set result to join result 0 1
                                                        length of piece - 4 - pick random 1 to 5
     set result to join result G ()
                                          ( length of dna > 5
                                           add dna to result
report result
```

<sup>&</sup>lt;sup>32</sup> A short description can be found at http://molgen.biologie.uni-mainz.de/Downloads/PDFs/Genomforsch/Modul10B\_Skript2015-Hankeln.pdf.

The sections are still in the correct order, so reconstruction would be no problem. We change that by confusing the order. With the following command sequence, we get the wanted "soup" from pieces of DNA.

In order to reconstruct the original DNA from this, we have to determine which fragments were once connected to each other. We create a list of *connections* in which we enter the predecessors and the length of the overlap. Since the first section has no predecessor, its overlap length is zero.

```
+ find + connections +
script variables 🕕 🕻
warp
set connections v to (list)
 set i 🔻 to 🚺
 repeat until (i > length of DNA pieces
 add who is the predecessor of item (i) of DNA pieces
  change i v by 1
```

```
set full DNA to produce DNA of length (500)
set DNA pieces to break in pieces DNA full DNA
set DNA pieces v to mix DNA pieces
```

```
+ mix + list !
script variables (result) (r) 👀
set result • to (list )
repeat until ( length of (list) = 0
set | to pick random 1 to length of list
add item r of list to result
delete r of list
report result
```

connections

2

3

4

5

6

7

8

9

10

11

12

13

14

16

11

4

0

10

2

2

15

13

3

17

B

10

6

8

0

8

10

9

8

9

8

8

8

One piece of DNA "hung" on another, if a sufficiently long overlap can be found. Since similarities can also be random, we define "sufficiently long" as "5". For

a given sequence, there are four ways to "guess" the correct character for each character. The probability of generating the character randomly is 0.25. With five characters, it is then  $0.25^5 = 0.00098$ , which is enough "improbable" for us.

The only remaining problem is to determine whether and how far two DNA sequences overlap. We put it (mentally) one above the other from the middle of the first and then move the second step by step "to the right" until we find either an overlap or are too close to the end. Ready.

```
12
                                        15
                                               6
                                                        10
                                        16
                                               q
                                                         6
                                        17
                                               14
                                                         8
+ who + is + the + predecessor + of + a +?+)
script variables 🚺 🗽 🙀 🕠
warp
set overlapping • to 0
set i v to 1
repeat until (i) > length of DNA pieces or overlapping > 4
 if not item i of DNA pieces = a
  set overlapping to how far overlap a with item i of DNA pieces
 change i by 1
if (overlapping) > 4
 report list i - 1 overlapping ()
 report list 0 0 ()
```

```
+ how + far + overlap + end + with + start +?+
script variables (i) (hit?) ()
warp
set hit? to false
 set to round length of start / 2
if (i) > length of end)
 set i v to length of end
 repeat until (hit?) or (i) < 5
             beginning of end to 🕕 =
             rest of start from length of start - 1 + 1
 change i v by 1
if hit?
report 1
report 0
```

# 12.4 Text Files and Frequency Analysis

### Contents:

- store data on your own computer
- store data on a server
- table views

From dubious sources we got the information that there is an unbelievable secret (probably German) text in the file *ciphertext.txt* on our computer. We even know which directory it is in. To be able to edit the text from *Snap!*, we create a variable *ciphertext* and display it in the workspace. The content is zero. We select from the context menu of the displayed variables the point *import...*, navigate to the named directory and select the secret text. It appears in the variable.

QETILTO ZFBMI /YSMXGG ASKZRXGR USG RSTLMT
TEG NTORUXRXNFGQTG-RTIDOXTBM VEL TEGTV VTMOZXBMTG TFOSDXTEIBMTG REDZTKILFTOVTO
MTOO ILXXLIVEGEILTO USG RSTLMT, IET MXNTG KXGRYXTMOERT NTORILTERTOEIBMT TOZXMOFGRT
YX, EBM MXNT QET ZFOCX, QTG RSLLMXOQ NTILETRTG! QETITO TOMXNTGTG, FGUTORKTEBMKEBMT
RXN TI GSBM XGQTOT IBMATEJTO REDZTK, QET EV UTOKXFZ EMOTO QOTE OTEITG EG QXI KXGQ QTO

To be on the safe side, we want to save the text in another place immediately. We select the point *export*.... from the same context menu and get the file *ciphertext.txt* at the bottom-left of the window, similar to saving a project. We find it in the download directory of our computer. The described procedure is simple but cannot be controlled by the program. It has to be done "by hand".

Text files are a simple but reliable tool for exchanging data between different computers. In order to do this, we need an *http server* (which may also be the same computer) running a script with the desired functionality - here: loading and saving text files.

<u>Attention</u>: There is a problem: If we use a server with HTTPS connection (such as the Berkeley Snap Server), we cannot access an external HTTP server. The browser prevents this. So, if the given scripts do not work for you, please save *Snap!* completely on your computer (your browser can do this) and start *Snap!* locally from your computer. The scripts will work then.

In this case we want to select the server *snapextensions.uni-goettingen.de* on which the script *handleTextfile.php* is located. We draw two costumes for a *text server* sprite that indicate whether or not we are connected to the server. The data exchange with the server should be logged in a variable *infobox*. By clicking the green flag, our variables should be initialized, whereby the *connection* gets a rather cryptic value. This consists of the server address, a login script and some variables – just PHP. We change our *infobox* to "*table view*" using the context menu, which looks a bit better. The output window then is like this:

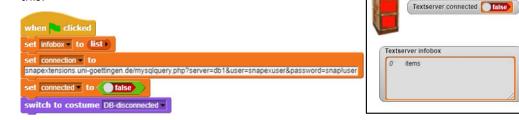

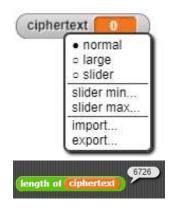

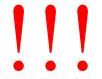

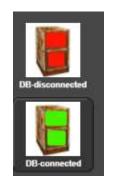

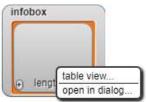

We need a connection to the server. This is done using the *url* block to which we pass the required data. We record success or failure in the *info box*.

```
#connect +

add Establish-connection-to-snapextensions to infobox

if beginning of url join connection &type=connect +> to 2 = ok

set connected to true

switch to costume DB-connected add ---success to infobox

else

set connected to false

switch to costume DB-disconnected add ----ERROR to infobox
```

After executing this block, the connection to the server is established, but the text in our *infobox* is only partially visible. Therefore, we click with the left mouse button on the column header *items* and drag the column to a width that all text is readable.

```
Textserver infobox

1 connection to snapextensions
2 success
length: 2
```

We want to write data to a file on the server. The text to be written and the file name are given as parameters. First we attach the extension ". txt" to the file name and make sure that the file is stored in the subdirectory textfiles on the server. Then, the url block transmits the required data.

Reading from a file takes place accordingly.

```
+ read + text + from + file + filename = this file +

script variables i result + add reading/from-file to infobox

set i to index of in filename

if (i > 0)

set filename to

join / textfiles/ beginning of filename to i - 1 txt + o

else

set filename to join / textfiles/ filename | txt | o

if connected

set result to url join connection | https://ename | filename | to

add | old to infobox

report beginning of result to length of result - 1

else

add | ERROR to infobox

report | Please-connect-to-server-first
```

```
+ write + text = this text + to + file + filename = this file +

script variables i result ()

add Write-to-file to infobox

set | to index of | in filename

if (i > 0)

set filename | to

join /textfiles/ beginning of filename to (i - 1) | ixt ()

else

set filename | to join /textfiles/ filename | ixt ()

if connected

set result | to

url join connection &type=write&filename | filename | &content= | text ()

add beginning of result to | length of result | - 1 | to infobox

else

add ERROR to infobox
```

We export the *text server* sprite into an XML file and can use its functionality in other projects.

After establishing a connection, writing and reading, our workspace looks like this:

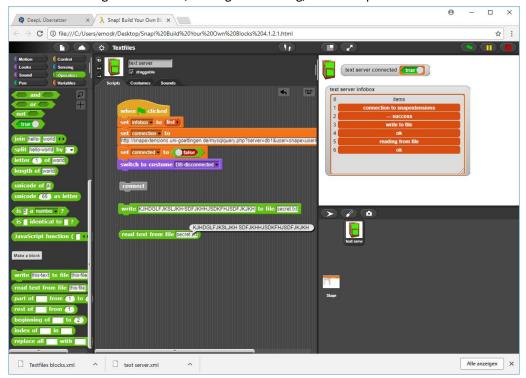

It doesn't help, we have to decode the cipher now. For this purpose, we perform a frequency analysis - i.e. we count how often the individual letters appear in a text.

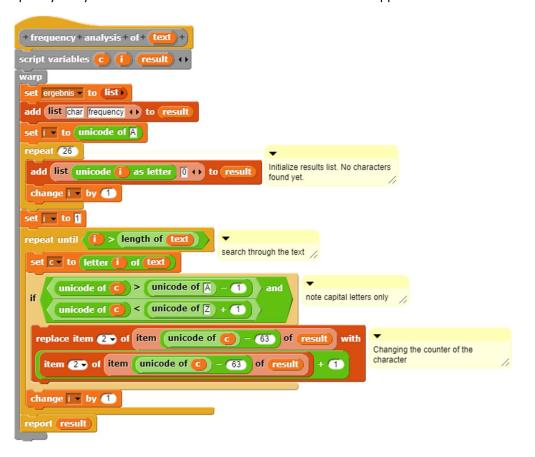

| Table view |      |           |
|------------|------|-----------|
| 27         | А    | В         |
| 1          | char | frequency |
| 2          | Α    | 94        |
| 3          | В    | 159       |
| 4          | С    | 46        |
| 5          | D    | 40        |
| 6          | E    | 433       |
| 7          | F    | 248       |
| 8          | G    | 570       |
| 9          | Н    | 4         |
| 10         | 1    | 380       |
| 11         | J    | 51        |
| 12         | K    | 182       |
| 13         | L    | 290       |
| 14         | M    | 283       |
| 15         | N    | 113       |
| 16         | 0    | 364       |
| 17         | P    | 2         |
| 18         | Q    | 269       |
| 19         | R    | 214       |
| 20         | S    | 151       |
| 21         | T    | 1034      |
| 22         | U    | 62        |
| 23         | V    | 131       |
| 24         | W    | 2         |
| 25         | X    | 303       |
| 26         | Υ    | 12        |
| 27         | Z    | 79        |

Since E is the most common letter in German and it would be cruel (for me) if the text had been written in a different language, we save the list of frequencies in a variable *frequencies* and replace the large T in the ciphertext with a small e - because T is the most common one.

```
set frequencies to frequency analysis of ciphertext

set ciphertext to replace all T with a in ciphertext
```

Replacements were made with the usual loop:

```
+ replace + all + old + with + new + in + text +

script variables i result ()

warp

set result to []

repeal until i > length of text

if unicode of letter i of text = unicode of old

set result to join result new ()

else

set result to join result letter i of text ()

change i v by 1
```

Because the result is not too impressive, we need more replacements. We take G for n and perform this replacement.

```
set ciphertext v to replace all G with n in ciphertext
```

```
1 QEELEO ZFBMI // SMXnn A SKZRXnR USn RSeLMe 2
2 eEn NeORUXRXNFnQen-ReIDOXEBM VEL EEneV VEMOZXBMen eFOSDXeEIBMen REDZEKILFEOVEO 2
3 MeOO IL XXLIVENEILEO USn RSeLMe, IEE MXNen KXnRYXEMOERE NEORULEEREOEIBMe eOZXMOFnRen. 2
4 YX, EBM MXNe QEE ZFOCX, Qen RSLLMXOQ NeILEERen! QEeleO eOMXNenen, FnUeORKEEBMKEBMen nXLFOLJenen AeOQen EVVeO USO VeEneV REEILE ILEMen. 3
5 RXN el nSBM XnQeOe IBMAeEJeO REDZEK, QEE EV UeOKXFZ EMOEO QOEE OEElen En QXI KXnQ QeO eEQREnSilen USn Emnen NeJAFnRen AFOQen? EBM QenCe Q
```

For example, we find words like eEn. We therefore consider the E to be an i.

That was a good idea! Let's keep searching and trying replacements, and at some point, we'll find the secret! You just must hold out - there are only 23 letters left!

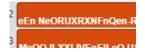

### 12.5 SQL Databases

```
Table view

Table view

Table view

Table view

Table view

Table view

Table view

Table view

Verbindungsaufbau

set Datenbanken to lies Datenbanken

wähle Datenbank Nr. 22

ursthena

kursherkurz

kursnummer

Kursnummer

OK

Wähle Tabelle Nr. 1 

Kursnummer

OK

Kiti

Lusthena

kursnummer

OK

Wähle Tabelle Nr. 1 

Wähle Tabelle Nr. 1 

Kursnummer

Wähle Tabelle Nr. 1 

Wähle Tabelle Nr. 1 

Kursnummer

Kursnummer

OK

Kursnummer

OK

Kursche,Ema,14

Sellect Name Vorname Funkte ** FROM schueler patrurs kurse ** WHERE

Schueler d, nummer | hatturs id, nummer

NAND

OK

OK

OK

OK

OK

Table view

Verbindungsaufbau

set Datenbanken

wähle Datenbank Nr. 22

Wähle Tabelle Nr. 1 

Kursche,Ema,14

Kursche,Ema,14

OK

Sellect Name Vorname Funkte ** FROM schueler patrurs kurse ** WHERE

Schueler d, nummer | hatturs id, nummer | hatturs id, nummer | hatturs id, nummer | hatturs id, nummer | hatturs id, nummer | hatturs id, nummer | hatturs id, nummer | hatturs id, nummer | hatturs id, nummer | hatturs id, nummer | hatturs id, nummer | hatturs id, nummer | hatturs id, nummer | hatturs id, nummer | hatturs id, nummer | hatturs id, nummer | hatturs id, nummer | hatturs id, nummer | hatturs id, nummer | hatturs id, nummer | hatturs id, nummer | hatturs id, nummer | hatturs id, nummer | hatturs id, nummer | hatturs id, nummer | hatturs id, nummer | hatturs id, nummer | hatturs id, nummer | hatturs id, nummer | hatturs id, nummer | hatturs id, nummer | hatturs id, nummer | hatturs id, nummer | hatturs id, nummer | hatturs id, nummer | hatturs id, nummer | hatturs id, nummer | hatturs id, nummer | hatturs id, nummer | hatturs id, nummer | hatturs id, nummer | hatturs id, nummer | hatturs id, nummer | hatturs id, nummer | hatturs id, nummer | hatturs id, nummer | hatturs id, nummer | hatturs id, nummer | hatturs id, nummer | hatturs id, nummer | hatturs id, nummer | hatturs id, nummer | hatturs id, nummer | hatturs id, nummer | hatturs id, nummer | hatturs id, nummer | hatturs id, nummer | hatturs id, nummer | hatturs id, num
```

### Contents:

- access to external databases
- SQL results and tables
- parameters with selection boxes

An important application of IT systems is access to external data sources. On the one hand, the Internet is available, on the other hand, the use of SQL databases is common. Since the use of this type of application is somewhat complicated in many computer languages, it is often handled separately from the algorithms. This makes this part of computer science quite boring: you either create ER diagrams on paper or query databases with special client applications, e.g. *PHPmyAdmin*, but do not use the results any further. With the help of *Snap!* this can be done differently!

We need a server that runs either on another computer or on our own, and on which - in this case - except to an http server and an SQL server there is a PHP script called *mysqlquery.php*. We send data required for an SQL query to the SQL server using the parameters *type*, *query*, *command*, ... The result of the query is either an error message or a table with results. If necessary, the script prepares it to be displayed as a list by *Snap!*. The source code of this script can be found e.g. on *http://snapextensions.uni-goettingen.de*.

We create a sprite called *SQLserver*, which shows by its costume whether there is a connection to the database or not. Some attributes such as *connection*, *connected*, *current table*, etc. store the current state, and the processes are logged in an *infobox*. This sprite is saved as *SQLserver* and can be loaded if required. The new blocks required for SQL queries are globally so that they are easily accessible for queries outside the server sprite. They are stored in the *SQLblocks.xml* file and must also be loaded.

```
answer

answer

answer

answer

answer

answer

answer

answer

answer

answer

answer

answer

answer

answer

answer

answer

answer

answer

answer

answer

answer

answer

answer

answer

answer

answer

answer

answer

answer

answer

answer

answer

answer

answer

answer

answer

answer

answer

answer

answer

answer

answer

answer

answer

answer

answer

answer

answer

answer

answer

answer

answer

answer

answer

answer

answer

answer

answer

answer

answer

answer

answer

answer

answer

answer

answer

answer

answer

answer

answer

answer

answer

answer

answer

answer

answer

answer

answer

answer

answer

answer

answer

answer

answer

answer

answer

answer

answer

answer

answer

answer

answer

answer

answer

answer

answer

answer

answer

answer

answer

answer

answer

answer

answer

answer

answer

answer

answer

answer

answer

answer

answer

answer

answer

answer

answer

answer

answer

answer

answer

answer

answer

answer

answer

answer

answer

answer

answer

answer

answer

answer

answer

answer

answer

answer

answer

answer

answer

answer

answer

answer

answer

answer

answer

answer

answer

answer

answer

answer

answer

answer

answer

answer

answer

answer

answer

answer

answer

answer

answer

answer

answer

answer

answer

answer

answer

answer

answer

answer

answer

answer

answer

answer

answer

answer

answer

answer

answer

answer

answer

answer

answer

answer

answer

answer

answer

answer

answer

answer

answer

answer

answer

answer

answer

answer

answer

answer

answer

answer

answer

answer

answer

answer

answer

answer

answer

answer

answer

answer

answer

answer

answer

answer

answer

answer

answer

answer

answer

answer

answer

answer

answer

answer

answer

answer

answer

answer

answer

answer

answer

answer

answer

answer

answer

answer

answer

answer

answer

answer

answer

answer

answer

answer

answer

answer

answer

answer

answer

answer

answer

answer

answer

answer

answer

answer

answer
```

12.5 SQL Databases 118

connect

set databases to read databases

choose database no. 3

First of all, we need access to the external SQL server. For this purpose, we set up a connection setup block. The local attributes are initialized, and the connection data is stored in the variable *connection*, so that it does not have to be entered each time. Then the connection is established, and the success or failure is noted in the variable *connected*.

```
- connect +
set infobox • to (list )
                          initialize local attributes
set databases to list
set tables • to (list )
set attributes v to (list)
set current table - to
set current database - to
set connection to
snapextensions.uni-goettingen.de/mysqlquery.php?server=db1&user=snapexuser&password=snap!user
                                                                                      save connection
                                                                                      data
if Anfang von url join connection &type=connect () bis 2
                                                                              establish connection /
set connected to true
switch to costume DB-connected •
add success to infobox
set connected to false
 switch to costume DB-disconnected
 add ERROR to infobox
```

With the help of the reporter block *read databases*, the SQL server is asked for the existing databases. These are returned as a list. For the actual query, the value "*getDBs*" has to be appended to the connection data as "*type*".

```
+ read + databases +

script variables (dbs)

set (dbs v to url join connection &type=getDB$ 1)

set (dbs v to beginning of (dbs) to length of (dbs) - 1)

set (dbs v to split (dbs) by line v

repeat until not (item (asi v of (dbs) = 1)

delete (asi v of (dbs))

add (databases read to infobox)

report (dbs)
```

The connection setup and the selection of a database can be saved as a block sequence.

The last block selects the specified database. Of interest is the small arrow next to the parameter 3. If you click on it, a selection list with the possible values appears.

12

A selection list can be created in the block editor by right-clicking in the dark area. You get a small context menu with the item *options*... In the pop-up window *Input Slot Options* the possible input options are entered.

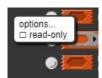

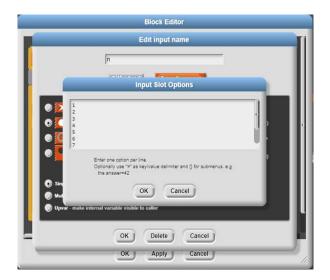

In a very similar way, the system determines which tables are contained in the selected database and in which attributes the tables are structured.

```
repeat until not item (ast of tbis)

set tbis to

url join SHOW-TABLES-FROM current database (stype=getTables ())

repeat until not item (ast of tbis)

delete (ast of tbis)

add (ables-read to infobox)
```

With the help of the new blocks we can find out which tables are available and which attributes they contain. In the context menu of the list received, the result can be displayed permanently using the "open in dialog" option. In this way, the values required for requests can be clearly arranged on the screen.

```
*read *attributes*from *table *no. *(n # = 1) +)

script variables cdmns }

set cdmns * to

split

urd

join

connection &command= join SHOW-COLUMNS-FROM- item n of tables +)

&type=getColumns&database= current database +)

by line *

repeat until not item (last *) of cdmns = [ | | |

delete (last *) of cdmns

add attributes/read to infobox

report cdmns
```

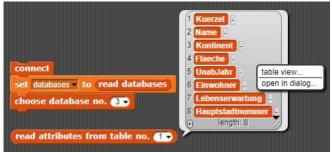

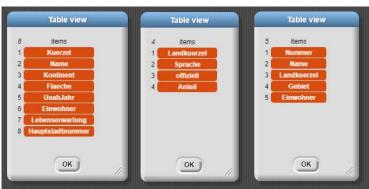

12.5 SQL Databases 120

We have now created the conditions for submitting queries to the database. For this we need SQL aggregate functions and operators. Using the data from the table views and two types of SELECT blocks, these can be used to interactively compile SQL queries.

```
SELECT ▼ ○ FROM ○ O WHERE ○ GROUP BY ○ HAVING ○ ORDER BY ○ ▼ LIMIT
```

Please note that only the texts of the queries are generated! The requests are not (yet) executed.

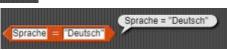

AVG( ) MAX( )

COUNT( ) MIN( )

CHAPTER NOT AND OR

LIKE IN ( )

These blocks can now be used to create and control SELECT requests.

```
SELECT Name Kc. SELECT Name, Kontinent, Einwohner FROM land, muttersprache WHERE (land Kuerzel = muttersprache Landkuerzel AND Sprache LIKE "English")

[Ind Kuerzel] = muttersprache.Landkuerzel AND Sprache LIKE English
```

For the execution of such queries we have a - last - block available. An SQL command is passed to it either as text or as a result of a SELECT block. Any empty entries in the reply list are deleted.

The simple SELECT block builds an SQL query from the parameters. It uses a reporter  $list \rightarrow string$ .

```
+ list + list : + $arrowRightOutline + string +
script variables i result + +
set i to []
set result to []
repeat until (i > length of list - 1)
set result to join result item (i of list ], ++
change i by 1)
report join result item (i of list ++)
```

With a full SELECT block, this is no more complicated - only longer.

```
+ SELECT + what + attribs... + FROM + mytables... + WHERE + cond ? | +
GROUP + BY + groupattribs... + HAVING + havcond ? + ORDER + BY +
 orderatts... + how + LIMIT + n #
script variables (result) (i) 🕠
set result ▼ to SELECT
if 〈 what ) = 🌂 〉
                                         If all are meant, it does not depend on
set result v to join result *FROM* ()
                                         further attributes.
else
if what = DISTINCT
                                            Insert DISTINCT if necessary /
  set result to join result DISTINCT
 if (length of attribs) > 0
                                                                  Append all attributes
  set result to join result list attribs ⇒ string FROM •
                                                                  separated by commas
if \langle length of mytables \rangle = 0
                                   Error if the tables are missing.
report ERROR: tables missing!
 set result very to join result list mytables ⇒ string (
                                                            Append tables separated by commas/
if (length of cond) > 2
                                                  Append WHERE clause if necessary /
set result to join result WHERE cond ()
if length of groupattribs
                            > 0
                                                                           Append. GOUP BY
 set result to join result GROUP BY list groupattribs string ()
                                                                           if necessary
if (length of (havcond) > 2
                                                     Append HAVING if
set result v to join result HAVING havcond
                                                     necessary
if ( length of orderatts > 0
                                                                        Append ORDER
set result ▼ to join result ORDER BY (list orderatts 🖒 string ()
                                                                       BY if necessary
if (how) = ASC
                                       sort if necessary //
 set result to join result ASC ()
if (how) = DESC
  set result to join result DESC ()
if ( is 📶 a number → ? )
                          limit the output if necessary /
if (n) > 0
  set result to join result LIMIT n
report result
```

12.5 SQL Databases 122

We can work with it now.

```
set answer to

exec SQL-command

SELECT Name Kontinent Einwohner + FROM land muttersprache + WHERE

land.Kuerzel = muttersprache.Landkuerzel

muttersprache.Sprache LIKE English
```

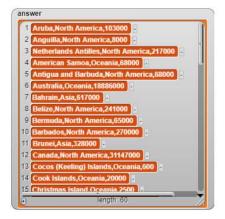

And it can also be more complicated: How many people speak which language?

```
exec SQL-command

SELECT Sprache SUM( Einwohner ) () FROM land muttersprache () WHERE

land Kuerzel = muttersprache Landkuerzel GROUP BY Sprache () HAVING

ORDER BY | DESC LIMIT
```

Amazing!

 $\rightarrow$ 

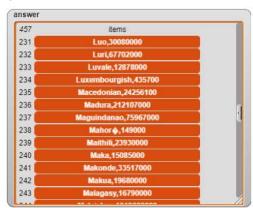

The resulting SQL library is intended to test SQL commands interactively and then - if successful - integrate them into new blocks that allow the database to be used without SQL knowledge. We clarify this with a simple request.

For a new project we first import the *SQLblocks* library, then the *SQLserver* sprite. In addition, we create an SQL user sprite. This asks the SQLserver to establish a connection.

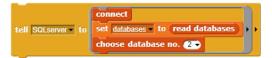

Afterwards, query blocks can be created, which, for example, determine the data that are important for school statistics.

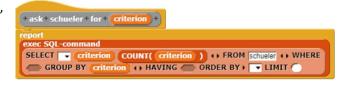

From another sprite, this method can be used without knowledge of database queries.

```
1 m,44 2 w,68 .

• length: 2
```

```
v+studenty+by+ criterion +

report ask SQLserver for ask schueler for with inputs criterion (+)
```

### **12.6** Tasks

A simple form of block encryption is to insert the text to be encrypted into a table
with several columns from left to right and from top to bottom. If the last line is not
filled, then any letters are inserted. The encrypted text is obtained by reading the
table from top to bottom and from left to right.

# Example: DIESE → DRIHIHIHITSECEEETIHISXUMGMETNLEX RTEXT ISTUN HEIML ICHGE HEIMX

What is the key? Implement the procedure.

2. **Eliza** is a well-known program that simulates a psychotherapist. He answers randomly to statements of the patient by either asking "typical" questions ("What would your mother say?") or taking these from parts of the patient's sentences ("What did you mean when they say: ...").

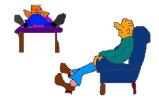

- a: Find out more about the project.
- b: Realize the project.
- 3. **Genetic algorithms** simulate the evolutionary approach of nature by randomly generating new candidates to solve a problem. In this case, **palindromes** are sought, i.e. words that are read forwards and backwards are the same. The procedure consists of an initialization in which a random initial population is generated. In this case, a lot of random words. Afterwards a loop is run again and again, in which candidates for a recombination of individuals are selected based on a fitness function. At least one new candidate is created from two candidates. After that, random changes (mutations) occur. In the resulting new generation, the "best" candidates for the next round are selected on the basis of the fitness function (selection).
- 4. The determination of the **Levenshtein distance** between two strings is used to determine the "degree of relationship" of the strings. Typically, these are DNA strands from the characters A, C, G and T.
  - a: Find out more about the process.
  - b: Implement the procedure.

13.1 Funktion Terms 124

# 13 Computer Algebra: Functional Programming

### Contents:

- 1. advanced string operations
- 2. writing JavaScript functions
- 3. predicates and top-down-development

### 13.1 Function Terms

We want to show the possibilities of blocks by means of a small "computer algebra system". To do this, we have to define what functional terms are.

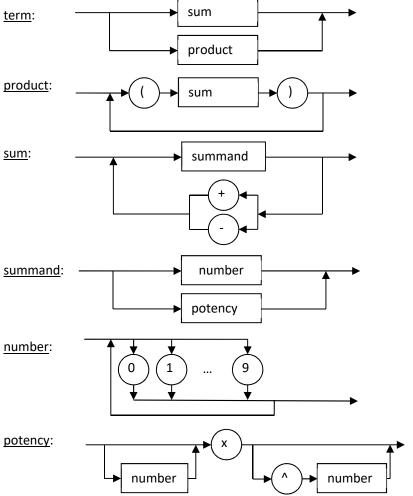

Function terms are e.g.: 3 4x  $(2x-1)(x^2+2)$   $(x)(x^2)(1-2x^4)$ 

syntax diagrams

# 13.2 Parsing of Function Terms

To work with function terms, of course, we need someone who understands them. We draw *Paul*, the little mathematician, and then we make him clever. First of all, Paul must be able to read function terms. To do this, he asks the user for a corresponding entry using the block *ask <question> and wait* from the *Sensing* palette. We shift the whole thing into Paul's method, which we define as a function. So, we select the oval block shape in the block editor. If we have defined a variable, e.g. *term*, we can assign the result of the input to it.

Next, we check whether the entry is correct. We move the corresponding methods to a sprite called *Parser*. In this we want to program functionally on the one hand and solve the problem on the top-down way of proceeding.

We create the locale block (for this sprite only) for the Parser is <term> a correct term? as a predicate, which can only return true or false as results. After that we have a nice title, but unfortunately still no content. Nevertheless, we can already use the block in scripts - just like other blocks. This allows recursive operations and is suitable for top-down development. Paul can ask the Parser, for example:

```
ask Parser of Parser of Parser with inputs (term)
```

Since, according to the syntax diagrams, correct terms are either sums or products, we move the problem there by creating two corresponding predicates - still empty ones - locally (for this sprite only), because the rest of the problem doesn't concern external observers anymore.

*Snap!* evaluates logical expressions completely, which is nice when side effects have to be considered. However, this increases the runtime of tree-like call structures enormously. Therefore, we first write two predicates for the *lazy evaluation* of Boolean expressions: the second expression is only evaluated if the first does not already determine the result. As identifiers we choose the operators && (*lazy and*) and || (*lazy or*), which are often used in programming languages.

The predicate *is <term> a correct term?* can now be specified completely.

```
P+is+ term +a+correct+term?+

report P is term a sum? | | P is term a product? |
```

We continue this procedure for all elements of the language definition of correct function terms. First, we'll take care of the sum. This consists of either a single summand or a summand, followed by the correct operator (+/-) and a sum. We can write this directly if we still have an empty predicate *is* <*term>* a *summand?* 

We have to be careful that our terms - strings - are not accidentally interpreted as numbers. For this reason, we have always set the type of input parameters *term* to "*Text*". If we forget this, the character string "123", for example, could be interpreted as the number 123. For example, the second element of the string is a 2, but there is no second element in the number 123. A corresponding access would lead to an error.

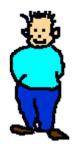

Paul, the mathematican

```
♥+ask+for+a+term+

ask | Please, enter-a-term| and wait

report | answer |

set | term ▼ | to | ♥ | ask | for a | term |
```

functional and top-down programming

top-down design with empty methods

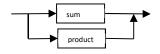

lazy evaluation

```
report false report b
```

```
+ a ? + | | + b ? + \
if a report true else report b
```

Pay attention to the type of parameters!

We need something else. The entered term is no longer examined in its entirety, but we must split it into two parts: the *beginning of <term> to <character>* and the *rest of <term> from <character>*. In addition, the position of a character in a character string is determined: *index of <character> in <term>*. In this case, we want to implement them as JavaScript methods, because time matters.

String processing with JavaScript functions.

So, we write the predicates *is <term> a summand?* and *is <term> a sum?* each with an additional security prompt.

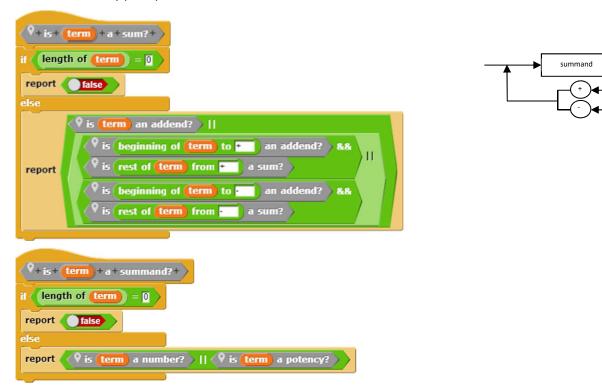

13

We are coming to the end. is <term> a number? is very easy to write when we have is <term> a cipher?

```
\forall + is + (\text{term}) + a + cipher? +
                                                                        🗣 + is + (term) + a + number? + )
if length of term = 1
                                                                      if length of term = 0
             unicode of letter 1 of term
                                                  > 47 and
                                                                      report false
 report
             unicode of letter 1 of term
                                                  < 58
                                                                       if (length of term) = 1
 report false
                                                                        report \langle \mathbf{9}  is \langle \mathbf{term} \rangle a cipher?
                                                                       else
                                                                                    ^{\lozenge} is letter 1 of term a cipher? ^{\triangleright} &&
                                                                        report
                                                                                   \bigcirc is Rest von (term) ab (2) a number?
```

And how do you check a potency? That's also in the syntax diagram - we just have to copy all the details.

```
\nabla + is + (term) + a + potency? +
                                                                                         number
if length of term = 0
                                                          number
report false
else
    index of x in (term) = 0
 report ( false
else
           is beginning of term to X
                                        a number?
            length of (beginning of (term) to X
  report 4
          false
  else
      length of rest of term from X
    report ( true
  else
            letter 1 of rest of term from X
    report false
         is rest of Rest von (term) ab X from A
      report / true
     else
      report ( false
```

Now only the product is missing, which can be formulated in direct analogy to the sum, because a product consists (with us) of either a compounded sum or a sum followed by a product.

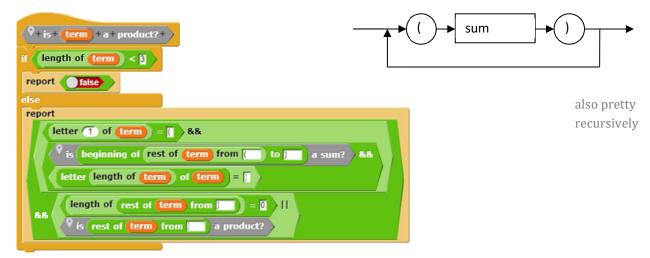

We can use it to check (*parse*) whether an entered term corresponds to the selected syntax. If this is the case, you can continue working with it. Our mathematician *Paul* here asks the *Parser*.

```
ask Parser of true a correct term? of Parser with inputs term ()
```

Of course, he packs this query in a separate block to give the impression that he can answer something like this himself. ③

Paul term (3x\*2-1)(2-x\*3)

### 13.3 Derivation of Function Terms

We now want to determine the first derivation of correct function terms. We collect the necessary methods from the parser again. Since there are only two possibilities for the internal structure of terms, the first approach is simple.

When applying the summation rule, we must determine and derive the summands. Because we have defined unsigned numbers, we treat them separately, that is, we add a "+" if necessary and then split the sign again. Then the different possibilities are treated according to the rules of mathematics.

When applying the sum rule, script variables were used for a change. This shortens the procedure a little bit.

```
♥+derivation+of+summand+summand+
 letter (1) of (summand) = + > or (letter (1) of (summand) = -
 set summand to Rest von summand ab (2)
if \langle \mathbb{Q} is summand a number?
report 0
if letter 1 of summand = X
 if length of rest of summand from x = 0
  report 1
  if rest of summand from = 2
   report join rest of summand from X ()
    rest of summand from \(^\) X^\( rest of summand from \(^\) - (1)
  if length of rest of summand from x = 0
  report beginning of Summand to X
  if rest of summand from = 2
          ning of summand to \times × rest of summand from \wedge \times
  else
         beginning of summand to \times × rest of summand from ^{\wedge}
```

```
↑ + derivation + of + term +

if ↑ is term a sum? 

report ↑ apply the rule for sums to term

else

report ↑ apply the rule for products to term
```

```
\phi+apply+the+rule+for+sums+to+\phi
set result • to
set sign v to
set h • to term
if not letter 1 of term = + or letter 1 of term = -
set h to join term ()
repeat until (length of 🚹 = 🛛 🔾
set sign - to letter 1 of h
set h to Rest von h ab 2
if (length of beginning of (1) to + 1) = 0
 if length of beginning of 🚺 to 🖳 =
  set summand - to h
  set h ▼ to
  set summand • to beginning of h to
  set h v to join · rest of h from · · · ·
else
 if length of beginning of (1) to - 0
  set summand to beginning of (h) to +
  set h to join + rest of h from + +
     length of beginning of 🚹 to 🖂
      length of (beginning of (1)) to +
   set summand to beginning of (h) to
    set h v to join rest of h from o
      length of beginning of 🚺 to 🕒
      length of beginning of 🚺 to 🕶
    set summand - to h
    set h v to
    set summand to beginning of h to +
    set h ▼ to join ▼ rest of h from + →
 set summand to Q derivation of summand summand
if not summand = 0
 set result to join result sign summand o
length of result = 0
report 0
if letter 1 of result = +
 set result to Rest von result ab 2
report result
```

Only the product rule is still missing. We can just write them down - with the addition of some brackets.

```
**rest of term from a product?

report

join

rest of term from beginning of rest of term from to papely the rule for sums to beginning of term to papely the rule for products to rest of term from papely the rule for products to rest of term from papely the rule for products to rest of term from papely the rule for sums to beginning of term from papely the rule for sums to beginning of rest of term from papely the rule for sums to beginning of rest
```

The result can even be read to some extent:

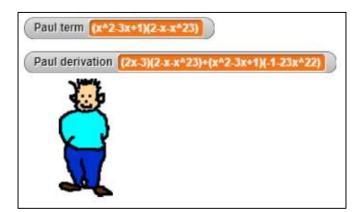

```
if with inputs term +)

set derivation to

ask Parser for derivation of Parser with inputs term +)

else

say Thatisnota-correct-term-Tryagain, for 2 secs
```

It should be noted that the derivatives do not necessarily correspond to our simplified definition of function terms and therefore often cannot be "further processed".

### 13

# 13.4 Calculation of Function Results and Graphs

If we can parse function terms, then of course we can also calculate them. The procedure is very similar to parsing, and it is much easier if we already know that the term entered is correct. We leave this work to Paul, who up to now - apart from self-portrayal - was quite superfluous. But, as a mathematician, he can do arithmetic!

We want to calculate function values and then draw the graphs of the function and its first derivative. Paul must be able to draw at least one graph.

```
🕅 + draw + a + coordinate + system +
hide variable term ▼
                        clear screen
hide variable derivation
tell Parser to hide
set pen color to
pen up
clear
go to x: 0 y: -150
pen down
                      v-axis
go to x: 0 y: 150
go to x: (-10) y: (130)
go to x: 10 y: 130
go to x: 0 y: 150
pen up
go to x: -200 y: 0
pen down
                      x-axis
go to x: 200 y: 0
go to x: 180 y: 10
go to x: (180) y: (-10)
go to x: 200 y: 0
pen up
go to x: (-5) y: (30)
pen down
                     scaling
go to x: 5 y: 30
pen up
go to x: (30) y: (-5)
pen down
                     scaling
go to x: 30 y: 5
pen up
```

```
♥+draw+graph+of+(term)+with+color+(color)+
script variables 🖚 🗴
warp
switch to costume pen
set size to 50 %
set xp v to -200
set x v to xp / 30
 set y ▼ to (♥ calculate (term) ( 🗴 )
 set yp v to y × 30
 if (color) = 1
 set pen color to
 if (color) = 2
  set pen color to
   f \left( \text{color} \right) = 3
    set pen color to
    set pen color to
pen up
go to x: 🛛 y: 🍞
pen down
 repeat 400
 change xp v by 1
  set x = to (xp / 30)
  set y \cdot to (x) calculate (x)
  set yp v to y x 30
 go to x: XP y: YP
 switch to costume Paul
 set size to 100 %
```

In these scripts all blocks already exist - except for one. The calculation of a function term at position x is still missing. We specify the corresponding scripts only because they are very similar to those of the parser.

```
+ calculate + (term) + ( + (x #) + ) +
                                                                                                                                                                                                                 9+calculate+summand+\frac{1}{1}+\frac{1}{1}+\frac{
                                                                                                                                                                                                                script variables number exponent sign ••
set number - to 0
 report ♥ calculate sum (x)
                                                                                                                                                                                                                  set exponent to 0
                                                                                                                                                                                                                  set sign to letter 1 of term
 report ♥ calculate product (term) ( 🗶 ))
                                                                                                                                                                                                                  set term to Rest von term ab 2
                                                                                                                                                                                                                  if (length of (term) = 0
+ calculate + sum + (term) + ( + (x #) + ) +
                                                                                                                                                                                                                   report 0
script variables summand rest post post
if (length of term) < 1
                                                                                                                                                                                                                     ask Parser of Parser with inputs term ↔
 report 0
                                                                                                                                                                                                                       if (sign) = +
 if not letter 1 of term = + or letter 1 of term = -
                                                                                                                                                                                                                       report (term)
   set term ▼ to join + term ()
                                                                                                                                                                                                                       report (-1) x (term)
  set pos+▼ to length of beginning of Rest von term ab 2 to +
                                                                                                                                                                                                                      if length of beginning of (term) to x = 0
  set pos- to length of beginning of Rest von (term) ab (2) to -
                                                                                                                                                                                                                         set number to 1
 if post = 0
   set pos+ ▼ to 9999999
                                                                                                                                                                                                                         set number to beginning of term to X
  if pos = 0
    set pos- ▼ to 9999999
                                                                                                                                                                                                                       if length of rest of term from X = 0
  if (pos+) > pos-)
                                                                                                                                                                                                                          set exponent • to [
                                                                                                                                                                                                                          set exponent to rest of term from
      if (sign) = !
      set rest ▼ to join • rest of Rest von term ab 2 from • 1)
                                                                                                                                                                                                                         report number x x ^ exponent
     if (pos+) = pos-)
       set summand • to term
                                                                                                                                                                                                                         report 1 x number x x ^ exponent
        set rest • to
          letter 1 of term beginning of Rest von term ab 2 to + ()
                                                                                                                                                                                                                                            + x # + ^+ y # +
        set rest ▼ to join ♥ rest of Rest von (term) ab (2) from ♦ (1)
                                                                                                                                                                                                                                           script variables result
                                                                                                                                                                                                                                           set result to 1
  if length of rest = T
                                                                                                                                                                                                                                           repeat y
     report \bigcirc calculate summand \bigcirc summand \bigcirc \bigcirc \bigcirc \bigcirc
                                                                                                                                                                                                                                             set result v to result x x
      \bigcirc calculate summand summand (\times) + \bigcirc calculate sum rest (\times)
                                                                                                                                                                                                                                          report result
 + calculate + product + term + ( + x # + ) +
      ask Parser of for is a product? of Parser with inputs rest of term from the contract of term from the contract of term fro
      calculate sum beginning of rest of term from to (x)
     calculate product rest of term from (XX)
   report
       calculate sum beginning of rest of term from to ( )
```

With their help Paul can now shine!

13

```
when Clicked
clear
set term to
set derivation • to
go to x: 190 y: 0
say 🗌
set term to ask for a term
ask Parser v for V is a correct term? of Parser v
  with inputs (term) ()
o draw a coordinate system
ode draw graph of term with color 2
 set derivation • to
 ask Parser ▼ for ♥ derivation of of Parser with inputs (term) ()
 if ask Parser for is a correct term? of Parser
    with inputs derivation (
 of draw graph of derivation with color 3
 5ay The-derivation-is-not-of-the-given-syntax.-l-cann't-draw-it.
 say That-is-not-a-correct-term.-Try-again. for 2 secs
show variable term
                                 Paul term (x^3-3x)(1-x^2)
pen up
go to x: 210 y: -110
                                 Paul derivation (3x^2-3)(1-x^2)+(x^3-3x)(-2x)
show
                                                                                      The derivation is
                                                                                      not of the given
                                                                                       syntax. I cann't
                                                                                           draw it.
```

13.5 Tasks 134

### **13.5** Tasks

- 1. a: Make the outputs a little more **readable**.
  - b: Combine results in the derivation so that they correspond to the given syntax and the graph can be drawn.
- 2. a: Define **signed numbers** and change the processing of the terms accordingly.
  - b: Proceed accordingly for **floating point numbers** (numbers with decimal points).
- 3. a: Define **advanced function terms**, which can contain quotients, using syntax diagrams.
  - b: Enable parsing of these function terms by writing appropriate predicates.
  - c: Form derivatives by implementing the quotient rule as a string operation.
- 4. Perform task 3 accordingly for **trigonometric functions**.
- 5. Allow function terms that require the use of the **chain rule**. Implement appropriate predicates and string functions.
- 6. a: Let the graphs of the **other function types** draw after they have been parsed.
  - b: Allow a selection of the graphs to be drawn (function, first and second derivation).
- 7. Introduce a "**function calculator**": a function term is entered first. If this is correct, values can be entered repeatedly, and the corresponding values are determined.

# 14 Artificial Plants: L-Systems

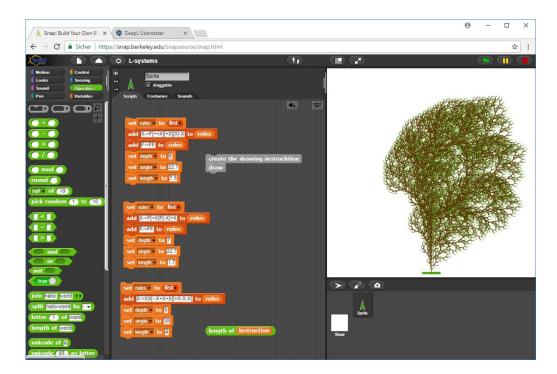

### Contents:

- using a list as a stack
- simple context-free language
- use of Turtlegrafik

### 14.1 L-Systems

In Aristid Lindenmayer's systems<sup>33</sup>, plants are described by a rule system that creates the drawing instruction for a *turtle* from an *axiom*, a first character, by substitution. One can imagine that - starting from a shoot - the plant is drawn until the next branching point. This position is stored on a stack, then the branches are written one after the other, returning to branching after each branch. Turtle masters only forward movement (F) and turns around a fixed angle (+ and -). Saving the turtle position and direction and restoring this state is symbolized by square brackets (f and f). A simple plant with a triple branch can be described by

axiom: X rule:  $X \rightarrow F[-X][+X]FX$ 

If this rule is applied several times, the plant can grow at the positions where an X has been inserted. For the older parts of the plant to grow with it, a rule  $F \rightarrow FF$  is often added to the rule system.

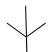

shoot with triple branching

<sup>33</sup> https://de.wikipedia.org/wiki/Lindenmayer-System

# 14.2 Create the Drawing Instruction

First of all, we need a rule system, i.e. a list variable *rules*, to which the desired rules are added line by line as character strings. The character to be replaced is at the very front, then follow -> and the replacement from character 4 onwards. The recursion depth, the specified angle and the length of the drawing path are also assigned to variables.

```
+ create + the + drawing + instructtion +
script variables 🚹 🚺
warp
set instruction • to X
repeat depth
 set h v to
 set i 🔻 to 1
 repeat until (i) > length of (instruction)
  set hil to false
   set k v to 1
   repeat until (k) > length of rules
   if letter 1 of item k of rules = letter i of instruction
     set h to join h Rest von item k of rules ab 4
     set hil 🔻 to 💜 true 🔵
    change k by 1
   if ( not (hit )
    set h to join h letter i of instruction
   change i v by 1
   et instruction - to h
```

When creating drawing instruction, we start with the axiom. Then we create an auxiliary string h in which the substitutions are performed per run: whenever a character to be replaced is found in the old character statement, we append the replacement to h. Finally, h replaces the drawing instruction and the next replacement cycle is started.

### Preferences

```
set rules v to list )

add X->F(++X)(+X)(X)-X to rules

add F->FF to rules

set depth v to 0

set angle v to 22.7

set length v to 7.5
```

The drawing statement can be quite long. Therefore "warp" is used to accelerate the whole thing.

```
length of instruction 84259
```

# 14.3 The Stack Operations

We use a simple list as a stack for storing the turtle positions. Operations are only performed at the top of the list - we already have a *stack*. Storing is usually done by a *push* operation. We store a three-element list with *x*- and *y*-positions as well as the current *direction*. Use *pull* to retrieve the last saved position and remove it from the stack.

```
+ push + position + insert (list x position y position direction +) at 1 of stack

+ pull + position + script variables p + set p + to item 1 of stack

delete 1 of stack

report p
```

go to x: -20) y: -240

pen size to (5

Draw the "foot" and take the starting position.

# 14.4 Drawing the Plants

Drawing the plants is very easy because all our sprites can be used as turtle. We enlarge our working area to 500x500 (select *stage size...* in the *Settings* menu) and let the turtle draw the "foot" on which the plant grows. The character string is then processed character by character using the character instructions, with the corresponding turtle operation or a stack operation being executed for each character. As a small delicacy we draw the "tips" of the plant green. (*Peaks can be recognized by the fact that the next step is to return to the last turtle position, i.e. a pull operation follows*.)

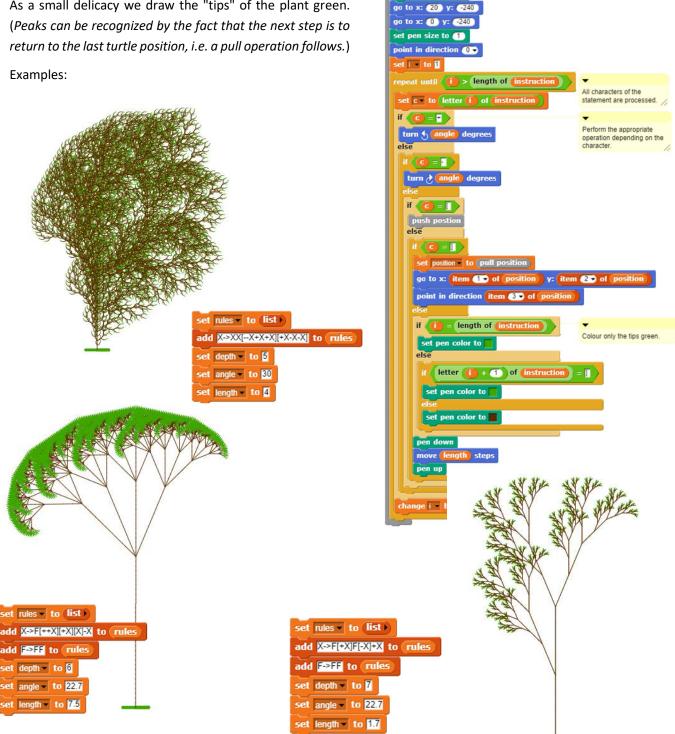

14.5 Tasks 138

### **14.5** Tasks

- 1. a: Search the web for **grammars** for L-systems. Create the appropriate plants.
  - b: Select a plant species, e.g. a certain tree species, and study its construction thoroughly using pictures. Pay particular attention to growth areas. Then describe their structure using an L-system grammar. Check the result using the program.
- 2. a: Why are the grammars considered so far "context-free"? What does this mean for the plants produced??
  - b: Check the web to see if grammars other than context-free are used to describe artificial plants. If yes: why actually?
- 3. a: In the program the tips of the branches (as "leaves") were dyed green. Replace these green pieces with more beautiful **leaves**.
  - b: Transfer the principle to drawing the thickness of the branches. Just come up with something!
- 4. Plants don't always grow the same: there are storms, raging children, hobby gardeners, weather disasters, ... Bring some **randomness** into play to produce differently shaped plants of the same type.
- 5. a: The stack operations were always performed at the top of the list. Could one also take the end? If yes: why?
  - b: Would something change if you insert at the beginning of the stack and remove the positions at the end? If yes: why?
- 6. The users of the L-system program can enter anything else as grammar. Check their entries with a **parser** before trying to create the plant.
- 7. a: How would the rules for L-systems be changed if we wanted to create **three-dimensional plants**? What did this mean for the drawing of the plants? Are there turtles for three-dimensional drawing?
  - b: Find out about topics where artificial plants are used on the net.
- 8. Do they also draw artificial animals? Artificial people? If yes: where? How do they do that?

15 Automata 139

# 15 Automata

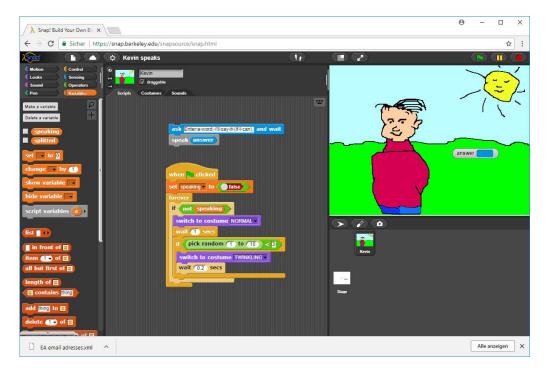

### Contents:

- finite automaton as a predicate
- hyphenation and pronunciation
- coupled Turing machines and control structures

### 15.1 Correct Mail Addresses

We want to use a finite automaton (FA) to check if a mail address is correct. To do this, of course, we must first know what "correct" means. We specify a syntax diagram:

mail address:

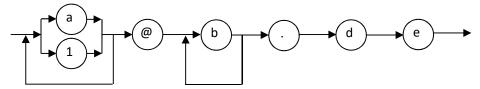

In this simplified form, the participant names consist of the characters a and b (as substitutes for letters and special characters) in an arbitrarily sequence, followed by the usual a. The mail server name consists only of a, and - separated by the dot - follows as domain name a.

For example, correct email addresses are <u>a@b.de</u> <u>a1a@bbb.de</u>, <u>1@c.com</u> would be wrong.

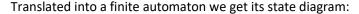

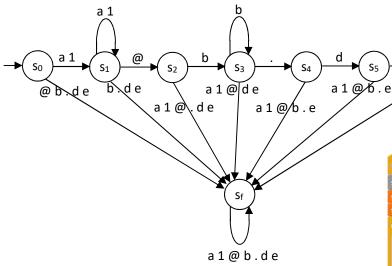

Translation into a *Snap!* script can well be done as a predicate, because the machine's response is *true* (the final state  $s_e$  has been reached) or *false* (another state has been reached, typically the error state  $s_f$ ). In the script, the checked address is scanned character by character. Starting from the initial state  $s_0$ , the system checks whether the current character is permitted. If it is, the system changes to the next state specified in the state diagram, otherwise to the error state. The script is quite long but consists only of nested alternatives that represent a direct translation of the state diagram.

When checking the mail addresses, the predicate created can be used.

is la@bbbb.de correct?

```
a 1 @ b . d e
et 🔽 to 🛚
      ntil (i) > length of (adresse)
if state = $0
  set state • to §1
  set state • to st
 if state = $1
                        se) = a or letter (i) of
   set state to $1
   if letter i of adr
    set state • to $2
    set state to st
     letter (1) of (5
      et state to $3
    set state to st
       state) = 🕄 🔪
    if letter of
       state to $3
       letter (1) of
      set state v to $4
      set state • to st
    if state = $4
       letter 🚺 of 📶
       set state • to $5
      set state to st
      if state = $5
      if letter of
       et state to st
```

15 Automata 141

# 15.2 Hyphenation: Kevin Speaks<sup>34</sup>

Mealy machines can be used to implement simple hyphenation that works surprisingly well. In addition, we want to get Sprite *Kevin* to pronounce the entered words. The second sounds more difficult than it is: if we have the syllables, then for each syllable we can create an image with the mouth position whose name corresponds to the syllable (e.g. *AU.png*) and record the spoken syllable (e.g. as *AU.wav*). We drag these files into the *Costumes* or *Sounds* areas of *Snap!* and call them from there.

We start from the adjoining, very simple Mealy machine. Its input alphabet consists of vowels (v), consonants (k) and other separators (t). It inserts some separators for hyphenation, but of course it works incompletely and partly wrong. It separates the strings vkv in v-kv and vkkv in vk-kv. First of all, we have to be able to enter a word into the program. For this we use the command ask and wait. The result is available as answer in the Sensing palette. This word is to be separated.

Since users of programs never follow the guidelines, we first make sure that only capital letters appear in the word. To do this, we must be able to convert at least one single character into uppercase if necessary. We have already written the function for this in Vigenère encryption, as well as the function for the conversion of whole words.

A word converted to upper case can be similarly transformed into a sequence of the characters v, k and t. The vowels are easy to find, the consonants are letters that are not vowels, the rest is treated as separators. For practical reasons, a t-character is added last. This means that at least one character is always present and we always reach the state  $\theta$  at the machine at last.

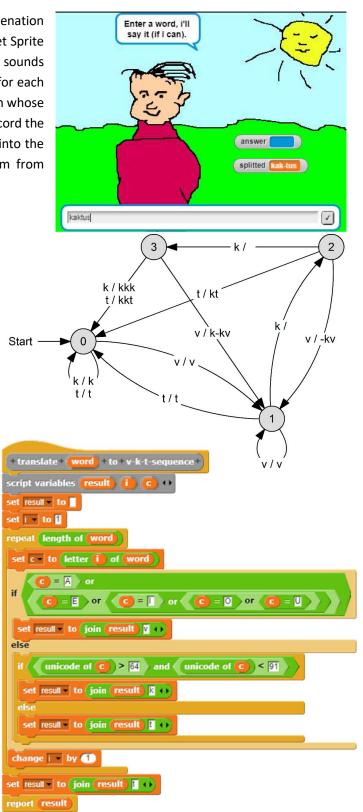

<sup>&</sup>lt;sup>34</sup> based on an idea by Wilfrid Herget.

It's time to split the sequence. We read character for character v, k or t and write down our automaton: Depending on the state, the next state is specified, and characters are added to the output.

<u>Attention</u>: the states are handled by nested alternatives, so that after a change of state the following statement is not executed without a new character being read in first!

Finally, we must convert the vkt sequence back to the original characters - with the separators between them. To do this, we run through the vkt sequence with the separators (index: i) as a pattern and build the result sequence from the characters of the entered word (index j). However, we only change j if i does not point to a separator (-) in the pattern

We can now use these functions one after the other to separate a word:

```
set pattern to change in capitals

set pattern to change in capitals

set pattern to translate to v-k-t-sequence

set pattern to split vkt pattern

set splitted to create splitted answer from template pattern
```

And of course, we can bundle such instruction sequences in a new block.

```
+ split + word + create splitted word from template

report split vkt translate change word in capitals to v-k-t-sequence
```

```
+split+vkt+ word +
script variables (state) (result) (i) (c) 👀
set state v to 0
set i 🔻 to 🛚
set result - to
repeat length of word
set c v to letter (i) of word
if state = 0
 if ( c ) = V )
  set state to 1
 set result to join result c
 if (state) = 1
  if (C) = K
   set state - to 2
  else
   if (C) = []
    set state to 0
    set result to join result c
  if state = 2
    if ( C = K )
    set state - to 3
     if (C) = [
     set state • to 0
      set result v to join result kt o
     else
      set state to 1
      set result to join result kv +1
  else
    if (C) = V)
     set state to 2
     set result to join result k-kv ()
    else
     set state to 0
     if (C) = (
      set result to join result kkt ()
     else
      set result to join result kkk ...
change i - by 1
report result
```

15 Automata 143

The words, divided into syllables, should be pronounced by the computer, similar to navigation systems, automatic time announcements or other "computer voices". If we store syllables instead of whole words, we need considerably less storage space, because the syllables can be used several times. (But it doesn't get any nicer!)

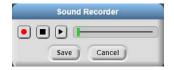

First, we choose a few (here: German) words: Autobahn, autonom, Automat, Pronom, Promille, Kamille, Kamel, Kaktus. For short syllables we can use the built-in sound recorder. Or we speak the syllables (e.g. in Scratch) into the microphone and save the WAV files under the name of the syllable in capital letters. We drag the sound files into the Sounds section of Snap!

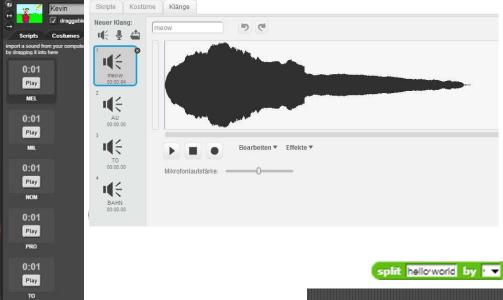

Since the entered words have been separated (see above), we get (approximately) the syllables when we "decompose" the word. To do this, *Snap!* provides the *split by* command. The block creates a list of the parts of a word. If we enter *Au-to-bahn* and separate at the sign "-", then we get:

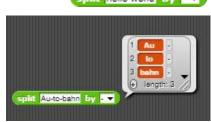

If our sound files have the same name as the syllables, we can play them with *play sound until done* by selecting the syllable as input parameter of the block.

```
play sound change item 1 of split Au-to-bahn by vi in capitals until done
```

We can let the computer pronounce words by

- · separating the entered word
- and breaking it down into its syllables,
- from this list, "pronounce" the first element in each case
- and delete it from the list
- until the list is empty.

```
+ speak + word +

script variables syllables splitted word ()

set splitted word v to split word

set syllables v to split splitted word by v

repeat length of syllables

show change item 1 v of syllables in capitals

delete 1 v of syllables
```

For each of the different syllables we draw a costume for Kevin.

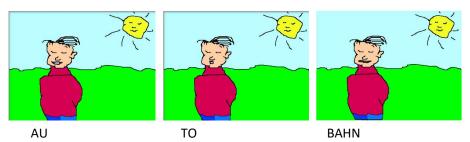

These costumes are displayed while speaking the syllables.

Words are pronounced by calling this script with the corresponding syllables.

```
+show+ syllable +
set speaking v to true
if (syllable) = AU
switch to costume AU -
play sound AU
wait 0.5 secs
switch to costume TO
wait 0.1 secs
switch to costume NORMAL
if syllable = TO
switch to costume TO
play sound TO
wait 0.5 secs
switch to costume NORMAL
if syllable = BAHN
switch to costume BAHN
play sound BAHN
wait 0.5 secs
switch to costume MEL •
wait 0.1 secs
switch to costume NORMAL
if (syllable) = KA
switch to costume KA
play sound KA
```

15 Automata 145

# 15.3 Coupled Turing Machines 35

If one describes Turing machines by state graphs, then the meaning, which is assigned to this model, seems to the learners strongly exaggerated, because the problems, which can be described by a still readable graph, are nevertheless quite simple. Much more powerful tools can be generated in the model of coupled Turing machines, in which the initial state of the next machine corresponds to the final state of its predecessor. More and more powerful designs can be created from very simple systems. The result is a kind of macro language in which topics of predictability and decidability can be formulated.

Our system of elementary Turing machines works on a Turing tape, which contains only ones and zeros. The zeros serve as separators, so that numbers must be represented by ones. The number n is coded accordingly by n+1 ones, so that the zero also has a code. In the *standard position*, the head of the Turing machine is above the one on the far right. All groups of ones must be separated by exactly one zero and there are two zeros at the left edge of the band. After the work the machine is back in the standard position. The next machine starts working out of this.

The 1- and 0-machines are available as elementary machines, which write the corresponding character at the head position on the tape. That's all they're doing. The small left machine I moves the head of the Turing machine one position to the left, the small right machine r to the right. There is also a testing machine p that checks which character is present at the current head position. Depending on the result, it branches into one of two states to which further machines can then be coupled. That's about it.

Because they are often needed, we design two new machines, the *large left machine L*, which runs to the left over a group of ones, and correspondingly a *large right machine R*. These can be realized as follows:

The *copying machine K1* copies a group of ones to the right.

If the copying machine K2 copies one group of ones over a second group to the right, then we can already calculate sums with the help of a *Turingadder A* by:

A: K2 K2 L 1 R I 0 I 0 I

Give it a try!

<sup>&</sup>lt;sup>35</sup> from Eckart Modrow, Theoretische Informatik mit Delphi, emu-online, 2005

Instead of testing the machines on paper, we want to develop a macro language in which our coupled Turing machines can be realized. Since we don't want to use the normal *Snap!* command palettes, we disable them after right-clicking on a palette (*hide primitives*). The palette is empty after that.

For the simulation of the machines, we need a tape consisting of ones and zeros. We choose a list *tape*, because it can be easily changed in length. For the display we create some images with ones and zeros of different sizes, whereby the head position is displayed in yellow. The working speed and the cell size should be changeable on the screen. Overall, we need the variables *initial caption*, *tape*, *tape length*, *pos*, *cell type* and *pause(ms)*.

The initial caption must be asked, and an appropriate band must be generated and displayed.

The default position must be taken on this tape, where the value of the variable *pos* is determined.

```
0+show+tape+
                                            + enter + initial + caption +
script variables 🚺
                                            cript variables 🚺
set i 🔻 to 🛚
                                            switch to costume Turtle
hide
                                            go to x: -200 y: -120
clear
                                           ask initial-caption? and wait
go to x: -230 y: 0
                                            set initial caption to answer
show
                                            set tape ▼ to (list 0 0 ↔
repeat until (x position > 250
                                            set i v to 1
                                            repeat length of initial caption
 if ( item (i ) of (tape
                                            add letter (i) of initial caption to tape
  if (cell type) = []
                                            change i by 1
   switch to costume null-1 -
                                            repeat until ( length of tape ) > tape length
   switch to costume null-2 -
                                             add 🛛 to 🕻 tape
 else
      cell type = 1
   switch to costume eins-1 -
                                            + go + to + standard + position +
   switch to costume eins-2
                                           script variables 🕕)
                                           set 🕡 to tape length
 stamp
                                           repeat until (i) < 2 or (item i) of tape
 if cell type = 1
                                            change | by -1
 move 10 steps
 else
                                            et pos v to T
  move 20 steps
 change 🔽 by 🕕
show head
```

The tape is then displayed by "stamping" images of the costumes side by side on the stage.

ρ find blocks... ^F hide primitives

```
Motion Control
Looks Sensing
Sound Operators
Pen Variables

Make a block
```

eins-2

mull aktuell 1

O

mull aktuell 2

O

mull aktuell 3

O

mull-1

15 Automata 147

Altogether we get as start command sequence:

```
enter initial caption
go to standard position
show tape
```

To show the head position we calculate its screen coordinates and switch to one of the yellow costumes.

The elementary machines can now be quickly generated:

```
+ show + head +

if cell type = []

go to x: 230 + 10 × pos - 1 y: 0

else

go to x: 230 + 20 × pos - 1 y: 0

if item pos of tape = 0

if cell type = []

switch to costume null aktuell-1 *

else

if cell type = []

switch to costume eins aktuell-1 *

else

switch to costume eins aktuell-2 *

show

wait pause(ms) / 1000 secs
```

The generation of the testing machine p is somewhat more complicated, because it must be able to execute two different scripts - depending on the tape letter. These scripts must therefore not be evaluated as parameter values BEFORE the p-machine call is executed, but two scripts are passed, which are to be executed AFTER the call, depending on the tape labeling. The "parameter values" are scripts. When typing the parameters, we select Command (C-shape) to prevent the evaluation. The parameters are identified by a  $\lambda$  as scripts.

Use programs as data: C-shape code

With these machines, the others can be developed "normally recursively" in *Snap!* as blocks.

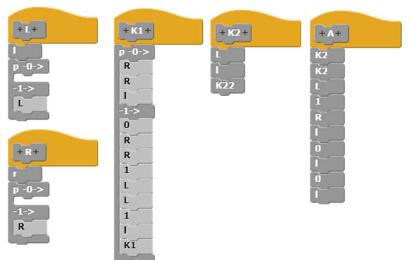

The work of the machines can be monitored and thus checked on the screen. So after that they are used as new blocks for more complex problems.

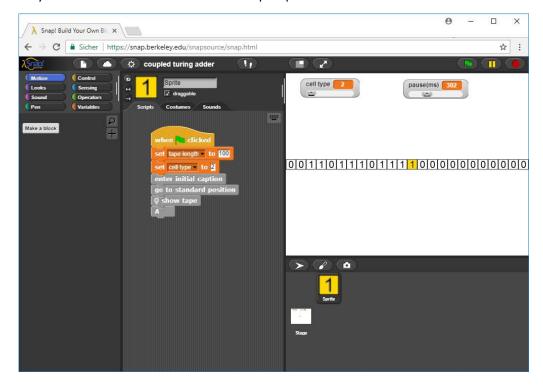

Instruction set of the Turing machines

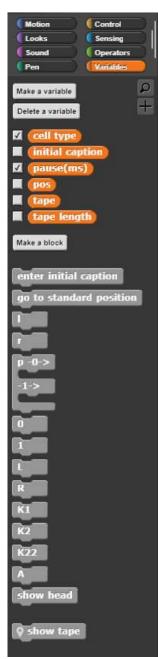

15 Automata 149

## 15.4 Cellular Automata: Iterated Prisoner's Dilemma<sup>36</sup>

We want to build a cellular automaton based on the prisoner's dilemma<sup>37</sup>, but slightly modified for trading on the Internet. The behavior of the trading partners is simulated by machines that sit on a grid closed in both dimensions. They trade with the partners within a *Von Neumann neighborhood*. As is usual on the Internet, they exchange goods for money. There are different types of business partners:

- Naive always cooperate, i.e. provide the correct equivalent value.
- Fraudsters never cooperate.
- Shrewd people cooperate at first and then react in the same way as their partner did last time.

We describe the behaviour of trading partners using state diagrams:

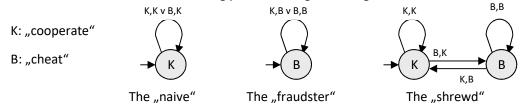

If we arrange such automatons in a grid, distribute them randomly and color them according to their state (green as "naive", red as "fraudster" or yellow as "shrewd"), we get an image similar to the following:

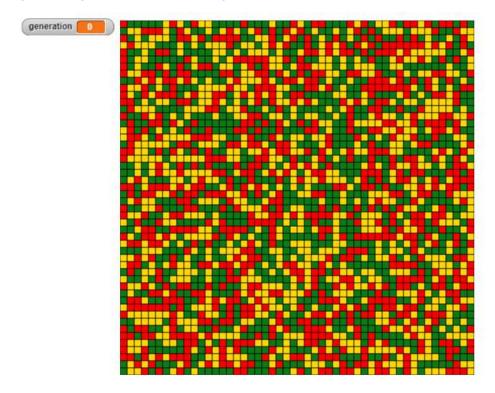

<sup>&</sup>lt;sup>36</sup> from Eckart Modrow, Zelluläre Automaten, LOG IN 127 (2004)

<sup>&</sup>lt;sup>37</sup> https://de.wikipedia.org/wiki/Gefangenendilemma

The further procedure is simple: First all partners trade once with their neighbors from the Von Neumann neighborhood, i.e. with the neighbors above, below, left and right. Afterwards all partners evaluate the success of their neighbors. As opportunists, they take over the status of the most successful neighbor or maintain their status when they were better themselves.

In the first generations, the "fraudsters" usually prevail. But then clusters of "naive" or "shrewd" people form and a wild "battle" begins.

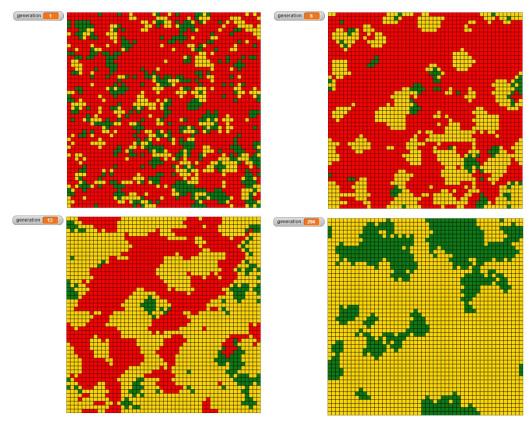

It is true that the "naive" are hard pressed by the "fraudsters". But they do quite well in groups. The "shrewd" usually prevail over the "fraudsters" - depending on the configuration - and cooperate with the "naive". In the end, the "shrewd" usually win - but not always. In groups, the "fraudsters" cheat each other and win nothing, while the "shrewd ones" assert themselves against them and are more successful with the naïve "behind their backs". The processes depend strongly on how the different behavior is weighted.

Global variables are suitable for evaluating the system, e.g. a "gross national product" as the sum of all trading points. Observing the sometimes surprising processes provides starting points for discussing ethical questions. Even if the example cannot, of course, be directly applied to social systems, for most people we have found a new argument for cooperative social behavior, which is not derived from transcendental or philosophical considerations, but from efficiency. It is in clear contrast to the egocentricity of primitive Darwinism, which often dominates public discussion in this respect. A diagram may serve as an example in which, on the one hand, the total numbers of the three types of automata (naive, fraudulent, shrewd) were plotted, and, in addition, the sum of the total trading points achieved by all types, i.e. the "gross national product", is somewhat thicker in blue. One can see very nicely that "social prosperity" (if one wants to derive this from the "trading volume") is contrary to the number of "egoists" - of course under the conditions set.

15 Automata 151

Among them, fraudsters usually die out for lack of success, and the naive harmonize magnificently with the shrewd - if they are among themselves. If the behavior is weighted differently, fraudsters can be quite successful. So, it depends on the rules of the game who succeeds. You should think about them, not just in a simulation!

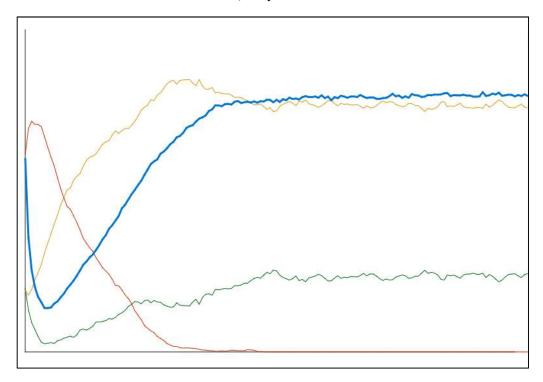

From a programming point of view, the system is rather simple, but sometimes extensive due to the change of viewing direction.

A new automaton can be described by a list of lists, whereby the automatons at the grid places correspond to sequences of numbers, which contain on the one hand their state and the reached trading points, on the other hand the "memory" about the past behavior of the neighbors.

```
+ new + automaton +

script variables row a 

set nMax to 50

warp

set a to list

repeat nMax

repeat nMax

set row to list

repeat nMax

add list pick random 1 to 3 0 0 1 1 1 1 \to row
```

The cellular automaton can be displayed by stamping different coloured costumes (small rectangles) next to each other on the work area. This has been changed to the size 800x600 pixels before.

Once the machine has been created, the new generations are created from the last generation in each case.

```
forever

delete points
all are trading
all change state
show automaton
cout states

change generation by 1
```

```
+show+ automaton !
script variables 💌 🈗 🚮 🗘
warp
clear
pen up
set y to 1
repeat nMax
 set x v to 1
 repeat nMax
  set state to item to of item x of item y of automaton
  if ( state = 1 )
   switch to costume naive
   if state = 2
   switch to costume witty .
   else
    switch to costume cheater
  go to x: (-160) + (10) × (X) y: (290) - (10) × (Y)
  stamp
  change x - by 1
 change y by 1
```

The scripts have a very similar structure: a ll grid locations are iterated.

```
+ all + change + state +
                                            + delete + points +
                                            script variables 💌 🕎 🕕
                                            warp
set y v to 1
                                             set y v to 1
repeat nMax
                                             repeat nMax
 set x - to 1
                                              set x v to 1
 repeat nMax
                                              repeat nMax
                                               replace item 3 of item x of item y of automaton with 0
  change x v by 1
                                               change x by 1
 change y v by 1
                                              change y by 1
 set y to 1
                                                                    +all+are+trading+
 repeat nMax
                                                                    script variables 🚺 🚺 🕡
 set x v to 1
                                                                    warp
 repeat nMax
                                                                    set y v to 1
  replace item 1 of item x of item y of automaton with
                                                                     repeat nMax
                                                                     set x v to 1
  item 2 of item x of item y of automaton
                                                                     repeat nMax
  change x by 1
                                                                      cell 🛛 🚺 trades with neighbors
  change y by 1
                                                                      change x v by 1
                                                                      change y by 1
```

15 Automata 153

The trade of a cell with its neighbors depends on the one hand on the states of the partial machines, and on the other hand on their previous behavior. Since this data is stored in the machine values, it is easy to retrieve. Shown is the trade with the left neighbor:

```
+cell+ x # )+ y # )+trades+with+neighbors+
                                            script variables
                                             xp) (yp) (cell)
                                            set cell ▼ to item x of item y of automaton
                           determine cell
                                            set yp v to V
Torus world: the opposite edges are con-
                                            set xp v to x
                                 nected.
                                                                   left neighbor
                                            if ( xp) < [] >
              determine neighboring cell
                                             set xp v to nMax
                                            set neighbor to item (xp) of item (yp) of automaton
                  is the cell cooperating?
                                            set cellCooperates - to
                                               item 1 of cell = 1 or
                                                 item 1 of cell = 2 and
                                                                              item 6 of cell
            is the neighbor cooperating?
                                            set neighborCooperates - to
                                               item 1 of neighbor = 1 or
                                                 item 1 → of neighbor = 2 and item 7 → of neighbor
     save neighbor's behavior "for later"
                                            if neighborCooperates
                                             replace item 6 of cell with 1
                                             replace item 6 of cell with 0
                  if they both cooperate:
                                            if cellCooperates
                                             if neighborCooperates
                profit between 2 and 10,
                                              replace item 3 of cell with
                             nothing else
                                                                + pick random 2 to 10
                                                item 3 v of cell
                                             if neighborCooperates
                the neighbor is cheated:
                                              replace item (3 of cell) with
                 profit between 1 and 20
                                                                 + pick random 1 to 20
                                               item 3 of cell
                  cheat on both of them:
                                              replace item 3 of cell with
                         almost no profit
                                               item (3 of cell) + pick random (1) to (1)
```

Trade with the other three neighbors is almost the same. The differences are only in the positions of the stored behavior.

Once the values of a generation have been determined, they can be counted and compiled in a list - and this results in a diagram.

```
+ zähle + die + Zustände +
script variables (n) (t) (b) (x) (y) (zustand) (g) (1)
set n to 0
set t v to 0
 set b v to 0
 set g v to 0
 set y v to 1
 repeat nMax
 set x v to 1
 repeat nMax
   set zustand v to item 1 v of item x of item v of automat
  if (zustand) = 1
   change n v by 1
   if zustand = 2
    change 🔽 by 1
    change b v by 1
  change g by item 3 of item x of item y of automat
   change x ▼ by 1
  change y by 1
 ndd list n t b g + to tabelle
```

```
Table view
                 В
36
      Α
                            C
                                     D
     Naive
              TitForTat
                        Betrüger
                                    Gesamt
2
      482
                443
                           1575
                                     44855
                420
                           1790
                                     26006
3
      290
4
      242
                 476
                           1782
                                     17359
5
      197
                564
                           1739
                                     15422
6
      185
                635
                           1680
                                     13764
7
                741
                           1609
                                     13999
      150
8
      143
                850
                           1507
                                     12798
9
                931
                           1440
                                     13416
      129
10
                1043
                           1333
                                     13375
      124
11
                1121
                           1261
                                     14152
      118
12
                                     14810
      131
                1189
                           1180
13
      127
                1282
                           1091
                                     16339
14
      137
                1301
                           1062
                                     17407
15
      171
                1348
                           981
                                    17907
16
      164
                1434
                           902
                                     19298
17
      214
                1458
                           828
                                     19904
18
      198
                1493
                           809
                                    22189
19
      211
                1535
                           754
                                    23016
20
      230
                1586
                           684
                                    24373
21
      231
                1641
                           628
                                     25109
      239
                1700
                                    26407
22
                           561
23
      238
                1780
                           482
                                    27386
                           444
24
      236
                1820
                                     29028
25
      255
                1832
                           413
                                     30572
                        OK I
```

```
+ draw + diagram +
script variables (i) (values) (oldValues) ()
set pen size to 1
set pen color to
go to x: -380 y: 250
pen down
go to x: (-380) y: (-250)
go to x: 380 y: -250
 set i 🔻 to 🛭
set oldValues to item 2 of table
repeat until (i > length of table
  set values values value
  set pen size to 1
   set pen color to
  pen up
  go to x: (-380) + (5) × (1) - (3) y:
     -250 + item 1 • of oldValues / 5
   pen down
   go to x: (-380) + (5) × (1) - (2)
     -250 + item 1 • of values / 5
   set pen color to
   pen up
   go to x: (-380) + (5) × (1) - (3) y:
     -250 + item 2 of oldValues / 5
   pen down
  go to x: (-380) + (5) × (1) - (2) y:
     -250) + (item (2 of (values) / (5
   set pen color to
   pen up
  go to x: (-380) + (5) × (1) -
     250 + item (3 of oldValues
   pen down
  go to x: (-380) + (5) × (1) - (2) y:
     -250 + item 3 • of values / 5
   set pen size to 3
   set pen color to
  pen up
  go to x: (-380) + (5) × (1) -
                                                                                     3 y:
     -250 + item 4 of oldValues / 150
   pen down
  go to x: (-380) + (5) × (1) -
                                                                                    2 y:
     -250) + item 4 of values / 150
     set oldValues values
   change i 🔻 by 🚺
```

15 Automata 155

#### 15.5 Tasks

- 1. Develop a finite automaton as a predicate for detection
  - a: correct license plates from three different cities.
  - b: correct IBAN numbers. You can limit your search to a few banks.
  - c: passwords of sufficient complexity. Define beforehand what "sufficiently complex" means.
- 2. Improve hyphenation by taking into account
  - a: double consonants.
  - b: typical prefixes.
- 3. Develop and test a coupled Turing machine,
  - a: that copies one group of ones over another (K2).
  - b: which pushes one group of ones to the left to another until the groups are separated only by a zero.
  - c: which multiplies two natural numbers with each other.
  - d: which writes a 1 after two groups of ones, if they are the same length, otherwise a zero.
  - e: that subtracts two natural numbers if that's possible. If she doesn't, she'll go crazy: she'll run away to the right.
- 4. a: Replace the trade of all partial automata with the neighbors "per round" by a randomly controlled process in which machines trade with neighboring (with any) partners.
  - b: Replace the Von Neumann neighborhood with a **Moore neighborhood**.
  - c: The machine can easily be converted to an **Ising model** by considering the machines as spin grids. Per round, the majority of the neighboring spins tilt the spin in the middle in their direction. There are various magnetized areas.
- 5. a: Find out about Stephen Wolfram's linear cellular automata.
  - b: Implement the model.

16.1 LOGO for the Poor 156

# 16 Projects

#### 16.1 LOGO for the Poor

#### Contents:

- 1. simple text-based programming
- 2. parsing
- 3. interpretation of input

We want to develop a small programming language that we can use to write programs for a turtle - that is, for every *Snap!* sprite. The project should show how a text-based language works and how the error messages are generated. We reduce the problem a little by allowing one-letter commands only. If we look at the possibilities of the pen used in *Snap!* and select some of them, we get a possible command set (very small here):

*Mn* moves the turtle by the distance of length *n* in the current direction

*Tn* rotates the turtle on the spot by *n* degrees

U lifts the pin

D lowers the pin

We add a control structure to these four commands, here: a loop - and the minimal version of a programming language is ready.

#### Rn{ drawing commands }

We cast this rough sketch in the form of syntax diagrams: A turtle program consists of a sequence of commands separated by semicolons. The program ends with a double cross sign.

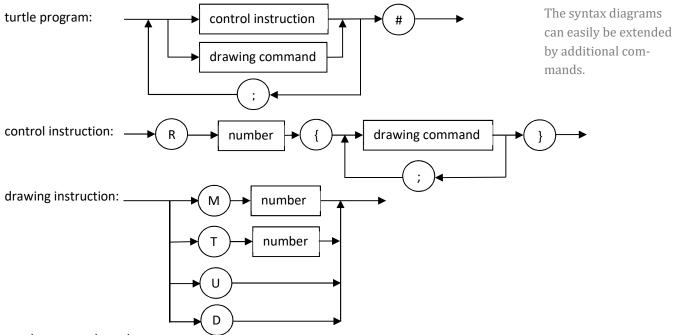

number: natural numbers

Programs are e.g.: *D;R4{M100;T90};U*#

M100;T90;M100;T90;M100;T90;M100;T90#

D;R180{M200;T183};R360{M1;T1}#

We assume that superfluous characters such as spaces are removed from the program first. We can achieve this, for example, by converting entered lowercase letters into uppercase letters and allowing digits and the four special characters ";", "#", "{" and "}". All other characters lead to the error message "ERROR 1: Wrong character in the input!".

```
+ get + command +)
script variables (input) (result) (i) ()
ask Enter-a-turtle-program! and wait
set input 		 to answer
set result to
set i v to 1
repeat until (i) > length of (input)
       unicode of letter (i) of (input) > 96
                                                         lowercase letters
      unicode of letter (1) of (input) < 123
           unicode unicode of letter (i) of (input)
                                                                as letter
 else
        unicode of letter (i) of (input) > 64 and
                                                          uppercase letters
        unicode of letter (i) of (input) < 91
   set result to join result letter i of input or
         unicode of letter (i) of (input) > 47
                                                            ciphers
         unicode of letter (i) of (input)
     set result to join result letter i of input ...
   else
           letter (i) of (input) = { } or < letter (i) of (input)
                                                                                  four special letters /
           letter (i) of (input)
                                 = [ ] or ( letter (i) of (input)
      set result to join result letter (i) of input ...
      set result ▼ to ERROR•1:•Insufficient•character•in•the•input!
      set i to length of input
 change 🔽 by 🚺
report result
```

A simple input method with character control.

The input must be checked to see whether it represents a permitted LOGO program - it is "parsed". In this case we can develop the parser as a finite automaton<sup>38</sup>. The unspecified transitions lead to an error state.

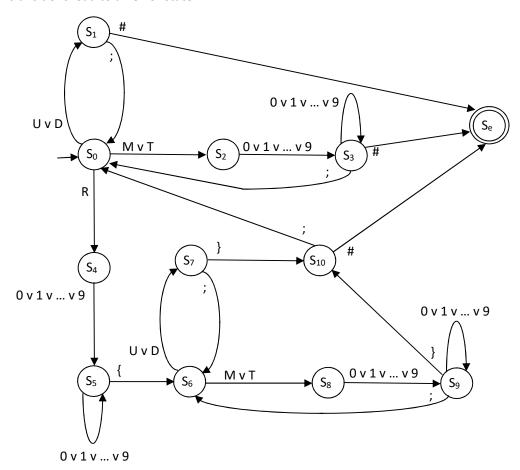

In the individual states we can decide which signs lead to subsequent states and which do not. This allows us to indicate which characters were actually expected in the event of incorrect entries. If we number these error messages of the parser in the order of their occurrence, we get the adjacent table.

If we also evaluate the position of the character in the command where the error occurred, then we can even display the error.

| state                                            | possible error message         |
|--------------------------------------------------|--------------------------------|
| S <sub>0</sub> , S <sub>6</sub>                  | 2: unknown command             |
| S <sub>1</sub> , S <sub>10</sub>                 | 3: <;> or <#> expected         |
| S <sub>2</sub> , S <sub>4</sub> , S <sub>8</sub> | 4: number expected             |
| S <sub>3</sub>                                   | 5: number, <;> or <#> expected |
| <b>S</b> <sub>5</sub>                            | 6: number or <{> expected      |
| S <sub>7</sub>                                   | 7: <;> or <}> expected         |
| S <sub>9</sub>                                   | 8: Zahl, <;> or <}> expected   |
|                                                  | 9: unexpected end of input     |

The translation of the parser consists only of a very long copy of the state graph - of nested alternatives.

<sup>&</sup>lt;sup>38</sup> Why is that, by the way?

```
+ parse+ program +
script variables (char) (i) (state) (result) ()
set state to so
set result • to 0
set i 🔻 to 1
repeat until (i) > length of program or result > 0
 set char to letter i of program
 if (state) = $0
  if ( char = U ) or (char = D
   set state to $1
   if char = M or char = T
   set state v to $2
   else
    if (char) = R
     set state to $4
     set result - to 2
 else
  if ( state = $1 )
   if (char) = [
   set state • to s0
   else
    set state to se
     set result - to 3
                          ←The rest of the state diagram.
 if state = se
 set i v to length of program
 change | v by 1
if (state) = se
report list result (i - 1) ()
 if result = 0
  report list 9 (i) - (1) ()
 else
  report list result (i) - (1) ()
```

The parser *parse <program>* is guided through the state diagram by the character string of the program. If there is no permissible transition in a state, it reports the corresponding error by the value of the "result" variable.

Correct programs have the value 0 as a result.

16.1 LOGO for the Poor 160

The interpreter *run* <*program*> can assume that the entered program is error-free - after all it was parsed. Therefore, it can take the first character of the program one after the other - this is the next command - and delete this character. Depending on the command, it executes this and searches for the required parameters, e.g. the angle of rotation. All processed characters are deleted. This ends when the program consists only of the last character – the "#".

```
+run+ program
                                                                                    The program is processed charac-
script variables oxed{	ext{command}}oxed{	ext{number}}oxed{	ext{loop content}}oldsymbol{\omega}
                                                                                    ter by character, the processed
repeat until ( length of program) < 2
                                                                                    characters are deleted. We used
                                                                                    the function
set number • to 0
                                                                                    all but first letter of <string> of
 set command to letter 1 of program
                                                                                    the library words, sentences.
 set program • to all but first letter of program
if (command) = U
 pen up
                                                                                    PenUp command (U)
 else
  if ( command ) = D
  pen down
                                                                                    PenDown command (D)
   repeat until
                                                                                    search for a number
      letter 1 of program < 0 or letter 1 of program
                    10 × number +
                     unicode of letter (1) of program
    set program - to all but first letter of program
   if (command) = [
                                                                                    Turn command (T)
   turn degrees
   else
    if (command) = M
                                                                                    Move command (M)
     move number steps
     set program - to all but first letter of program
                                                                                    run the loop (R)
     set loop content - to
                                                                                    Search for loop contents until the
     repeat until (letter 1) of program = }
                                                                                    next "}"...
      set loop content • to join loop content letter 1 of program
      set program • to all but first letter of program
     set program • to all but first letter of program
     repeat number
                                                                                    ... and execute as often as the
       run join loop content 📙 🕠
                                                                                    number indicates. Append a ";"
                                                                                    to the loop contents.
 set program - to all but first letter of program
```

If we output the error messages in plain text, then our programming language will slowly become usable.

We can evaluate programs through a short script.

```
go to x: 0 y: 0

point in direction 90 

clear

set theProgram to get command

set theResult to parse theProgram

if item 1 of theResult = 0

run theProgram

else

show error theResult

ERROR: 5 at position5: number, 
<;> or <#> expected

3
```

```
+show+error+ result :
script variables error text nr 🕠
set nr to item 1 of result
if (\mathbf{nr}) = 2
 set error text ▼ to unknown command
if ( nr = 3 )
 set error text ▼ to <;>or <#>expected
if \langle \mathbf{nr} = 4 \rangle
 set error text ▼ to number expected
if (nr) = 5
 set error text - to number, <; >+or < + >+ expected
if \langle \mathbf{nr} \rangle = 6
 set error text ▼ to number•or=<{>•expected
if (nr) = 7
 set error text ▼ to <;>·or·<}>·expected
if (nr) = 8
 set error text ▼ to number, <<;>•or •<}>•expected
if ( nr = 9 )
 set error text ▼ to unexpected end of input
say join ERROR: nr at position item (last of result) error text
```

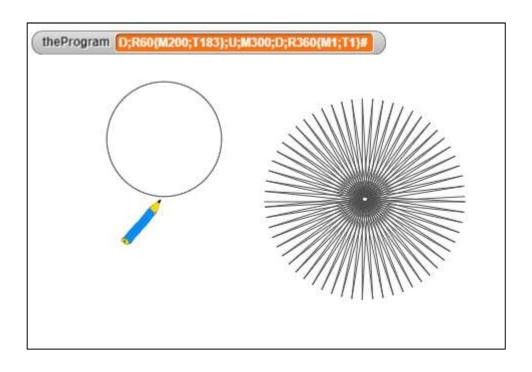

16.1 LOGO for the Poor 162

Actually, it is a bit strange to develop a very primitive text-based language in a graphical programming language. However, experience shows that learners usually combine the work of computer scientists with the development of cryptic texts - i.e. they sometimes want to program "really". We can accommodate this wish if we use such a mini-language in a standard field of computer science, in this case automata theory. Since we develop it ourselves, we promote understanding for the processing of texts, which takes place on many levels in IT systems. In addition, we have found a highly differentiating topic suitable for division of work and challenging activities, which quickly leads to presentable results.

#### Tasks:

- 1. **Expand** the language **LOGO** by
  - a: a Home (H) command that sends the turtle to the center of the screen.
  - b: a Clear command (C) that clears the screen.
  - c: a Color<n> (Fn) command that allows you to select a pen color.
  - d: a command TurnTo<angle> (Nn), which rotates the Turtle to a certain angle.
  - e: a command MoveTo<x><Y> (Vx,y), which sends the turtle to a certain point.
- 2. Develop a **scanner** that allows you to enter the turtle commands in long form, for example, to write *Turn 90* instead of *T90*. The scanner should recognize these commands and output them again in short form.
- 3. Introduce an **alternative**: Depending on the color of the pixel at the location of the turtle, it should be possible to execute different command sequences. Reduce the syntax appropriately and implement the command.
- 4. Two types of **loops** are to be introduced in this way: The turtle should execute drawing commands as long as (*WHILE*) or until (*DO*) the turtle is above pixels of a specified color. Allow position-dependent predicates as well.

# 16.2 SnapMinder by Jens Mönig<sup>39</sup>

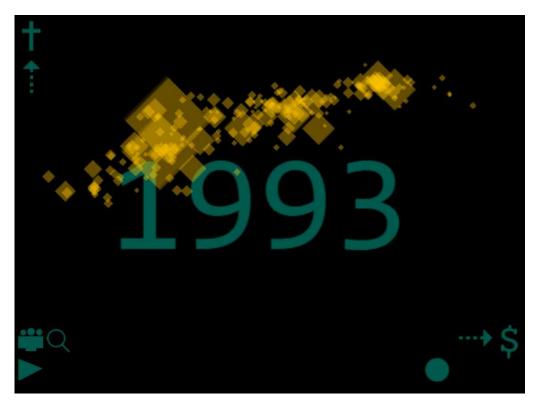

#### Contents:

- import and visualization of large amounts of data
- advanced list operations
- connection to socially relevant issues

The program is based on data from the Gapminder Foundation<sup>40</sup>, which provides tools for visualizing statistical data on the Internet. One of these shows the development of the countries in the recent past, whereby life expectancy is represented above income and the size of the "bubbles" corresponds to the total population of the country in one year. If you move the slider, you can impressively follow the temporal development of the countries in this coordinate system.

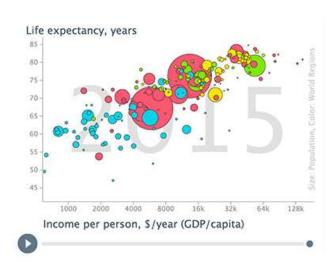

The data used - and many others - can be found in tabular form at https://www.gap-minder.org/data/

<sup>&</sup>lt;sup>39</sup> With permission of the author, available at snap.berkeley.edu/run#present:Username=jens&ProjectName=SnapMinder

<sup>40</sup> https://www.gapminder.org/

### 16.2.1 Importing Table Data

To import the required data, we load the file into a spreadsheet program and immediately save it again as a tab-delimited text file. Let us take CO2 emissions per person from 1751 to 2012<sup>41</sup> as an example. For the first years we find only a few values, but then it gets dense.

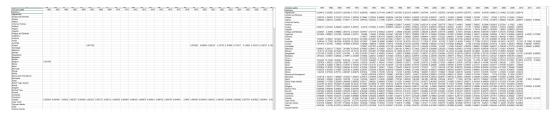

We read the generated text file into a variable via its context menu (*import...*). To do this, it must be displayed in the work area. We get a very long string of characters.

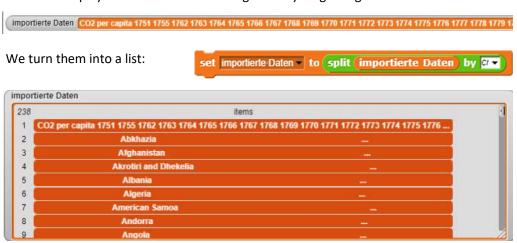

Each line again contains a character string with the data for each country, whereby the data are separated by tabs. Therefore, we "hack" the list line by line in the same way, but with a different separator, and add the sublists to a new list variable called *daten*.

script variables i set daten to list)

set daten to list)

set i to []

repeat until (i > length of importierte Daten)

add split item (i of importierte Daten) by [ab] to daten

change ( v by 1)

This provides the necessary data for editing in *Snap!*.

```
daten
 238 BBBBBBBBICCCCCCCDDDDDDDEEEEEEEEIFFFFFFF GGGGGGGHHHHHHHHH
                                                                                                                                                                                                                           IIIIIIIII JJJJJJJJJ KKKKKKKKI
                                                 1995
                                                                                                          1997
                                                                                                                                      1998
                                                                                                                                                                    1999
                                                                                                                                                                                                2000
                                                                                                                                                                                                                             2001
                                                                                                                                                                                                                                                         2002
     3 0.071144383 0.06410684 0.0579647550 0.0523333650 0.485466860 0.374460340 0.341700070 0.0272552620 0.145834270 0.022703695
     5 0.6066053940.6642042610.6479048420.4992611880.5692255940.9713419410.9835530481.0473201541.2140030771.38206627
     6
            3 111325685 3 3467306 3 3542392873 0156704273 6082576483 0602446172 879527679 7204533112 8893127872 899236274
     8
                                          6.2906690986.5208170447.0616028557.5335429448.0227136578.1123454127.8977757667.7005151387.414281032
     9 0,33129069 0,90961623 0,84241267 0,57699056 0,55621245 (0,67761653 0,68507907 0,67633919 0,85052139 20,58781021 /
    10
                                                                                                  1.7896654952.4535576552.3927161952.9815684863.1889603953.0547918563.214323664
    11 \quad 4,65904277\xi4,70071773 + 4,58008043\xi4,66432528\xi4,49746147 \\ \xi4,5842381174,43837780 \\ \xi4,55377586 \\ \xi4,50892469 \\ \xi7,5631047 \\ \xi4,5842381174,43837780 \\ \xi4,53377586 \\ \xi4,50892469 \\ \xi7,5631047 \\ \xi4,5842381174,43837780 \\ \xi4,5842381174,43837780 \\ \xi4,5842381174,4383780 \\ \xi4,5842381174,4383780 \\ \xi4,584238
     12 3,58332574 3,51558659 3,66156335€3,77057075 3,80967752 3,98114130€3,81969379€3,55528535:3,2730670€3,50290222€4
     13 0,9014731121,08299078(0,82183100(1,0456687371,09560073(0,98944420(1,1264270511,1553227370,9942067041,12016756(1
     14 22,9757779;22,1854263-21,8051659;21,7431296;19,2144532;19,0294204-24,7366263;24,2160461123,8382172;23,2774193;22
              16,9586589(16,9664942 17,9714259(18,0075885)18,51527047 17,1783559 17,19727777 16,7592018 17,39286777417,4619,399(1)
```

<sup>&</sup>lt;sup>41</sup> CDIAC: Carbon Dioxide Information Analysis Center

### 16.2.2 The SnapMinder Data

The program contains the required data as described above in the variables *income data*, *life data* und *population data*.

```
Total population, 1800, 1810, 1820, 1830, 1840, 1850, 1860, 1870, 1880, 1890, 1900, 1910, 1920, 1930, 1940, 1950, 1951, 1952, 1953, 1954, 1850, 1860, 1870, 1880, 1890, 1900, 1910, 1920, 1930, 1940, 1950, 1951, 1952, 1953, 1954, 1850, 1860, 1860,
```

It prepares them for further use with the help of higher order list operations from the Tools library<sup>42</sup>. As an example, we show the population:

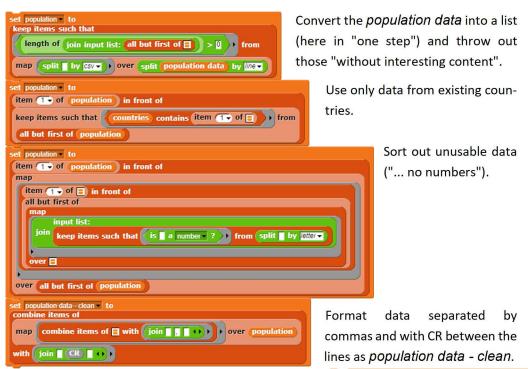

The operations are very compact due to their nesting. If you take them apart, they are easy to understand. Let's take the first nested block as an example. It can be read "from behind" as:

min population population

- Split the population data, stored in a string separated by line feeds, into a list. Split this list again. The contents must now be separated by commas (csv format).
- Delete from the result all entries where nothing comes after the first entry.
- Assign the result to the variable population.

<sup>&</sup>lt;sup>42</sup> Jens Mönig uses a little trick: If you move the block of a list operation over the *join* block from the string operations, which is displayed "empty" join , i.e. without input parameters, then it turns into the *join input list*-Block join input list all but first of , which converts the list into a simple string. The function can also be easily written by the user.

The program starts with three messages, which cause old country sprites to delete themselves, and the other objects, especially the data lists, to be initialized. For the data, it works like this:

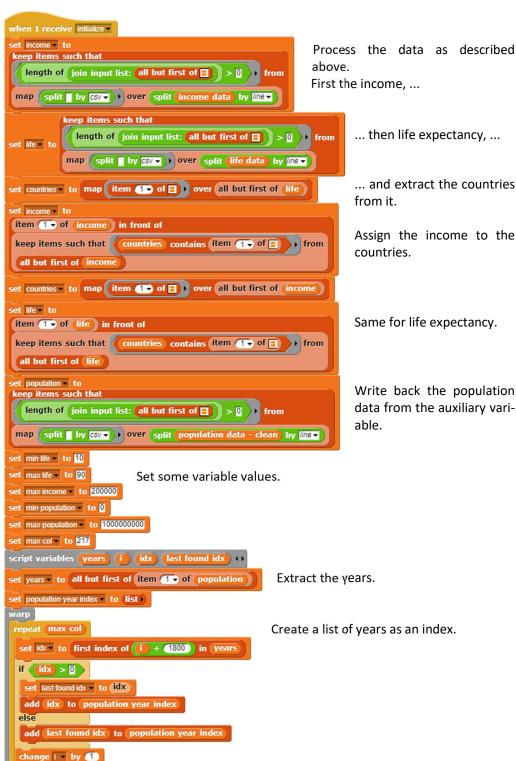

```
when clicked
broadcast remove all and wait
broadcast initialize and wait
broadcast show all set turbo mode to
```

when I receive show all

set ghost effect to 60

set size to 50 %

set idx v to 1

warp

### **16.2.3** The SnapMinder Countries

At the start of the program as many *country* clones, represented by a semitransparent rectangle, are created as *countries* are included in the country list. Each clone has its own index *idx*.

The main function of the countries is to position themselves in the coordinate system of average income and life expectancy in relation to the year under consideration. For this ...

```
repeat | length of countries | - 11
                                                                                          create a clone of myself -
9+go+to+data+slot+slot # + scaling + sca
                                                                                          change idx - by 1
script variables dollars years new size 11
                                                    ... they determine these data
set dollars to item slot of item (idx) + 1) of income
                                                                                        broadcast slider changed
                                                   for their country, ...
set years v to item slot of item (idx) + 1) of life
 ... determine the position ...
   log v of (dollars) × (0.003) / (log v of (2)) /
   log v of max income × 0.003 / log v of 2
      rs - min life / max life - min life × (to
                                                                     ... and their size, which is
                                                                     given by the population of
                                                                     the country in the year un-
    item item value of Slider + 1 of population year index
                                                                     der consideration.
    item (idx) + 1) of population
   / sqrt ▼ of max population
  set size to new size %
```

This block is called, among other things, when a plot of the country, i.e. the movement in the coordinate system with the year as parameter, is generated.

## 16.2.4 Use SnapMinder

The presentation is impressive because, on the one hand, the countries move from bottom left to top right in the course of time, i.e. they develop positively. But if you take a closer look at some countries, this development is by no means continuous: there are abrupt downward swings, backward movements, circles, periodic movements,... The program gives rise to research into the causes of these developments, and there are a few surprises! We show plots of some countries, then you should research!

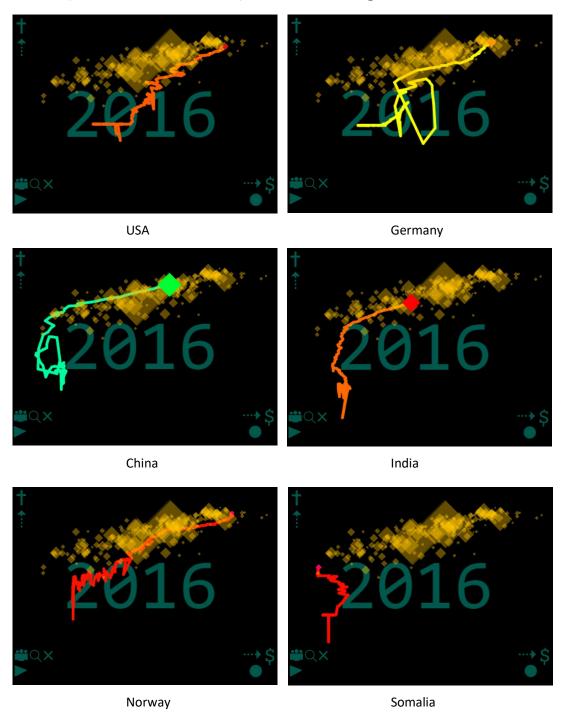

## 16.3 Connectivity: The World is Small<sup>43</sup>

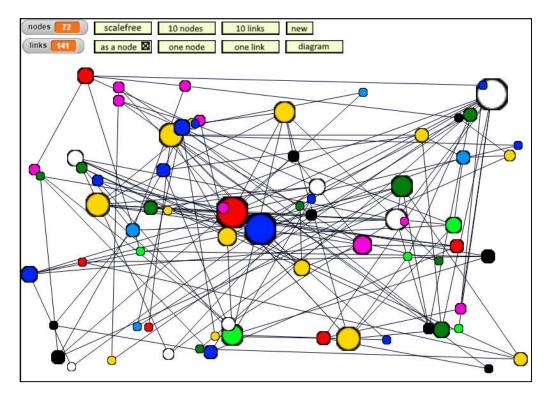

#### Contents:

- 1. topology of networks
- 2. extensive operations on simple lists
- 3. socially relevant issues

The handling of networks is often reduced to protocols and other technical details. But you can also ask other questions, e.g. about the connection of networks.

- If we have *n* nodes, how many links do we need for the network to be largely connected?
- Or vice versa: How many and which nodes must be destroyed for a network to break up into its subnets?
- Or: What is the mean distance, counted in links, between the nodes of a network?

Nodes and links can be very different in nature. It can be e.g.

- technical links between computer systems,
- customer/supplier relations in the economy,
- the logical connections via linked websites,
- social relations between persons or groups of persons
- · hydrogen bonds in organic compounds,
- neuronal networks
- or infection chains.

<sup>&</sup>lt;sup>43</sup> from: E. Modrow: Informatik mit Delphi – Band 2, emu-online, 2003

## 16.3.1 Random Networks

The starting point for such questions were *Random Networks*. They are created when we build N network nodes (or pages, ...) that we subsequently link to each other. Let us take the Internet as an example. If there are N pages with on average k links per page, then with n mouse-clicks  $k^n$  pages are accessible. We can reach virtually any page if it is:  $k^n = N$   $\rightarrow n = log \ N / log \ k$ . With 5 billion pages and k = 7, n = 11.5, i.e.: with about 12 mouse clicks on average, you can visit any page of this network. Similar considerations and practical studies have been carried out on social relations, etc. They can be found under the name *Small World Phenomenon*<sup>44</sup>.

If you display the distribution of links per page, you get a *Poisson distribution* for Random Networks.

It is somewhat more difficult to decide whether a network is (largely) coherent, i.e. whether all nodes are connected to each other. We can answer this question by coloring: start with one node and color all the nodes that can be reached by it in the same color, then a coherent network shows a kind of phase transition: almost suddenly all nodes take on the same color.

You can see that the network - with the exception of a few slips - is coherent if the number of links roughly

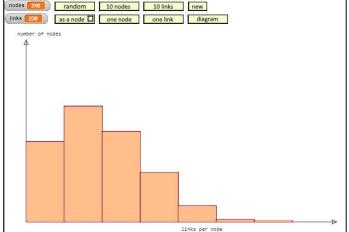

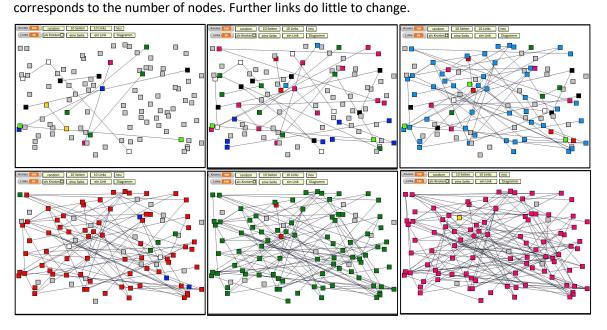

<sup>44</sup> https://de.wikipedia.org/wiki/Kleine-Welt-Ph%C3%A4nomen

#### 16.3.2 Scalefree Networks

Albert-László Barabási<sup>45</sup> showed in 2002 that growing networks like the Internet have a different distribution of links per node than Random Networks. It can be described by a *Pareto distribution*. Brief descriptions can be found under

http://barabasi.com/f/623.pdf or http://barabasi.com/f/624.pdf.

A *Scalefree network* can be created by alternately adding nodes and links where the new nodes have two links to existing nodes. The older nodes are more likely to be linked than the younger nodes. Because the network is always coherent, there is no need to

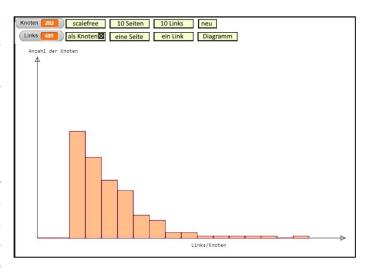

color contiguous nodes. But we want to make the size of the nodes dependent on the number of their links.

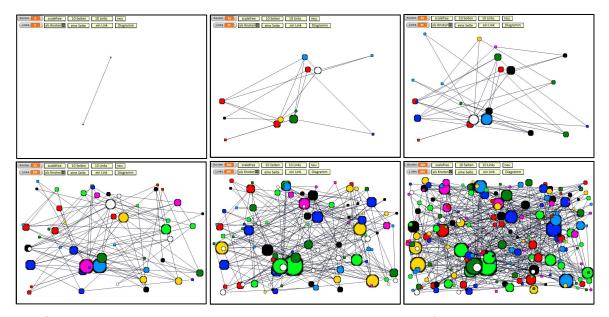

Scalefree networks are the same on all scales, i.e. numerous nodes with few connections are connected to a few nodes with many connections, so-called *hubs*. The connections between nodes normally run from the start node to the next hub, then via a few more hubs to the target node. Hubs can be, for example, people with many contacts (teachers, representatives, ...), central computers or distribution centers in merchandise management.

Scalefree Networks are extremely robust against technical faults. For example, if a network connection happens to fail, it probably does not affect a hub, and if it does, other hubs will compensate this. However, they are also extremely susceptible to targeted interference. If only a few hubs in this network type are destroyed, the network disintegrates into its individual parts.

<sup>&</sup>lt;sup>45</sup> A.Barabási: Linked: the new science of networks, Perseus Publishing 2002

The topic is suitable as an introduction to discussions about vaccination protection, preventing the spread of diseases, influencing political opinion-forming, optimizing the flow of goods, ...

## 16.3.3 The Implementation

We want to create a fairly simple model as a tool for researching network properties. It is essentially based on a node from which clones are generated and two lists, of which the *node list* contains the nodes already generated and the link list consists of sub-lists with the numbers of the two end nodes of the links. With their help, methods can be implemented largely independently of each other. They are used by the operating elements shown. The controls depend on the selected net type (random/scalefree) and the display of the nodes (rectangular/round with different sizes).

```
when I am clicked •
if costume name of bTypeOfNetwork = bRandom
switch to costume bScalefree
 set type of network - to scalefree
 broadcast delete all ▼
 broadcast new ▼
 wait 0.1 secs
create two linked nodes
 switch to costume bRandom
 set type of network - to random
 broadcast delete all ▼
 broadcast new ▼
```

Since we often have to iterate over such node lists, we introduce a new control structure that executes an instruction for all objects in a list:

```
+ tell + all + objects + of + list : + to + do this λ +
script variables 🚺
set i 🔻 to 1
repeat until (i) > length of list
tell item i of list to do this )
change i by 1
```

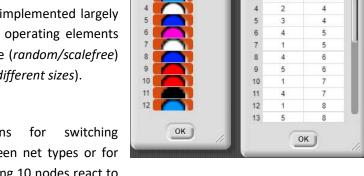

Table view

node list and link list

Table view

**Buttons** between net types or for creating 10 nodes react to mouse clicks:

```
when I am clicked -
if (type of network) = random
 repeat 10
   add ask Node ▼ for ( new node ) ▼ of Node ▼
   change nodes - by 1
 repeat 10
  create a new scalefree node
 show all nodes
```

This makes it very easy, for example, to display all nodes:

```
+show+all+nodes+
warp
script variables (1)
create links per node Links pro Knoten
tell all abjects of nodelist to show
```

New nodes are created by cloning the prototype. The prototype can be asked to perform this action.

```
ask Node of Node of Node
```

A new link is inserted into the network by trying to find two nodes that are not yet connected. The link list must then be searched to see if the link already exists. If not, the search returns 0.

This allows the ends of the link to be determined. Since the resulting nets are quickly becoming large, the search for them does not take too long.

```
+insert+a+link+
script variables node1 node2 costume no n1 n2 i found 🗤
warp
set found v to false
 if length of nodelist > 1
  set n1 to pick random 1 to length of nodelist
 set n2 to pick random 1 to length of nodelist
 set | v to 1
 repeat until (i) > 2 or found
  set n2 to pick random 1 to length of nodelist
                  not \quad \boxed{n1} = \boxed{n2}
                    index of list (n1) (n2) () in linklist
                                                             and
                                                        = 0
  set found v to
                    index of (list n2) n1 (+) in (linklist
  change i by 1
 if found
  insert a link from n1 to n2
```

```
+ index + of + element + in + (list ! + )

warp

script variables | index ()

set index | to 0

set i | to 1

repeat until | i > length of (list | )

if | item | i of (list | = element | )

set index | to 0

change | by 1

report index
```

Once you know which nodes are to be connected from a link, ...

... then the affected nodes are searched for, ...

... the costume according to the net type is selected, and the knots are asked to change to it.

The pen is asked to draw a line between the nodes.

Finally, the new link is entered in the link list and the related nodes are colored in the same way.

With Scalefree Networks it is a bit easier, because the costumes are chosen randomly.

```
+ insert + a + link + from + n1 # + to + n2 #
warp
script variables node1 node2 costume no ++
set node1 to item n1 of nodelist
set node2 to item n2 of nodelist
if (type of network) = random
 if
     costume # • of node1 > 1 and costume # • of node1 < 11
      costume # of node1 > 11 and costume # of node1 < 21
  set costume no v to costume # v of node1
  tell (node2) to switch to costume vith inputs (costume no) ()
 else
  if costume round
   set costume no to pick random 12 to 20
   set costume no to pick random 2 to 10
  tell (node1) to switch to costume with inputs costume no (
  tell (node2) to switch to costume with inputs (costume no) ()
 tell Pen ▼ to 🗘 draw a line from ➤ to ➤
 with inputs node1 node2 (+)
 insert list n1 n2 🕠 in linklist
 color nodes connected to n1
 if costume round
  tell node1 to switch to costume
  with inputs pick random (12) to (20)
  tell (node2) to switch to costume
  with inputs pick random (12) to (20)
 else
  tell (node1) to switch to costume
  with inputs pick random (2) to (10)
  tell node2 to switch to costume
  with inputs pick random (2) to (10)
 tell Pen 		 to ♥ draw a line from > to >
 with inputs node1 node2 ++
 insert (list n1 n2 +++ in linklist
```

The most complex part is the coloring of the connected subnets. We work with two lists, from which the *connected nodes* get all nodes that can be reached from the starting node. The *nodes to be colored* contain the nodes that have to be colored – sic.

We start with the given node number as the beginning and remember its costume.

As long as there are still nodes in the list, we examine the link list to see if the first node number of the connected nodes appears in the link either to the left or right. If so, the other node is also connected to the source node and is added to the list if it is not already in the list.

If the first node in the list is not yet contained in the list *nodes to be colored*, it is entered there and removed from the list of *connected nodes*.

Finally, the costumes of all nodes to be colored are set to the same value as the costume number of the initial node.

```
+ color + nodes + connected + to + node no #
script variables
                  nodes to be colored (costume no) (i) (link) (costume no)
set nodes to be colored - to (list)
set connected nodes to list node no
set costume no v to costume # v of item (node no) of (nodelist)
repeat until | length of connected nodes | = 0
 set i v to 1
 repeat until (i) > length of (linklist)
  set link to item i of linklist
       item 1 of link = item 1 of connected nodes
        index of item 2 of link in nodes to be colored
        nodes to be colored
   add item 2 of (link) to connected nodes
        item 2 of (link) = item 1 of connected nodes
         index of item 1 of (link) in (nodes to be colored
    add item 1 of link to connected nodes
  change i by 1
   index of item 1 of connected nodes in nodes to be colored
  add item 1 of connected nodes to nodes to be colored
 delete 1 of connected nodes
set i 🔻 to 1
repeat until (i > length of nodes to be colored
 tell item item i of nodes to be colored of nodelist to
  switch to costume | | | with inputs costume no | + |
 change i v by 1
```

The controls, the two (and further) net types, the creation, joining and coloring of nodes as well as the diagram creation are based on the sub-lists and can be developed largely independently of each other. The topic is therefore well suited for teaching in different working groups.

16.4 Evolution 176

#### 16.4 Evolution

#### Contents:

- simple event control with buttons
- easy access to objects
- simple use of lists

The aim of this small project is to produce a presentable result with the simplest possible methods, which can be used in class if required. The methods, e.g. for the representation of the animals, are partly found by "trial and error", which of course challenges improvements. That's the way it's supposed to be. The starting points of the parts are somewhat highlighted in the pictures.

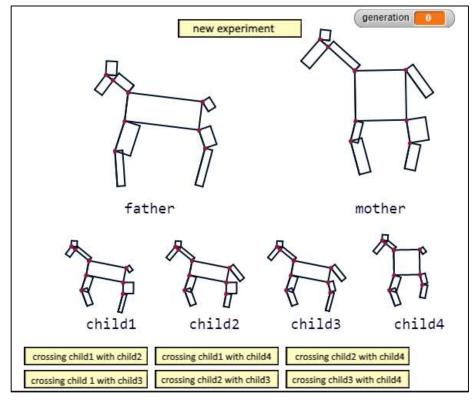

In the project, "animals" are randomly created, each consisting of 9 rectangles of random size, which are rotated to create a kind of horse. With a different composition, other "animals" can be quickly produced. The partial rectangles are always drawn in the same order and orientation, so that you have to try out where to start drawing. Of course, this problem can be solved more elegantly with some mathematics, and if parameters can be used to influence how a rectangle is drawn, then it can be done more beautifully - in a different way. But it can also be done quite simply.

After the production of two animals, four offspring are created and shown slightly smaller below. From these you can choose two and appoint them as new parents. If you repeat this, you can "breed out" certain characteristics, e.g. small heads or short legs. At each crossing, the characteristics are changed at random. If a part becomes too small, it falls away. So you can breed something like seals or ostriches out of the initial horses.

It makes sense to create new parts by mutations or to change the starting point of the parts, i.e. to let them "migrate". To do this, the data structures must be changed, for example by recording the coordinates of the approach points and adjusting the methods accordingly.

New animals can be created from the object *Animal*, which has a local method for this. In it, the parts of the animal are generated as lists of "reasonably usable" random numbers. They are then combined to form the complete list.

The parts of the animals are always drawn with the same method *show part*. The pen moves to the horizontal position and rotates to the angle passed as the third element in the list, then draws a rectangle with the lengths passed as the first and second element. In addition, the starting point is emphasized somewhat.

The method *show animal* first changes the size of the animal as indicated. Then the parts are drawn at the "tried out" points. Only the first part of it is shown.

```
\nabla+show+animal+ animal : +at+ \times # + \vee # +size+ \cap # +
script variables (ear) (head) (neck) (body) (display) ()
set display to v change size of animal to n
set ear to item 1 → of display
set head to item 2 of display
set neck to item 3 of display
set body to item 4 of display
go to x: 区 y: 🚺
show part boo
pen up
point in direction 90 -
turn 5 item 3 of neck degrees
turn ( 90 degrees
move item 2 of neck steps
turn 5 90 degrees
show part (neck)
pen up
turn 👌 90 degrees
move item 1 of neck steps
point in direction 90 -
turn 5 item 3 of head degrees
turn ( 90 degrees
move item 2 of head steps
show part (hea
turn 5 180 degrees
move item 2 of head steps
point in direction 90 -
turn 5 item 3 of ear degrees
turn 👌 90 degrees
move item 2 of ear steps
Show part ear
  show animal <mark>display</mark> (2) at 🗴 🤘
 show animal (display) (3) at 🗴
```

```
🕈 + new + animal +
script variables
head ear neck body frontLegUp frontLegDown hindLegUp
              pick random 15 to 40 pick random 10 to 25
               pick random (215) to (235)
set ear ▼ to list pick random 10 to 20 pick random 10 to 20
              pick random (80) to (100)
              pick random 25 to 50 pick random 10 to 25
et neck to list
               pick random 125 to 145
set body to list pick random 50 to 100 pick random 25 to 75
               pick random (-10) to (10) ()
set frontLegUp - to
pick random 10 to 25 pick random 25 to 50
    pick random 0 to -20 0
set frontLegDown • to
pick random 10 to 15 pick random 25 to 50
    pick random (1) to (20)
set hindLeaUp - to
pick random (10) to (25) pick random (25) to (50) pick random (10) to (20)
set hindLegDown ▼ to
pick random 10 to 15 pick random 25 to 50
    pick random -40 to 20 🕠
set tail to list pick random (10) to (15) pick random (15) to (50)
             pick random 20 to 60 0
    ear head neck body frontLegUp frontLegDown hindLegUp
```

```
♥+show+part+ part:
pen up
set pen size to 2
set pen color to
point in direction 90 -
turn () item (3) of part degrees
pen down
move item 1 of part
turn 5 90 degrees
move item 2 of part steps
turn 5 90 degrees
move item 1 of part
                      steps
turn 5 90 degrees
move item 2 → of part steps
turn 5 180 degrees
move item 2 of part steps
move (-1) steps
set pen size to 5
set pen color to
move 1 steps
pen up
```

178 16.4 Evolution

Two animals are "crossed" by randomly assembling the parts of one or the other animal into a new one. During each of these processes the dimensions are changed randomly - depending on the mutation rate mr.

> Select from which animal a part will be taken.

random.

Too small parts fall away.

also, for the height

Add part to new animal.

Return result.

A new experiment is started by asking the Animal object to create two new animals as father and mother. They'll be crossed.

```
+ new + experiment +
set father ▼ to ask Animal ▼ for ( new animal ▼ of Animal ▼
set mother to ask Animal for new animal of Animal
crossing of father with mother
```

This is done accordingly with the children.

```
set generation • to 0
when I am clicked -
crossing of child1 with child2
go to x: -200 y: -205
change generation by 1
```

Change the width of the part at

item 2 of part + pick random -2 to 2 if (item 2 of part) < 2 replace item 1 of part with 0

replace item 2 of part with 0

replace item 2 of part with

script variables (part) (i) (result) ( )

if pick random (1) to (2) = [1]

set part to item i of animal1

set parl to item i of animal2

replace item 1 of part with

if ( item  $1 \rightarrow$  of part  $| < 2 \rangle$ replace item 1 of part with 0

replace item 2 of part with 0

item 1 of part + pick random -2 to 2

set result v to (list)

set i 🔻 to 1

repeat 9

if pick random 0 to 100 < mr replace item (3 v of part) with item (3 of part) + pick random -5 to 5

+crossing + of + animal1 : + with + animal2 : + mutation + rate + mr # +

pick random (1) to (100) < mr and (item (1) of part) > (0)

pick random 0 to 100 < mr > and  $(tem <math>2 \rightarrow to part) > 0$ 

add part to result change i v by 1

report result

Let us try to breed "jumping ponies" with short tails. First we create the parents and select candidates for ponies from the offspring.

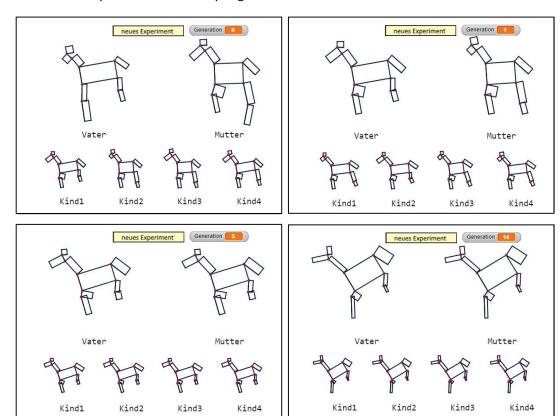

Well - evolution is just unfathomable! 😉

## 16.5 Using the Sensor Board Calliope

#### Contents:

- access to external hardware
- physical computing
- access to current topics ("smart watch")

We use one of the standard sensor boards, in this case the *Calliope mini*. For this, there is a program by Andreas Flemming<sup>46</sup>, which continuously sends the measured values of the board via an internal server and thus also makes them accessi-

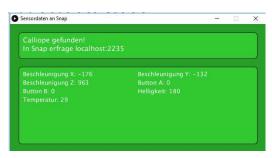

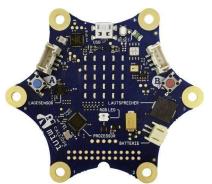

ble to browser applications via the http protocol. If we start the program, the Calliope board is found after a short search and the measured values are displayed.

The measured values are in the sequence acceleration in x-, -y and z-direction, state of buttons A and B as well as brightness and temperature, each in free units. We can easily split this string. Afterwards the individual values are accessible as contents of a list.

```
set x to 200

set pen size to 3

set measured values to

split GET url: http://ocalhost:2235 send: headers: by set y to item 1 of measured values / 10

pen up

go to x: x y: y

pen down

repeat 400

change x by 1

set measured values to

split GET url: http://ocalhost:2235 send: headers: by set y to item 1 of measured values / 10

go to x: x y: y
```

In a small script, based on an idea by Annika Eickhoff-Schachtebeck <sup>47</sup>, we try to convert the acceleration sensor in the x-direction into a step counter, as it is used in smart watches. We therefore attach the sensor board to the arm or leg and display the measured values graphically. (However, we should have a long enough cable between board and computer!)

The Calliope board as a pedometer.

<sup>&</sup>lt;sup>46</sup> https://www.uni-goettingen.de/de/software+zur+verwendung+des+calli-ope+mini+mit+scratch+1.4%2c+byob+und+snap%21+%28andreas+flemming%29+down-load/569672.html

<sup>&</sup>lt;sup>47</sup> in https://www.uni-goettingen.de/de/unterrichtsbeispiel+fitnessarmband+%28dr.+an-nika+eickhoff-schachtebeck%29+download/565581.html

16 Projects 181

The result is graphically available here, but can of course also be stored and evaluated as a series of measured values.

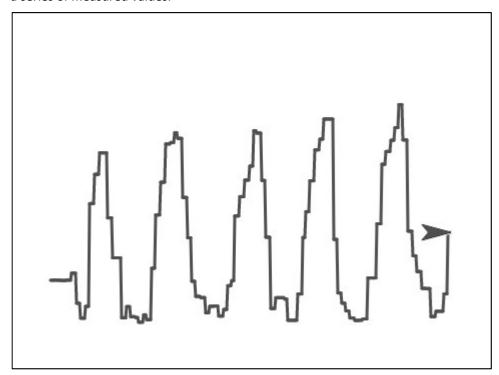

As an example, we enter the x-acceleration and the corresponding time of the measurement to a list.

```
add
list
item 1 of measured values current time in milliseconds - t0 ()
to x-acceleration
```

These data must be smoothed for an evaluation, e.g. using an averaging of adjacent values, and then the maxima of the measurement series can be determined for a step count. Both are nice detail tasks. If we assume an average step size of 1m, then we can also determine

the speed - and display the results. These can then be easily compared with those of commercially available devices. They're often no better. 😉

```
set result to data analysis data smoothing x-acceleration

You did item 1 of result steps-with-a-speed-of-
join round 10 x item 2 of result / 10 km/h.
```

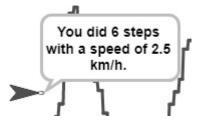

# 16.6 Rate Websites: PageRank<sup>48</sup>

#### Contents:

- search engines
- OOP techniques
- current political issues

If you know the addresses of websites, you can reach them directly via the net. But what happens when we search for pages with specific content? For this purpose, of course we use the search engines, which propose us to certain keywords network addresses from their tables of contents. These directories can be created by web crawlers automatically visiting as many accessible websites as possible, jumping from link to link, and adding the keywords found there to the table of contents of the search engine. This usually results in extremely extensive address collections for the same keyword.

Since users of search engines cannot handle large unordered address collections, the pages found for a keyword must be sorted according to their importance. Users then usually use relatively few addresses that appear first. The links below are hardly noticed. So at least the commercially operating providers on the net must be interested in appearing as high up as possible in the lists created by search engines in order to be found by potential customers at all. They use all tricks to achieve this.

So far, nothing has been said about the meaning of a page's information for the keyword. Just showing up doesn't mean much. For example, if a page contains the text "Nothing is written here about Göttingen", it will still be included in the table of contents relating to the keyword "Göttingen". So, we need other evaluation criteria. In the simplest case, the authors of a web page enter keywords in the meta tags for the content of the page:

<meta name = "keywords" content = "Snap!, school, computer science">

However, this possibility is often abused by using frequently used keywords - which do not affect the page content at all - to direct potential "victims" to the site. Not very helpful is the idea to count how often the keyword appears on the page. In this case, web pages sometimes contain certain keywords "invisible", e.g. by writing the keyword very often in white on a white background. Of course, you can also have people rate websites and enter them in the search directories. But this is a very expensive and relatively slow way to create directories, and of course such an evaluation is subjective. It is also often difficult to evaluate pages with special content - e.g. from archaeology. In the worst case, the "value" of a page does not result from its content, but from the amount paid for the evaluation.

Another way to use the expertise of web authors for the evaluation of web pages on the one hand and to automate the evaluation process on the other hand is realized in the so-called *PageRank* procedure. Unlike the meta tags that evaluate your own website, links from one website to other websites are seen as a knowledge-based vote by which authors indicate that other websites contain interesting content. If someone refers to a page with physical content, the author will most likely understand something about the content.

<sup>&</sup>lt;sup>48</sup> from: E. Modrow: Technische Informatik mit Delphi, emu-online, 2004

16 Projects 183

Moreover, since it is usually not known which other websites refer to their own, web authors can only manipulate this procedure with difficulty.

The PageRank method does not evaluate all links equally. It determines a rank (the PageRank) for each known website, which describes the "weight" of this page. This rank is divided during the "vote" by links to all references leading away from the page. If a web page contains only one outbound link, then this receives the entire weight of the page, if it contains two, the weight is halved, and so on. (If the page does not contain an outgoing link, it will not take part in the vote. In the PageRank calculation, it returns the value 0.) The rank of a website increases if as many high ranked pages as possible refer to it and if these pages contain as few links as possible.

As a first example, let's choose two pages that mutually refer to each other. To calculate the PageRank of page A - PR(A) - we need the PageRank PR(B) of page B, because a link from B leads to page A. The calculation of PR(B), however, again includes PR(A). So, we need an old value of PR(A)

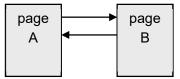

to determine the new one. Since this argumentation can be continued, a method must be developed to reduce the influence of the old values on the calculation of the new rank, so that a stable result is obtained in the course of the calculations. This is achieved by multiplying the contribution of the incoming links by a factor d which is less than 1. Since this is included in every calculation, the "very old" PageRanks are multiplied by  $d^n$ , a number that is increasingly approaching zero. For example, you select the value 0.85 for d. If we designate the times at which the PageRank was calculated in the past as  $t_1$ ,  $t_2$ ,  $t_3$ , ..., whereby a larger index should mean an earlier time, then for both our web pages we get:

$$PR_{1}(A) = ... + 0.85 \cdot PR_{2}(B) = ... + 0.85 \cdot (... + 0.85 \cdot PR_{2}(A)) = ... + 0.85 \cdot ... + 0.85 \cdot PR_{2}(A) = ...$$

If page B had more than one outbound link, we would have to divide its rank in the calculation by the number of links - C(B). We must proceed accordingly with the other sites that have links to page A. If we call these n web pages  $T_1, T_2, ..., T_n$  and replace the three dots in the above relationship with (1-d), then we get the original formula that was initially given by Google for the page rank calculation:

$$PR(A) = (1-d) + d \cdot (\frac{PR(T_1)}{C(T_1)} + \frac{PR(T_2)}{C(T_2)} + \dots + \frac{PR(T_n)}{C(T_n)}), d = 0.85$$

The rank of a website is at least 0.15. But what influence do the other terms have? We want to clarify the question with a simulation program in which symbolic web pages can be created and linked. The PageRanks can be calculated in a "website" created in this way.

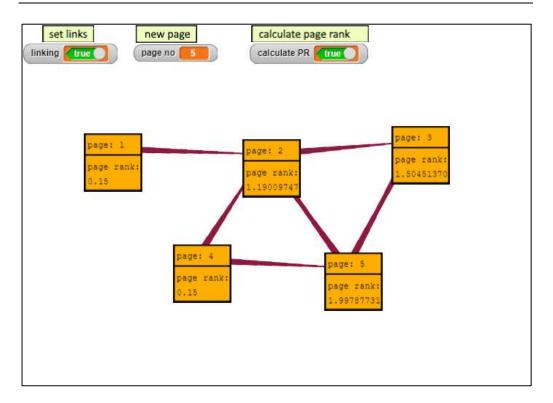

In our program, in addition to the buttons shown, which serve to control the functionality, we need the prototype of a "Page", which (here) should be a website, as well as a global list of all generated pages. Each page contains a *link list* with the numbers of the linked pages, a *number*, a PageRank *PR* and a help variable *PRnew*, in which the newly calculated PageRank is added up.

Pages can be displayed on the screen. Since text and numerical values as well as some lines are to be drawn here, we use the already developed graphics library.

```
set costume to copy of current costume

set size of costume to 80 80

fill rect between 1 1 and 80 80 color 255 175 0 on costume

draw rect between 1 1 and 79 79 color 0 0 0 on costume

width 3

draw line from 1 30 to 80 30 color 0 0 0 on costume width

2

draw text join pages number ++ on costume at 5 20 hight 12

color 0 0 0 0

draw text pagerank on costume at 5 50 hight 12 color 0 0 0

switch to costume costume
```

The most important task of the prototype is to create clones of itself. We save such a clone in a script variable *result* and ask it to perform the operations that produce the desired result through a sequence of commands. The generated page is added to the *page list*.

```
v+create + a + new + page + nr # = 1 +
script variables result |
set result to a new clone of myself |
tell result to set vo with inputs number nr ()
tell result to set vo with inputs PR 0.15 ()
tell result to set vo with inputs linklist list ()
tell result to set vo page vittle result to very show of Page vittle result to very show vote page vittle result to very show vote page very show very show
```

In the corresponding mode, pages are connected by clicking on two pages in succession. The numbers of the affected pages are stored in two global variables. Then the first one can be asked to "link" to the second one. The *Pen* draws a line between the sides that decreases in thickness, a kind of arrow. (Mutually connected sides thus maintain a connection almost the same thickness.) The second page is inserted into the link list of the first page.

```
if (first page = 0)

set first page v to number
else

set second page v to number

tell Pen v to v draw a line from v to v of Pen v

with inputs item first page of page list

item second page of page list v)

tell item first page of page list to

v add link v to link list v of item first page of page list

with inputs second page v to 0

set first page v to 0

set second page v to 0

set second page v to 0
```

When recalculating the PageRanks, each page must distribute its current *value* to all connected pages. The page calculates this value and asks all pages of the link list to increase their auxiliary value *PRnew* accordingly.

```
o + distribute + PRs +
script variables value

if (length of (link list) > 0

set value * to PR / length of (link list)

for each (item) of (link list)

tell (item) (item) of page list) to (change * by * )
with inputs PRnew (0.85 * value * )
```

You can use these auxiliary methods to calculate the pageranks. First of all, all auxiliary variables of the involved pages are set to zero. Then all pages distribute their values to the connected other pages. When this is done, the auxiliary variables are copied into the PR variables and the pages are redrawn with the new values.

```
+ calculate + all + PRs+
script variables 🚺
set i 🔻 to 1
                                         delete all PRs
repeat until (i) > length of page list
                                          with inputs PRnew 0.15 4
tell item i of page list to
change i v by 1
set | • to 1
                                         calculate new PRs
repeat until (i > length of page list
tell item i of page list to odistribute PRs
                                              of Page
change i by 1
set i 🔻 to 🚺
                                         transfer PRs
repeat until (i) > (length of page list)
tell item i of page list to set to
with inputs PR PRnew of item
change | by 1
set i • to 1
repeat until (i > length of page list
                                                     show pages
tell item i of page list to show
                                       of Page
change i by 1
```

We now want to use our simulation program. We create two websites, link them and calculate the PageRanks. You can see that the values converge towards 1 (independent of the initial PageRank, by the way). This is of course no surprise, because this is exactly what we intended to achieve with the introduction of the "damping factor" of 0.85.

As next example we choose the structure of a typical homepage with a tree structure, which starts from an index page and branches to subdirectories.

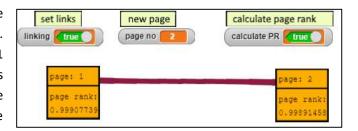

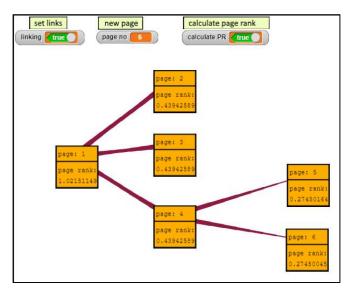

16 Projects 187

We now assume that there are additional external sites that link to our homepage.

The PageRank of the homepage increases considerably, also the weight of the internal pages increases.

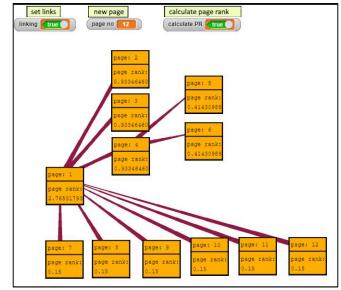

Finally, we want to assume that the external pages are again referenced in a link list of the homepage.

The rank of the homepage continues to rise. One can see how the importance of the pages is growing in a network of pages that mutually refer to one another in order to express their "respect" for one another.

The PageRank procedure is a technical process that can also be transferred to other, e.g. social systems. However, it quickly leads to socio-political questions, because the focus is not on the content of the pages, but on their structure and functionality.

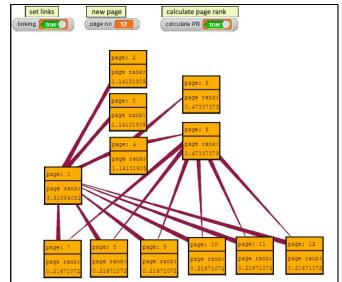

- 1. If the result of the PageRank calculation is decisive for the "visibility" of the pages<sup>49</sup>, why are commercially oriented private companies allowed to decide on this visibility?
- 2. The intelligence of the system results from the expertise of those who have consciously set links in very different areas. Isn't the result actually a public good that should be available to everyone without some profit (and power) from it?
- 3. If only the PageRank would be decisive, the search results would always have to be arranged in the same order. Obviously, this is not the case: the results differ depending on the person who is looking for. They are filtered according to their interests assumed by the search engine. In extreme cases, you only get the results that you want to see or that someone thinks you want to see or that someone thinks you should see. The political consequences (keyword: "echo chambers") are currently under discussion.

 $<sup>^{\</sup>rm 49}$  What only appears at the back is practically non-existent on the net.

# 17 At the Supermarket<sup>50</sup>

In the following, rather extensive project we will work in different groups in the same context: a supermarket. On the one hand, technical questions are clarified and "specialist" methods are applied, and on the other hand, these questions are intended to give rise, for example, to the social effects of the technology used. The aim is to show that a system that is only onesidedly geared towards "automation" of its tasks can get pretty out of control. The conflicts of interest that arise between the supermarket on the one hand, whose employees want to do their

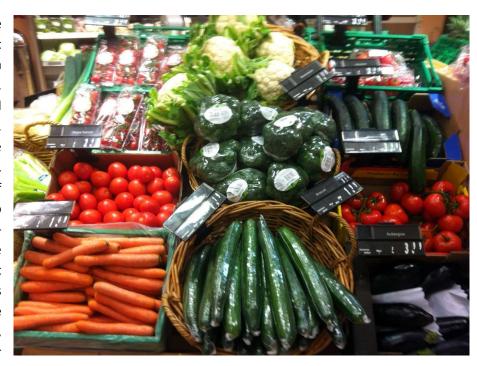

work efficiently and well, and the customers who want to see their privacy protected, obviously require legal regulations in order to achieve a balance of interests. When working on the subproblems it should be experienced that there are very different ways to solve the problems. Of course, the various solutions also have different consequences and vice versa: if certain consequences are undesirable, then one can always try to find other solutions that avoid these consequences. Technical decisions are almost never "without alternatives". Presenting them in this way shows quite clearly that a discussion of their effects should be avoided.

We imagine a supermarket with different departments:

- a scanner cash register (reads barcodes on the products, supplies article numbers and invoices)
- a warehouse management system with integrated database (receives article numbers, supplies prices and, if necessary, orders products from suppliers)
- an "intelligent" scale for fruits (recognizes a fruit with the help of a camera, generates barcodes)
- an advertising department (responsible for payback, advertising, special offers, ...)
- a security department (responsible for the payment of parking fees, customers with house ban, ...)

The implementations of the individual departments run on different computers and are processed by different groups. They communicate via a database on a server. And we do not use professional procedures, but only "naive" solutions that challenge improvements.

<sup>&</sup>lt;sup>50</sup> from E. Modrow, The SQLsnap supermarket, Scratch2015 Amsterdam

189

## 17.1 Warehouse Management with SQLite

The warehouse management must be accessible. In this case we use a small *http server* with "built-in" *SQLite* database by Andreas Flemming<sup>51</sup>, which we can start with one mouse click. Then a menu window opens in which we select the desired database - here the database *supermarket*.

There we find five tables:

- products(<u>pnr</u>,identifier,maxstock,minstock,stock)
- suppliers(<u>snr</u>,supplier,zipcode,city,streetno)
- prices(pnr,snr,price)
- fruits(fnr,fruit,shape,size,colorcode)
- facerecognition(name,noseToEyes,mouthToEyes, mouseToNose)

We created this database e.g. with SQLiteAdmin<sup>52</sup> and filled it with data.

For the SQL server, we first import the *SQLite blocks library* and the *Sprite SQLite server* (and thus also the required variables and access methods) in this order into an empty project. (We may also need the library "Web services access (https)" from the file menu, depending on the configuration of the server. For the sake of beauty, we take a picture of a warehouse as a costume of a sprite warehouse, send it to the correct position and make an *stamp*. Of course, we let the server establish the connection. We summarize the corresponding instructions in the block *Init* as a local method of the warehouse.

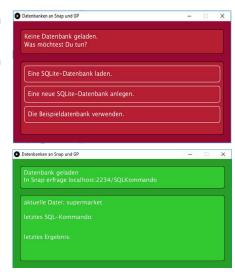

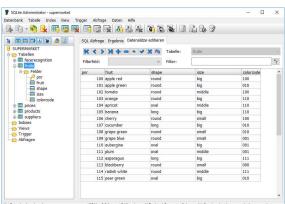

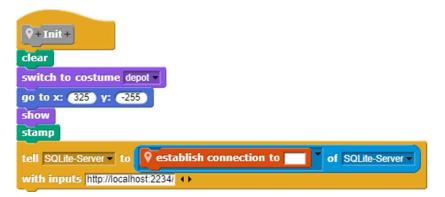

Our warehouse is waiting for the requests of the other departments of the supermarket. We leave the implementation of our own functionalities such as the automatic replenishment of stocks or the adjustment of prices to the tasks. However, in order to be able to answer inquiries, the warehouse establishes the connection to the database when the green flag is clicked.

```
when clicked

set value Stage size to list 800 600 (1)
```

 $<sup>^{51}\,</sup>http://www.uni-goettingen.de/de/http-server+mit+sqlite+f\%c3\%bcr+snap\%21+\%28down-load%29+andreas+flemming/582081.html$ 

<sup>&</sup>lt;sup>52</sup> Using a free tool, such as SQLiteAdmin, you can easily create databases and tables and enter data.

Our SQLite server can only do a few things: connect and compile the results of SQL queries.

```
est infobox to list

set infobox to list

set connection to server

if url http://localhost:2234/SHOW:DATABASES = ok

set connected to true

switch to costume DB-connected add connecting successful to infobox

else

set connection to false

switch to costume DB-disconnected add ERROR to infobox
```

For example, we receive all products with

```
SQL-query SELECT * T (+) FROM products (+) WHERE
```

In addition, we give them the option of listing the tables available in the database and displaying the attributes of a table.

```
    P+SHOW+TABLES+

    P+SHOW+COLUMS+FROM+ (table)+

    report P SQL-Anfrage SHOWTABLES

    report P SQL-Anfrage join SHOW-COLUMNS-FROM (table) (table)
```

For example, to display all products, we compile a corresponding SQL query:

If you want to change data in the database, use *INSERT..INTO...*- or *UPDATE...SET...*- statements..

```
VINSERT INTO fruits ( SHOW COLUMS FROM fruits ) VALUES (
list | 115 | 'pear' | 'oval' | 'big' | '010' +> )

VUPDATE fruits SET fruit = 'pear-green' WHERE | fruit = 'pear'
```

Attention: Character strings must be enclosed with apostrophes!

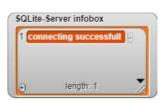

191

#### Tasks:

- 1. If some products have been sold, the inventory has fallen below the minimum value *minstock*. Order new products so that the *maxstock* level is reached again. Find the supplier with the lowest price for this product.
- 2. The supermarket wants to become an "organic supermarket". Change suppliers for all relevant products and adjust prices.
- 3. Add organic products and their prices to the product table in addition to the cheap products if possible.
- 4. Every Saturday evening an update process is started in the warehouse because the prices of the suppliers may have changed. In this case the product prices have to be adjusted.
- 5. The supermarket works well but needs more money. Increase all prices by 10%.
- 6. The warehouse management needs statistics on sales per month and year. Collect the necessary data and display the sales in suitable diagrams.
- 7. Write a block for delete statements for SQLite.

Syntax: DELETE FROM <tablename> WHERE <condition>; Example: DELETE FROM suppliers WHERE supplier = 'Miller';

# 17.2 The Scanning Cash Register

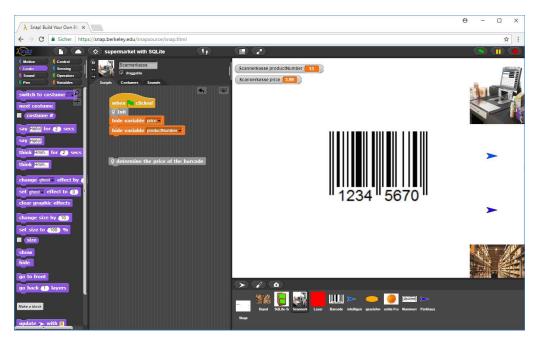

We have already dealt with a barcode reader before and therefore no longer have to deal with all the details here. For the sake of beauty, we take a picture from a scanner checkout as the costume of a sprite *ScanningCashRegister*, send it to the correct position and make a *stamp*. We summarize the corresponding instructions in the *Init* block as a local method of the cash register, which is called when the green flag is clicked. Additionally, we import the sprites *Barcode* and *Laser* from the old project *barcode scanner*.

```
v+determine + the + price + of + the + barcode +
set productNumber v to Unknown
show variable productNumber v
set price v to Unknown
show variable price v
tell Barcode v to Show v
tell Barcode v to Show v
tell Barcode v to very barcode v of Barcode v
tell Laser v to very barcode v of Laser v
set productNumber v to
round EAN-8-Code v of Laser v / 1000000 mod 16 + 1
set price v to
item 1 v of
ask SQLite-Server v for v exec SQL command v of SQLite-Server v
with inputs
SELECT v price v FROM prices v WHERE pnr = productNumber v)
```

We receive barcodes from the sprite *Barcode*. If this is visible, the laser can determine the EAN code. The required variables and methods were imported as local variables. With their help the scanner determines the product code (which here must be smaller than 17) and asks the server for the price.

```
♥+Init+

switch to costume scanning cash register ▼

show

go to x: (325) y: (200)

stamp
```

17 At the Supermarket 193

#### Tasks:

1. Draw some new costumes for a printer sprite that can print barcodes on the stage. First, the user should be asked for the number to be displayed.

- 2. Search for information about your national barcode system. In Europe you will find EAN codes. Change the printer sprite to a "national printer sprite" that prints these codes.
- 3. If the warehouse management does not know the price, an appropriate response should be made. Change the script to a usable version.
- 4. If the warehouse management works correctly, the cash register should provide answers in the form price>,<name>. Make sure that.
- Have the cash register produce invoices for the customers, including the date and time as well as all purchased products with prices and the total amount. Taxes should be declared as usual in your country.
- 6. The laser works quite slowly. Increase its speed.
- 7. Instead of always asking for individual data, the cash register can also get the current prices of the products in the morning and then work with this copied data. Change the system accordingly.
- 8. The warehouse can add new products to its database by reading the EAN codes at the checkout and entering the remaining data manually. Implement this option.

17.3 The Smart Scale 194

#### 17.3 The Smart Scale

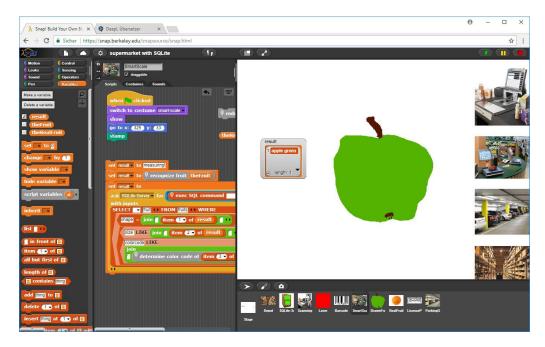

A sensation is looming in the supermarket: the fruit department has ordered an "intelligent" scale with a camera that is supposed to recognize and weigh fruit at the same time. Unfortunately, only the camera is included, the fruit recognition has to be implemented by yourself. The fruit department gets help from the staff of the scanner cash register, because they have already done similar things.

First, we try to find some criteria to distinguish fruits. We draw an apple, an orange, an apricot and a banana. The differences are obvious:

- apple and orange are round, the banana is long
- orange, apricot and banana are orange-yellow, the apple is (in this case) green
- the apricot is small, the others are bigger

But what do "round", "long", "yellow" and "green", "big" mean???

We know it, but the computer doesn't. We have to teach him.

We bring the object into the middle of the stage and send the laser from left to right and from bottom to top over the image. We measure the size of the object on these routes and calculate the ratio of the results. "Round" objects should have a ratio close to "1", "long" objects others. For "oval" objects we should actually use several measuring directions. But for us "oval" means "not round and not long".

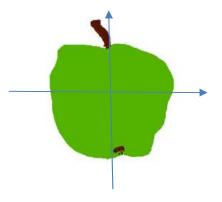

The determine horizontal dimensions - block of the laser provides a list with two values: left and right border. Correspondingly, the determine vertical dimensions - block lower and upper limit of the object. With these results we can decide whether an object is round, long or oval. And we know its size.

The color of the object is still missing. We import the already known library and use the blocks to determine the dimensions of a costume and to determine an RGB value.

```
get width of >

get height of >

getRGB from > at 1 1
```

```
Q+determine+the+average+color+of+(fruit >>+
script variables
 dx dy x y color costume width height R G B ++
set costume ▼ to ask fruit for copy of current costume
set height v to get height of costume
set width ▼ to get width of costume
set dx v to round width / 7
set dy v to round height / 7
set R to 0
set G v to 0
set B - to 0
set x v to dx
set y v to (height / 2)
repeat 5
set color to getRGB from costume at x y
 change R by item 1 of color
 change G by item 2 of color
change B → by item 3 → of color
change x \cdot by dx
set x v to width / 2
set y v to dy
repeat (5)
set color v to getRGB from costume at x y
 change R by item 1 of color
 change G by item 2 of color
 change B by item 3 of color
change y v by dy
list round R / 10 round G / 10 round B / 10
```

```
🕈 + determine + horizontal + dimensions +
script variables <mark>distance result</mark> 👀
set distance to 20
set result ▼ to (list )
go to x: -300 y: 0
point in direction 90 -
repeat until / not / color | is touching | ?
move distance steps
repeat until color is touching ?
move -1 steps
add x position to result
move 10 steps
repeat until color is touching
move distance steps
repeat until ( not ( color | is touching | ?
move (-1) steps
add x position to result
report result
```

With their help we measure the color values at 5 points on the vertical and horizontal centerline respectively and determine the mean value from them.

17.3 The Smart Scale 196

🕈 + measure + (fruit) +

go to front

Using these methods, the laser can determine the characteristic properties of a fruit.

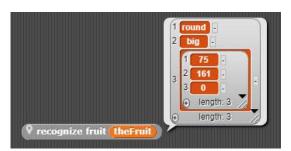

Normal fruits have different colors. But our RGB values can display 256 \* 256 \* 256 colors, so 16,777,218. That's a little too many. We need a method to reduce the number of colors.

We try this: for each RGB channel we decide whether the color value is "high or "low". If it is high, we set it to 255, otherwise to 0, so we only get two possible values for each channel, so 2 \* 2 \* 2 = 8 possible colors. With this procedure we try out whether we can see anything useful at all - or not.

set result ▼ to join result 0 ↔

set result to join result 1 (1)

report result

```
set h to 😯 determine horizontal dimensions
                       set left to item 1 of h
                       set right to item 2 of h
                       set h ▼ to ♥ determine vertical dimensions
                       set down to item 1 of h
                       set up to item 2 of h
                       set dx v to right - left
                       set dy to up - down
                       set result • to (list)
                       if (dy / dx) < 0.4
                       add long to result
                       if \frac{dy}{dx} < 0.6
                        add oval to result
                       else
                        add round to result
                       if (max of dx) and dy) < 100
                       add small to result
                       if \max of \frac{dx}{dx} and \frac{dy}{dx} < 200
                        add middle to result
                        else
                        add big to result
                       add ^{igotimes} determine the average color of ^{igotimes} to ^{igotimes} result
                        eport result
                                                                         010
                                                     with limit 128
determine color code of item (3 → of result
             It's looking good, isn't it?
```

script variables dx dy result left right up down h 아

So, we can equip the fruit scale with a method that asks the laser to determine the fruit data.

And this result is used for a database query on the SQLite server. The color space is reduced as discussed and the quotation marks are placed around the data.

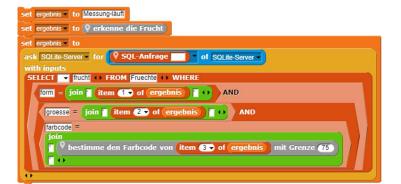

It's working!

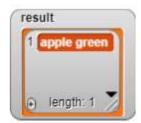

After these successes the crew of the fruit scale becomes courageous and tries to analize real fruit pictures.

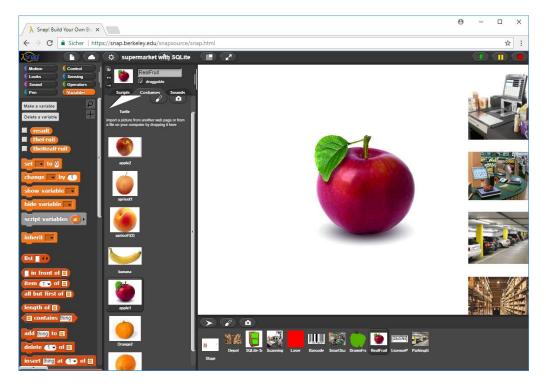

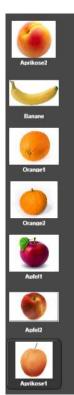

It reduces the number of colors as described...

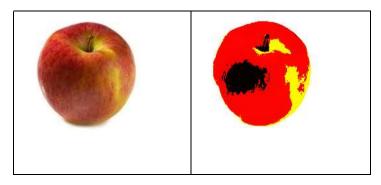

17.3 The Smart Scale 198

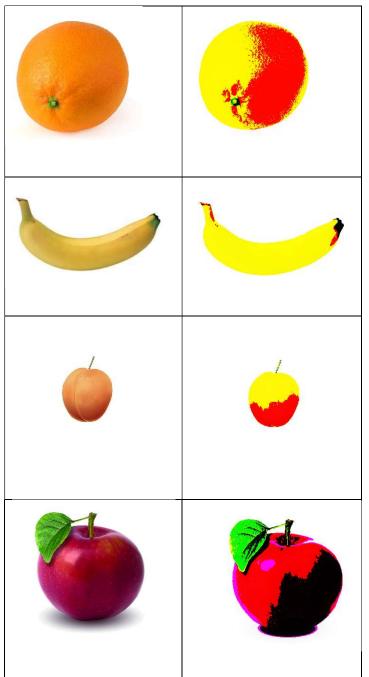

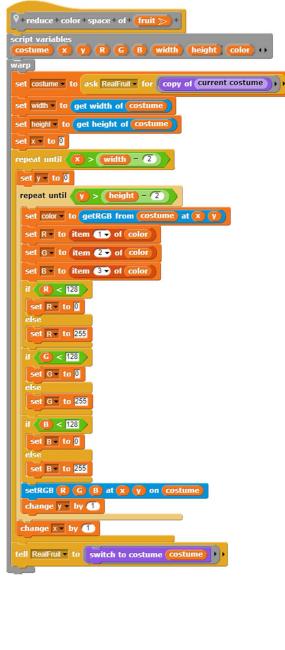

... and think that's enough. It'll take a while, but they've got time.

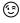

Finally, they calculate the average colour of the fruit as indicated and reduce the result again. If they do that with an orange, they get a pretty yellow.

```
determine color code of item 3 of result) with limit 128
```

This means that the database can also be searched for "real" fruits - what more do we want?

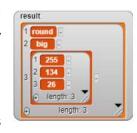

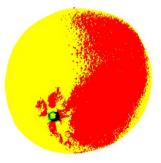

Now you have the full toolbox together for optical fruit determination:

- 1. Take a picture of a fruit and choose it as the costume of a sprite. You can take pictures with your smartphone or laptop camera. The background should be white.
- 2. Reduce the color space of the image.
- 3. Measure size and shape of the fruit.
- 4. Measure the mean color of the fruit and reduce it as well.
- 5. Calculate the color code of the fruit.

The obtained data *shape*, *size* and *color code* can be used as columns of a database table. We will have three different values each for size and shape as well as 8 possible color codes. This allows us to distinguish 3 \* 3 \* 8 = 72 fruits. Try a "real" intelligent fruit scale in a department store - we're not that bad. (3)

### Tasks:

1. a: Create a database table for fruits of the following type:

| pnr | fruit     | shape | size  | color code |
|-----|-----------|-------|-------|------------|
| 123 | red apple | round | big   | 100        |
| 223 | cherry    | round | small | 100        |
| 456 | banana    | long  | big   | 110        |
|     |           |       |       |            |

- b: Add the table to your database.
- c: Write an evaluation method so that it provides the name and price of the fruit. To do this, use database commands.
- 2. The color reduction process is very coarse. Come up with a better way.
- 3. Our fruit recognition process only works well if the fruit is placed in the center of the stage and aligned horizontally. If we fit a sprite with a fruit picture as a costume, we can center and align the Sprite in the middle before we print the costume. Implement the procedure.
- 4. If we use a more detailed color code, we can distinguish more fruits. Would that be progress in any situation?
- 5. It could be that the background of the fruit is not white. Can you help?
- 6. You can drastically reduce the duration of color space reduction by using Jens Mönig's pixel library instead of *getRGB...* Do that. You can use the "light of old stars" as a template.

# 17.4 License Plate Recognition

# Gö-EM-123

The success with the smart scale goes through the department store like a wildfire. It also reaches the security department. Among other things, it is responsible for the parking garage. To simplify the payment of parking fees, the department installs automatic license plate recognition. Registered customers with a customer card and automatic billing no longer have to stop in front of the parking garage barrier - at least that's the hope.

Car license plates contain special character sets that facilitate character recognition by computers. In Europe they have a black border - and that is good for us. So, let's try to determine the numbers on the plate. (We leave the other signs to you.) Fortunately, we have already realized almost all tools for our project. All you have to do is ask the people at the smart fruit scale!

We are trying to develop an extremely simple method of license plate recognition. The result is very sensitive to changes in position and size of the license plates. But these disadvantages can be easily corrected by using a detailed measurement method. Take a look at the exercises!

OCR (*Optical Character Recognition*) uses complex methods, often with neural networks, to recognize characters. Here we are inventing a simpler procedure that is similar to that of the smart scale. Because all our marks on the license plate are the same width, we can easily identify them once we have found the boundaries of the license plate. With the intelligent scale you can see how this happens. We continue to use their laser.

We can produce license plates quickly with the help of various generators on the Internet. We save them as costumes of a sprite *LicencePlate*.

We start by searching the top and bottom of the license plate for lines that do not contain black pixels. Their positions indicate the upper and lower edge of the relevant characters. Then we search from left to right for vertical lines with black pixels. When we find the first one, we also have the beginning of the first character. Then we search for the first vertical line without black pixels. Their x-position is the end of the first character. We have a "window" with the first sign in it. The next line with black pixels gives the width of the gap between the characters.

123456780

```
🗣 + determine + upper + edge + of + plate + from + 🗴 🗱 + on + costume 🔀
                                                                        🛡 + determine + lower + edge + of + plate + from + 🔀 # + on + costume 🤝
 set width to get width of cost
                                                                         set width to get width of c
 set height of costum
                                                                         set height to get height of costu
 set blackPixelFound • to false
                                                                         set blackPixelFound to false
 set y v to 10
                                                                         set y ▼ to height - 10
 repeat until (blackPixelFound)
                                                                         repeat until blackPixelFound
 set x ▼ to x0
                                                                          set x ▼ to x0
  repeat until | blackPixelFound | or | x > | width - | 10 |
                                                                          repeat until | blackPixelFound | or | x > | width - 10 |
  set color - to getRGB from costume at x y
                                                                           set color to getRGB from costume at x y
       item 1 of color < 50 and
                                                                               item 1 of color < 50 and
      item 2 → of color < 50 and item 3 → of color < 50
                                                                               item 2 → of color < 50 and item 3 → of color < 50
   set blackPixelFound to true
                                                                            change x by 5
                                                                           change x 🔻 by 🌀
  change y by 1
                                                                          change y by -1
 report (y) - (1)
                                                                         report y + 2
vertical + line + from + x0 # + with + black + pixels + between + up #
                                                                         + next + vertical + line + from + <mark>×0 #</mark> + without + black + pixels + between +
  and+ down # + on + costume >
                                                                          up # + und + down # + auf + costume > +
script variables \overline{\text{color}} \overline{\text{x}} \overline{\text{y}} \overline{\text{blackPixelFound}} \cdots
warp
 set x v to (x0)
                                                                         set x v to (x0)
 set blackPixelFound to false
                                                                         set blackPixelFound ▼ to < true
 repeat until (blackPixelFound)
                                                                         repeat until ( not ( blackPixelFound )
  set y ▼ to Up
                                                                          set blackPixelFound to false
 repeat until blackPixelFound or y > down
                                                                          set y v to Up
  set color to getRGB from costume at x y
                                                                         repeat until blackPixelFound or v > down
       item 1 → of color < 50 and
                                                                           set color to getRGB from costume at X Y
       item 2 of color < 50 and item 3 of color < 50
                                                                               item 1 of color < 50 and
   set blackPixelFound ▼ to  true
                                                                               item 2 of color < 50 and item 3 of color < 50
  change y ▼ by 1
                                                                           change x v by 1
                                                                           change y by 1
  eport x - 1
                                                                          change x v by 1
                                                                         report x - 1
```

Now we can move this window over all characters of the license plate and try to recognize the characters inside the field.

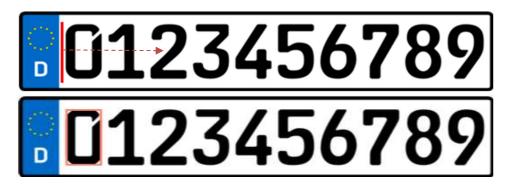

We can move a red rectangle across all characters by first determining the character width and the gap between the characters.

```
♥+recognize+all+letters+on+ costume > +
script variables xStart xEnd xPos number
set upperEdge to 🕅 determine upper edge of plate from 45 on costume
 et lowerEdge to 🕅 determine lower edge of plate from 45 on 😙
      t vertical line from 45 with black pixels between upperEdge and
       vertical line from (xStart) + (2) without black pi
et xPos v to xStart
et number v to
  peat 10
join number P look for the next sign from xPos on costume
 change xPos v by charWidth + gapWidth
```

```
\nabla + look + for + the + next + sign + from + \times 0 # + on + \times 0
script variables (xStart) (xEnd) (code) ()
 et xStart v to
set xEnd to
next vertical line from xStart + 2 without black pixels between
draw rect between xStart upperEd
128 100 on costume width 2
                                  erEdge and xEnd l
set code \cdot to \nabla recognize the sign from xStart on costume
tell LicensePlate ▼ to switch to costume with inputs costume ↔
report code
```

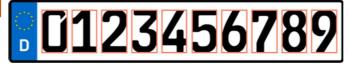

The number recognition itself is still missing. As a starting point we take the characters with the rectangle around.

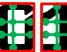

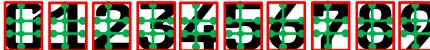

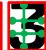

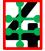

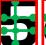

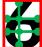

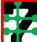

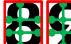

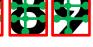

We imagine a "sensor field" consisting of three crossing lines. We measure the colors at the round points. We number the points as shown and look at the results in tabular form. (gray fields: result difficult to predict)

| char | P1 | P2 | P3 | P4 | P5 | P6 | P7 | P8 | Code(s)  |
|------|----|----|----|----|----|----|----|----|----------|
| 0    |    |    |    |    |    |    |    |    | 00100100 |
| 1    |    |    |    |    |    |    |    |    | 01111110 |
| 2    |    |    |    |    |    |    |    |    | 01101010 |
| 3    |    |    |    |    |    |    |    |    | 01011100 |
|      |    |    |    |    |    |    |    |    | 01111100 |
| 4    |    |    |    |    |    |    |    |    | 11010001 |
| 5    |    |    |    |    |    |    |    |    | 00001100 |
| 6    |    |    |    |    |    |    |    |    | 0100100  |
| 7    |    |    |    |    |    |    |    |    | 01111010 |
| 8    |    |    |    |    |    |    |    |    | 00010100 |
|      |    |    |    |    |    |    |    |    | 01010100 |
| 9    |    |    |    |    |    |    |    |    | 00101100 |
|      |    |    |    |    |    |    |    |    | 00101110 |

Errors may occur with characters 3, 8 and 9 if the points are not very well adjusted. But that doesn't matter, because if we move the sensors P2, P3 and P7 a little bit so that they provide clear values, we can even do without the sensors P1, P2 and P8 (e.g.) and still have a usable code.

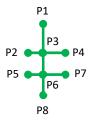

| char | P1 | P2 | Р3 | P4 | P5 | P6 | P7 | P8 | Code  | Wert |
|------|----|----|----|----|----|----|----|----|-------|------|
| 0    |    |    |    |    |    |    |    |    | 10010 | 18   |
| 1    |    |    |    |    |    |    |    |    | 11111 | 31   |
| 2    |    |    |    |    |    |    |    |    | 10101 | 21   |
| 3    |    |    |    |    |    |    |    |    | 11110 | 30   |
| 4    |    |    |    |    |    |    |    |    | 01000 | 8    |
| 5    |    |    |    |    |    |    |    |    | 00110 | 22   |
| 6    |    |    |    |    |    |    |    |    | 00010 | 10   |
| 7    |    |    |    |    |    |    |    |    | 11101 | 29   |
| 8    |    |    |    |    |    |    |    |    | 01010 | 10   |
| 9    |    |    |    |    |    |    |    |    | 10111 | 23   |

A possible layout for the remaining sensors would be:

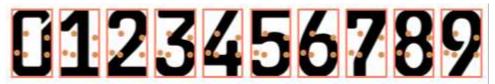

We choose a license plate with all ten characters. The sensors are placed in suitable places (here: (14|24), ...) and stored in a list to read the colors in the character window at the positions and to form a code number from the colors interpreted as a dual code. When we're done, we transform the code into the right character.

```
script variables 🗶 🥡 color code points
set points • to
(list 14 24 +) (list 35 28 +) (list 5 43 +) (list 13 45 +) (list 35 45 +) +)
set code v to 0
set dualcode v to 16
set i v to 1
repeat until (i > length of points
set x \rightarrow to (x0) + item (1 \rightarrow of item (i) of points)
set y v to upperEdge + item 2 v of item i of points
set color v to getRGB from costume at x y
fill circle X Y radius 2 on costume color 0 255 0
if item 1 of color > 100
 change code v by dualcode
set dualcode v to dualcode / 2
change i v by 1
report (v code code -> cipher
```

```
V+code+ code # +-->+cipher+
if ( code ) = 18
report 0
if ( code ) = 31
report 1
if ( code ) = 21
report 2
if ( code ) = 30
report 3
if (code) = 8
report 4
if ( code ) = 22
report 5
if code = 10
report 6
if ( code ) = 29
report 7
if ( code ) = 26
report 8
if ( code ) = 23
report 9
```

Now the security department can ask the laser from their office in the car park which car has just arrived:

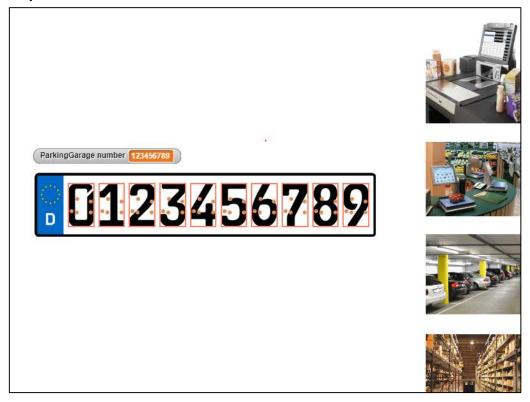

The result is particularly impressive for the advertising department, which immediately sees completely new applications for the process. Everyone's very proud of the security!

## **Tasks**

- 1. In the examples, the sensor positions are given absolutely in pixels. Address the sensors relative to the size of the character rectangle.
- Character recognition in the examples is very simple, but very sensitive to changes in the size and position of the license plate. Use more sensors to detect the characters more reliably.
- 3. Extend character recognition to the entire character set for vehicle license plates.
- 4. Character recognition programs can learn. If the script does not find any recognizable patterns, it should display its result and ask for the correct character. Save the patterns and the corresponding characters in a database table. Use queries to identify unknown patterns.
- 5. If you want to read dirty license plates, you won't find any sharp character boundaries. As a result, some sensors will produce errors. Improve the results in such cases by determining the "next correct code" of an incorrect code.

6. The recognition of dirty plates can be improved by converting the color image to a pure black-and-white image and closing the gaps caused by the dirt. Find out about suitable procedures for this purpose and implement one of them.

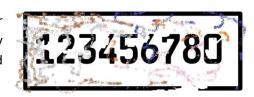

- 7. The security department needs a database of license plates and vehicle owners and their status (customer, company member, unwanted person, external parker, etc.). Can you help?
- 8. The license plate recognition turns out to be a great success for the security department. All its members are very proud of it and the other members of the company admire the "sheriffs". The advertising department now wants to use the data from the license plate table to honor customers as VIP customers who are frequently and for a long time present in the supermarket. These have special parking spaces near the elevator. Write a query to find VIP customers.
- 9. After some time, the VIP parking lots are occupied by pensioners and unemployed. Therefore, the advertising department extends the criteria for VIP customers by a minimum of turnover with their purchases. Because almost all customers use credit cards for payment, this is no problem. Improve VIP customer query accordingly.
- 10. The advertising department finds that it would be helpful to know not only a customer's turnover but also what they have bought. If it knows the interests of customers, it can provide them with special offers and special prices. Determine the additional tables required for this and their columns in the database. Write suitable queries.
- 11. The advertising department wants to know whether its advertising activities are successful. Do they reach customers? Try to answer these questions based on the stored data.
- 12. On German motorways, the truck tolls are determined using toll collect barkers that read the license plates of the passing vehicles. They read ALL plates and then delete those of the cars. Is this approach appropriate? Discuss the consequences if all vehicle numbers and their positions would be stored.

# 17.5 The Advertising Department

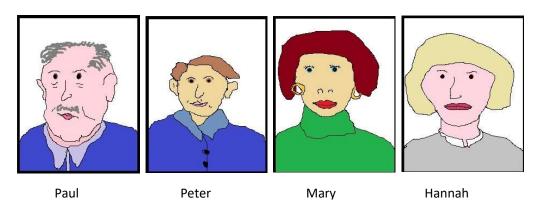

The advertising department is excited about the possibilities of character recognition and wants to expand this area: they want to know who is in the supermarket. The aim is to identify customers with a face recognition program. We have already familiarized ourselves with the procedures for this, which is why we now only deal with possible consequences - in the form of tasks. These can be of more technical nature, but can also quickly lead into the field of computer science and society. The transition to this is a bit abrupt, of course, but in the media you can quickly find examples against which ours are still harmless.

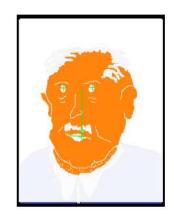

#### **Tasks**

"Technical" tasks can be derived quickly and with different demands from the previous project:

- 1. The four images used so far are very simple. Experiment with real images. Prepare them so that the scripts can be applied to them.
- 2. Look for additional parameters to distinguish faces.

But of course, we can also become "bitchy", and use the data obtained in a different way.

- 3. To identify the people on the pictures, a photo of the customers should be taken automatically every time they use their credit or customer card at the checkout. Discuss this idea.
- 4. The security department should keep "unwanted persons", i.e. shoplifters, tramps, ... away from the supermarket. If the facial recognition identifies persons whose data must of course be stored in a database, it triggers an alarm. Sometimes the process produces a lot of trouble, therefore the security department wants to keep the group of people a little more subtly away: the garage barrier does not open for them, the elevator is on strike, doors remain closed, ... Discuss this situation.

5. The advertising department has nice ideas too. There are many people in the supermarket who buy little or nothing. Others only buy special offers or cheap products. These are also declared "unwanted persons" because they take up space that should be better reserved for VIP customers. Discuss this situation.

And it can be really dangerous.

- 6. Unwanted people have to be noticed before they can be harassed. That's why the security and advertising departments put together profiles to identify them before they enter the supermarket for the first time. Develop such profiles and discuss the consequences.
- 7. The advertising department knows from the cash register what customers are buying. However, many customers are clearly interested in products without buying them. Therefore, the customers' path through the supermarket should be followed. This can be done with "number plates" on the shopping trolley, RFID chips on these, with the help of face recognition or their smartphone will be located. If they remain standing somewhere for a particularly long time, this can signal an unfulfilled desire to buy. Now the advertising department knows which products a customer is interested in. Personalized advertising for the corresponding products can be sent to customers on their smartphones, or the data of these customers can be sold to stores that specialize in these products. Discuss this situation.
- 8. The supermarket wants to focus on VIP customers. These in turn are identified via corresponding profiles (car brand, residential area, personal criteria derived from face recognition, shopping behavior, etc.). To avoid trouble, non-VIP customers should continue to be allowed into the supermarket, but they are subject to minor chicanes (see above). Discuss this situation.
- 9. Face recognition is always possible when a camera is available, i.e. in smartphones, "smart glasses", laptops, surveillance cameras, cars, ... Because the Internet is also available almost everywhere, the images can be compared with those in accessible social networks, databases, ...; accessible to the photographer or accessible to others who come to the images and are interested. Therefore, anyone who comes into the field of vision of a camera can be identified in the foreseeable future. Discuss this situation from different perspectives.

# About the Notation of Snap!-Programs

There are repeated objections that *Snap!* programs on paper would be difficult to write down and exams would therefore be difficult to design, because it would probably not be possible to demand that the students work with crayons. Alternatively, sophisticated syntax suggestions in this area can be found on the Internet. Even if I don't see the sense of using syntax again for a largely syntax-free language in this way, and I think the algorithms should be written down in appropriate forms (*Nassi-Shneiderman-diagrams, UML,...*), here follows proposals on this subject.

It must therefore be shown that graphically formulated algorithms in *Snap!* can be recorded on paper. For this purpose, method heads and algorithmic basic structures must be representable. As with other systems, nesting also results from indentations and graphic aids.

| Element                     | Snap!-block                      | handwritten                  | textual                     |
|-----------------------------|----------------------------------|------------------------------|-----------------------------|
| method head                 | + method + name + (p1) + (p2) +  | method name(rijp2)           | method name p1 p2           |
| function head               | + function + name + P1 +         | function name (p1)  result:  | function name p1: result    |
| event handling<br>(example) | when I receive any message •     | when I receive (any message) | when I receive: any message |
| FOR loop                    | repeat 10                        | repeat 10                    | reapeat 10-times            |
| head controlled<br>loop     | repeat until                     | repeat until                 | repeat until                |
| variable<br>declaration     | script variables (a) (b) (C) (1) | variable a b c               | variable a b c              |
| one-way<br>alternative      | if                               | if                           | if                          |

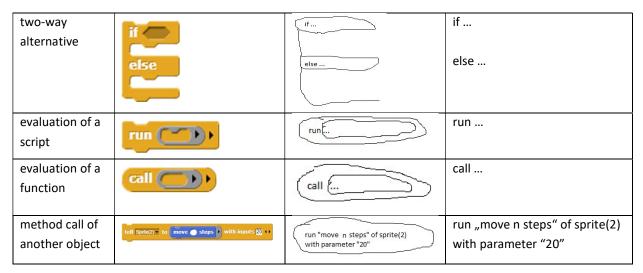

Example: Sorting a list in *Snap!*, formally with indentations and "by hand".

```
+ sort + theList ! +
                                                         sort theList
script variables 🚺 🔟 🕦 👀
                                                          variable i n h
set i 🔻 to 1
                                                          set i to 1
repeat until (i) > length of theList
                                                          repeat until i > length of theList - 1
set n v to (i) + (1)
                                                            set n to i+1
 repeat until (n > length of theList
                                                            repeat until n > length of theList
  if ( item n of theList > item i of theList
                                                              if nth element of theList > ith element of theList
   set h to item n of theList
                                                                set h to nth element of theList
   replace item n of theList with item i of theList
                                                                replace nth elem. of theList with ith elem. of theList
  replace item (i) of (theList) with (h)
                                                                replace ith element of the List with h
  change n • by 1
                                                              change n by 1
 change 🔽 by 1
                                                          change i by 1
```

sort(theList)

variable i n h

set i to 1

repeat until i > length of theList - 1

set n to i+1

repeat until n > length of theList

if nth element of theList > ith element of theList

set h to nth element of theList

replace nth elem. of theList with ith elem. of theList

replace ith element of theList with h

change n by 1

change i by 1

How To ... 210

# How To ...

| Торіс                                           | Chapter                       |
|-------------------------------------------------|-------------------------------|
| change the size of the screen areas?            | 2.6                           |
| resize the stage?                               | 2.6, 8.2, 11.1, 14.4, 15.4    |
| change costumes?                                | 2.7.4, 7.4.2, 9.3, 15.3, 16.3 |
| "nail" sprites on stage?                        | 3.3, 16.3, 16.4               |
| use loops?                                      | 2.7.2,                        |
| use alternatives?                               | 2.7.4,                        |
| start an animation?                             | 2.7.4, 3.1, 3.2, 4.,          |
| stop the execution of a script?                 | 3.1                           |
| use character codes?                            | 3.3, 12.2, 15.2, 16.1         |
| display texts using sprites?                    | 3.1, 5., 6.3                  |
| convert characters to uppercase?                | 12.2, 15.2, 16.1              |
| use local variables?                            | 2.7.2, 3.1,, 9.1,             |
| declare script variables?                       | 2.7.1, 2.7.3,                 |
| display a variable in a monitor?                | 3.1, 3.3,                     |
| display script variables in a monitor?          | 5.                            |
| change variable values with a slider?           | 11.                           |
| use parallel processes?                         | 3.2, 7.4                      |
| use lists?                                      | 2.7.2, 2.7.4, 6.,             |
| use higher list functions (MAPOVER)?            | 8.3, 8.6, 10.3, 11.2, 16.2    |
| plot a diagram?                                 | 2.7.5, 4.6, 13.4, 16.3        |
| output text on stage?                           | 2.7.5, 3.3                    |
| write your own methods?                         | 2.7.1,                        |
| differentiate between global and local methods? | 2.7.1,                        |
| assign a type to a parameter?                   | 2.7.1, 3.2,, 12.1,            |
| create a drop-down list for a parameter?        | 12.5                          |
| find just invisible blocks?                     | 2.7.1                         |
| send messages?                                  | 2.7.2, 3.1,, 16.3,            |
| access other sprites?                           | 2.7.2, 7., 7.1,               |
| call methods of another object?                 | 2.7.3, 2.7.4, 3.2,, 7.,       |
| access attributes of other sprites?             | 4.2, 4.5, 4.6, 7., 7.1,       |
| send a message to specific objects?             | 3.1                           |

How To ... 211

| respond to messages?                         | 3.1,                               |
|----------------------------------------------|------------------------------------|
| clone objects?                               | 2.7.3, 3.2, 7., 7.2, 7.3, 7.4,     |
| copy objects?                                | 3.1, 7.1,                          |
| find neighboring objects?                    | 2.7.4                              |
| request user input?                          | 3.3,                               |
| export a project?                            | 4.1                                |
| export global blocks?                        | 4.1, 12.1                          |
| export a sprite?                             | 4.1                                |
| create your own library?                     | 8.2.2, 12.1                        |
| copy a script to another sprite?             | 4.1                                |
| measure time?                                | 4.2                                |
| respond to keystrokes?                       | 4.3, 9.1                           |
| run scripts step by step?                    | 5.                                 |
| use recursions?                              | 6.2, 8.1, 13.2                     |
| display a table permanently?                 | 6.2, 6.4, 12.4, 12.5, 15.4         |
| create new control structures?               | 6.4, 15.3, 16.3                    |
| use code as data?                            | 6.4, 7., 9.1, 12., 15.3, 16.3      |
| merge sprites into an aggregation?           | 7.4.2                              |
| speed up the program flow?                   | 8.1, 9.2, 9.3, 12.1, 14.2, 15.4    |
| access RGB values of pixels?                 | 8.2, 8.3, 8.4, 8.6, 9.2, 9.3, 17.3 |
| use pentrails?                               | 8.2, 8.4                           |
| write JavaScript-functions?                  | 8.2, 8.5, 9.3, 13.2                |
| react on colors?                             | 9.1, 9.2                           |
| produce sounds?                              | 10.1, 15.2                         |
| play sounds?                                 | 10.2, 15.2                         |
| change sounds?                               | 10.3, 10.4                         |
| draw transparently?                          | 8.5, 11.2, 11.3                    |
| use an external server?                      | 12.4, 12.5, 16.5, 17.1             |
| import a text file?                          | 12.4, 16.2                         |
| create and use predicates?                   | 13.2, 15.1                         |
| use a stack?                                 | 14.3                               |
| hide blocks?                                 | 15.3                               |
| draw the costume of a sprite in the program? | 16.6                               |

| <attribute> of - block 17, 18, 32, 47, 48, 55</attribute> | children10                                        |
|-----------------------------------------------------------|---------------------------------------------------|
| Abelson, Harold11                                         | class9, 10, 12, 32, 48                            |
| acceleration sensor                                       | classroom project                                 |
| access control51                                          | clock                                             |
| address23, 139, 182                                       | clone 10, 15, 17, 26, 47ff, 58, 167, 172, 185     |
| adjacency list40                                          | clone, dynamically generated52                    |
| adjacency matrix44                                        | clone, statically generated47                     |
| advertising department 6, 188, 204ff                      | cloning 9, 26, 36, 47ff, 52ff, 59, 60, 173, 211   |
| aggregation53, 57, 59, 211                                | cloning, dynamic                                  |
| algorithm12, 208                                          | cloning, static                                   |
| algorithm, genetic 123                                    | code 12, 25ff, 47ff, 77ff, 110, 145, 202ff, 211   |
| algorithmics4, 16, 117                                    | code, unevaluated                                 |
| alternative162, 208, 209                                  | color chanel                                      |
| alternatives, nested140, 142, 158                         | color code199                                     |
| analysis of code 35                                       | color cube                                        |
| anchor 59                                                 | color mixer 5, 71                                 |
| AND57, 60, 62                                             | color separation76                                |
| animation34, 210                                          | color space 197                                   |
| approach, experimental 30                                 | coloration 170, 171                               |
| ask18, 47, 50, 125, 141                                   | command block 15                                  |
| attribute10, 11, 47, 50, 117ff, 190, 210                  | computer algebra 6, 124                           |
| Audio Comp 95                                             | computer science 1ff, 27, 117, 145ff, 182, 206    |
| automata theory 162                                       | computer voice143                                 |
| automaton6, 139, 140ff, 149, 151, 155, 158                | concept, informatical12                           |
| automaton, cellular149                                    | conclusion, logical34                             |
| automaton, finite139, 140                                 | conflict of interests188                          |
| axiom135, 136                                             | connectivity 6, 169                               |
|                                                           | consequence, political 187                        |
| Barabási, Albert-László 171                               | consequence, social 8, 88                         |
| barcode generator 94                                      | context menu15, 24ff, 78ff, 102, 113, 119ff       |
| barcode scanner                                           | control output35                                  |
| basic equation of mechanics31, 33                         | control structure 12ff, 44, 109ff, 156, 172, 211  |
| basic structure, Algorithmic77, 82, 208                   | control                                           |
| beating                                                   | cooperation                                       |
| Beauty and Joy of Computing                               | coordinate system21, 71, 163, 167                 |
| behavior, social                                          | copy machine                                      |
| binary tree                                               | copy                                              |
| bioinformatics                                            | costume. 18ff, 27, 59ff, 70, 74, 78, 82, 141, 211 |
| black and white image74, 75                               | creativity                                        |
| block cipher                                              | cryptanalysis                                     |
|                                                           | c-shaped command                                  |
| block, empty                                              | curve, recursive                                  |
| bottom-up11, 30                                           | customer card                                     |
| button 15ff, 27, 78, 80, 85, 106, 172, 176, 184           | data source, external117                          |
| button 1311, 27, 78, 80, 83, 100, 172, 170, 184           | data store                                        |
| cable58, 180                                              | data structure                                    |
| Caesar-encoding27, 109                                    | data structure, higher44                          |
| calculability145                                          | data type, atomic                                 |
| calculator                                                | database                                          |
| call 50                                                   | datenbase query197                                |
| Calliope                                                  | decidability                                      |
| camel problem                                             | decoding                                          |
| capacitor                                                 | default position                                  |
| C-curve                                                   | delegation4, 10, 12, 48, 53, 57                   |
| chain rule                                                | DELETE FROM                                       |
| change, temporal                                          | derivative                                        |
| character code109, 210                                    | desert ant                                        |
| character recognition200, 204, 206                        | diagram 4, 21, 31, 76, 100, 150, 154, 210         |
| character 9, 15, 25ff, 106ff, 135ff, 200ff                | dialog37, 119                                     |
| checkbox 117                                              | dictionary46                                      |
|                                                           |                                                   |

| digital simulator5, 57                          | hardware 12, 180                                  |
|-------------------------------------------------|---------------------------------------------------|
| digitization offensive 7                        | Harvey, Brian12                                   |
| Dijkstra method4, 40                            | hat block 18, 38                                  |
| dimension44                                     | hearing test 5, 99                                |
| DNA sequencing5, 111                            | Helmholtz coil103                                 |
| download directory 113                          | help page36                                       |
| draggable27                                     | Herget, Wilfrid142                                |
| dragon curve 76                                 | Hertz, Heinrich34                                 |
| draw statement6, 135, 136                       | hide primitives146                                |
| drip painting5, 72                              | hide variable 35                                  |
| drop-down list118, 119, 210                     | higher order list operation 165                   |
| duplicate24                                     | Hilbert curve 64, 65                              |
|                                                 | house ban 188                                     |
| EAN-8-code77, 94, 192                           | http block 12                                     |
| echo chamber 187                                | hub 172                                           |
| edge detection5, 74, 76                         | hydrogen bond169                                  |
| electron source5, 101, 102                      | hyphenation6, 139, 141, 155                       |
| elementary magnet 52                            |                                                   |
| Eliza 123                                       | IBAN number 155                                   |
| encryption                                      | idea, own                                         |
| ENT clinic                                      | image recognition 5, 77, 94                       |
| entry58, 61, 62                                 | immunisation                                      |
| ER diagram                                      | impact, social                                    |
| error message156, 158, 161                      | import of table data                              |
| error 9, 11, 35, 36, 84, 126, 158, 202, 204     | import                                            |
| event control                                   | infection chain                                   |
| event handling                                  | infection                                         |
| evolution                                       | infinite loop                                     |
| exit                                            | informatics and society                           |
| export blocks                                   | informatics system                                |
| export                                          | inheritance                                       |
| expression, logical                             | initial value                                     |
| Expression, logical 123                         | input slot options119                             |
| face recognition 5, 88, 94, 189, 206, 207       | INSERTINTO                                        |
| feed-forward-method                             | insertionsort                                     |
| field, electric                                 | instance variable31, 60                           |
| field, magnetic                                 | instance                                          |
| final state140, 145                             | internet11ff, 39, 76, 80, 117, 149, 170ff, 200f   |
| first-class 12                                  | introduction example                              |
| fitness function                                | '                                                 |
| flag, green 13, 23, 32, 85, 102, 113, 189, 192  | JavaScript3, 63, 66, 68, 71ff, 88ff, 124, 126, 21 |
| flu4, 14, 18                                    | JK-Master-Slave-FlipFlop 62                       |
| for all sprites15, 16, 25, 30, 106, 125         | join 80, 106, 165                                 |
| FOR loop4, 44                                   |                                                   |
| for this sprite only15, 16, 78, 125             | key27, 109, 110, 123                              |
| forgetting56, 126                               | keyboard97                                        |
| freezing35                                      |                                                   |
| frequency analysis                              | label21, 27                                       |
| function term                                   | labyrinth56                                       |
| function 34, 38, 50, 60, 70ff, 91, 106ff, 131ff | lambda calculus12                                 |
| function, trigonometric 134                     | language, block-oriented4, 9                      |
|                                                 | language, context-free135                         |
| galaxy 70                                       | language, object-oriented 4, 9                    |
| GapMinder 163                                   | launch25, 49, 57, 59, 60, 97, 98                  |
| gate5, 57, 60, 61, 62                           | lazy evaluation125                                |
| ghost-effect 102                                | learning process10                                |
| gnomsort                                        | learning Step54                                   |
| goat problem29                                  | LED 5, 57, 63                                     |
| grammar                                         | length of 28, 106, 110                            |
| graph 6, 14, 18, 21, 40, 131, 134, 145          | letter                                            |
| gravitational force                             | Levenshtein distance                              |
| grayscale image                                 | library 5, 21, 27, 44, 66ff, 82ff, 106ff, 189f    |
| grid automaton                                  | license plate6, 74, 94, 155, 200, 201, 204        |
| gross national product 150                      | Lieberman, Henry 10, 48                           |

| life expectancy163, 166, 167                     | PageRank                                                                                                    |
|--------------------------------------------------|----------------------------------------------------------------------------------------------------|
| Lindenmayer, Aristid 135                         | palindrome 123                                                                                                    |
| line graphics5, 63                               | parameter                                                                                                    |
| link 77, 169, 170, 171, 172, 173, 182, 183, 187  | parent 10                                                                                                    |
| LISP11, 12                                       | Pareto distribution 171                                                                                                    |
| list 15ff, 37ff, 66ff, 75ff, 135ff, 165ff, 175ff | parking fee 188, 200                                                                                                    |
| logical value37                                  | parking garage 200, 204                                                                                                    |
| login script                                     | parser125, 128, 129, 138, 158                                                                                                    |
| LOGO for the poor6, 156, 162                     | parsing6, 125, 128, 131, 134, 156                                                                                                    |
| looks13, 35                                      | partial problem                                                                                                    |
| loop 18, 25, 37, 78, 110, 116, 123, 156, 208     | parts 59, 60                                                                                                    |
| L-system6, 135, 138                              | passport photo 88                                                                                                    |
|                                                  | password request 51                                                                                                    |
| magnet4, 52                                      | password, complex155                                                                                                    |
| mail adress                                      | path search41                                                                                                    |
| make a block15, 25, 85, 106                      | Pavlovian learning55                                                                                                    |
| make a variable16, 78                            | payback 188                                                                                                    |
| makro27, 37, 145                                 | Peano curve76                                                                                                    |
| map-function74, 76, 109                          | pen21, 27, 63, 94, 95                                                                                                    |
| matrix4, 44, 45, 46                              | pentrails63, 66, 71, 211                                                                                                    |
| Mealy-machine141                                 | phase transition170                                                                                                    |
| media education4, 7                              | pheromone trail29                                                                                                    |
| menu bar13                                       | PHP 113, 117                                                                                                    |
| message 16ff, 23, 24, 32, 52, 81, 166, 208, 210  | physical computing180                                                                                                    |
| meta tag182, 183                                 | physics30, 31, 101, 104                                                                                                    |
| methode 3ff, 46ff, 106, 125ff, 172ff, 210        | pivot element                                                                                                    |
| methode, global25, 30, 44, 87                    | pixel graphics                                                                                                    |
| methode, locale .17, 25, 49ff, 85, 177, 189, 192 | pixel 66ff, 85ff, 90, 91, 102, 152, 200, 211                                                                                                    |
| methode, parallel                                | pixels66, 67, 70, 74, 75, 85                                                                                                    |
| methoden call18, 52                              | planet image25                                                                                                    |
| mini language                                    | planet transit                                                                                                    |
| Mönig, Jens                                      | plants, artificial                                                                                                    |
| monitor                                          | plausibility check                                                                                                    |
| Moore neighborhood                               | play sound until done                                                                                                    |
| motion                                           | plot                                                                                                    |
| motivation                                       | Poisson distribution                                                                                                    |
| mouseclick                                       | predicate .53ff, 124ff, 134, 139ff, 155, 162, 211                                                                                                    |
| music                                            | prisoner's dilemma                                                                                                    |
| mutation                                         | probability of infection                                                                                                    |
| my block                                         | product code                                                                                                    |
| 1117 51000                                       | product rule                                                                                                    |
| NAND gate57, 60, 61, 62                          | program functionally 6, 124, 125                                                                                                    |
| Nassi-Shneiderman diagram                        | programming language9, 11, 156, 161, 162                                                                                                    |
| navigation system                                | programming, object-oriented3, 4, 10, 47                                                                                                    |
| neighbors                                        | programming, text-based                                                                                                    |
| network94, 169, 207                              | project, work sharing                                                                                                    |
| network, neural169, 200                          | protocol                                                                                                    |
| networl, social                                  | prototype9ff, 25, 47ff, 167, 173, 184                                                                                                    |
| neuron54, 55                                     | p. 0.00, p. 0.00, p. |
| node40ff, 169, 170ff                             | question, ethical150                                                                                                    |
| NOT gate 62                                      | question, social                                                                                                    |
| number 25, 37ff, 77ff, 126ff, 155, 156, 165, 200 | queue44, 46, 48, 51                                                                                                    |
| number, smallest38                               | quicksort                                                                                                    |
| ·                                                | •                                                                                                    |
| object recognition                               | random network 6, 170, 171                                                                                                    |
| object10, 15, 48                                 | random number 37, 45, 177                                                                                                    |
| OCR200                                           | random value24                                                                                                    |
| OOP3, 10, 17, 47, 48, 182                        | rank of a web page 183, 184                                                                                                    |
| operation, recursive 125                         | reference 15, 17, 48                                                                                                    |
| operator28, 80, 106, 109                         | reference manual 15, 47                                                                                                    |
| opinion-forming, political                       | report107                                                                                                    |
| OR gate60, 62                                    | reporter15, 49, 50, 84, 106, 118, 120                                                                                                    |
| output window 13, 35, 37, 47, 59, 78, 113        | resonance                                                                                                    |
| overwriting methods53                            | RGB model 5, 66                                                                                                    |

| RGB 5, 66ff, 74, 76, 85, 86, 91, 195, 196, 211      | state change14                                      |
|-----------------------------------------------------|-----------------------------------------------------|
| road sign 82                                        | state diagram14                                     |
| robot4, 53, 54                                      | state graph 145, 15                                 |
| RS-FlipFlop62                                       | stop button, red35, 5                               |
| rule system135, 136                                 | stop24                                              |
| run49, 50, 60, 163                                  | string function10                                   |
|                                                     | string operator10                                   |
| sample rate96                                       | string processing12                                 |
| samples96, 97, 100                                  | string 5, 27ff, 37, 77, 106ff, 126ff, 164ff, 180f   |
| say 35                                              | substitution 116, 135, 13                           |
| scale, smart188, 194                                | sum rule12                                          |
| scalefree network6, 171, 174                        | supermarket6, 77, 117, 188ff, 205, 206, 20          |
| scanner checkout6, 188, 192, 194                    | Sussman, Gerald und Julie1                          |
| scanner 162                                         | swimming 4, 2                                       |
| SCHEME 11                                           | switch5, 59, 60, 6                                  |
| SCRATCH3, 11, 13, 143                               | switching time 61, 6                                |
| script level15, 31, 80, 82                          | syntax diagram125, 127, 134, 13                     |
| script variable 17, 24, 35, 39, 80, 86, 129, 210    | syntax11, 128, 134, 162, 191, 20                    |
| search engine                                       | system time 32, 3                                   |
| security department188, 200, 204, 205, 206          |                                                     |
| SELECT120, 121                                      | tab                                                 |
| sensing 16, 17, 18, 32, 47, 78, 95, 125, 141        | table view4                                         |
| sensor field                                        | teaching, creative                                  |
| sensor53, 202, 203, 204                             | team work                                           |
| sensorboard6, 180                                   | tell                                                |
| seroconversion time                                 | testing machine                                     |
| server 12, 113ff, 180, 188ff, 192, 197, 211         | text file                                           |
| set                                                 | text input                                          |
| shakersort                                          | text output                                         |
| show variable                                       | text106, 120, 162, 21 theatre bistro                |
| Sierpinski curve                                    | thread                                              |
| simulation                                          | threshold value                                     |
| script 9ff, 31ff, 52, 78ff, 131, 147, 152, 206, 211 | time announcement, automatic                        |
| slider71, 102, 103                                  | timer                                               |
| small world phenomenon                              | tools 7, 21, 27, 44, 95, 106, 109ff, 163ff, 18      |
| smartwatch                                          | top-down approach11, 30, 111, 124, 12               |
| SnapMinder6, 163, 165, 167, 168                     | topic, political                                    |
| snowflake 63                                        | topology16                                          |
| social credits94                                    | torus world 15                                      |
| socket 5, 57, 58, 59, 60                            | touch sensor53, 5                                   |
| solar system4, 25, 26                               | touching7                                           |
| sorting by selection 37                             | towers of Hanoi3                                    |
| sorting method46                                    | transfer procedure2                                 |
| sorting4, 37, 38, 39, 209                           | transparency66, 72, 85, 86, 102, 10                 |
| sound named96                                       | tree structure18                                    |
| sound recorder95                                    | troubleshooting                                     |
| sound 5, 8, 13, 95, 96, 97, 100, 141, 143, 211      | truck toll20                                        |
| special offer188, 207                               | turbo mode 63, 74                                   |
| spin grid 155                                       | Turing machine                                      |
| split106, 143                                       | turtle graphics 63, 13                              |
| spread of diseases 172                              | turtle135, 137, 156, 16                             |
| spreadsheet                                         | type cast                                           |
| spring pendulum4, 30                                | typing15, 25, 106, 147, 21                          |
| sprite 10ff, 47ff, 78, 80ff, 103, 113ff, 141ff      | ultrasonic sensor                                   |
| SQL database5, 117                                  | UML diagram                                         |
| SQL                                                 | unicode28, 106, 109, 11                             |
| SQLite                                              | UPDATESET                                           |
| SQLiteAdmin                                         | upvar 4<br>url block 11                             |
| stack operation                                     | an block                                            |
| stage size                                          | vaccination protection17                            |
| stage 13, 14, 15, 16, 66, 71, 81, 102, 103, 104     | variable . 4, 15ff, 32ff, 70ff, 102ff, 164, 209, 21 |
| stamp                                               | variable, global24, 27, 35, 3                       |
| start time                                          | variable, local25, 32, 35, 102, 21                  |
|                                                     | ,                                                   |

| variables 15, 16, 24, 28, vector |                    |
|----------------------------------|--------------------|
| verification code                | •                  |
|                                  |                    |
| Vigenére encryption              |                    |
| VIP-customer                     | •                  |
| visual stepping                  |                    |
| visualization 8, 23, 3           |                    |
| Von-Neumann neighborhood         | 149, 150           |
| wait until                       | 35                 |
| wait                             | 35, 125, 141       |
| warehouse management .6, 1       | 88, 189, 191, 193  |
| warp6                            | 3, 65, 66, 85, 107 |
| WAV file                         | 95, 143            |
| way, shortest                    | 4, 40              |
| web services access (https)      | 189                |
| webcrawler                       | 182                |
| website6, 169, 1                 | 82, 183, 184, 186  |
| weight                           | 54, 183, 187       |
| with inputs                      | 17, 49             |
| Wolfram, Stephen                 | 155                |
| working copy                     | 89                 |
| XML file                         | 82, 114            |
| XOR encryption                   | 29                 |
| VOP gato                         |                    |